# **UNIVERSIDAD NACIONAL DE INGENIERÍA**

**FACULTAD DE INGENIERÍA ELÉCTRICA Y ELECTRÓNICA** 

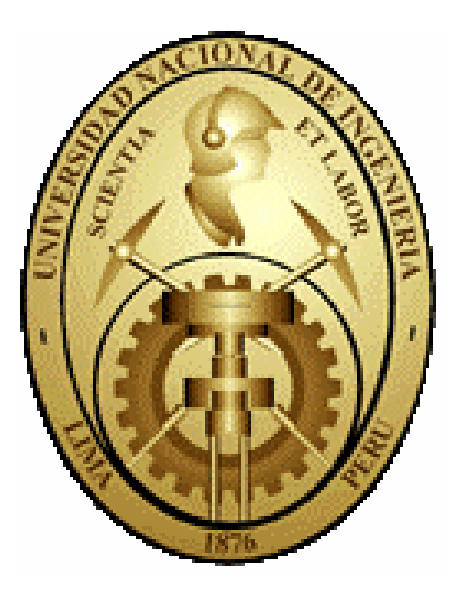

**SOFTWARE APLICADO AL ANÁLISIS DE SELECTIVIDAD EN LOS ESTUDIOS DE COORDINACIÓN DE PROTECCIONES DE SOBRECORRIENTE- EDPSEL** 

# **TESIS**

PARA OPTAR EL TÍTULO PROFESIONAL DE:

**INGENIERO** ELECTRICISTA

# **PRESENTADO POR:**

ALFREDO JACINTO FLORIÁN

# **PROMOCIÓN** 2002-I

**LIMA – PERÚ 2007**

**SOFTWARE APLICADO AL ANÁLISIS DE SELECTIVIDAD EN LOS ESTUDIOS DE COORDINACIÓN DE PROTECCIONES DE SOBRECORRIENTE- EDPSEL**

# **DEDICATORIA**

El reconocimiento especial es para mis padres quienes además fueron mis maestros en la sabiduría, quienes me enseñaron que los valores son tan importantes como los conocimientos, a ellos dedico este trabajo Sr. Alfonso Jacinto y Sra. Ana Florián.

#### **SUMARIO**

El presente trabajo esta dividido en cuatro partes: en el primer capítulo se describe el fundamento teórico referente a los estudios de selectividad en sistemas eléctricos de potencia, descripción de la protección de sobrecorriente, dispositivos de protección de sobrecorriente como reles, reconectadores y fusibles, además se describe algunas curvas estandarizadas corriente versus tiempo que son de uso frecuente en los análisis de selectividad. En este capítulo también se menciona brevemente los pasos a seguir para desarrollar un estudio de selectividad con todos los tipos de protecciones que intervienen.

Una vez que se ha descrito la base teórica, en el segundo capítulo se detalla la estructura de funcionamiento del software aplicado al análisis de selectividad en los estudios de coordinación de protecciones de sobrecorriente – EDPSEL, se describe la forma de manejarlo, funciones que realiza, la interfase con otros programas de computación, etc. Es importante mencionar que no es parte de este trabajo explicar el lenguaje de programación que se ha empleado debido a que el trabajo se centra en la especialidad de protección en sistemas eléctricos de potencia perteneciente al área de la ingeniería eléctrica.

En el tercer capítulo, se muestra una aplicación del software desarrollado en el Estudio de Coordinación de las protecciones del Sistema Eléctrico Cajamarca – Gallito Ciego, proyecto en el cual la coordinación de las protecciones de sobrecorriente se realizará aplicando el software detallado en el capítulo II, analizando su relación con otros tipos de protecciones como son la protección de distancia.

Por último en el capítulo IV se describen las ventajas técnicas y económicas logradas con la aplicación EDPSEL referido al uso de otras aplicaciones semejantes existentes en el mercado.

#### **INDICE**

#### **CAPITULO I**

# **MARCO CONCEPTUAL DE LAS PROTECCIONES DE SOBRECORRIENTE**

- **1.1 Proyectos de selectividad**
- **1.2 Criterios de ajustes de la protección selectiva relativa**
- **1.2.1 Protección de sobrecorriente entre fases**
- **1.2.2 Consideraciones al ajustar la protección de sobrecorriente entre fases**
- **1.2.3 Protección de fallas a tierra**
- **1.2.4 Ajustes de tiempos para las protecciones de sobrecorriente**
- **1.2.5 Protección de sobrecarga**
- **1.2.6 Protección de tensión**
- **1.3 Desarrollo de un proyecto de selectividad**
- **1.3.1 Preparación de la información mínima necesaria**
- **1.3.2 Procedimiento paso a paso**
- **1.3.3 Verificación de las protecciones selectivas absolutas (protecciones diferenciales y de distancia) con las protecciones de sobrecorriente en un estudio de selectividad.**
- **1.3.4 Problemas comunes en los ajustes de los reles de sobrecorriente**
- **1.4 Coordinación de reles, reconectadores automáticos y fusibles**
- **1.5 Curvas estandarizadas de daño térmico mecánico, curvas características de los reles de sobrecorrriente y curvas tipo para fusibles.**
- **1.5.1 Duración de la corrientes de falla a través de un transformador**
- **1.5.2 Curvas estandarizadas en los reles de protección de sobrecorriente** 
	- **a) Curvas U.S. (Reles SEL Schweitzer Engineering Laboratories)**
	- **b) Curvas estándar IEC (Reles en general: SEL, AREVA (Alstom), ABB, SIEMENS, GENERAL ELECTRIC, SEG, TOSHIBA )**
	- **c) Curvas ANSI (IAC Curves General Electric)**
	- **d) Curvas ANSI (Reles ABB tipo DPU2000)**
	- **e) Curvas ANSI (Reles Siemens tipo 7SJ)**
- **f) Curvas IEC (Reles Schneider Electric tipo Sepam)**
- **1.5.3 Curvas estándar de fusibles de expulsión tipo K**

**CAPITULO II** 

**ESTRUCTURA Y MANEJO DEL SOFTWARE APLICADO A LA COORDINACIÓN DE PROTECCIONES DE SOBRECORRIENTE - EDPSEL** 

- **2.1 Generalidades**
- **2.1.2 ¿Qué es EDPSEL?**
- **2.1.3 Aplicaciones y alcances**
- **2.1.4 Limitaciones**
- **2.1.5 Requerimientos computacionales para utilizar EDPSEL**
- **2.2 Interfaz con los programas Excel, Autocad y WinFDC**
- **2.2.1 Base de datos y gráfico (interfaz con Excel)**
- **2.2.2 Niveles de corriente de cortocircuito (interfaz con WinFDC)**
- **2.2.3 Figuras de la topología de la red en estudio (interfaz Autocad)**
- **2.3 Descripción y manejo de EDPSEL**
- **2.3.1 Interfaz con Excel para la presentación gráfica de curvas de selectividad** 
	- **a) Opción AGREGAR DISP**
	- **b) Opción INSERTAR ICC**
	- **c) Opción DAÑO TERMICO INRUSH**
	- **d) Opción AJUSTAR DISP**
- **2.3.2 Ajustando y ubicando a los dispositivos de protección e interfaz con WinFdc** 
	- **A. Marco DATOS GENERALES**
	- **B. Marco CURVA 1**
	- **C. Marco ETAPAS DE PROTECCIÓN**
	- **D. Marco CURVA 2**
	- **E. Marco INSTANTÁNEO 1 E INSTANTÁNEO 2**
	- **F. Marco IMPORTAR ICC DE WINFDC**
	- **G. Botones COPIAR Y PEGAR de la ventana "AJUSTES DISPOSITIVO DE PROTECCIÓN"**
	- **H. Botones APLICAR Y SALIR de la ventana "AJUSTES DISPOSITIVO DE PROTECCIÓN"**
- **2.3.3 Interfaz con Autocad para el diseño del gráfico topológico de la red**
- **2.4 Consideraciones finales**

**CAPITULO III** 

**APLICACIÓN DEL SOFTWARE EDPSEL – ESTUDIO DE COORDINACIÓN DE LAS PROTECCIONES DE LAS SUBESTACIONES GALLITO CIEGO, TEMBLADERA, CHILETE, CAJAMARCA, SAN MARCOS Y CAJABAMBA** 

- **3.1 Introducción**
- **3.2 Objeto**
- **3.3 Alcances del estudio**
- **3.4 Descripción del sistema de protecciones**
- **3.5 Cálculo de los niveles de corriente de cortocircuito**
- **3.6 Protección de distancia de las líneas L-6042, L-6045 y L-6046 en 60 kV**
- **3.7 Análisis de selectividad Protección de sobrecorriente entre fases**
- **3.8 Análisis de selectividad Protección de sobrecorriente a tierra**
- **3.9 Conclusiones y recomendaciones**

## **CAPITULO IV**

**BENEFICIOS TÉCNICOS Y ECONÓMICOS DE LA APLICACIÓN EDPSEL** 

- **4.1 Introducción**
- **4.2 Ventajas técnicas del uso de la aplicación EDPSEL**
- **4.3 Comparación técnica con otras aplicaciones existentes en el mercado**
- **4.4 Costo económico del diseño de la aplicación EDPSEL**
- **4.5 Comparación económicas con otras aplicaciones existentes en el mercado**

**CONCLUSIONES RECOMENDACIONES ANEXOS BIBLIOGRAFÍA** 

# **PRÓLOGO**

#### **Introducción**

El desarrollo de estudios de coordinación de protecciones en los sistemas eléctricos de potencia es una labor que no solo implica la aplicación de los conocimientos básicos adquiridos en la carrera de Ingeniería Eléctrica sino también la necesidad de aprender a manejar las diferentes herramientas computacionales que nos facilitan el análisis y desarrollo de los estudios. Uno de los principales inconvenientes es la adquisición de estos programas que por su alto costo económico a veces no se hace viable su utilización como parte del presupuesto de un estudio. Otro problema es que si bien es cierto estos programas sirven de mucha ayuda, es frecuente que presenten inconvenientes en el momento de la presentación de manera que se acomoden a las exigencias especiales que requiere cada estudio.

La optimización del tiempo empleado en la elaboración de los estudios es un factor importante a considerar, por ello la utilización de un software que facilite el análisis de un estudio de coordinación podría ser un factor determinante para reducir costos.

#### **Objetivos**

El objeto de este trabajo es desarrollar un software aplicado al desarrollo de estudios de coordinación de la protección en el área de análisis de selectividad para protecciones de sobrecorriente presentándose como una solución factible tanto técnica, operativa y económica.

La meta principal es lograr que el software a desarrollarse sea una herramienta fiable de manejar siendo una alternativa al resto de programas que existen en el mercado.

Debido a que el análisis de selectividad está relacionado directamente con los dispositivos de protección (reles de protección) se hace necesario contar con la información de estos equipos como son: manuales técnicos de reles, normas y estándares internacionales, avance de la tecnología en la fabricación de reles, tipos de

protecciones de sobrecorriente. La descripción de estos puntos será parte de este trabajo.

Para la construcción de la interfaz usuario-máquina del software se hace necesario la aplicación de lenguaje de programación a nivel usuario, la cual será utilizada para asociar diferentes programas que servirán como interfaz del software a desarrollarse. Asimismo se ha tomado como referencia los software parecidos que existen en el mercado extrayendo de ellos sus ventajas y acondicionándolos para obtener un producto que se acomode mas a nuestros requerimientos y a nuestra realidad.

No es objeto de este trabajo profundizar en el tema de programación, el lenguaje de programación y algoritmos utilizados solo constituyen una medio que ha sido necesario utilizar para lograr una herramienta computacional aplicada directamente en el área de la ingeniería eléctrica, y mas específicamente en la especialidad de protecciones en sistemas eléctricos de potencia.

#### **Alcances**

 Como parte final del trabajo se mostrará una aplicación del uso del programa en la coordinación de protecciones de sobrecorriente en el Sistema Eléctrico Cajamarca – Gallito Ciego perteneciente al Sistema Interconectado Nacional, donde se podrá analizar y demostrar las ventajas que conllevan su uso, así como las posibles limitaciones que puedan surgir, dejando de esta manera ideas concretas que puedan servir para la mejora o innovación del presente trabajo.

#### **Contenido**

 En el capitulo I se plasmarán los conceptos básicos relacionados a la elaboración de estudios de coordinación, en especial el análisis de selectividad en protecciones de sobrecorriente, definiendo de manera clara los procedimientos generales, información necesaria, criterios de protecciones, normas, etc., que se deben tener en cuenta para el desarrollo de dichos estudios. Todos los conceptos tratados en este capítulo ayudarán a focalizar el área de aplicación hacia el cual esta dirigido el software de aplicación EDPSEL que se presenta en el presente trabajo.

 En el capítulo II se describe el esquema de funcionamiento básico de la aplicación EDPSEL, describiendo su interfase con otros programas. También se describe como iniciar un nuevo proyecto explicando de manera detallada el modo de empleo de la aplicación, utilización de sus funciones y controles con el objetivo de comprender su manejo a nivel de usuario.

 En el capítulo III se presenta el Estudio de Coordinación de Protecciones del sistema eléctrico Cajamarca – Gallito Ciego, como una aplicación directa del software EDPSEL para coordinación de protecciones de sobrecorriente. No es objeto de este trabajo profundizar en otras áreas de protecciones como son: la protección de distancia, protecciones de tensión, frecuencia, etc., pero si teniéndolas en cuenta para verificar de manera integral la adecuada coordinación entre ellas cuando se plante un esquema de protección.

# **CAPITULO I MARCO CONCEPTUAL DE LAS PROTECCIONES DE SOBRECORRIENTE**

## **1.1 PROYECTOS DE SELECTIVIDAD**

#### **1.1.1 INTRODUCCIÓN**

La función principal de los sistemas de protección es aislar la mínima porción posible del sistema de potencia ante una falla o una condición anormal. Esto es conseguido seleccionando un sistema de protección adecuado para la subestación o equipo protegido y ajustándolos en valores adecuados.

Las fallas que ocurran en el sistema de potencia deberían siempre ser detectados por dos tipos de protección. Las protecciones son normalmente diseñadas como protección principal y de respaldo a excepción de los fusibles que son "puntos seguros de interrupción" y no requieren protección de respaldo.

De acuerdo a la norma IEC, es una "protección principal" la que se espera que normalmente tome la iniciativa en caso de una falla dentro de su zona protegida. La "protección de respaldo" esta provista para actuar como un substituto de la protección principal en caso de anomalía o incapacidad de esta para realizar su función.

Como se mencionó antes si el sistema de protección es capaz de aislar la mínima parte del sistema entonces podemos introducir el término SELECTIVIDAD.

#### **1.1.2 PROTECCIÓN SELECTIVA**

La PROTECCIÓN SELECTIVA es una protección el cual determina que falla esta dentro de su zona y aísla solamente esa zona. Se pueden clasificar las protecciones selectivas en dos tipos:

**a) SELECTIVIDAD ABSOLUTA** es cuando una protección responde solamente para falla dentro de su propia zona.

Ejemplos de PROTECCIONES DE SELECTIVIDAD ABSOLUTA son:

- Protección diferencial (Transformadores, hilos piloto, protección diferencial de barras)
- Buchholz y dispositivos de temperatura de transformador.
- Protección de tanque
- Primera zona de la protección de distancia, donde el área de operación esta definida por el ajuste de impedancia.
- Protección para elementos de potencia como protección de reactor, protección de motor, protección de capacitores Shunt.

Como estas protección solo operan para fallas dentro de cierta zona, ellos no requieren ser mostrados en un PROYECTO DE SELECTIVIDAD. Sin embargo puede ser ventajoso mostrarlos para ver su relación con otras protecciones.

**b) SELECTIVIDAD RELATIVA** es cuando la selectividad es obtenida graduando los ajustes (por ejemplo tiempo o corriente) de la protección de varias zonas, todas las cuales pueden responder a una falla dada. Estas protecciones pueden ser selectivo por tiempo, selectivo de corriente o una mezcla de ambas.

Ejemplo de PROTECCIONES CON SELECTIVIDAD RELATIVA son:

- Zonas de respaldo de la protección de distancia
- Protección de sobrecorriente entre fases
- Protección de fallas a tierra
- Protección de sobrecarga
- Protección de tensión

## **1.1.3 PROYECTO DE SELECTIVIDAD**

El PROYECTO DE SELECTIVIDAD es realizado de manera que estas protecciones operen para fallas en gran parte del sistema de potencia y desconecten la parte fallada solamente graduando los ajustes de tiempo, corriente o tensión.

La mayoría de las fallas arrancan muchos reles de protección en ambos grupos. Por ejemplo, cortocircuitos con contacto a tierra pueden arrancar protecciones de sobrecorriente entre fases, protección de secuencia negativa, protección de fallas a tierra, protección de sobrecarga, protección diferencial y protección de mínima tensión dependiendo de la posición de falla, tipo de aterramiento y esquema del sistema de protección.

Las CURVAS DE SELECTIVAD son diagramas y tablas que muestran los tiempos de operación y su respectiva cantidad que la hace actuar o posición de la falla para la protección selectiva de una red de trabajo.

El propósito del PROYECTO DE SELECTIVIDAD es coordinar los ajustes del rele de manera que:

- El equipo fallado sea disparado tan rápido como sea posible
- Disminuir los daños por seguridad del equipo

• Una protección de respaldo es obtenida si una protección principal o su interruptor falla al disparar.

El PROYECTO DE SELECTIVIDAD es desarrollado de igual manera para fallas entre fases y para fallas a tierra. En sistemas solidamente aterrados, se debe verificar que para fallas a tierra la protección de sobrecorriente entre fases no opere y que los tiempos de operación de este no sean menores que la protección de fallas a tierra.

# **1.2 CRITERIOS DE AJUSTES DE LA PROTECCIÓN SELECTIVA RELATIVA**

#### **1.2.1 Protección de sobrecorriente entre fases**

Las protecciones de sobrecorriente entre fases son usadas como protección de respaldo para fallas entre fases de muchos tipos de equipos.

La protección de sobrecorriente son normalmente protecciones selectivas relativas donde la selectividad es conseguida graduando los ajustes de corriente y tiempo

Las protecciones de sobrecorriente pueden ser:

- Selectivos de corriente
- Selectivos de tiempo
- Selectivos de corriente y tiempo
- **a)** Selectividad de corriente

La selectividad de corriente significa que dos protecciones de sobrecorriente son selectivas graduando los ajustes de corriente. Por ejemplo, el rele A de la figura 1.1 esta ajustada en un punto alto de manera que no detecte fallas que el rele B si detecta.

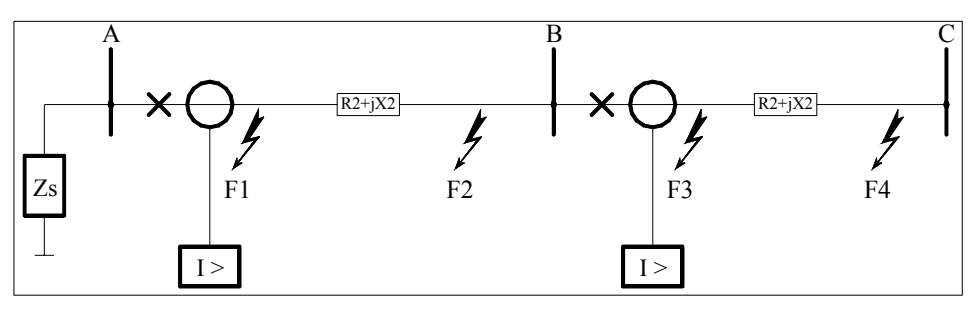

Figura 1.1

En la práctica este método puede solamente se usado cuando la impedancia R2+jX2 es de un valor relativamente alto y de esta manera los límites de corriente de falla son grandes respecto a la variación de la impedancia fuente. Esto es común solamente en casos donde transformadores

están involucrados y una etapa de ajuste alto con buen alcance limitado definido puede ser usada.

De igual manera una etapa de ajuste instantáneo en el relé B podría detectar fallas en F3 pero no en F4. Una etapa de ajuste temporizado detectaría fallas en F4 y más allá del sistema. El rele A entonces puede ser ajustado en un valor mas alto que la etapa instantánea del rele B y necesita de esta manera no ser selectivo de tiempo con la etapa temporizada del rele B pero solo la etapa instantáneo como selectividad de corriente es conseguida entre el rele en B y la etapa de ajuste en el rele A.

**b)** Selectividad de tiempo

La selectividad de tiempo es usada en muchas ocasiones para conseguir selectividad entre protecciones de sobrecorriente de tiempo temporizado y fusibles.

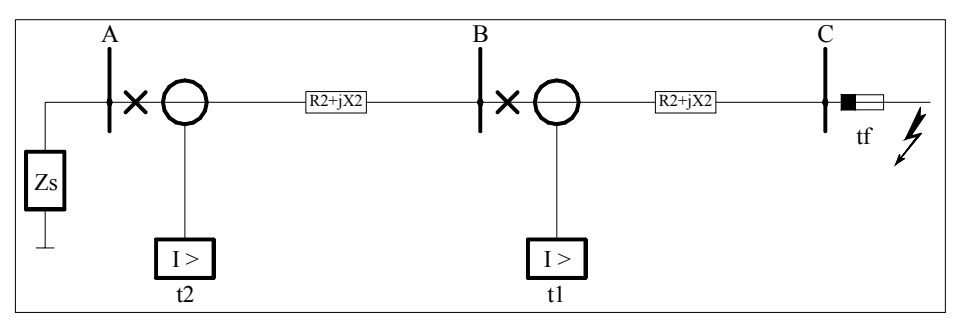

Figura 1.2

Para un simple sistema de potencia radial mostrado en la figura 1.2, el fusible tf se fundirá primero. Una temporización t1 de 150-250 ms se requerirá en el rele B para permitir que este se resetee antes que el fusible se funda.

El rele en A debe entonces ser selectivo con el rele B ajustando un tiempo t2 el cual permita que el rele A se resetee para una falla eliminada por el rele B. Una desventaja con la protección selectiva de tiempo es que los tiempos de arranque agregados y tiempos de disparo de la protección de respaldo serán muy grandes para fallas entre A y B donde las corrientes de falla son mas altas que las fallas que están mas cerca de la fuente.

Las protecciones tipo inversas tienen tiempo de operación que dependen de la magnitud de las corriente de falla. Protecciones de tipo inverso son simultáneamente selectivas en tiempo y corriente.

Tal es así que los tiempos de disparo decrecen con el aumento de los niveles de corriente de cortocircuito.

En un sistema radial como se muestra en la figura 1.3 donde la selectividad no puede ser obtenida entre diferentes reles, las características tipo inverso darían un ventaja como se muestra en el ejemplo de ajustes de la figura 1.3. Los ajustes con protección de temporización independiente (Tiempo Definido) se muestra en líneas punteadas.

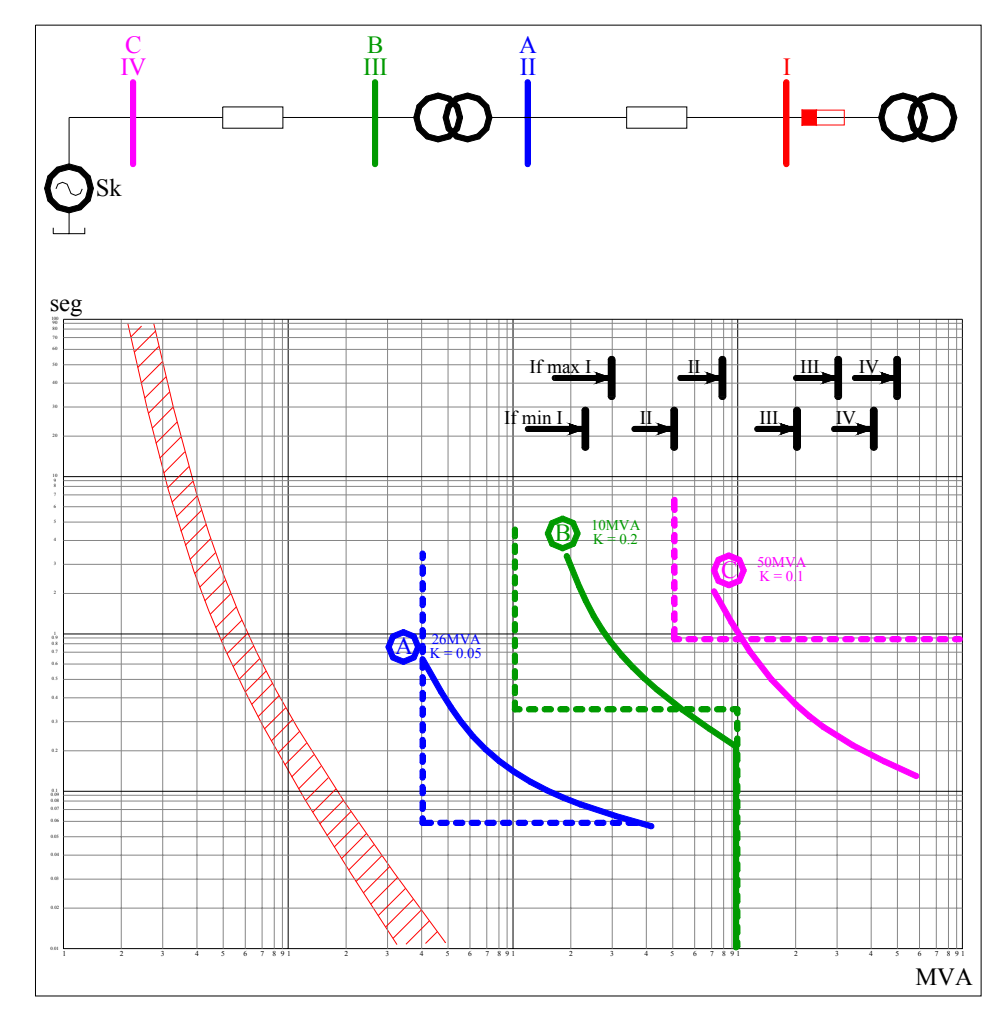

Figura 1.3

#### Cuadro 1.1

Comparación entre reles de tiempo independiente (Definido) y reles de tiempo inverso.

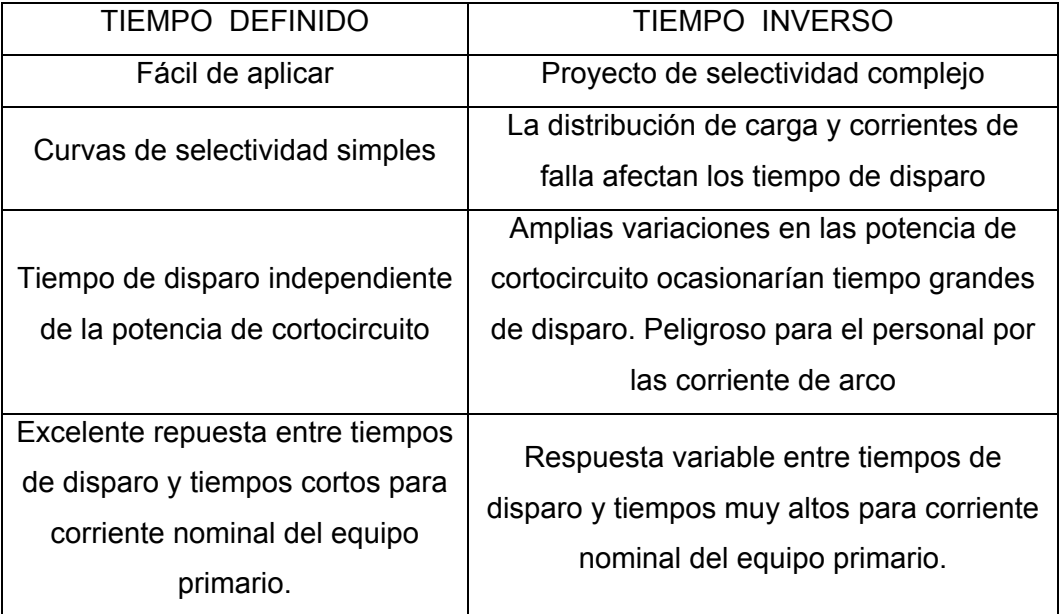

## **1.2.2 Consideraciones al ajustar la protección de sobrecorriente entre fases**

Cuando las protecciones de sobrecorriente son usados como protecciones de cortocircuito entre fases los siguientes aspectos deben ser considerados al ajustar:

El ajuste deberá:

- Ser lo suficiente alto para no arriesgar una mal operación ante corriente máximas de carga
- Ser lo suficientemente bajo para dar una operación segura ante mínimas corrientes de cortocircuito (necesidad del disparo)

# **Límites de carga (Corriente de arranque)**

Cuando se selecciona el ajuste de corriente, se debe dar un margen suficiente para corriente máxima de carga. El margen permite al rele resetearse cuando la falla es despejada por otra protección y solamente la corriente de carga esta fluyendo otra vez. Para reles modernos los porcentajes de la corriente a la cual se resetean pueden variar entre 90-98 % mientras que para los reles electromecánicos este valor puede ser 70% o incluso menos. Esto significa que un ajuste de 1.3 veces la corriente máxima de carga puede ser suficiente para los reles modernos. Para el lado de alta tensión de transformadores el ajuste podría ser entre 1.5-2 veces la corriente de carga para protección de tiempo inverso y entre 3-5 veces la corriente de carga para reles de tiempo definido para prevenir mala operación en presencia de corrientes de energización.

#### **Límites para otras etapas de protección**

#### **Etapa instantánea**

La etapa instantánea puede ser usada como protección de cortocircuitos para motores, equipos de compensación, transformadores, etc. donde la impedancia del elemento permite delimitar claramente los niveles de cortocircuito a través de este con muy poca dependencia a variaciones del sistema.

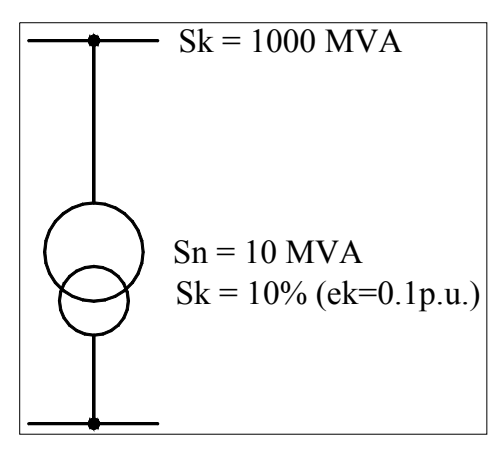

Figura 1.4

Aplicando el método de las potencias en la figura 1.4 se puede demostrar que la potencia de cortocircuito en el lado de baja tensión nunca será más alto que:

$$
\frac{\frac{10}{0.1} \times 1000}{\frac{10}{0.1} + 1000} = 91 \text{ MVA}
$$

De modo que la protección instantánea puede ser ajustada más alto que este valor, lo cual significa que el rele tiene un alcance bien definido para fallas dentro del transformador, pero nunca al otro extremo.

Los factores que se deben considerar cuando se ajusta la etapa instantánea para un transformador son:

• Sobrealcances transitorios del rele, por ejemplo debido a la componente homopolar en las corrientes de falla. Este sobrealcance puede ser en reles modernos de un valor de 2-15% mientras que para reles electromecánicos podría ser de 10-30%. El sobrealcance transitorio esta definido como (1-K)/K donde K es el cociente entre el valor de operación de la componente simétrica con completo desarrollo de la corriente homopolar y el valor de operación para corrientes simétricas sin componente homopolar.

• Diferencias en la impedancia de cortocircuito debido a variación de taps. La impedancia esta normalmente dada en el tap central y puede variar 1-2% p.u. en el extremo.

Después de considerar estos factores la etapa instantánea es normalmente ajustada para cubrir un máximo de 80% del transformador y es por lo tanto un complemento de la protección diferencial y Buchholz para fallas internas.

#### **Límites para mínimas corrientes de falla**

Cuando los ajustes son calculados de acuerdo a los criterios anteriores se tiene que chequear que la mínima corriente de falla (normalmente para fallas bifásica en mínima demanda) sea capaz de hacer trabajar al rele. Un factor de al menos 1.5 se recomienda para mínimas corrientes de falla.

Consideraciones especiales deben ser tomadas para que dos protecciones independientes y diferentes, operando sobre diferentes interruptores, debieran ser capaz de detectar la falla. Esto significa que una falla en un punto lejano de una línea de distribución o en el lado de baja tensión de un transformador en una estación remota debe ser detectada bajo condiciones de mínima corriente de falla.

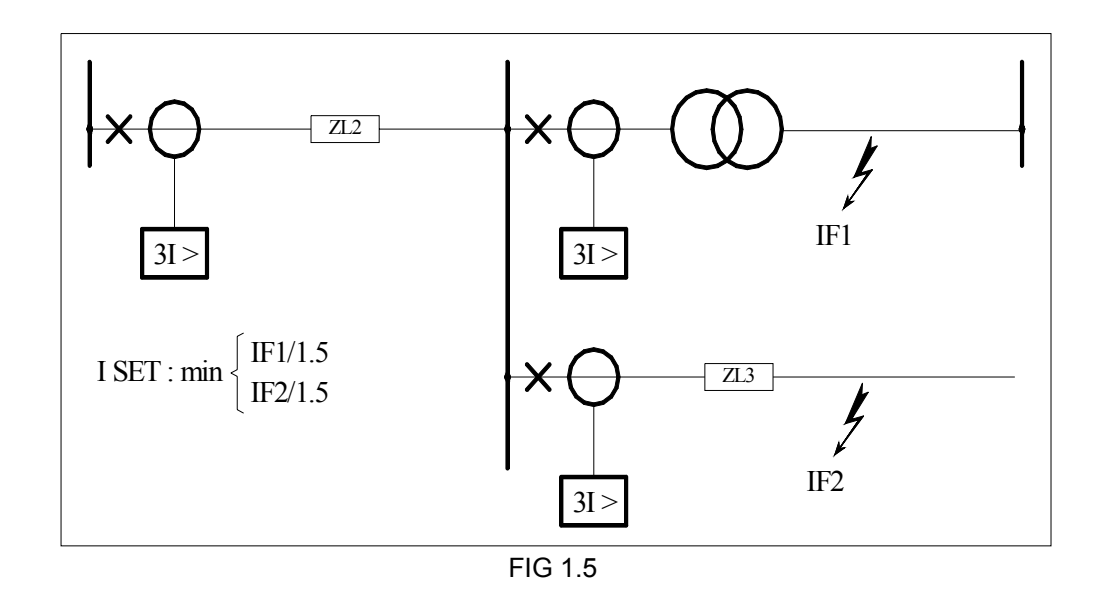

Esto es a menudo difícil de lograr, y compromete la selectividad. Bajo condiciones de máxima corriente de falla sería necesario asegurar suficiente sensibilidad para las condiciones de mínima corriente de falla.

La necesidad de disparo siempre debe tener prioridad, carecer de selectividad es preferido en vez de que falle el disparo.

#### **Límites para la capacidad de los equipos**

Las corrientes primarios de cortocircuito causan esfuerzos mecánicos y fatiga térmica. Los esfuerzos mecánicos no pueden ser influenciados por los reles de protección pero el daño térmico depende del tiempo que dura la falla (tiempo de despeje de falla).

La siguiente expresión puede ser usada:

$$
IK^{1/2}
$$
. TK =  $11^{1/2}$ 

Donde:

 $I_k$  = Capacidad de corriente de cortocircuito para un tiempo tk

I1 = Capacidad de corriente de cortocircuito para 1 segundo

Esta expresión puede ser usada para calcular la capacidad de otros tiempos de falla entre rangos de 0.5 – 5 segundos.

Cuando las protecciones respaldo de cortocircuito disparan, lo deben hacer antes que la capacidad térmica de los equipos sea excedido.

#### **1.2.3 Protección de fallas a tierra**

Las protecciones de falla a tierra miden la suma residual de las corrientes trifásicas y idealmente no deberían censar corrientes homopolares durante condiciones normales. El ajuste de las protecciones de tierra pueden ser hechas independientemente de las corrientes de carga. Los ajustes de estos dispositivos dependerán del aterramiento del sistema eléctrico de potencia.

#### **Sistemas solidamente aterrados**

En un sistema sólidamente aterrado las contribuciones a la corriente de falla es conseguido desde todos los sistemas aterrados, por ejemplo, todos los neutros aterrados de los transformadores. Las corrientes de falla a tierra no son transferidos a otros niveles de tensión como corrientes de falla, excepto cuando autotransformadores están involucrados.

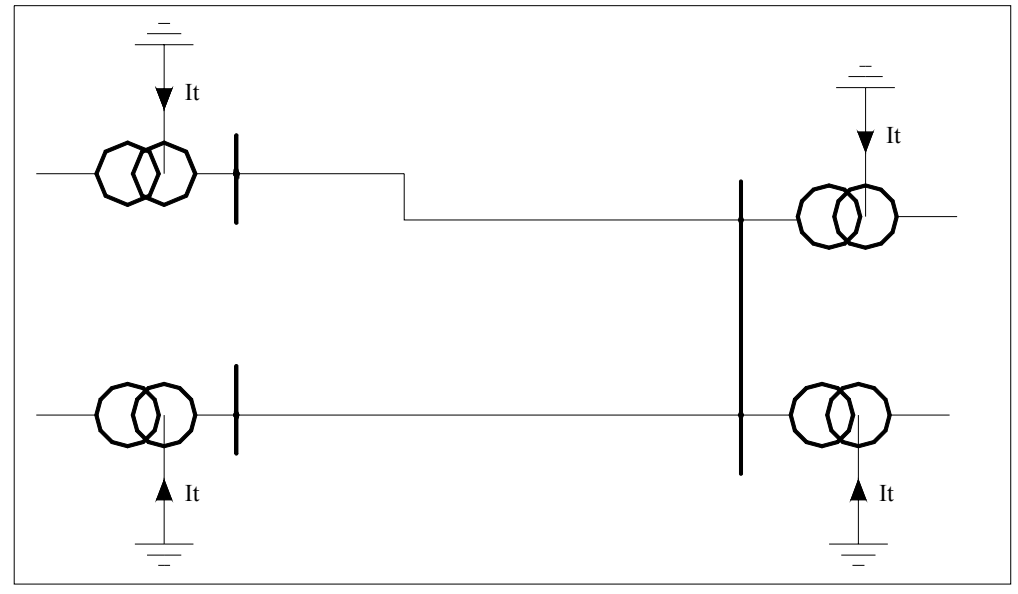

Fig 1.6

Reles direccionales de tierra a menudo son necesitados para dar la posibilidad de lograr selectividad, pero también puede ser posible con protección de característica inversa con el mismo ajuste sobre todos los elementos y donde el elemento fallado es disparado primero puesto que las corrientes de falla siempre son mas grandes en el elemento fallado que en los que solo aportan corrientes.

Los niveles de operación de la protección dependen de cada instalación, la necesidad de usar esquemas de tele protección o necesidad de la seguridad del personal. Para tensiones de 100-400kV los niveles de corriente de falla necesitados para ser detectados pueden estar en rangos de 100-400A, mientras que para tensión inferior los rangos pueden ser 50-100A.

Cuando las líneas de transmisión no son transpuestas el desbalance de corriente que aparece causará problemas de sensibilidad en las protecciones de tierra. Las corrientes de operación podrían ser elevadas por encima de 70% de la máxima carga.

#### **Sistemas aterrados con baja impedancia**

Para sistemas aterrados con baja impedancia, donde el sistema de aterramiento es un transformador Zigzag con o sin una resistencia de bajo ohmiaje, o una resistencia de bajo ohmiaje directamente colocado en el neutro del transformador, la corriente de falla es generado desde solo un punto y la selectividad puede ser lograda graduando los ajustes de tiempo de las protecciones de falla a tierra.

Los ajustes de corriente recomendados están normalmente entre 10-30% de las máximas corrientes de falla a tierra, y lo mismo para todas las protecciones del sistema. Un pequeño incremento de los ajustes de protección, a medida que nos acercamos hacia la fuente se puede aplicar para prevenir operación de cualquier rele debido a errores de medición en las relaciones de los transformadores de corriente y reles de protección.

Como un complemento a las protecciones de falla a tierra se puede implementar una protección en el neutro del transformador Zigzag. Esta protección es ajustada a la capacidad nominal del transformador y en un tiempo bien grande (20-30 segundos).

#### **Sistemas aterrados con alta impedancia**

Los sistemas aterrados con alta impedancia están aterrados de la misma forma que los de baja impedancia pero con una resistencia de alto valor en ohms en el neutro. La resistencia se selecciona normalmente para obtener una corriente de falla de 5 – 25 A.

Los reles de corriente con tiempo definido son usados y la selectividad es lograda graduando el tiempo. Los ajustes de corriente están normalmente entre 10-30% de la corriente máxima de falla a tierra y es igual para todos los reles a través del sistema. Los reles direccionales de tierra, miden solamente la componente resistiva, es a menudo requerido debido a las corrientes capacitivas de corriente a tierra de los elementos no fallados.

#### **1.2.4 Ajustes de tiempos para las protecciones de sobrecorriente**

Los ajustes de tiempo, cuando la protección es de tiempo definido, son resueltos de la siguiente manera:

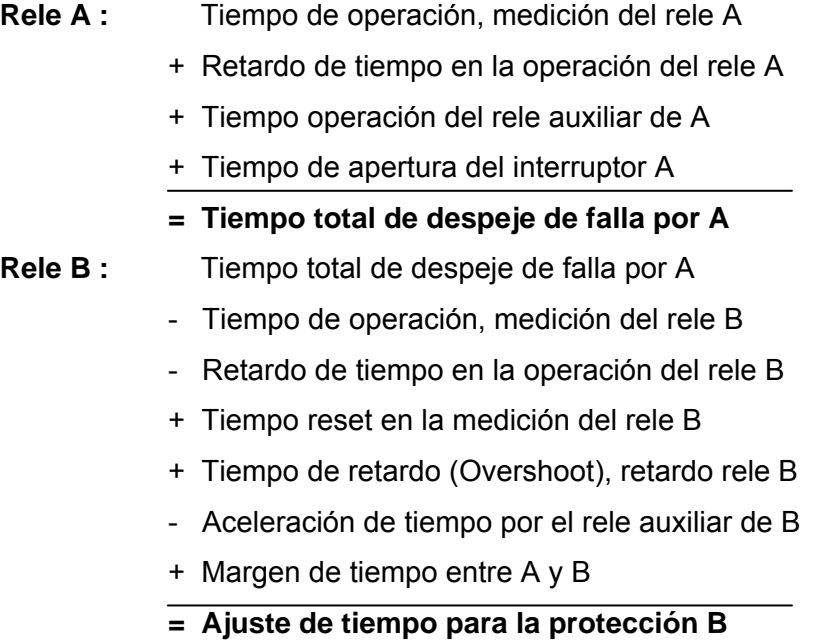

Cuando los reles son de tiempo inverso la situación es ligeramente diferente. Los ajustes de tiempo podrían ser entonces como sigue:

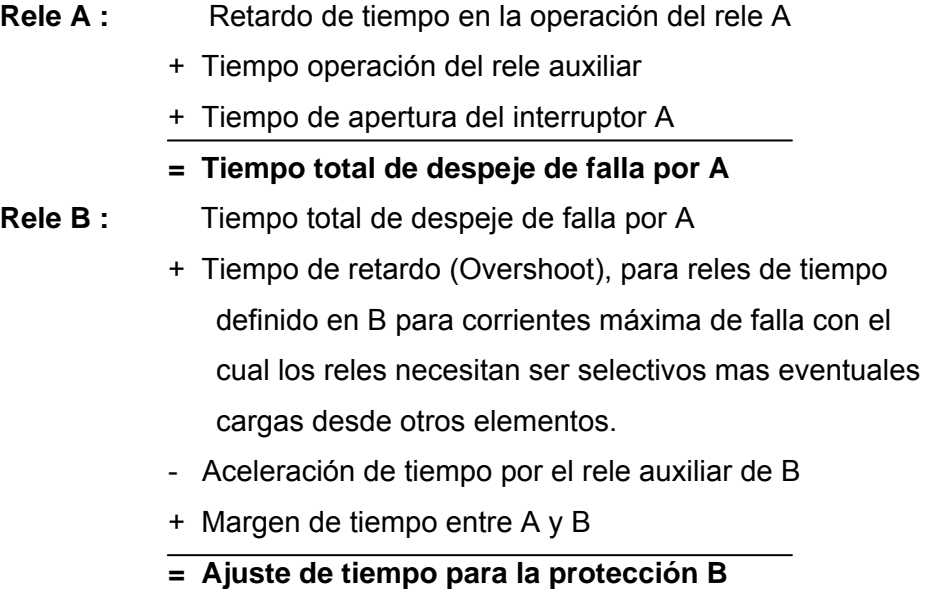

Para la selectividad entre reles de tiempo inverso o fusibles la selectividad tiene que ser chequeado para todas las corrientes de falla. Especialmente consideraciones especiales tienen que ser dadas para máximas corriente de falla de manera que los tiempos de disparo sean muy cortos.

Los márgenes entre A y B, para protecciones de corto circuito, deberían ser 100- 150 ms para permitir errores y no arriesgarse a cualquier mala operación. Para protecciones de falla a tierra, donde existe la conexión homopolar de los transformadores de corriente, los márgenes de tiempo podrían ser aumentados en 150- 200 ms debido al error adicional causado por la suma de los transformadores de corriente en las tres fases.

#### **1.2.5 Protección de sobrecarga**

Las protecciones de sobrecarga térmica son a menudo usadas como protección de elementos como motores, pequeños transformadores, generadores y reactores con constantes de tiempo relativamente grandes y riesgos de sobrecalentamiento debido a sobrecargas. Las protecciones de sobrecarga podrían ser incluidas en los proyectos de selectividad y esta ajustado para dar protección contra daño térmico del elemento protegido.

Ajustes recomendados: Las protecciones de sobrecarga son ajustados en 1.0 - 1.05 veces la corriente nominal del elemento y ajustados con una constante de tiempo que no exceda la constante de tiempo del elemento protegido.

NOTA: Si un capacitor shunt está incluido en un circuito de motor, la contribución de este capacitor debe ser considerado cuando se calcule la corriente nominal de carga.

#### **1.2.6 Protección de tensión**

Existen varios tipos de protección de tensión que son usados en sistemas de potencia.

#### **Protección de tensión homopolar**

Es usada como protección de respaldo para fallas a tierra en sistemas con alta o baja impedancia. Una conexión de delta abierto en los transformadores de tensión es elegida para dar una tensión secundaria de 110V para sistemas solidamente aterrados. Esto es logrado con una tensión secundaria de 110V para sistemas solidamente aterrados, 110/3 para sistemas aterrados con baja impedancia, 110/3 para alta impedancia y sistemas no aterrados.

Normalmente se usa un ajuste de 20V. Cuando se usa ajustes mas bajos, por ejemplo para generadores o SVS (static var system), un filtro de tercer armónico deber ser incluido para prevenir un mal funcionamiento debido a la tercera componente armónica durante el servicio normal.

La protección de tensión homopolar no puede discriminar cuando una falla ocurre y se le debe dar una temporización que permita que las protecciones de falla a tierra disparen primero.

#### **Protección de mínima tensión**

Se puede aplicar en los siguientes casos:

• Como protección de mínima tensión para barras con motores síncronos o asíncronos.

Un motor síncrono puede provocar una bajada de la tensión muy rápida cuando sale de sincronismo y debe ser rápidamente desconectado.

Los motores asíncronos, después de una caída de tensión prolongada, podrían necesitar corrientes de arranque para recuperar su tensión, si muchos motores están conectados a la barra, puede causar operación de las protecciones de sobrecorriente en niveles más altos. Por ello estos motores asíncronos necesitan ser desconectados cuando una la caída de tensión dura mucho.

Ajustes recomendados

 $V = 80\%$   $t = 0.15$  seg para motores síncronos  $V = 60\%$   $t = 0.4$  seg para motores asíncronos • Como protección de mínima tensión para barras que conectan a cargas importantes, donde la protección de tensión separará el sistema de potencia y dará prioridad a la red a ser perturbada.

Ajustes recomendados

 $V = 80\%$   $t = 0.4$ seg

Las protecciones de mínima tensión no necesitan ser incluidos en los proyectos de selectividad pero deben por supuesto ser coordinados. En primer lugar, con la información obtenida del sistema en los cálculos de caídas de tensión, para prevenir disparos bajo condiciones donde el servicio debe ser mantenido. En segundo lugar, para obtener un rechazo de carga en una manera ordenada.

La mínima tensión es usada para abrir interruptores ante la pérdida de tensión y de esta manera se puede restablecer el sistema después de un disturbio. El rele disparará los interruptores después de todas las otras protecciones.

Ajustes recomendados:

 $V = 40-50\%$   $t = 5-10$  seg

#### **1.3 DESARROLLO DE UN PROYECTO DE SELECTIVIDAD**

#### **1.3.1 Preparación de la información mínima necesaria**

La información necesaria para empezar a preparar el proyecto de selectividad es:

- Diagrama unifilar de protecciones de la red en estudio.
- Diagrama unifilar es necesario para ver la distribución de corrientes de falla y de carga.
- Máximas corrientes de cortorcircuito para chequear los ajustes nominales de los reles.
- Mínimas corrientes de cortocircutio para asegurar que ningún rele de corriente esta ajustado demasiado alto para operar bajo mínimas condiciones de falla.
- Máximas corrientes de carga para chequear que ninguna protección dispara durante condiciones normales de servicio. La máxima corriente de carga, su orden y duración para diferentes elementos puede ser:
	- Transformadores: Corrientes de energización entre 5-20 x In durante el primer periodo, con decremento de 20% en cada periodo.
	- Motores: Corrientes de arranque entre 1.5-8 x In con una duración arriba de 25 segundos (dependiendo del tipo de carga).
	- Barras: Corrientes reacelerantes hacia todos los elementos alimentadores de corrientes (motores) luego de un disturbio en la red de corta duración. El tamaño y duración puede ser obtenido a través de cálculos de caída de tensión.
- Características de los reles: para decidir sobre los límites de tiempo entre protecciones consecutivas. Los límites son influenciados por la precisión del rele de protección, ajuste de precisión, rango de temperatura, variaciones en la tensión auxiliar, valor reset y "punto de no retorno" para los reles.
- Características de interruptores: en especial el tiempo total de interrupción para calcular los límites necesarios entre los ajustes de tiempo de protecciones consecutivas.

#### **1.3.2 Procedimiento paso a paso**

a) Prepararse uno mismo para calcular y armar un diagrama unifilar, datos nominales del sistema, niveles de corriente de cortocircuito diagramas de bloque de los reles y características de los reles. Corrientes de energización para transformadores, corrientes de arranque para motores, etc. son también asociados como se indico en la preparación.

Si están involucrados diferentes niveles de tensión, lo cual es normalmente el caso, se debe tener en cuenta.

- b) Empezar con ajustes para las protecciones de sobrecorriente entre fases y luego calcular los ajustes para las protecciones de falla a tierra. La selectividad debe ser chequeada para fallas en todos los puntos importantes de la red.
- c) Se necesitará graficar las curvas de selectividad de los reles para lo cual deberá contar con la ayuda de una herramienta computacional (EDPSEL) o graficarlos de forma manual en gráficos logarítmicos.
- d) Calcular la corriente o ajustes de tiempo, o constante de tiempo (en reles tipo inverso ) en el elemento mas alejado de la cadena de selectividad de manera que este actúe primero, para esto será necesario contar con los manuales de los reles o usar una herramienta adecuada de computación (EDPSEL).
- e) Calcule el ajuste de corriente requerido para el siguiente rele que opere de acuerdo al plan de selectividad y hallar el ajuste de tiempo adecuado probando con diferentes constantes de tiempo chequeando el tiempo y margen para todas las corrientes de falla. Para realizar esto es de mucha ayuda graficar los valores máximos y mínimos de corriente sobre la gráfica logarítmica o el uso de una herramienta computacional que nos puede simplificar una serie de cálculos y reduce los tiempos de desarrollo del proyecto (EDPSEL)
- f) Repetir el procedimiento para todos las protecciones aguas arriba con los que se desee exista selectividad.
- g) Verificar que los tiempo de operación de las protecciones de respaldo no sean excedidos.
- h) Repetir el mismo procedimiento para los reles de falla a tierra.
- i) Verificar que las protecciones de sobrecorriente entre fases no ocasionará tiempos de disparo más cortos e interfieran con la selectividad para fallas a tierra. Para hacer esto se debe recordar que las protecciones de falla a tierra mide corrientes en el neutro mientras que las protecciones de cortocircuito mide corrientes de fases.
- **1.3.3 Verificación de las protecciones selectivas absolutas (protecciones diferenciales y de distancia) con las protecciones de sobrecorriente en un estudio de selectividad.**

Se debe verificar que los tiempos de operación de las protecciones selectivas absolutas, como son la protección diferencial o primera zona de la protección de distancia, no interfieren con la selectividad lograda con las protección selectivas relativas (sobrecorriente), es decir, si se considera en el proyecto que la protección de sobrecorriente trabaja como respaldo, entonces su tiempo de operación debe ser superior a los tiempos de operación de las protecciones principales las cuales generalmente son instantáneas.

#### **1.3.4 Problemas comunes en los ajustes de los reles de sobrecorriente**

Se debe resaltar que para sistemas donde existen muchas alimentaciones intermedias debido a la complejidad de la topología (efecto infeed), donde la corriente que censan los reles son un poco diferentes, en este caso la selectividad puede ser mantenida puesto que la corriente de falla a través del elemento fallado siempre es más alta que en los otros reles que solo censan aportes de corriente de falla. La misma situación se puede observar para sistemas solidamente aterrados con muchos puntos de aterramiento. También ocurre lo mismo cuando se tiene uno o muchos alimentadores que posean centros de generación causando que la dirección de las corrientes de falla de la red en estudio sea bidireccional.

# **1.4 COORDINACIÓN DE RELES, RECONECTADORES AUTOMÁTICOS Y FUSIBLES**

En muchas instalaciones eléctricas en el mundo usan fusibles en sus líneas terminales. Es importante asegurar que los reconectadores automáticos son apropiadamente programados para coordinar en una manera predefinida para asegurar que los sistemas de distribución responden a las fallas en líneas de acuerdo a lo esperado.

Cuando se usa reconectadores automáticos junto con fusibles, generalmente son ajustados de dos maneras: "Fuse Saving" ó "Fuse Clearing". El objetivo de estos modos es:

**Fuse Saving** : El reconectador tiene que realizar un par de operaciones mas rápido que un fusible, tratando de eliminar un falla momentánea; si la falla aún esta presente el reconectador opera mas lentamente que el fusible, permitiendo al fusible trabajar.

**Fuse Clearing** : El reconectador esta ajustado de tal manera que una falla delante de cualquier fusible en serie, debería ser despejada por el fusible sin causar que el recloser opere.

Para implementar estos modos de operación, es necesario considerar las características del fusible. Los fusibles pueden ser divididos dos tipos de categoría, los limitadores de corriente y los de expulsión. Cada uno de estos tipos de fusibles tienen muy diferentes características de operación.

**Limitadores de Corriente** : Como su nombre lo dice, los fusibles limitadores de corriente están diseñados para limitar la corriente que pasa a través de este. La característica tiempo corriente es muy pronunciado. Un fusible limitador de corriente durante parte de su característica puede operar en tiempo de menos de medio ciclo. Como una generalidad los fusibles limitadores de corriente tienen muy buen rendimiento cuando están sujetos a altas magnitudes de corriente, el rendimiento para bajas magnitudes es muy pobre. Debido a la construcción interna de estos fusibles, son susceptibles a dañarse cuando son expuestos a transitorios inducidos por rayos.

**Expulsión** : Un fusible de expulsión por último despeja una falla eliminado un arco el cual se extingue cuando la corriente pasa a través de cero (varios medios ciclos). Las características de tiempo son conseguidas al conducir la corriente a través de un filamento de metal el cual se calienta y funde con una característica conocida. Cuando el filamento se funde, los contactos terminales se separan, produciendo un arco. Cuando la onda de corriente pasa a través de cero el arco es extinguido.

Los fusibles de expulsión generalmente tienen muy buena respuesta a bajas magnitudes de falla. Su respuesta de tiempo a altas magnitudes de falla es limitada por la necesidad de que su onda pase por cero para extinguirla.

En líneas de distribución aérea, es común coordinar con fusibles de expulsión, o una de expulsión y configuración en serie de fusibles limitadores de corriente.

Estos fusibles tienen dos características conocidas, "Mínimum Melting Time" y "Total Clearing Time". Estas características para un fusible de expulsión puede ser dibujada como sigue:

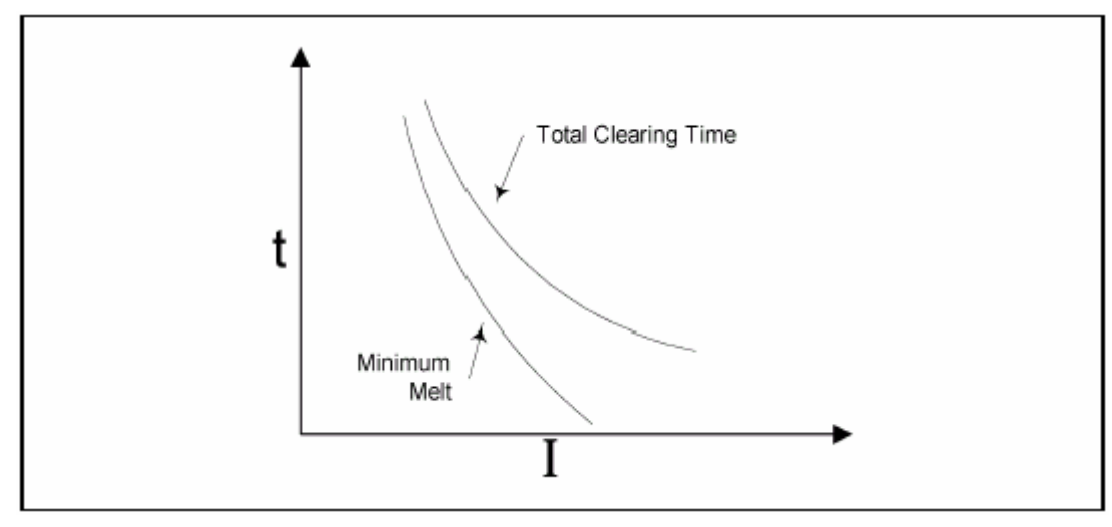

Figura 1.7

**Minimum Melting Time** : Esta curva es la relación tiempo corriente para un fusible, para el cual el elemento fusible recién empieza a fundirse.

**Total Clearing Time** : Esta curva es la relación tiempo corriente para el cual el fusible despejará una corriente de falla, efectivamente aislando la longitud de la línea fallada.

Para un reconectador automático curvas similares también son usadas. La primera es la "Relay Response Curve" y la segunda la "Total Clearing Time". La curva "Total Clearing Time" es igual a tiempo de respuesta del relé mas el tiempo de operación del mecanismo del recloser.

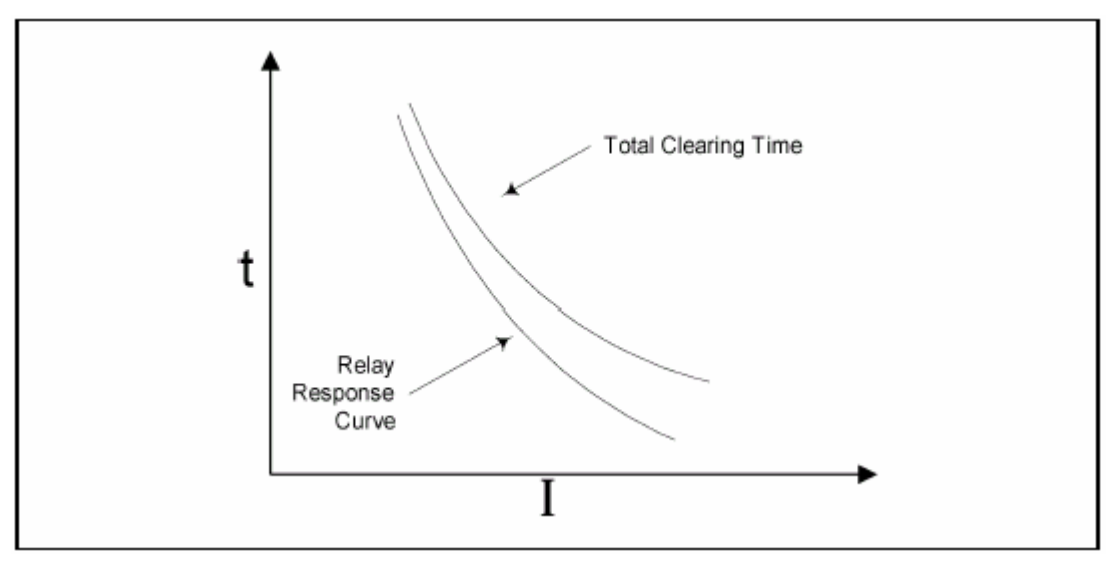

Figura 1.8

Sea el siguiente diagrama :

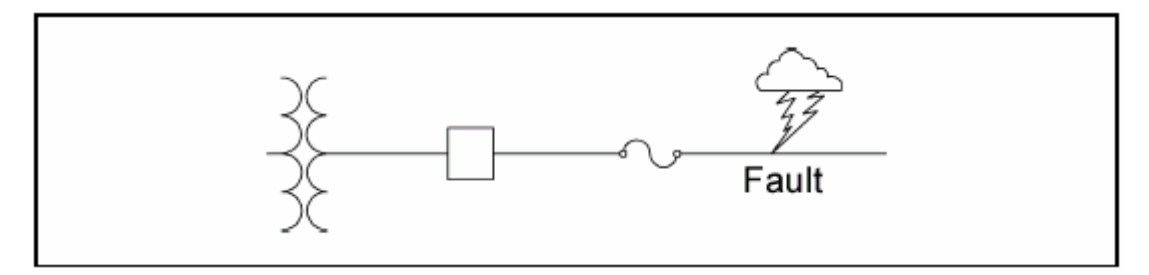

Figura 1.9

Para el método "fuse clearing", es importante que el tiempo total de despeje del fusible sea mas rápido que el tiempo de respuesta del recloser. La coordinación del recloser y fusible se hará mas complejo cuando se emplee el método "saving fuse".

En resumido para un reconectador, se desea que para las operaciones rápidas, el tiempo total de despeja de la falla del recloser sea mas rápida que el mínimo tiempo de fusión del rele. Para la operación temporizada del recloser, el tiempo de respuesta del rele necesita ser mas lenta que el tiempo total de despeje de falla del fusible.

El problema de este modo de coordinación es que cuando se considera que un recloser es típicamente ajustado para dos operaciones rápidas y dos operaciones temporizadas.

Un fusible es un dispositivo térmico y su elemento responde a un aumento acumulado de calor. Puesto que el tiempo de recierre es suficientemente rápido como para que el fusible no se enfríe completamente entre operaciones de recierre, la coordinación necesita ser hecha entre la curva de calentamiento acumulado del recloser y el tiempo mínimo de fusión del fusible. Idealmente, la curva de calentamiento acumulado del recloser toma en cuenta el enfriamiento parcial entre operaciones de disparo del recloser. Para reproducir esta curva, dos variables necesitan ser conocidas: la capacidad de fusible para disipar calor y el tiempo en que el recloser esta abierto.

Ambas variables son difíciles de conservar puesto que el tiempo que el recloser permanece abierto es frecuentemente revisado teniendo en cuenta el tiempo de vida de sus instalaciones. La habilidad de un fusible para disipar calor puede variar dependiendo de la marca, y es afectado también por el grado de mantenimiento de las instalaciones, y sus valores nominales también influyen.

Debería notarse que la coordinación con curvas rápidas es usualmente realizada en protecciones de tierra del recloser. Las mínimas corrientes de operación para protecciones de fases necesitan ser ajustadas suficientemente altas para permitir que la línea pueda transportar sus corrientes nominales.

Cuando se utiliza el método "fuse saving" siendo la curva retardada la que causa que el fusible opere, entonces la única coordinación que se necesita ser hecha es entre el tiempo total de interrupción y la curva retardada del rele.

El uso de dos operaciones retardadas tiene su fundamento en recloser hidráulicos donde una buena coordinación no siempre era factible; es posible que el fusible no pudiera fundirse en el tiempo que el recloser opera.

Para conseguir que los recloser coordinen con fusibles, varias modificaciones sobre las curvas estan disponibles:

- Time Dial (Curve Multipliers)
- Time curve adders
- Minimun response time

El efecto sobre una curva al aplicar estos ajustes se pueden definir como sigue:

**Time Dial** : El efecto del Time Dial es cambiar la curva de operación en el plano vertical de la curva tiempo corriente (TCC), como se muestra en la siguiente figura. Debe recordarse que las TCC tiene ejes logarítmicos. El ajuste time dial multiplica cada punto del tiempo de operación por este valor.

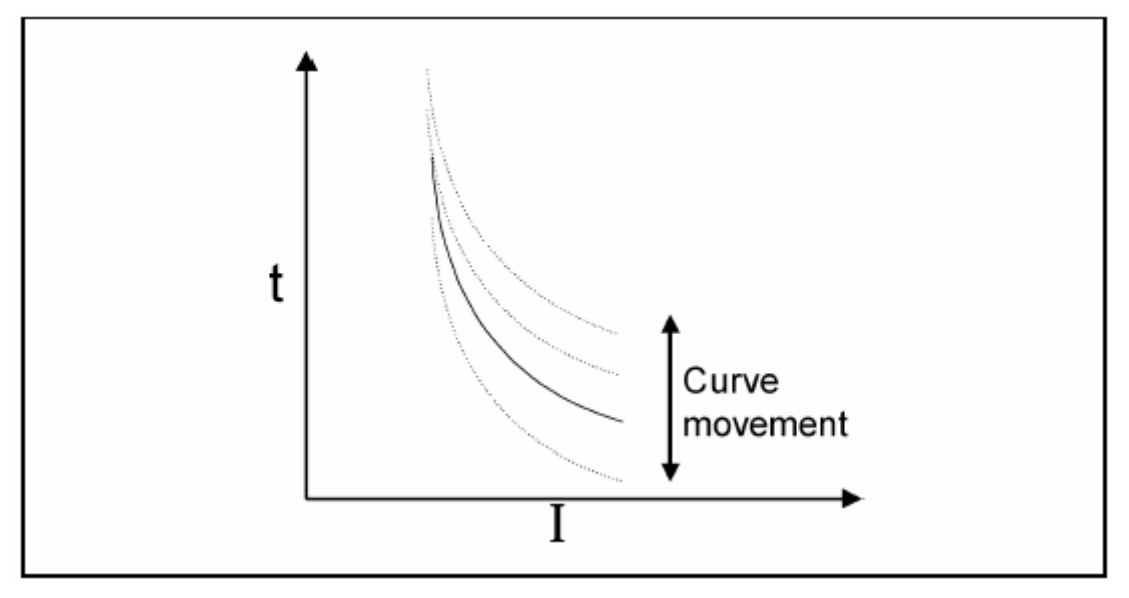

Figura 1.10

**Time Curve Adder** : El efecto de este ajuste es elevar los tiempos de respuesta mas rápidos que están asociados con las corrientes mas altas, como se muestra en la siguiente figura. El ajuste curve adder agrega una constante de tiempo paralelo a la curva tiempo corriente.

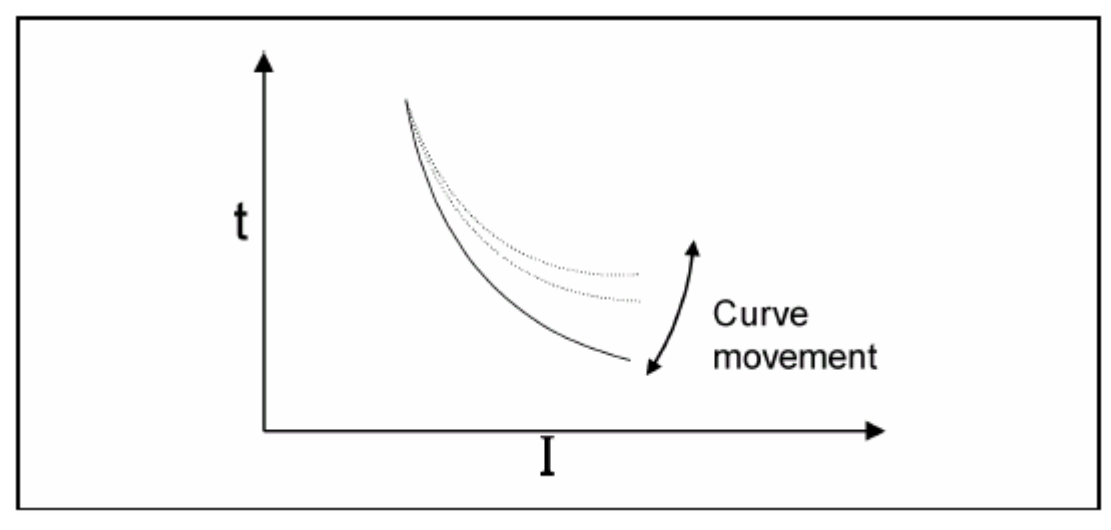

Figura 1.11

**Minimum Response Time**: El efecto de este ajuste es establecer un valor de tiempo para el cual no hay problemas en que tan rápido la curva del fusible dice que operará, la señal de disparo solo saldrá en este tiempo o mas, como se muestra en la siguiente figura.

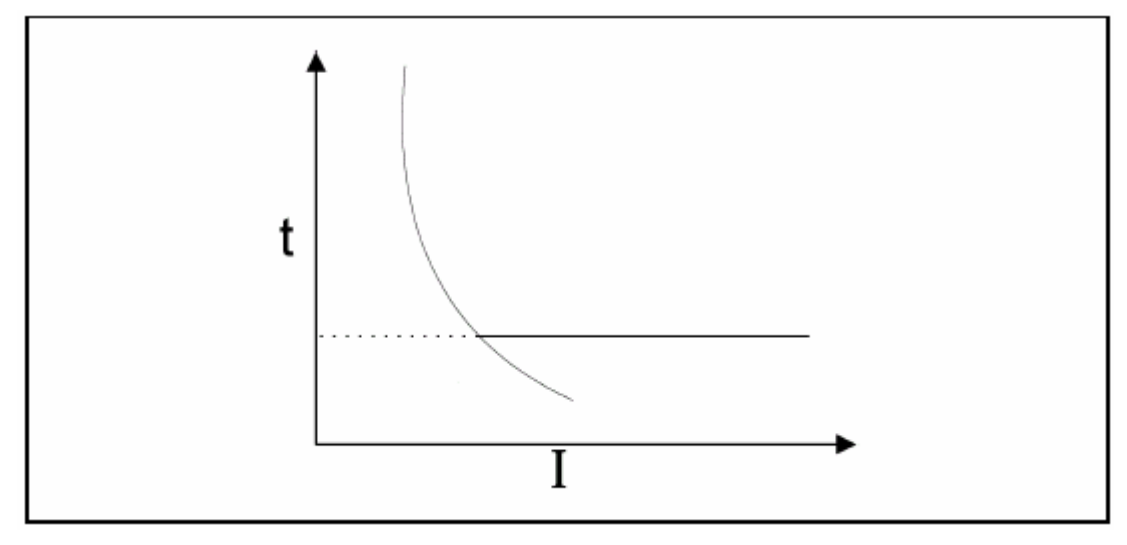

Figura 1.12

Es común usar estos ajustes juntos en una curva simple para conseguir la característica deseada. La aplicación particular de cada ajuste necesita ser discutida. Para una curva de tiempo corriente, el efecto del time dial es aplicado primero y luego el time adder. Estos dos ajustes no afectan el minimum response time.

Hasta ahora hemos discutido la coordinación con fusibles cercanos al cliente final.

Cuando los recloser están mas cerca al punto de envio de energía los fusibles deben ser revisados. Sería el caso en pequeñas subestaciones de distribución donde fusibles son usados en el lado de alta tensión.

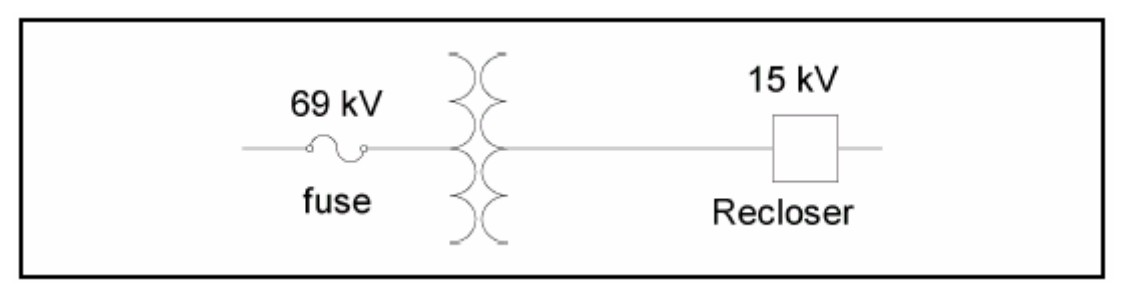

Figura 1.13

Para este ejemplo, el recloser necesita ser capaz de operar para todas las corriente de falla antes que el fusible del lado de alta tensión opere.

Para conseguir esta coordinación, varias partes de información necesitan ser recopiladas:

- Niveles de corriente de cortocircuito en el lugar donde esta ubicado el recloser.
- El dimensionamiento del fusible instalado en el lado de alta. Si no se conoce su valor, los valores máximo y mínimo que coordinan aguas arriba se necesita conocer.
- Máxima corriente de carga a través del reconectador. Notar que la máxima corriente de carga en un solo alimentador puede ocurrir cuando este es usado para alimentar varios alimentadores adyacentes.

Los fusibles del lado de alta son normalmente del tipo expulsión para que sea posible la coordinación. El primer paso es transferir las características de las curvas mínimas de fusión de los fusibles hacia el lado del reconectador. Llevar las características de los fusibles de mas alto valor y el de mínimo valor.

La curva mínima de fusión puede ser truncada en el valor máxima de la corriente de falla posible en el punto donde esta instalado el reconectador.

Los elementos de protección del recloser entonces son ajustados para operar más rápido que el fusible de lado de alta. Esta vez, una curva de calentamiento acumulado necesita ser construido para el reconectador. Diferente al ejemplo anterior donde los fusibles estan por debajo de la linea del recloser, la curva de calentamiento acumulado, para esta aplicación, tiene que estar por encima de todas las operaciones del recloser. Cuando ninguna consideración es hecha para el enfriamiento, la coordinación entre fusibles del lado de alta y el recloser puede ser casi imposible. Dos técnicas son en la práctica aplicadas para este caso.

- Permitir suficiente tiempo entre operaciones de recierre sucesivos para permitir que el fusible se enfríe.
- Usar operaciones instantáneas para bloquear el recierre para los mas altos niveles de corriente de cortocircuito.

Una combinación de estas dos técnicas es posible. Para dos operaciones rápidas, dos secuencias de operación de tiempo retardado, la coordinación puede ser establecida por la curva de calentamiento acumulado de las dos operaciones rápidas. El segundo tiempo de recierre puede ser ajustando tan largo suficiente para permitir que el fusible enfríe y el instantáneo ajustado para bloquear en los ajustes de la tercera y cuarta curva.

Cuando las protecciones no pueden ser conseguidas con los ajustes, siempre existe la posibilidad de usar curvas definidas por el usuario

Mientras sea posible conseguir una coordinación con las curvas TCC, el uso de software especializados es mucho más fácil y rápido. El uso de estos programas hace a uno más fácil la tarea de investigar varias posibilidad para ajustar.

# **1.5 CURVAS ESTANDARIZADAS DE DAÑO TÉRMICO – MECÁNICO, CURVAS CARACTERÍSTICAS DE LOS RELES DE SOBRECORRIENTE Y CURVAS TIPO PARA FUSIBLES.**

# **1.5.1 Duración de las corrientes de falla a través de un transformador**

Los dispositivos de protección de sobrecorriente así como los reles y fusibles tienen su característica de operación bien definida que asocia la magnitud de corriente de falla con el tiempo de operación. Se quiere que las curvas características de estos dispositivos sean coordinados con curvas parecidas aplicados a transformadores, (Ver ANSI/IEEE C57.109-1985[5]), el cual refleje su capacidad de soportar las corrientes de falla. Tales curvas para las Categorías I, II, III y IV de transformadores (descritos en ANSI/IEEE C57.12.00 1985[2]) son presentados en este apéndice mostrando las curvas de protección para corriente de falla.

Es muy conocido que el daño a los transformadores debido a corrientes de falla es el resultado de efectos térmicos y mecánicos. El aumento de temperatura asociado con las altas magnitudes de corrientes de falla es absolutamente aceptado, los efectos mecánicos son intolerables si tales fallas se permiten que ocurran con mucha regularidad. Esto es el resultado de la suma de algunos efectos mecánicos, compresión del aislamiento, pérdida de aislamiento y desplazamiento por fricción inducida. El daño que ocurre como resultado de la suma de estos efectos es función no solo de la magnitud y duración de las corrientes de falla, sino también del número total de tales fallas.

Las curvas de protección de corrientes de falla presentados en este apéndice toman en consideración que el daño del transformador es acumulativo, y el número de corrientes de falla al cual el transformador ha estado expuesto es inherentemente diferente para diferentes aplicaciones a transformadores. Por ejemplo, transformadores con los conductores del lado secundario puestos en conductos o aislados en alguna otra forma, así como los encontrados en aplicaciones industriales, comerciales, para los cuales se tiene experiencia reduciendo el numero de fallas. A diferencia, de transformadores con líneas aéreas en el lado secundario, así como los casos encontrados en subestaciones de distribución, que tienen una relativamente alta incidencias de corrientes de falla, y el uso de reconectadores puede exponer al transformador a un repetido oleaje de corrientes para cada falla. Para un transformador cualquiera en estas dos aplicaciones, una diferente curva de protección de corriente de falla debería aplicarse, dependiendo del tipo de aplicación. Para aplicaciones en que la ocurrencia de fallas no es frecuente, la curva debería reflejar en primer lugar las consideraciones por daño térmico, puesto que la acumulación de los efectos del daño mecánico por corrientes de falla no serán un problema. En aplicaciones donde la ocurrencia de fallas es frecuente la curva de protección debería reflejar el factor de que el transformador será sujeto de la suma de efectos térmicos y mecánicos.

Usando las curvas de protección para elegir la característica tiempo corriente de los dispositivos de protección, el ingeniero en protecciones debería tener en consideración no solo los niveles inherentes de la incidencia de fallas sino también la ubicación de cada dispositivo de protección y su rol en brindar protección al transformador. El equipo de protección en el alimentador del lado secundario es la primera línea de defensa contra las corrientes de falla y su característica será elegida referida a la curva a frecuente incidencia de fallas. Mas claro, la característica del dispositivo de protección debe estar por debajo y a la izquierda de la curva del transformador. Dispositivos en el lado secundario y primario del transformador comúnmente trabajan para proteger contra fallas solo en el raro caso que la falla ocurra entre el transformador y el dispositivo del alimentador, o en el caso que el dispositivo de protección del alimentador falle al operar o trabaje demasiado lento debido a un mal ajuste.

Las características de estos dispositivos deber ser elegidos referidos a las curvas de transformador con baja incidencia de fallas. Además estas curvas deben ser elegidas para lograr coordinación con varios dispositivos de protección. A diferencia de los transformadores con conductores secundarios protegidos (cables o conductores en canaletas) los cuales tienen baja incidencia de fallas. Por lo tanto, los dispositivos de protección de los alimentadores podrían ser elegidos referidos a la curva de transformador con poca incidencia de fallas. La protección en ambos lados del transformador en este caso también pueden ser aplicados. También se debe conseguir que estas curvas coordinen con otras protecciones.

#### **Categoría I**

Para transformadores categoría I (5 kVA a 500kVA monofásicos, 15 kVA a 500kVA trifásicos), se aplica una simple curva protección de daño térmico. Ver Figura 1.14. Esta curva puede ser usada para elegir el dispositivo de protección de sobrecorriente para todas las aplicaciones independientemente de los niveles de incidencia de falla.

#### **Categoría II**

Para transformadores categoría II (501 kVA a 1667 kVA monofásicos, 501 kVA a 5000 kVA trifásicos), dos curvas de daño térmico son empleadas. Ver figura 1.15 Curva 1

La curva de la izquierda refleja ambas consideraciones daños térmico y mecánico y se usa para elegir la característica del dispositivo tiempo corriente para alta incidencia de fallas.

### Curva 2

La curva de la derecha refleja principalmente consideraciones de daño térmico y es usada para elegir la característica de corriente del dispositivo en el alimentador para poca incidencia de fallas. Esta curva puede ser usada también para elegir las características de los dispositivos de protección del lado primario y secundario para todas las aplicaciones independientemente de los niveles de incidencia de falla.

#### **Categoría III**

Para transformadores categoría III (1668 kVA a 10000 kVA monofásicos, 5001 kVA a 30000 kVA trifásicos), dos curvas de daño térmico son empleadas. Ver figura 1.16 Curva 1

La curva de la izquierda refleja ambas consideraciones daños térmico y mecánico y se usa para elegir la característica del dispositivo tiempo corriente del alimentador para alta incidencia de fallas.

Esta curva es dependiente de la impedancia del transformador para corrientes de falla por encima del 50% de la máxima admisible y esta cerrada para el l<sup>2</sup>t del peor caso de servicio mecánico (máxima corriente de falla por 2 seg).

### Curva 2

Similar para transformadores categoría II

#### **Categoría IV**

Para transformadores categoría IV (above 10000 kVA monofásicos, above 30000 kVA trifásicos), solo una curva de daño térmico es empleada. Ver figura 1.17

Esta curva refleja los efectos térmicos y mecánicos y puede ser usada para elegir las características del dispositivo de protección para todos los casos no importando el nivel de ocurrencias de fallas.

Esta curva es dependiente de la impedancia del transformador para corrientes de falla por encima del 50% de la máxima admisible y esta cerrada para el l<sup>2</sup>t del peor caso de servicio mecánico (máxima corriente de falla por 2 seg).

La relación de aplicaciones poco frecuente versus frecuente incidencia de fallas para categorías II y III puede ser definida por la localización de la falla.
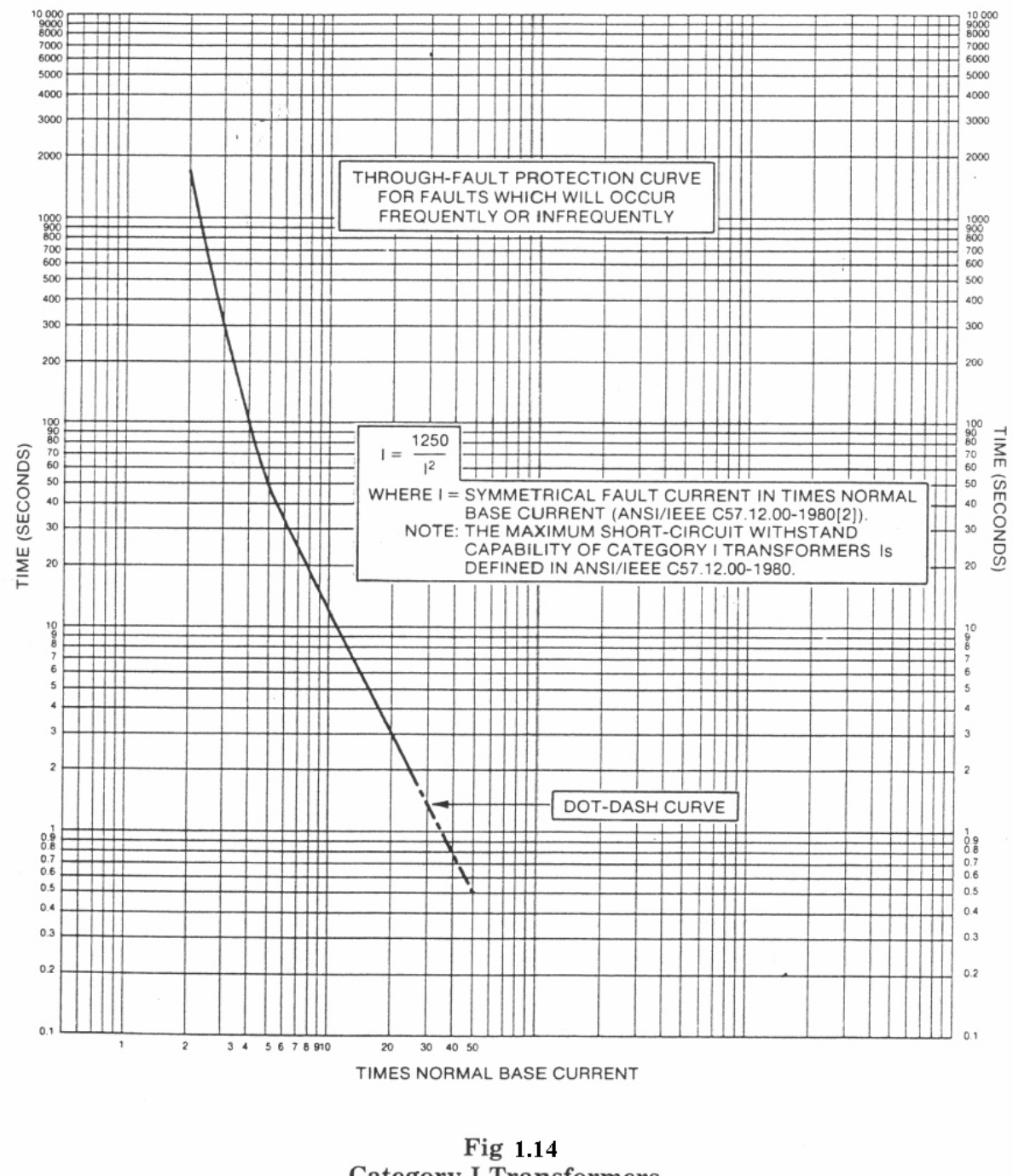

**Category I Transformers** 5 to 500 kVA Single-Phase 15 to 500 kVA Three-Phase

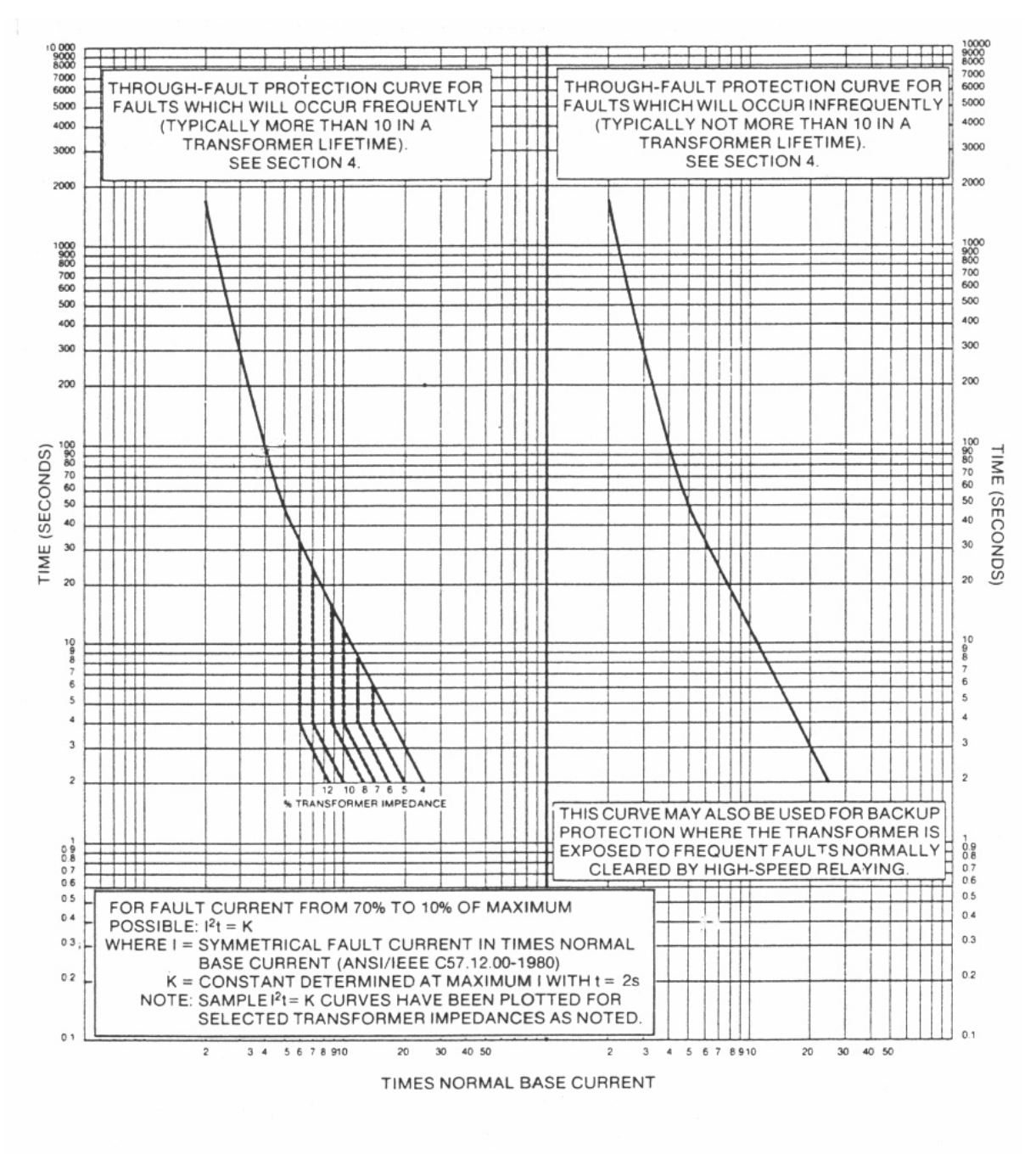

Fig 1.15 **Category II Transformers** 501 to 1667 kVA Single-Phase 501 to 5000 kVA Three-Phase

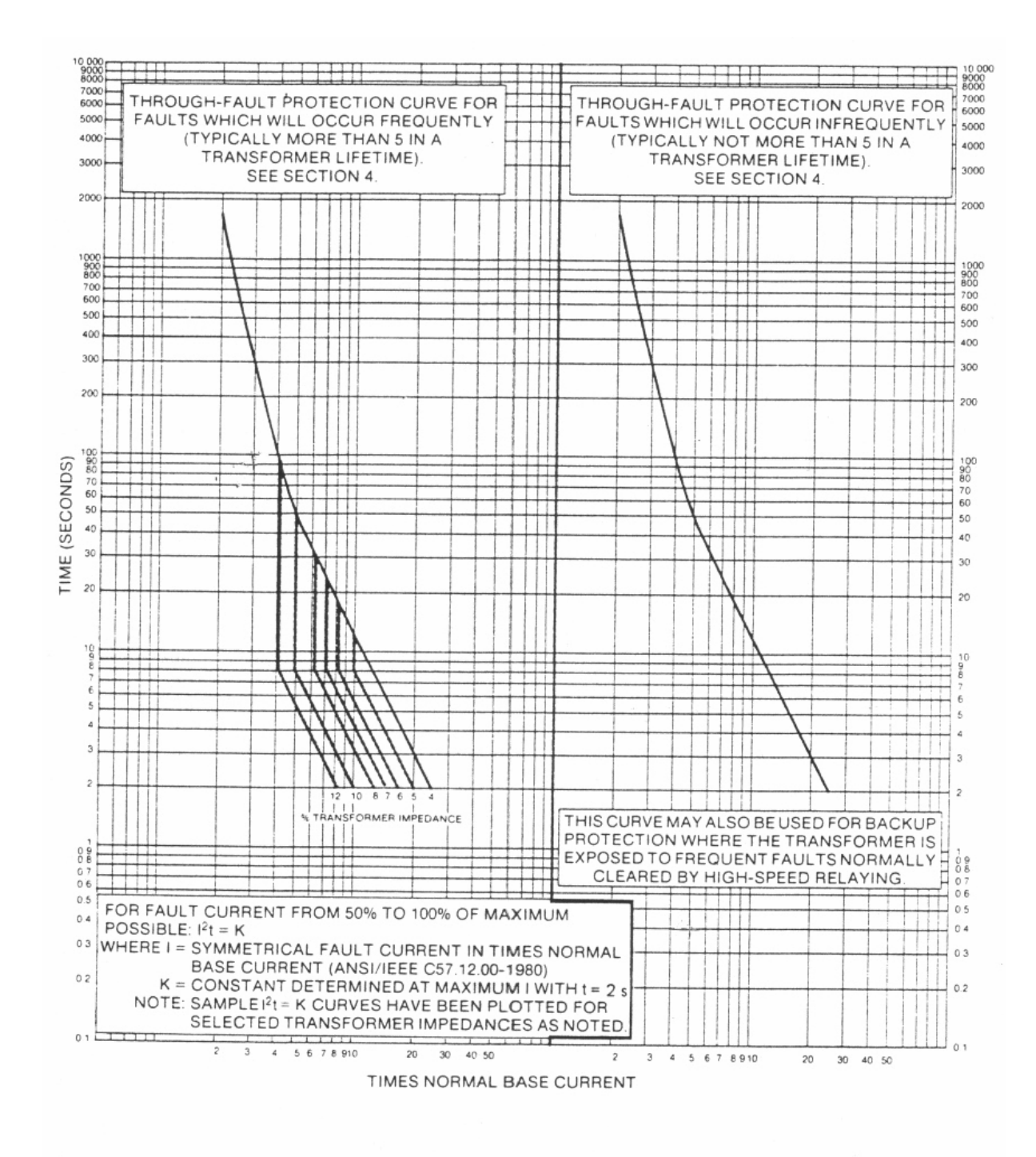

Fig 1.16 **Category III Transformers** 1668 to 10000 kVA Single-Phase 5001 to 30000 kVA Three-Phase

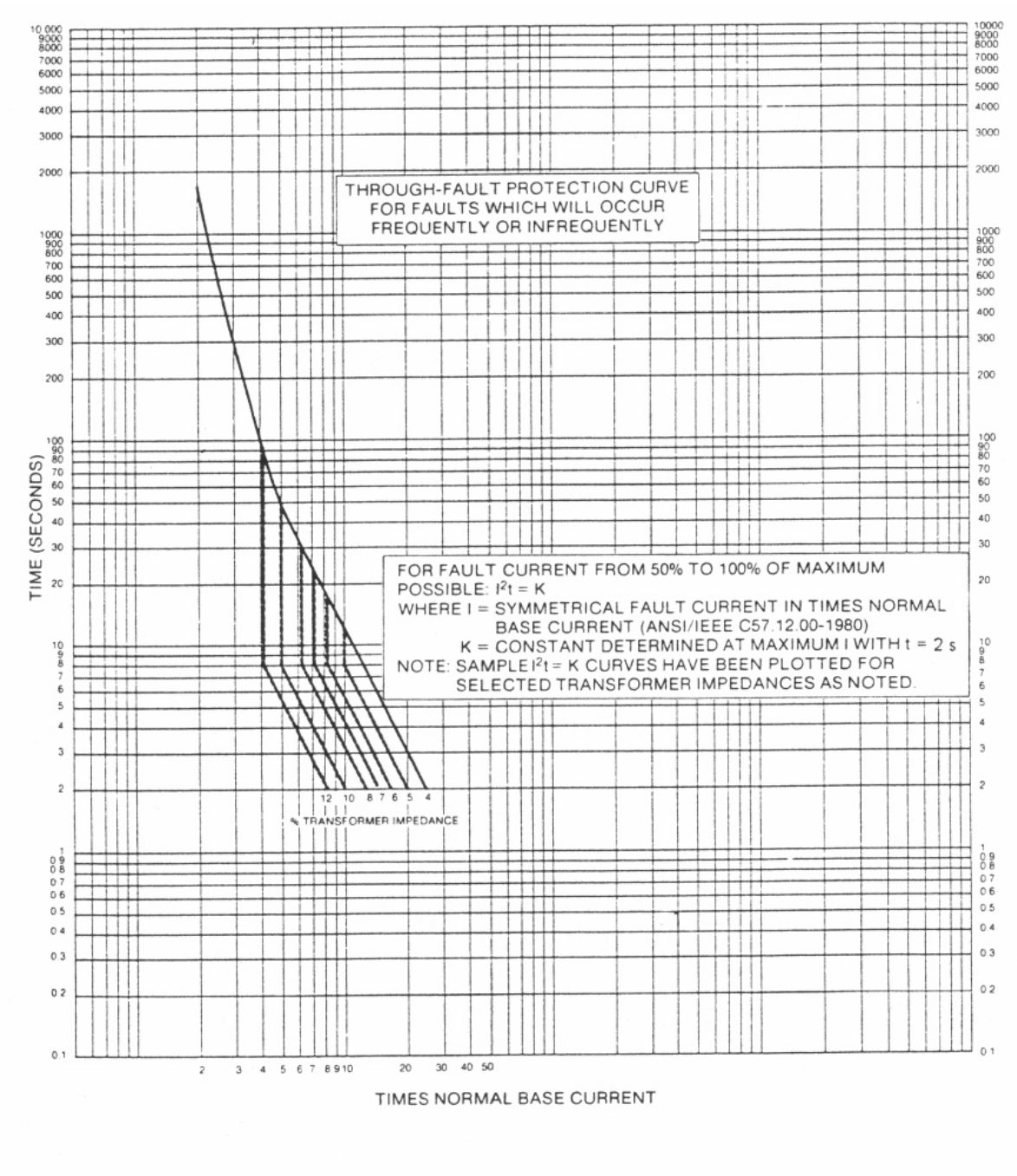

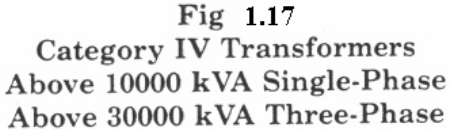

#### **1.5.2 Curvas estandarizadas en los reles de protección de sobrecorrriente**

La siguiente información describe las diferentes tipos de normas que actualmente se aplican en diferentes marcas de reles que existen en el mercado para definir las características corrientes versus tiempos de operación en los reles de sobrecorriente.

# **a) Curvas U.S. (Reles SEL Schweitzer Engineering Laboratories)**

Estas curvas estándar de los reles de protección tiempo versus sobrecorriente se basan en la "IEEE Standard Inverse-Time Characteristics Equations for Overcurrent Relays" donde se especifican las ecuaciones con sus parámetros como se muestra en la siguiente tabla:

| <b>Curve Type</b>                   | <b>Operating Time</b>                                                | <b>Reset Time</b>                                          | Figure      |
|-------------------------------------|----------------------------------------------------------------------|------------------------------------------------------------|-------------|
| U1 (Moderately Inverse)             | $t_p = TD \cdot \left(0.0226 + \frac{0.0104}{M^{0.02} - 1}\right)$   | $t_r = TD \cdot \left(\frac{1.08}{1 \cdot M^2}\right)$     | Figura 1.18 |
| U2 (Inverse)                        | $t_p = TD \cdot \left(0.180 + \frac{5.95}{M^2 - 1}\right)$           | $t_r = TD \cdot \left(\frac{5.95}{1 - M^2}\right)$         | Figura 1.19 |
| U3 (Very Inverse)                   | $t_p = TD \cdot \left(0.0963 + \frac{3.88}{M^2 - 1}\right)$          | $t_r = TD \cdot \left(\frac{3.88}{1 - M^2}\right)$         | Figura 1.20 |
| U4 (Extremely Inverse) <sup>a</sup> | $t_p = TD \cdot \left(0.0352 + \frac{5.67}{M^2 - 1}\right)$          | $t_r = TD \cdot \left(\frac{5.67}{1 \cdot M^2}\right)$     | Figura 1.21 |
| U5 (Short-Time Inverse)             | $t_p = TD \cdot \left(0.00262 + \frac{0.00342}{M^{0.02} - 1}\right)$ | $t_r = TD \cdot \left(\frac{0.323}{1 \cdot 10^{2}}\right)$ | Figura 1.22 |

Cuadro 1.1 Ecuaciones asociadas a las curvas U.S.

Donde:

- $t_P$  = tiempo de operación en segundos
- $t_r$  = tiempo de reposición del rele en segundos
- TD = ajuste de temporización

M = múltiplos de la corriente de arranque aplicada (M >1para  $t_P$  $v$  M < 1 para  $t_r$ )

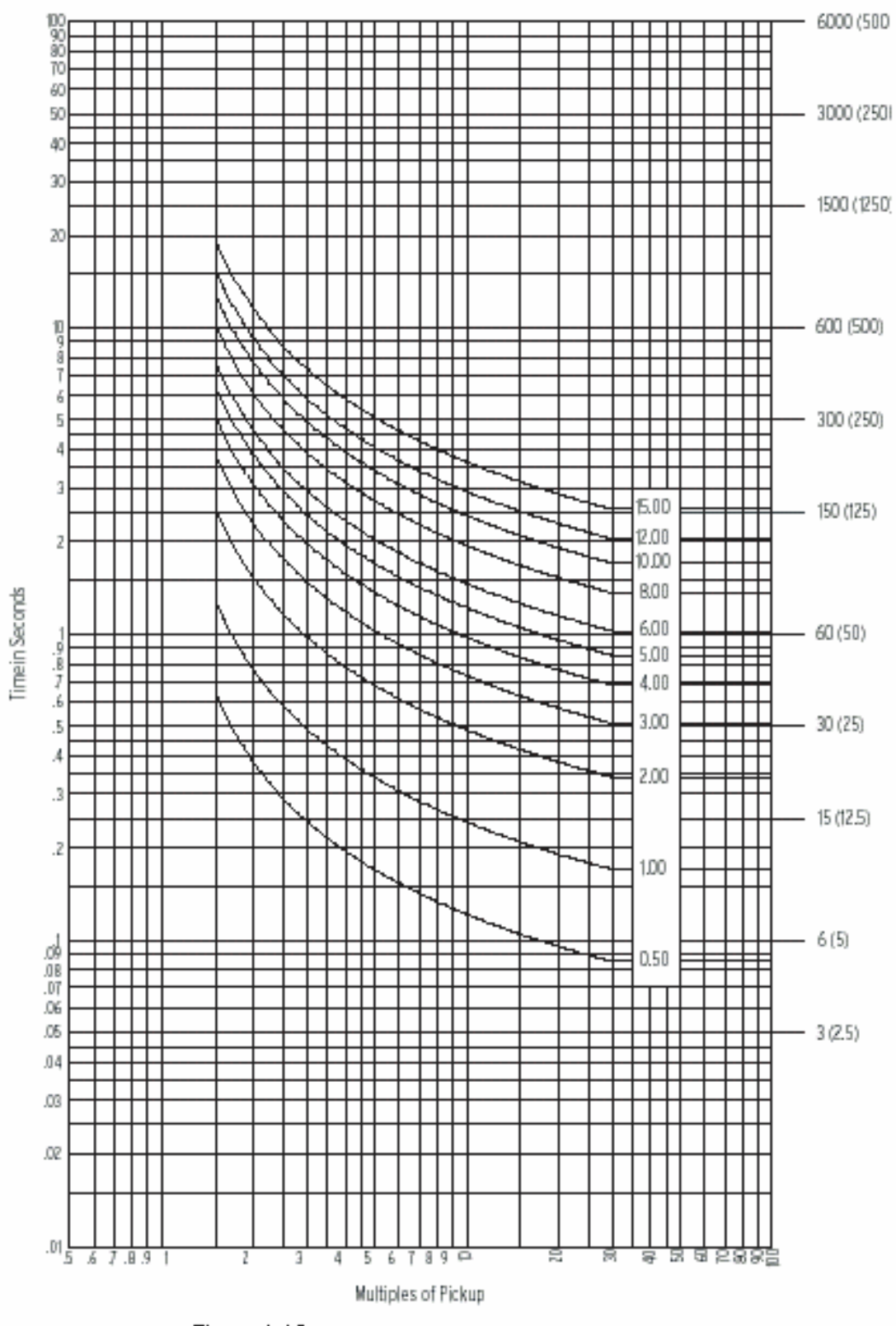

Figura 1.18 U.S. Moderately Inverse Curve: U1

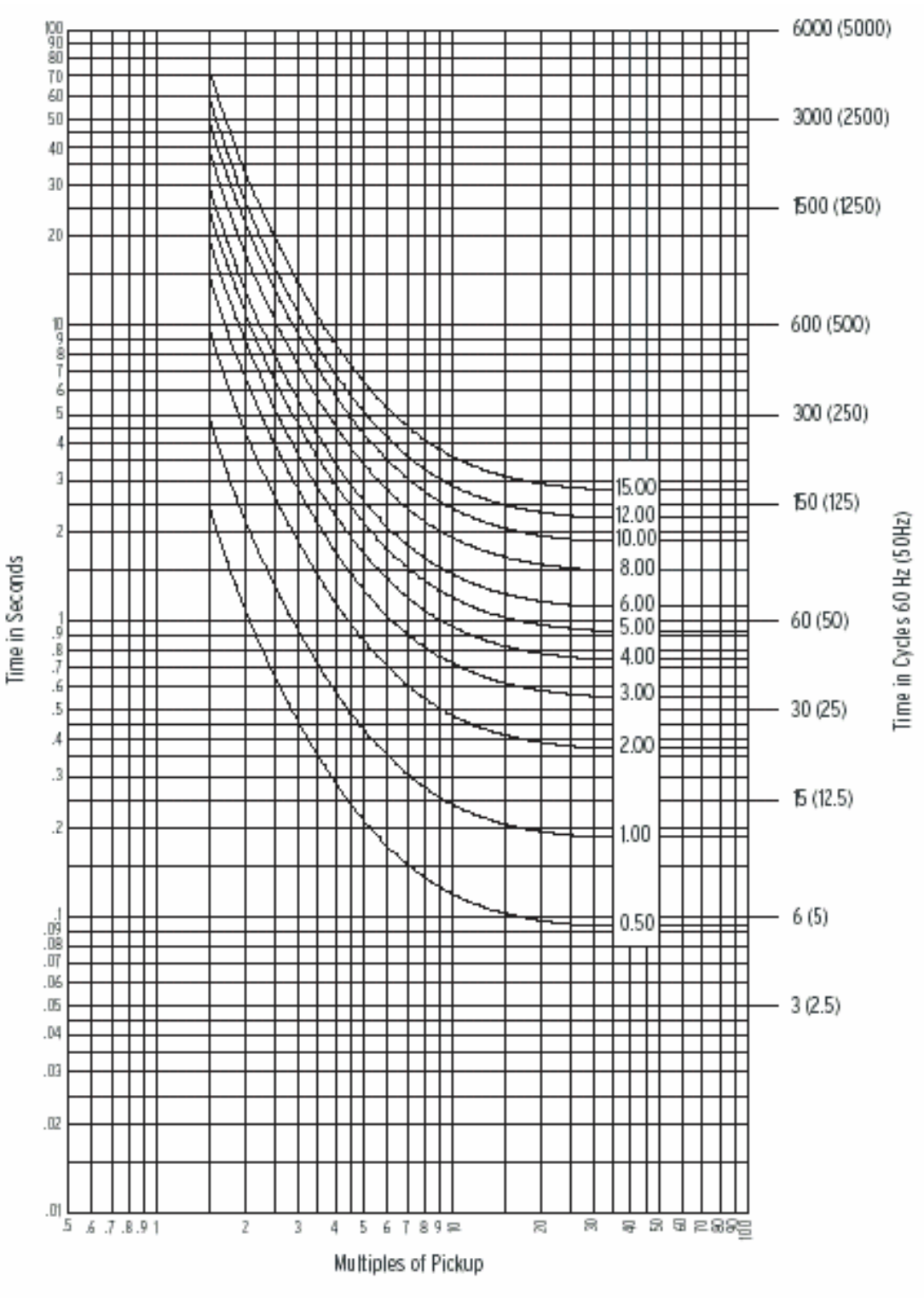

Figura 1.19 U.S. Inverse Curve: U2

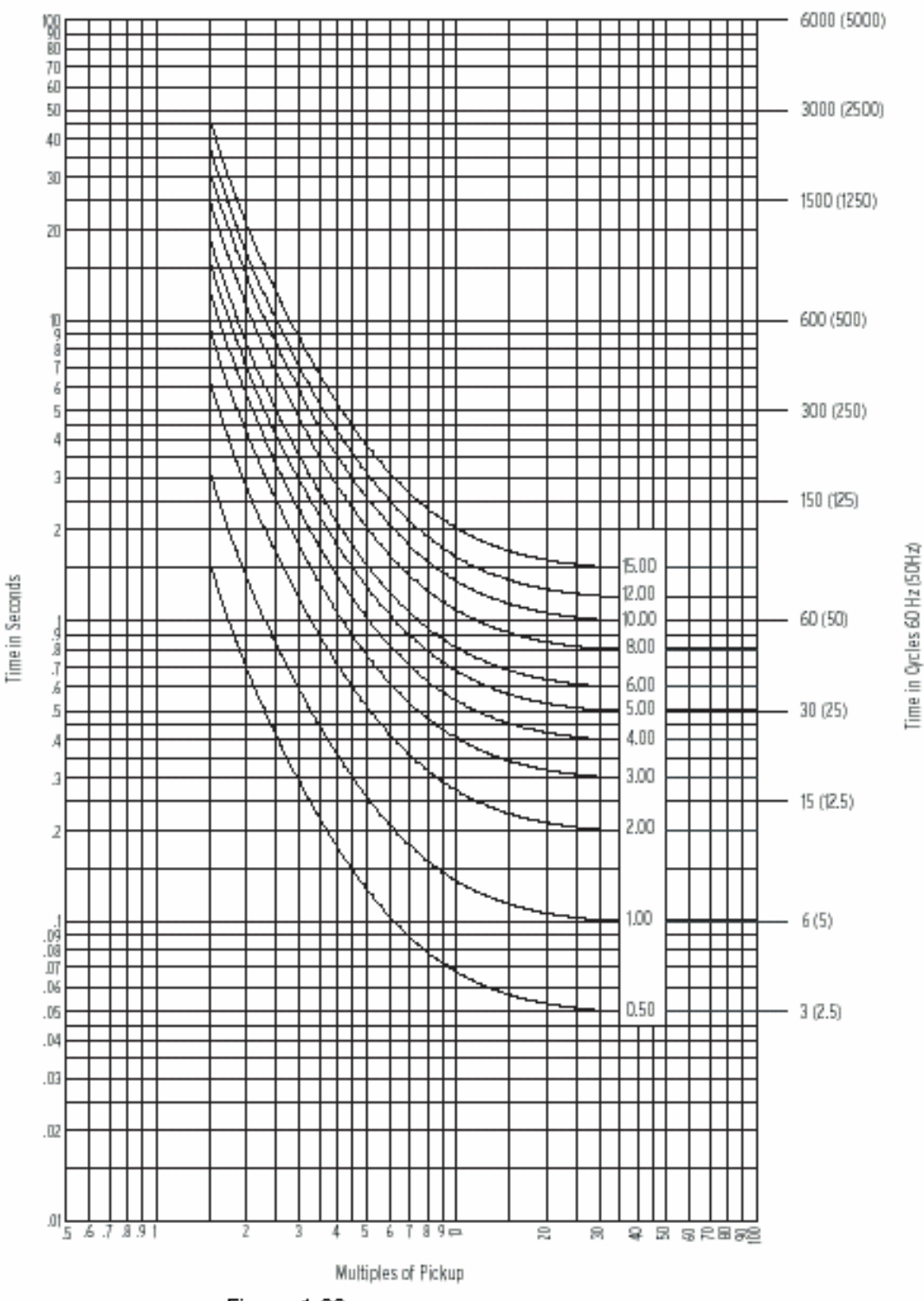

Figura 1.20 U.S. Very Inverse Curve: U3

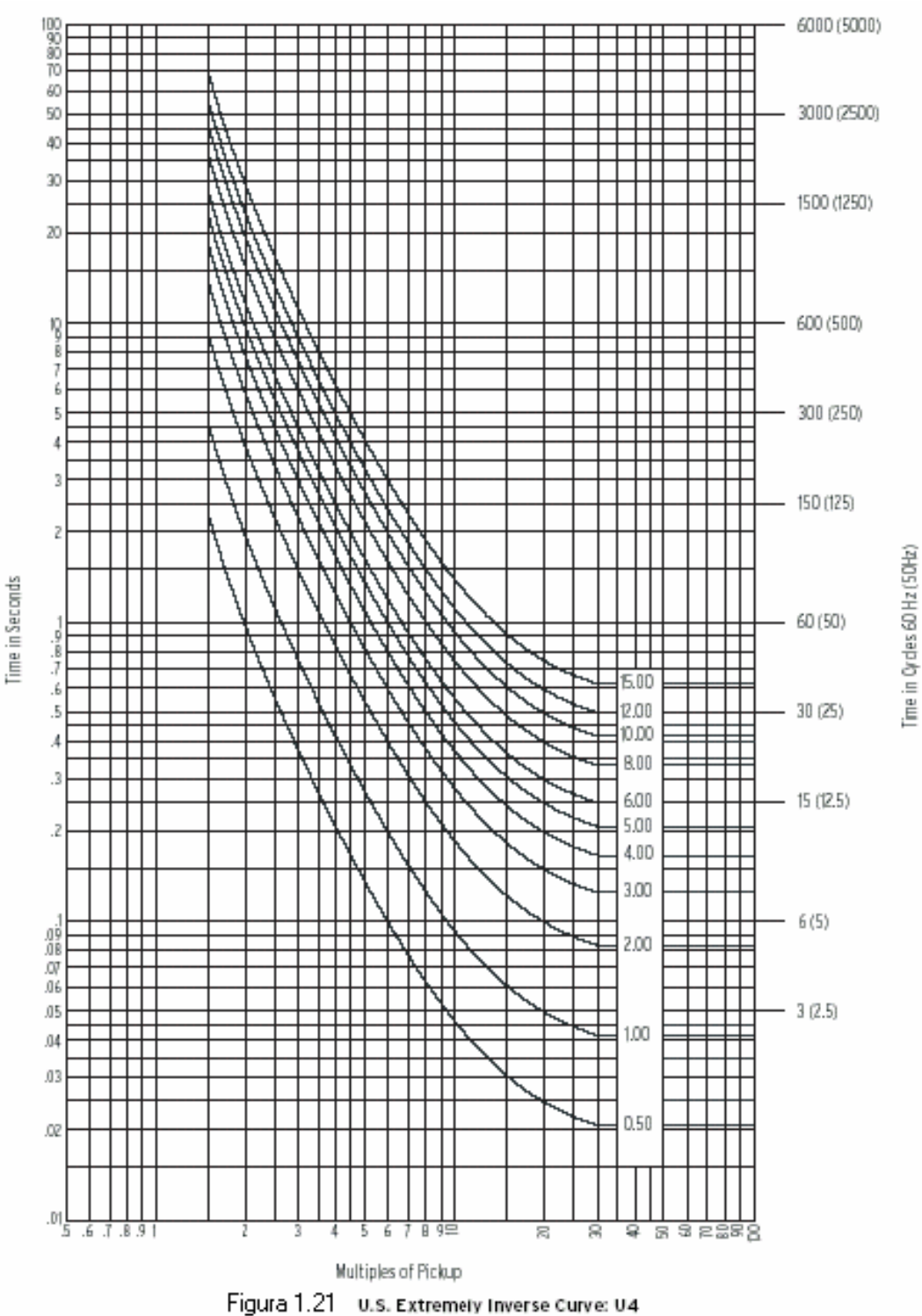

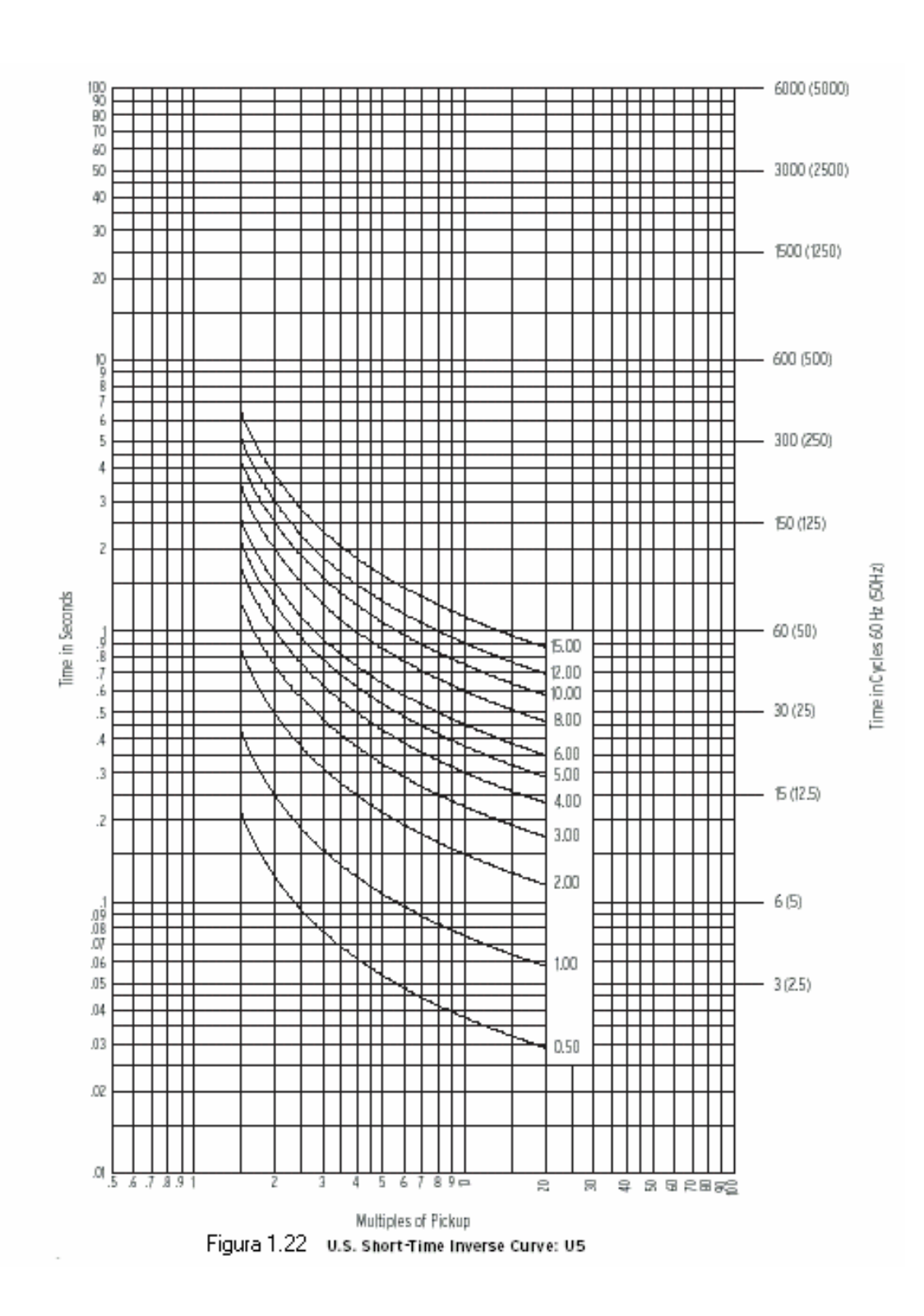

# **b) Curvas Estándar I.E.C.**

Estas curvas estándar de los reles de protección tiempo versus sobrecorriente se basan en la "IEEE Standard Inverse-Time Characteristics Equations for Overcurrent Relays" o en los estándares IEC 255-4 (ó también IEC60255-3 and BS 142). Esta característica actualmente es la que poseen la mayoría de los reles modernos numéricos de sobrecorriente.

En las siguientes ecuaciones se observan los principales parámetros de ajustes de este tipo de curva::

| <b>Curve Type</b>             | Operating Time                                            | <b>Reset Time</b>                                      | Figure      |
|-------------------------------|-----------------------------------------------------------|--------------------------------------------------------|-------------|
| C1 (Standard Inverse)         | $t_p = TD \cdot \left( \frac{0.14}{M^{0.02} - 1} \right)$ | $t_r = TD \cdot \left(\frac{13.5}{1 - M^2}\right)$     | Figura 1.23 |
| C <sub>2</sub> (Very Inverse) | $t_p = TD \cdot \left(\frac{13.5}{M-1}\right)$            | $t_r = TD \cdot \left(\frac{47.3}{1 \cdot M^2}\right)$ | Figura 1.24 |
| C3 (Extremely Inverse)        | $t_p = TD \cdot \left(\frac{80}{M^2 - 1}\right)$          | $t_r = TD \cdot \left(\frac{80}{1 \cdot M^2}\right)$   | Figura 1.25 |
| C4 (Long-Time Inverse)        | $t_p = TD \cdot \left(\frac{120}{M-1}\right)$             | $t_r = TD \cdot \left(\frac{120}{1 - M}\right)$        | Figura 1.26 |
| C5 (Short-Time Inverse)       | $v_p = TD \cdot \left( \frac{0.05}{M^{0.04} - 1} \right)$ | $t_r = TD \cdot \left(\frac{4.85}{1 \cdot M^2}\right)$ | Figura 1.27 |

Cuadro 1.2 Ecuaciones asociadas con las curvas IEC

Donde:

 $t_P$  = tiempo de operación en segundos

 $t_r$  = tiempo de reposición del rele en segundos

TD = ajuste de temporización

M = múltiplos de la corriente de arranque aplicada (M >1para  $t_P$ y M<1 para  $t_r$ )

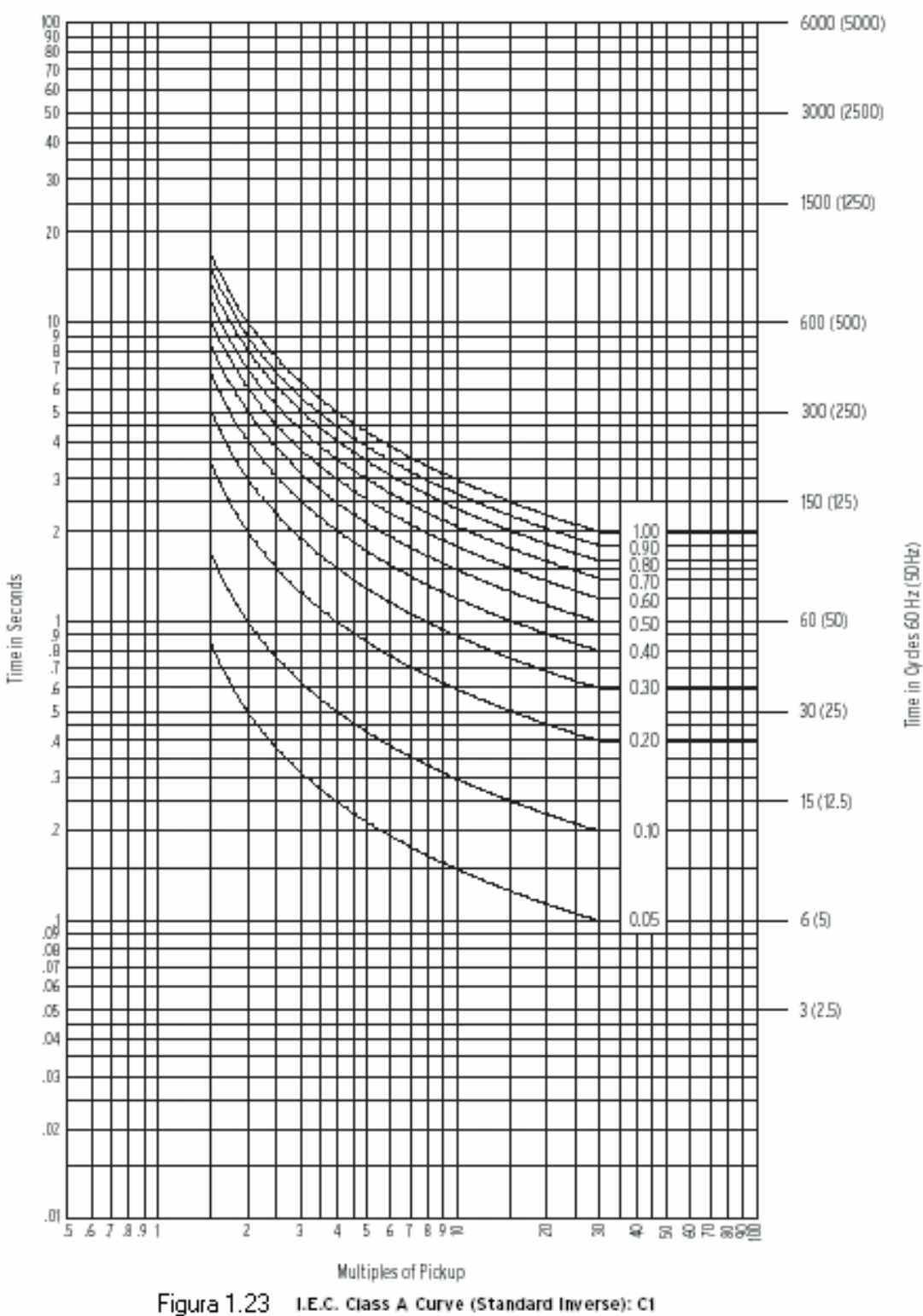

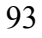

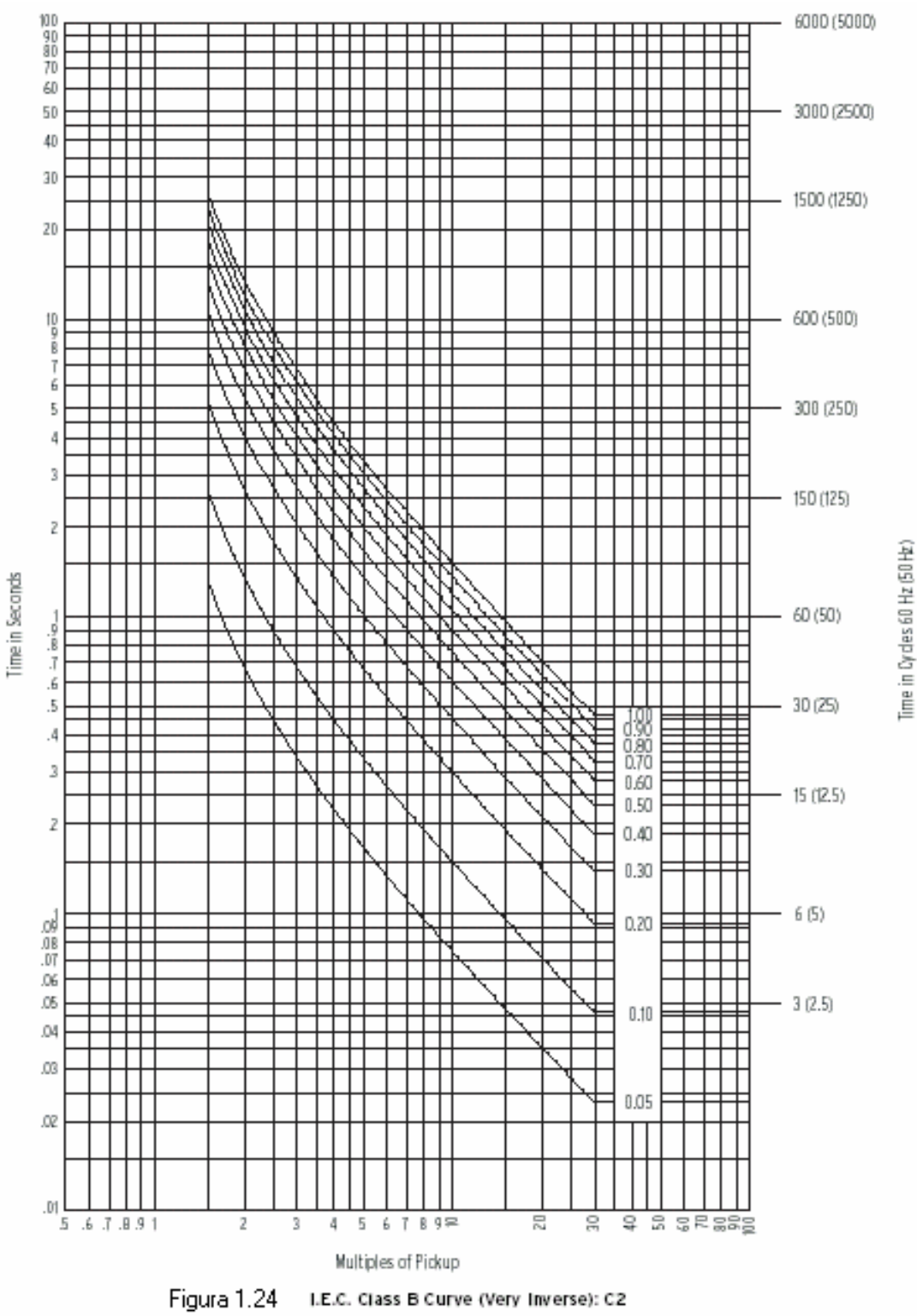

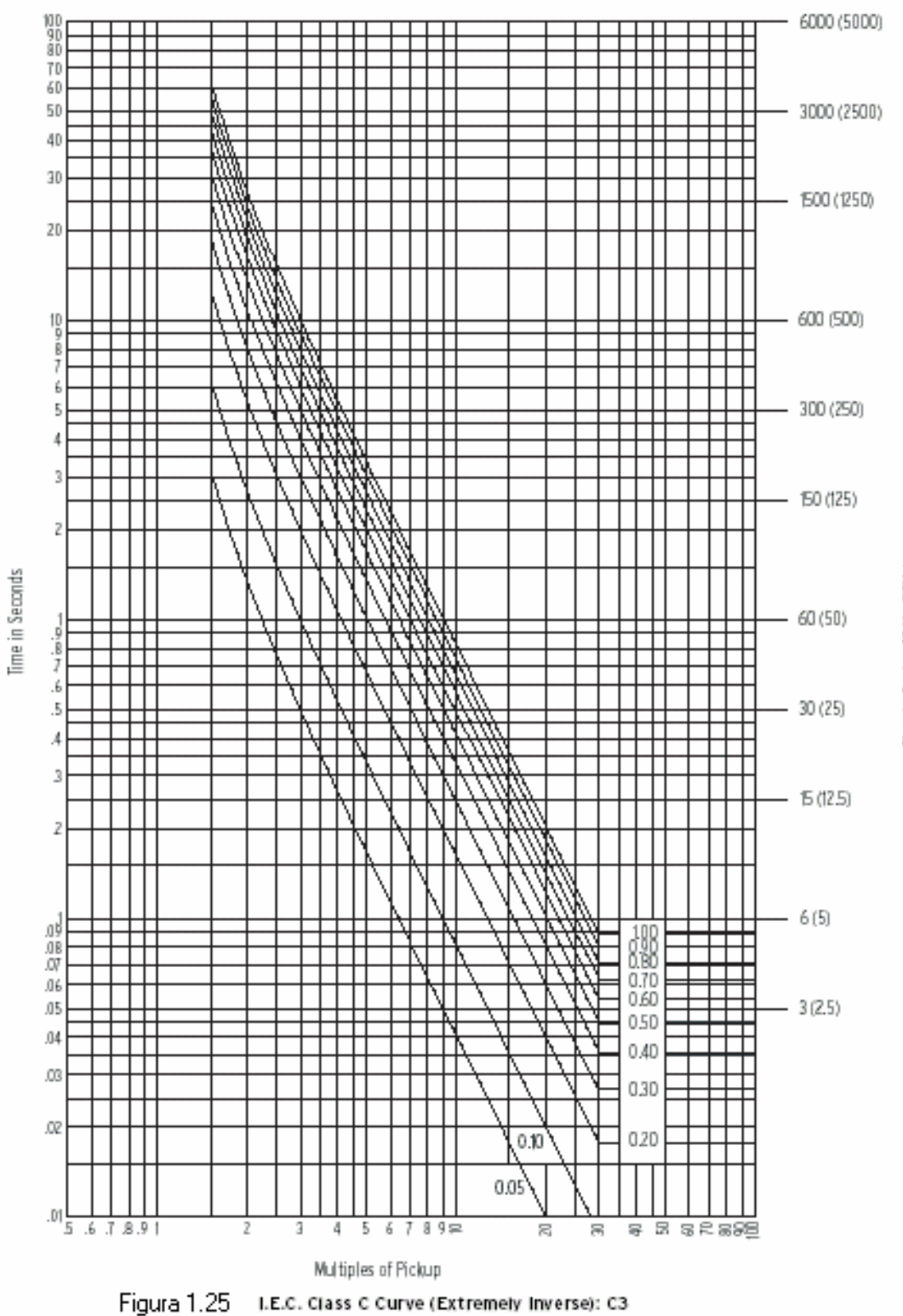

Time in Cycles 60 Hz (50Hz)

95

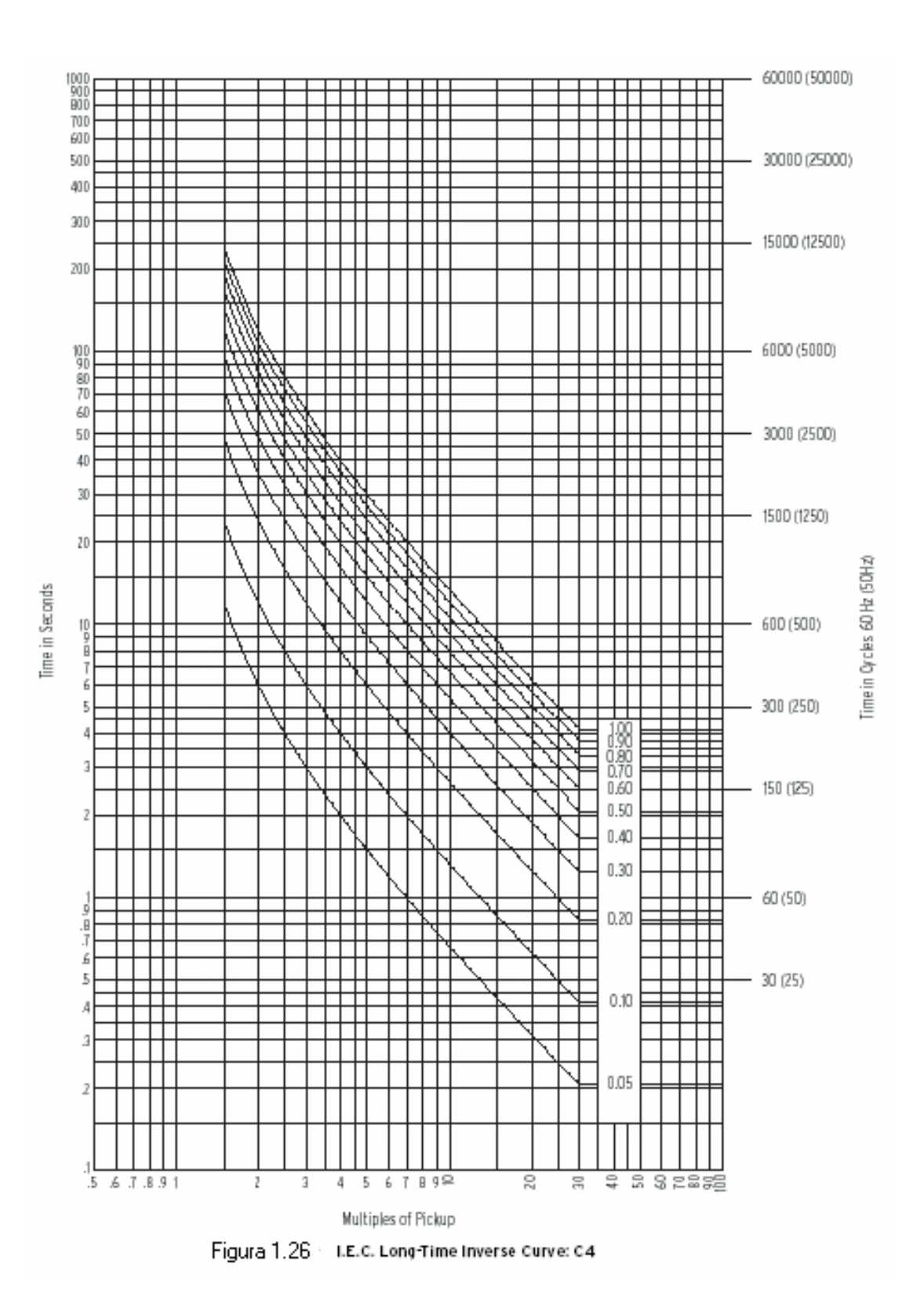

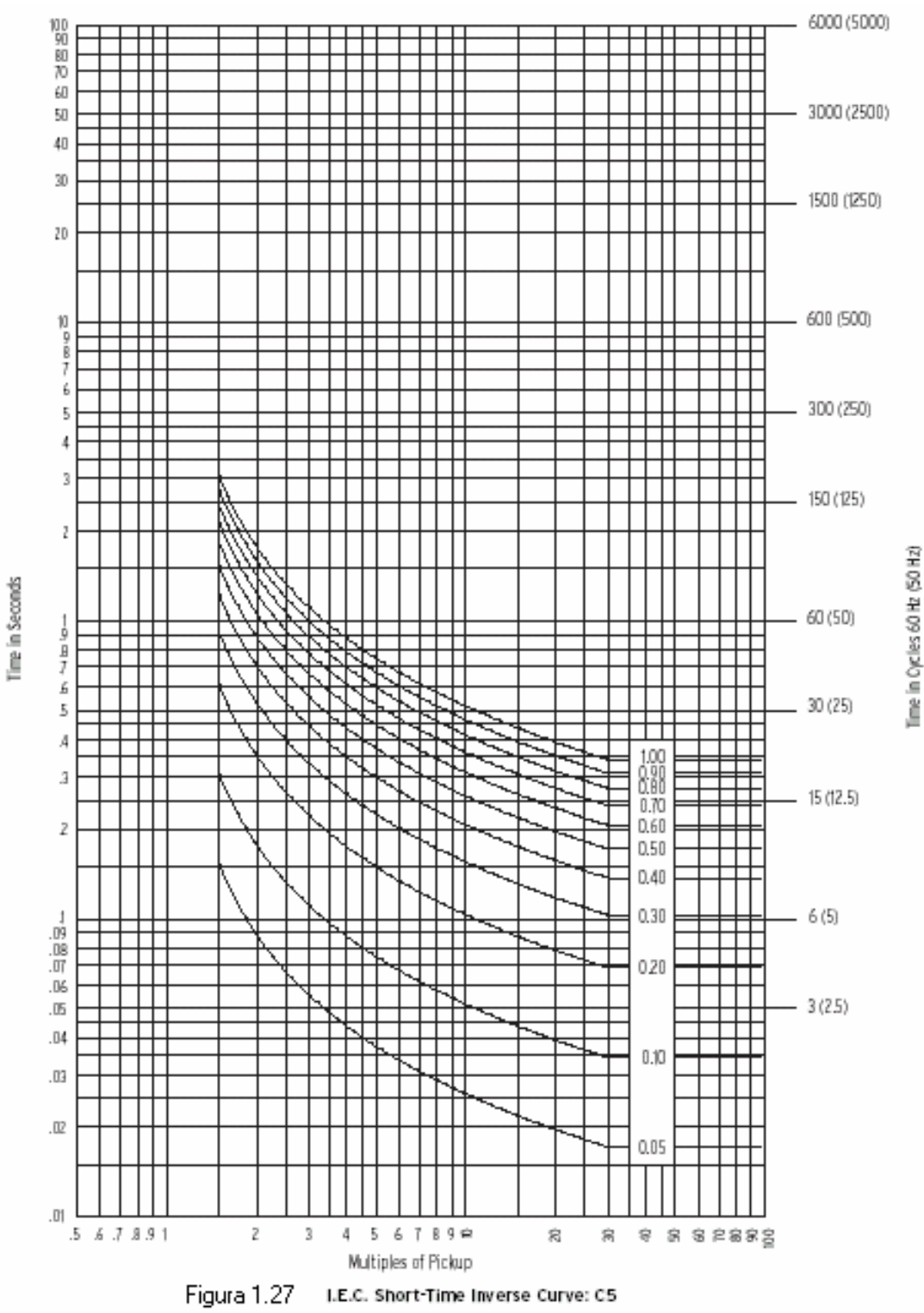

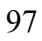

# **c) Curvas ANSI (IAC Curves General Electric)**

Esta familia de curvas corresponden a la respuesta de tiempo IAC de los reles electromecánicos. Las siguientes fórmulas definen estas curvas:

$$
T = \text{TDM} \times \left( A + \frac{B}{(l/l_{pkp}) - C} + \frac{D}{((l/l_{pkp}) - C)^{2}} + \frac{E}{((l/l_{pkp}) - C)^{3}} \right)
$$

$$
T_{RESET} = \text{TDM} \times \left[ \frac{t_{r}}{(l/l_{pkp})^{2} - 1} \right]
$$

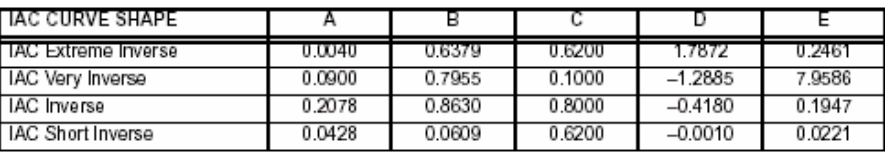

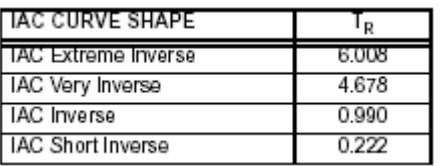

Donde:

- T = tiempo de operación en segundos
- $T_{\text{RESET}}$  = tiempo de reposición del rele en segundos
- TDM = ajuste de temporización
- $I/I_{\text{PKP}}$  = múltiplos de la corriente de arranque aplicada

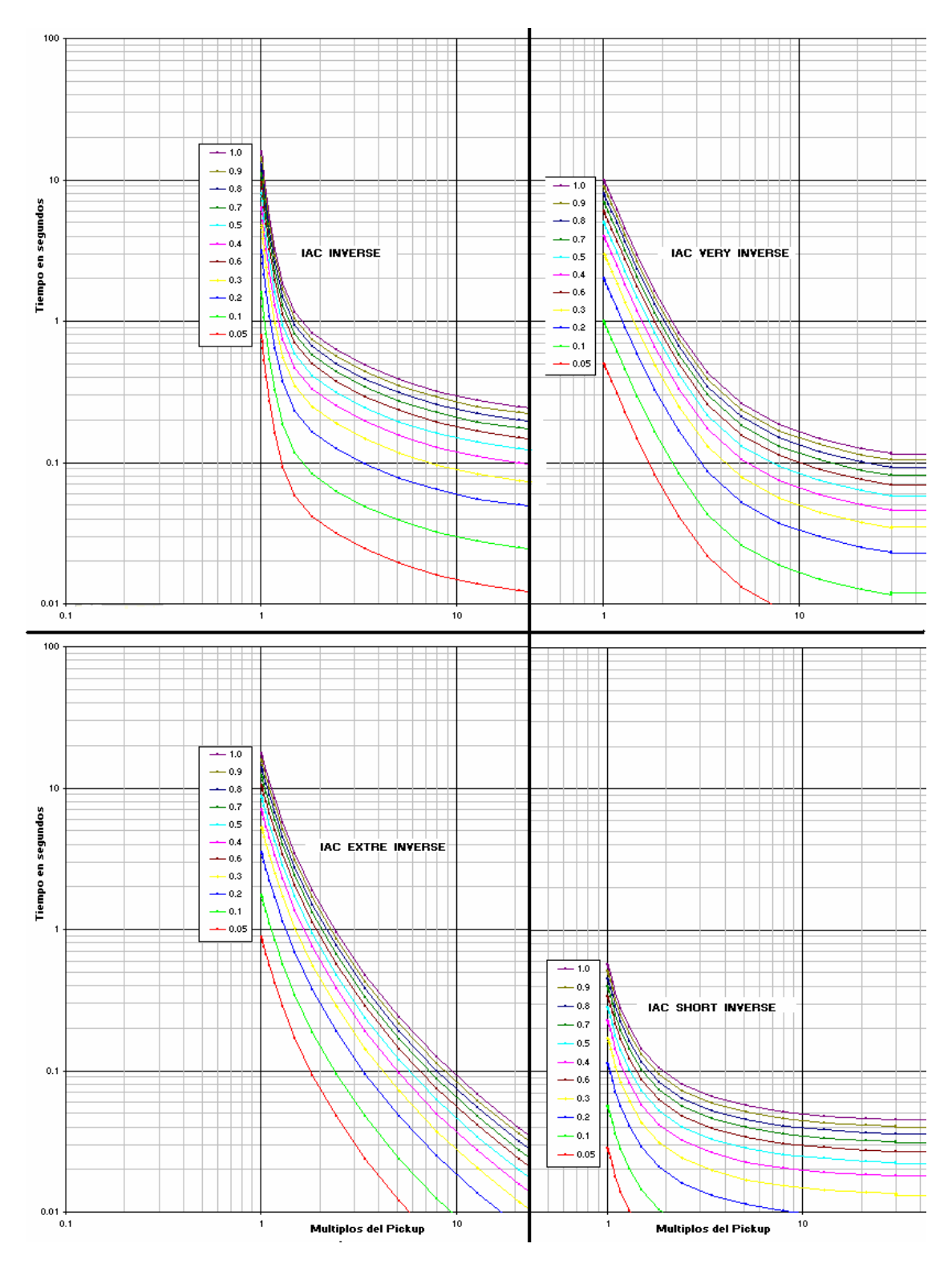

**Figura 1.28 Curvas ANSI (IAC Curves General Electric)**

# **d) Curvas ANSI (Reles ABB-DPU2000)**

Esta característica puede ser encontrada en los reles marca ABB tipo DPU2000, DPU2000R, etc., junto a las características IEC. En algunas versiones de esta marca de rele el tipo de característica de sobrecorriente debe ser definida en la orden de pedido del rele.

#### **Time Overcurrent Curve Equation**

Trip Time =  $(\frac{A}{M^P - C} + B) \times \frac{14n - 5}{9}$ <br>
Reset Time =  $\frac{D}{11 - EMI} \times \frac{14n - 5}{9}$ M = Multiples of pickup current (I/Ipu)

n = Time Dial setting (range 1 to 10 in steps of 0.1)

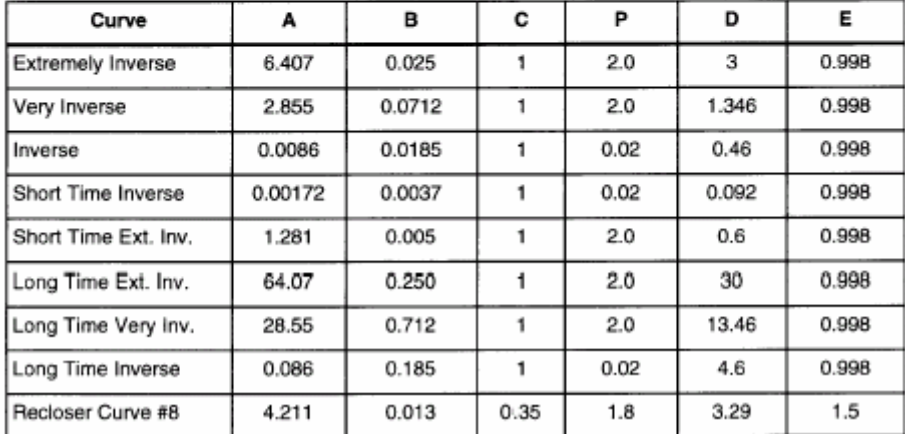

#### Table 18. Constants for Time Overcurrent Characteristics

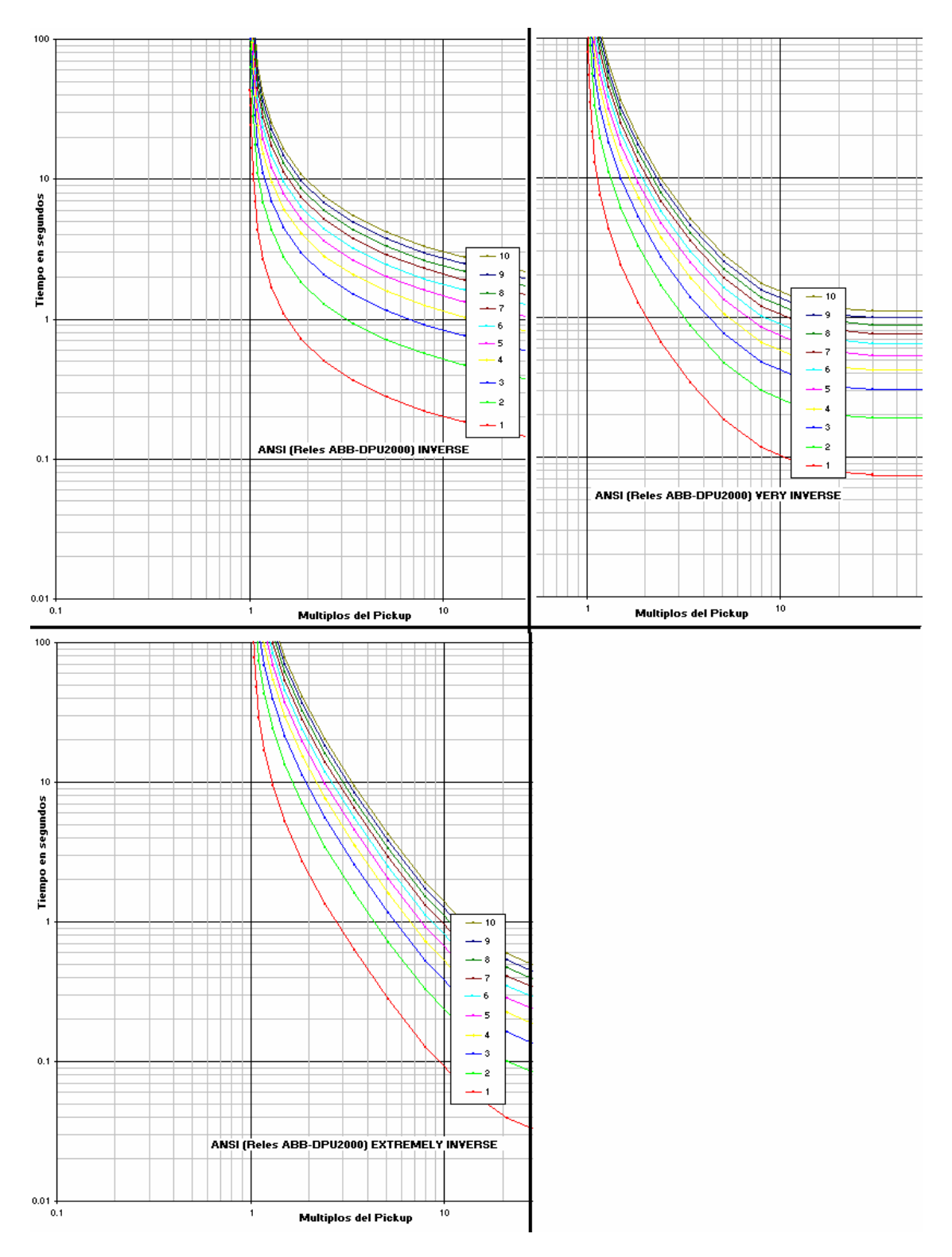

**Figura 1.29 Curvas ANSI (Reles ABB-DPU2000)**

# **e) Curvas ANSI ((Reles Siemens tipo 7SJ)**

Las siguientes curvas están de acuerdo a la norma ANSI C37.112 y se pueden encontrar en los reles de sobrecorriente de la marca Siemens.

A continuación se muestra la ecuación que relaciona tiempo versus corriente y los diferentes parámetros de ajustes:

Trip time characteristics acc. ANSI/IEEE

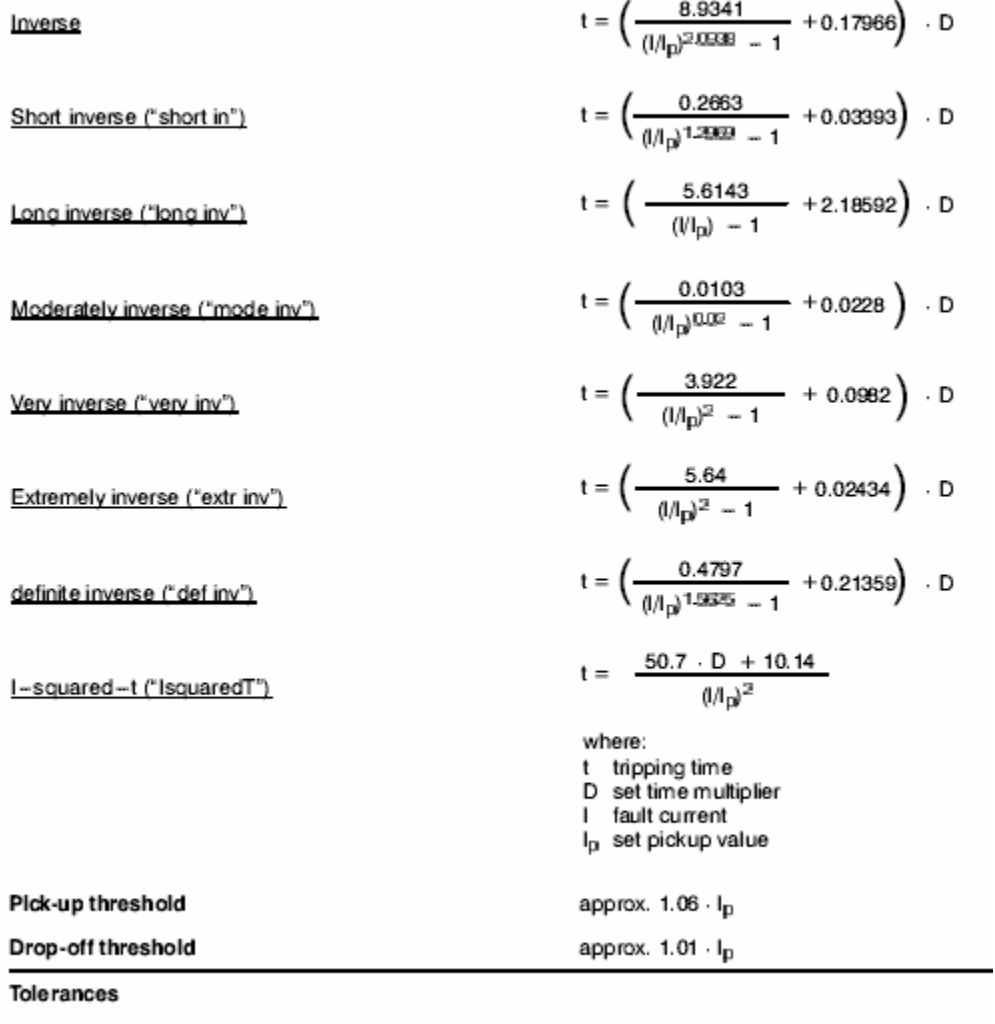

- Pick-up values<br>- Delay time for  $2 \leq$  l/l $_{\rm p}$   $\leq$  20

and  $0.5 \leq |I|_N \leq 24$ 

5 % of set value or 5 % of rated value 5 % of theoretical value  $\pm$  2 % current tolerance; at least 30 ms

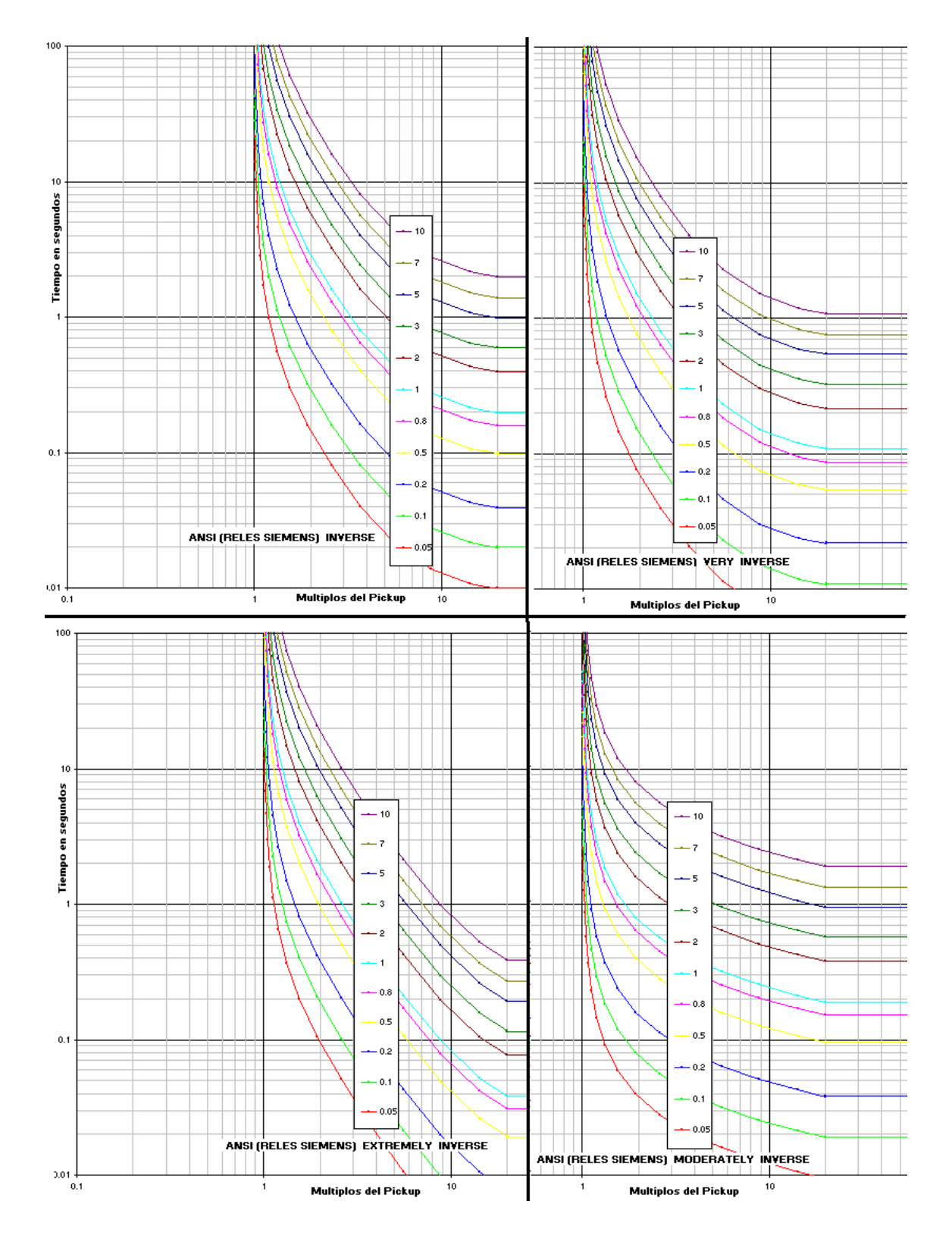

**Figura 1.30 Curvas ANSI ((Reles Siemens tipo 7SJ)**

# **f) Curvas IEC (Reles Schneider Electric tipo Sepam)**

Las características de sobrecorriente en este tipo de rele es muy similar a la norma IEC con la excepción que tiene un factor "β" que divide a la constante de tiempo para obtener una característica diferente, como se muestra a continuación:

# **Curve equations**

$$
t_d(1) = \frac{k}{\left(\frac{1}{1s}\right)^{\alpha} - 1} \times \frac{T}{\beta}
$$

IEC curve, R1 type 
$$
\circled{0}
$$
  
\n $t_d(1) = \frac{1}{0, 339 - 0, 236 \left(\frac{1}{I_s}\right)^{-1}} \times \frac{1}{3, 1706}$ 

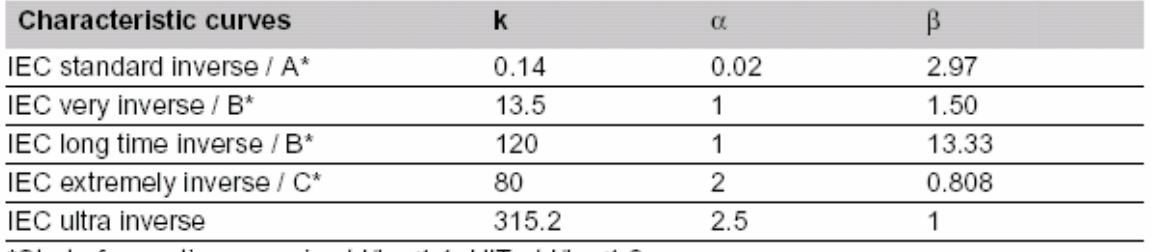

\*Start of operating curve is at I/Is ≤1.1, UIT at I/Is ≤1.2.

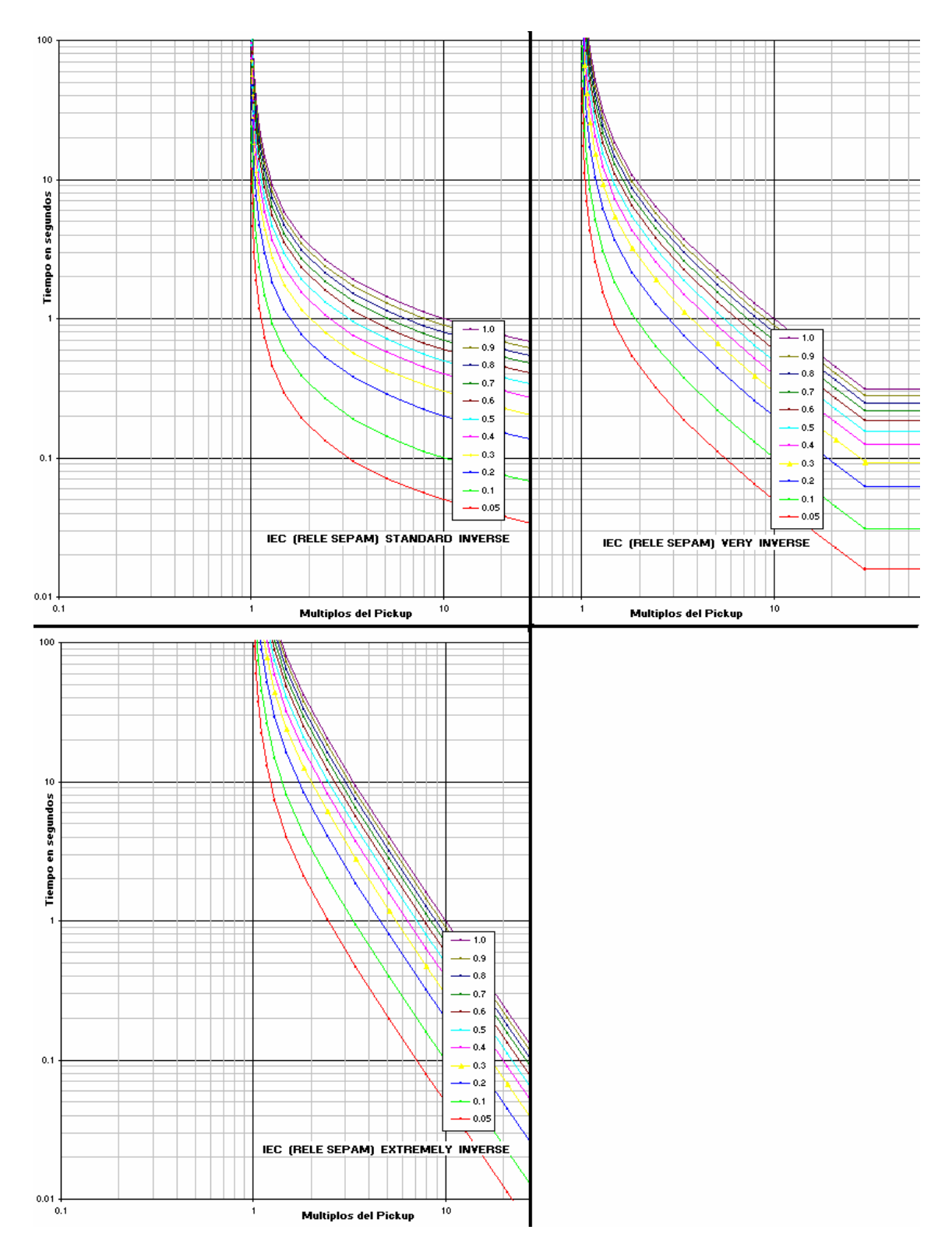

**Figura 1.31 Curvas IEC (Reles Schneider Electric tipo Sepam)** 

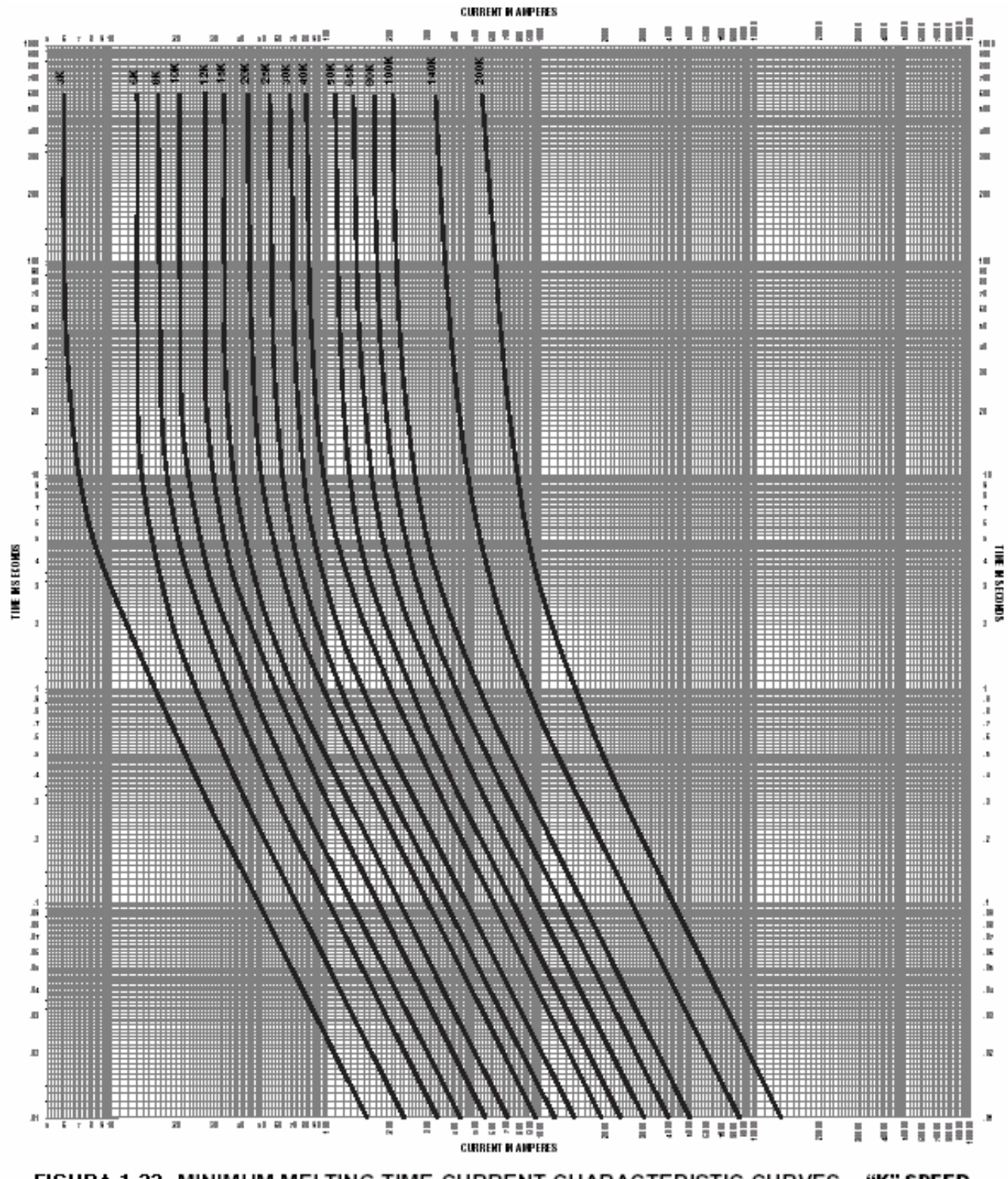

#### **Curvas estándar de fusibles de expulsión tipo K**

FIGURA 1.32 MINIMUM MELTING TIME-CURRENT CHARACTERISTIC CURVES "K" SPEED

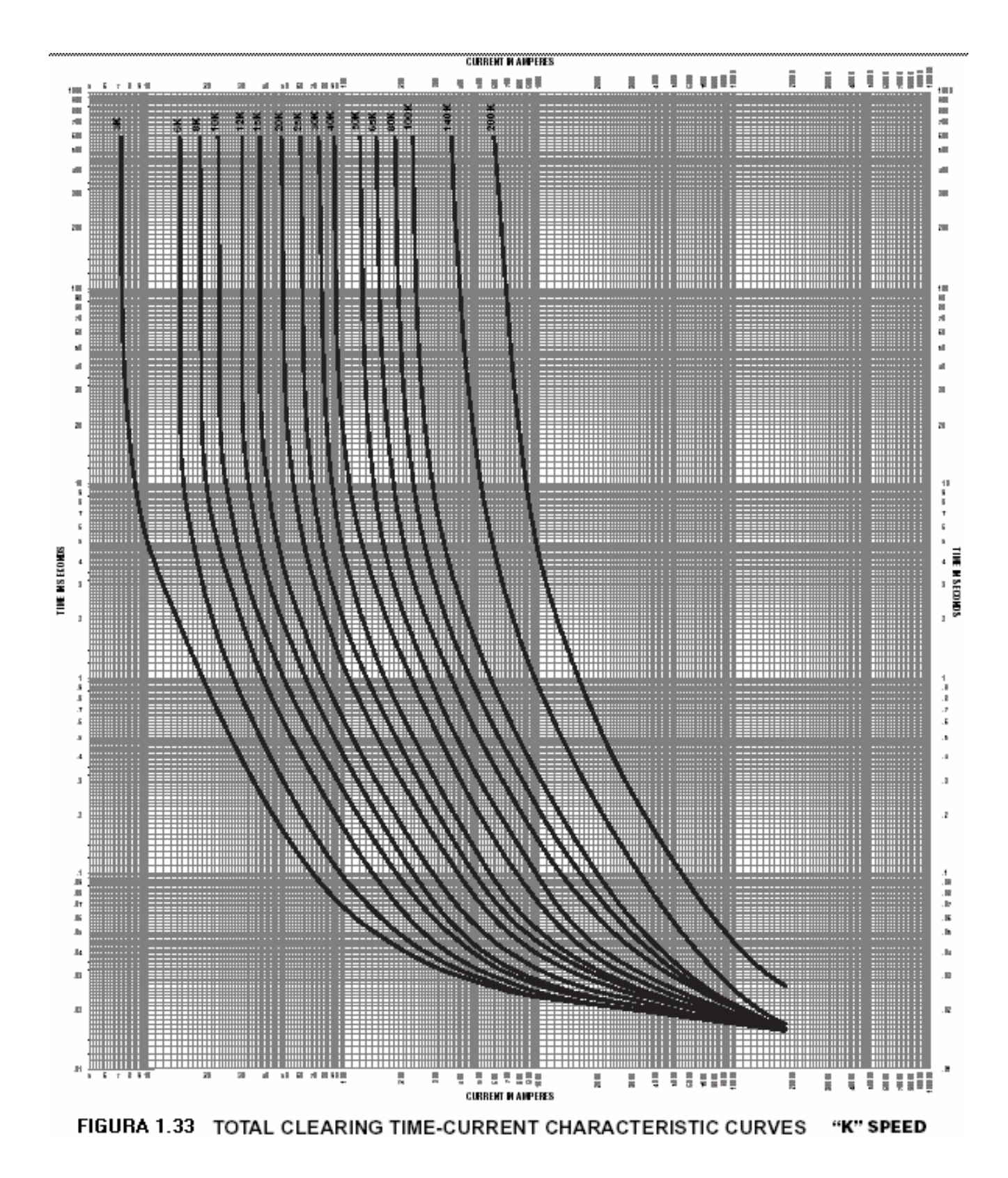

#### **CAPITULO II**

# **ESTRUCTURA Y MANEJO DEL SOFTWARE APLICADO A LA COORDINACIÓN DE PROTECCIONES DE SOBRECORRIENTE - EDPSEL**

#### **GENERALIDADES**

#### **2.1.1 ¿Qué es EDPSEL?**

EDPSEL es un asistente gráfico para la construcción y diseño de gráficos de selectividad que son resultado de un estudio de coordinación de protecciones. Es necesario aclarar que este software no realiza la coordinación de los reles, los criterios de ajustes siempre serán decisión de un especialista en protecciones puesto que la forma de coordinar y toma de decisiones difícilmente podrá ser automatizado. EDPSEL viene a ser una herramienta mas de trabajo, que busca hacer que la actividad de un analista en protecciones sea mas eficiente en cuanto a tiempo y calidad del trabajo.

#### **2.1.2 Aplicaciones y alcances**

Este programa tiene la capacidad de reproducir las curvas características de

Corriente vs. Tiempo de los siguientes dispositivos de protección de sobrecorriente:

- Reles de sobrecorriente Electromecánicos Curvas propias características del rele
- Reles de sobrecorriente electrónicos Curvas estándar (IEC, ANSI, US, ANSI-DPU, ANSI-SIEMENS, IEC-SEPAM) y curvas propias
- Reles de sobrecorriente digitales Curvas estándar (IEC, ANSI, US, ANSI-DPU, ANSI-SIEMENS, IEC-SEPAM) y curvas propias
- Reles de sobrecorriente multifunción Curvas estándar (IEC, ANSI, US, ANSI-DPU, ANSI-SIEMENS, IEC-SEPAM, IAC) y curvas propias
- Reles de sobrecorriente tipo reclosers. Curvas estándar (IEC, ANSI, US, ANSI-DPU, ANSI-SIEMENS, IEC-SEPAM, IAC) y curvas recloser

#### **Fusibles**

Adicionalmente es capaz de graficar curvas de daño térmico de transformadores, curvas que es importante observar cuando se esta coordinando con protecciones de transformadores de potencia. Las corrientes de energización de transformadores de potencia también son consideradas en esta aplicación.

En EDPSEL se puede asociar los dispositivos de protección a líneas, transformadores de dos ó tres devanados y generadores del Sistema Interconectado Nacional debido a que tiene una interfase con la base de datos del programa WinFDC. Una vez que el dispositivo es ubicado en el Sistema Interconectado Nacional el programa es capaz de importar las corrientes de cortocircuito para calcular el tiempo de operación de dichos reles y luego ser utilizados en las gráficas de selectividad. Para esto es necesario contar solo con los reportes de cortocircuito del programa WinFdc, cabe mencionar que no es necesario tener instalado el software WinFdc.

Opcionalmente EDPSEL se puede generar figuras de topología de la red en estudio que pueden ser insertados en las curvas de selectividad para obtener gráficos sean mas didácticos y fáciles de analizar por el analista de protecciones.

### **2.1.3 Limitaciones**

EDPSEL tiene la capacidad de simular el comportamiento de reles de sobrecorrientes direccionales y no direccionales, sin embargo en un sistema eléctrico real existen diversos tipos de reles como lo son: de distancia, de tensión o de frecuencia los cuales también interactúan con las protecciones de sobrecorrientes, cuyas funciones no están incluidas en EDPSEL.

#### **2.1.4 Requerimientos computacionales para utilizar EDPSEL**

- Sistema Operativo Windows 98 o Windows XP
- Excel Microsoft Office 97 o posterior

• Autocad 2000 o posterior (versión Ingles)

# **INTERFAZ CON LOS PROGRAMAS EXCEL, AUTOCAD Y WinFDC**

La aplicación EDPSEL esta desarrollado bajo el lenguaje de programación de Visual Basic. Se ha utilizado el Visual Basic para asociar los programas: Excel, Autocad y WinFdc y aprovechar las bondades que ofrece cada uno de ellos. El procesamiento de la información necesaria para el diseño de los gráficos es realizado mediante Visual Basic. El diagrama bloques funcional de la aplicación EDPSEL es mostrado en la siguiente figura:

# **Figura 2.1 DIAGRAMA GENERAL DE FUNCIONAMIENTO DE EDPSEL**

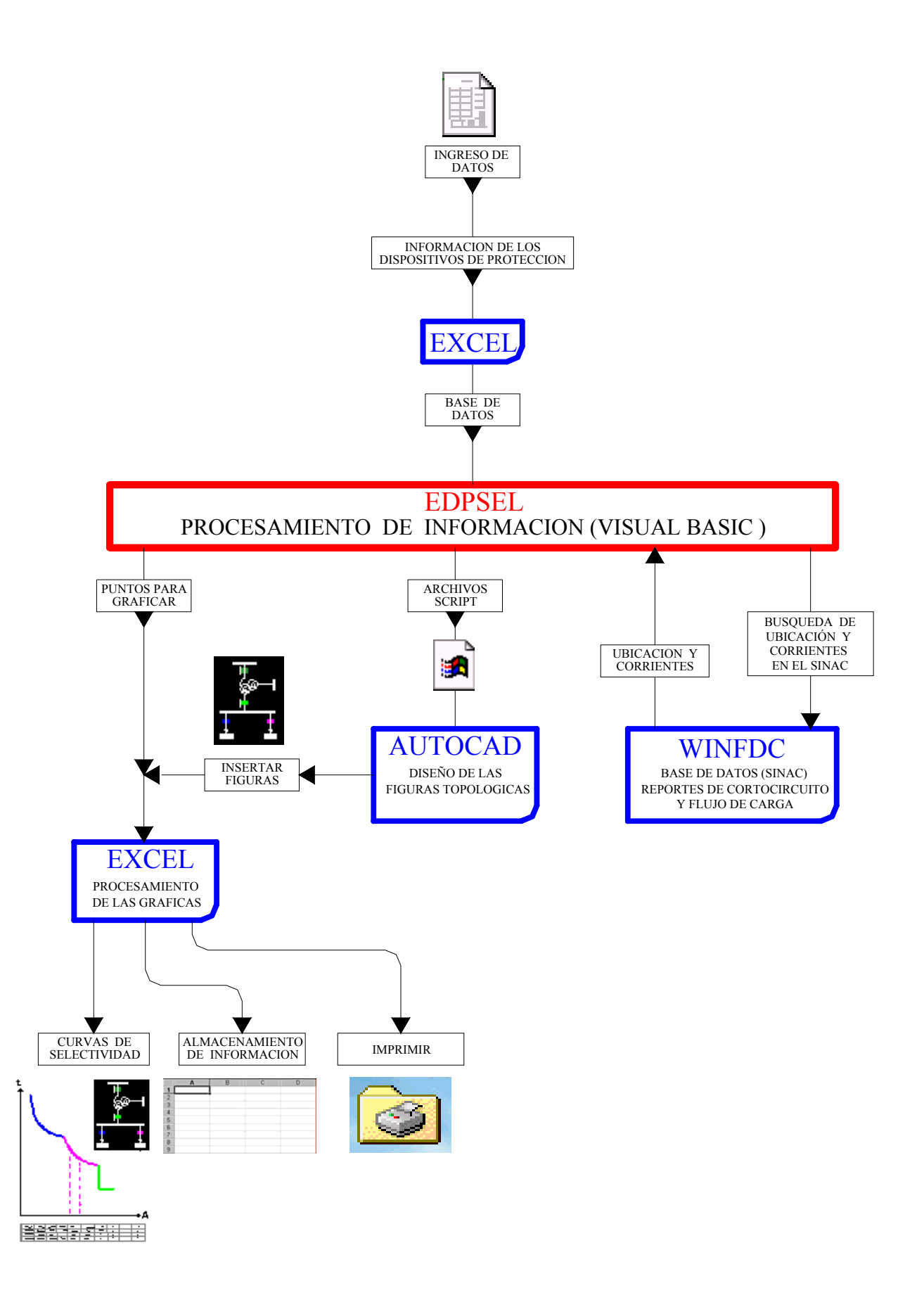

A continuación se describe la función de cada uno de estos programas en la ejecución del programa.

# **2.2.1 Base de datos y gráficos (interfaz con Excel)**

La aplicación EDPSEL debe iniciarse con su archivo ejecutable el cual permite abrir un proyecto existente o iniciar uno nuevo.

Luego de escoger un nombre para el nuevo proyecto de selectividad, EDPSEL nos direcciona hacia un nuevo archivo Excel, desde el cual se tendrá acceso a todas las funciones de la aplicación.

El entorno de excel es utilizado para realizar las siguientes tareas:

- Ingreso de datos de los dispositivos de protección
- Como base de datos para guardar la información de los dispositivos de protección que serán utilizados en las curvas de selectividad.
- Como salida gráfica, presentación e impresión de las curvas de selectividad.
- Como enlace al menú principal de EDPSEL. (interfaz Autocad y WinFdc)

# **2.2.2 Niveles de corriente de cortocircuito (interfaz con WinFDC)**

WinFdc es un software que realiza simulaciones de flujos de carga y cortocircuito,

generando reportes que el programa EDPSEL puede reconocer, entonces se puede asociar los dispositivos de sobrecorriente a la topología del Sistema Interconectado Nacional que maneja el software WinFdc, de esta manera se puede automáticamente importar los niveles de corriente de cortocircuito que han resultado de las simulaciones.

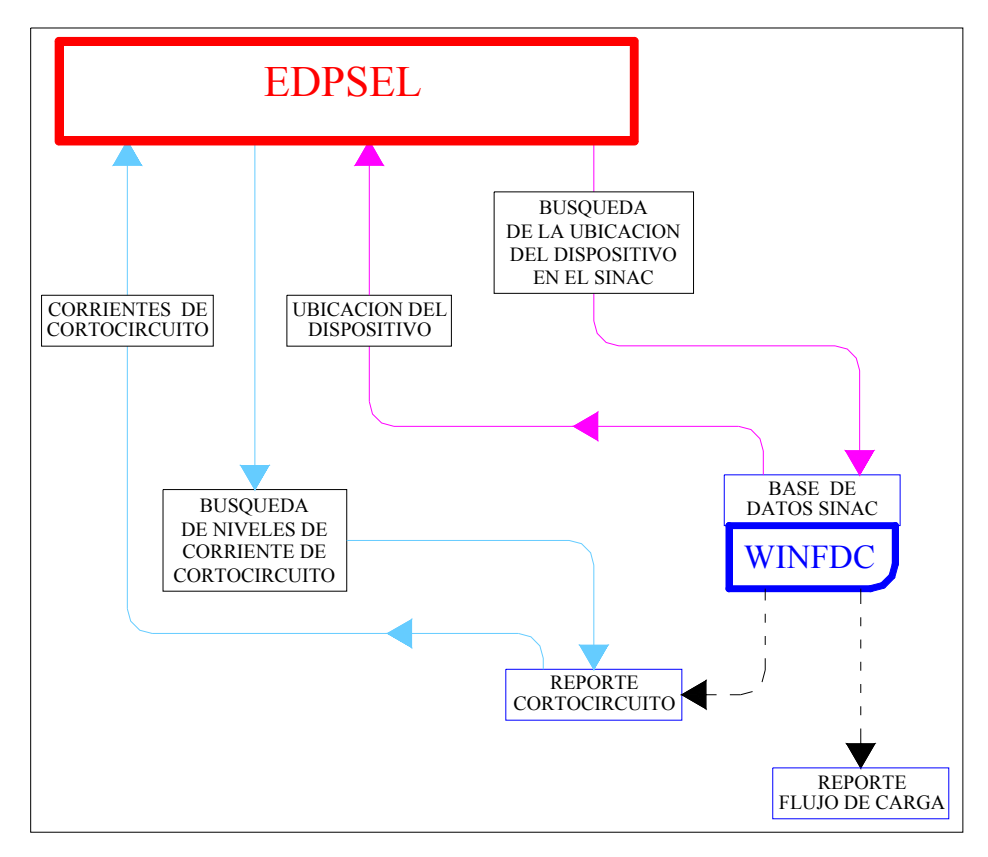

Figura 2.2 Diagrama bloques interfaz Winfdc

# **2.2.3 Figuras de la topología de la red en estudio (interfaz Autocad)**

EDPSEL genera archivos tipo SCRIPT reconocidos por el programa Autocad, en este caso la capacidad gráfica del programa Autocad es útil para que, mediante EDPSEL se pueda generar de manera automática las figuras de la topología de la red que se deseen crear e insertar en los gráficos de selectividad; si fuera necesario.

# **DESCRIPCIÓN Y MANEJO DE EDPSEL**

Al iniciar la aplicación EDPSEL se podrá visualizar la siguiente ventana:

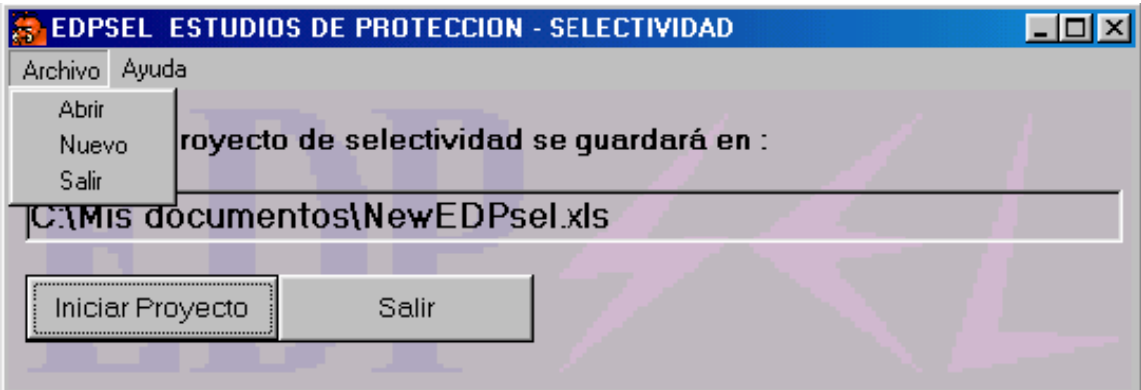

**Figura 2.3 INICIO WINFDC** 

Use la opción "Nuevo" del menú archivo para dar un nombre a su nuevo proyecto, y luego presione el botón "Iniciar Proyecto" , EDPSEL creará un nuevo archivo excel desde el cual se podrá acceder a las principales funciones de la aplicación EDPSEL e iniciar el diseño de su gráfico de selectividad.

En el menú archivo también se encuentra la opción "Abrir", use este comando para abrir un archivo existente.

En el menú ayuda se podrá acceder a la documentación ayuda de windows referida al manejo y uso de Edpsel.

Hay que resaltar que es necesario que la aplicación EDPSEL este activa mientras se está diseñando los gráficos de selectividad de lo contrario no se podrán utilizar todas las opciones que esta aplicación posee.

# **2.3.1 Interfaz con Excel para la presentación gráfica de curvas de selectividad**

Una vez que se ha abierto un nuevo archivo de excel se observará el siguiente entorno:

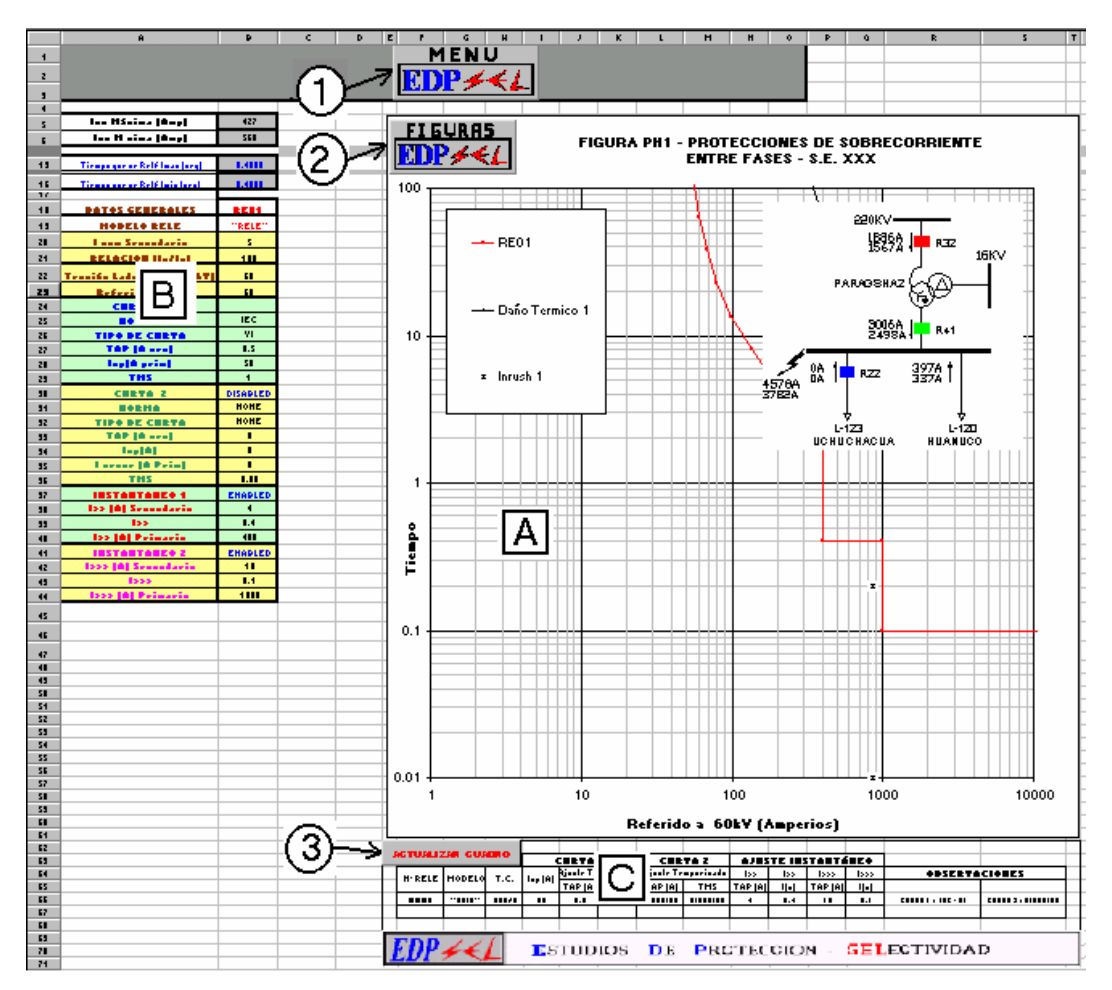

**Figura 2.4 Entorno Excel - EDPSEL**

En el grafico se puede observar el entorno que encontraremos al iniciar un nuevo

proyecto. En ella se pueden distinguir las siguientes zonas:

**ZONA A :** En esta área se muestran las curvas corriente versus tiempo, curvas de daño térmico de transformadores de potencia, corriente de energización de transformadores, corrientes de cortocircuito que se deseen mostrar, etc., también en esta área se puede pegar el gráfico topológico de la red en estudio.

**ZONA B :** En esta zona se muestra todos los dispositivos que han sido agregados en la gráfica que se esta diseñando, y es esta la área donde quedará guardada toda la información de los dispositivos insertados.

**ZONA C :** En esta parte se muestra un cuadro resumido de los principales ajustes de los dispositivos de protección con el propósito de que se puedan mostrar en el momento de imprimir las curvas para su presentación.

En el gráfico mostrado también se puede apreciar 3 botones de comando los cuales serán utilizados para acceder a todas las funciones y herramientas de la herramienta EDPSEL. Los botones de comando mostrados son los siguientes:

#### **BOTON 1 - MENU:**

Al hacerle clic a este botón aparecerá un menú desde el cual se podrá acceder a las principales funciones de EDPSEL.

Cada una de las funciones que realiza cada uno de estos botones del menú será detallado en los puntos 2.3.1.1, 2.3.1.2, 2.3.1.3 y 2.3.1.4

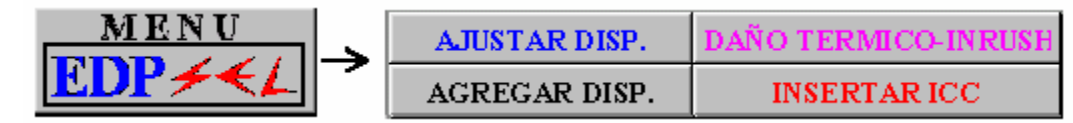

#### **BOTON 2 - FIGURAS :**

Este botón de comando abrirá una ventana en la cual se podrá diseñar figuras topológicas de la red en estudio, mediante la interfaz con el programa Autocad. Su funcionamiento se describe en el punto 2.3.3.

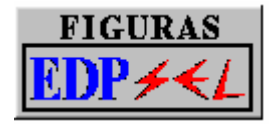

#### **BOTON 3 – ACTUALIZAR CUADRO :**

Este botón de comando simplemente actualizará el cuadro resumen de ajustes de acuerdo a los datos mostrados en la Zona B y no abre ninguna ventana adicional. Este cuadro se imprimirá junto a los gráficos de las curvas.

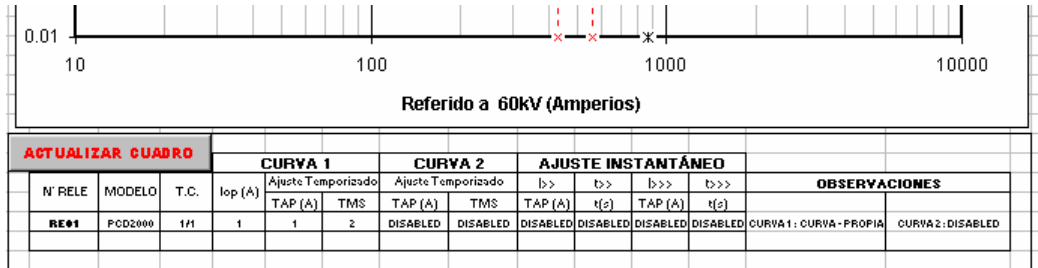

#### **a) Opción – AGREGAR DISP.**

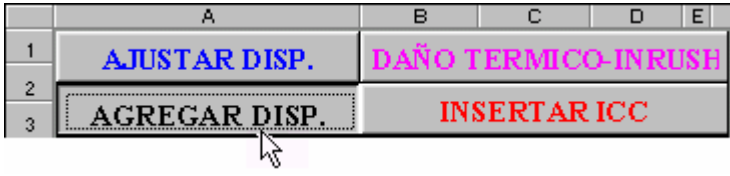

Al hacer clic en este comando se mostrará las siguientes cuatro opciones:

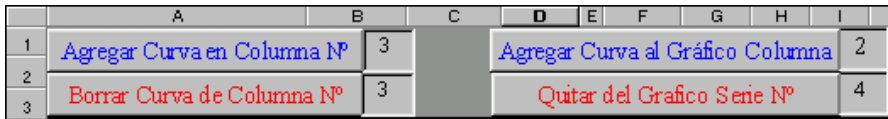

Todos estos comandos son utilizados para agregar o borrar dispositivos a la base de datos (Zona B) así como también adicionar o eliminar curvas de sobrecorriente al gráfico de selectividad.

El comando **"Agregar Curva en Columna Nº "** es usado para agregar nuevos dispositivos en el área **"B"**. Con este comando se puede agregar el numero deseado de dispositivos que se van a necesitar que sean visualizados en el grafico de selectividad, para ello se debe ingresar el número de la columna donde se desea que el dispositivo nuevo sea insertado.

El comando **"Agregar Curva al Gráfico Columna "** es usado para agregar las curvas de los dispositivos desde área **"B"** hacia el área de gráficos **"A"**.

El comando **"Borrar Curva en Columna Nº "** es usado para eliminar dispositivos en el área **"B"**. Antes de eliminar cualquier dispositivo debe verificarse que las curvas respectivas han sido eliminadas del gráfico (Área A).

El comando **"Quitar del Gráfico Serie Nº "** es usado para eliminar cualquier curva del área de gráficos **"A"**, para ello se deberá escribir el número de serie que se desea eliminar en el mismo orden como aparece en el rótulo de datos.

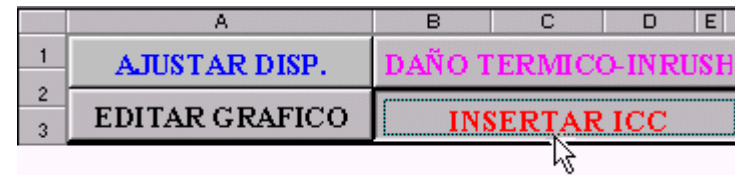

# **b) Opción – INSERTAR ICC**
Esta opción se usa para agregar al gráfico de selectividad las corrientes de cortocircuito asociado a cada dispositivo de protección, insertando las corrientes máximas y mínimas en el área "A" como líneas punteadas. Estas líneas punteadas interceptarán a su respectiva curva corriente vs tiempo en caso que el tipo de curva sea estándar.

El cuadro que aparece cuando se inserta las corrientes de cortocircuito es la siguiente:

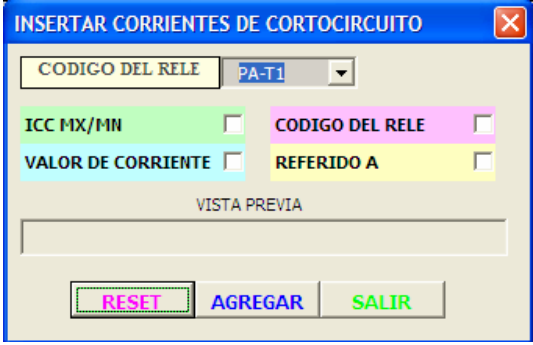

Mediante este cuadro se puede personalizar la información que desee que muestre en el gráfico de selectividad, dependiendo de las opciones seleccionadas se etiquetará la falla de la siguiente manera:

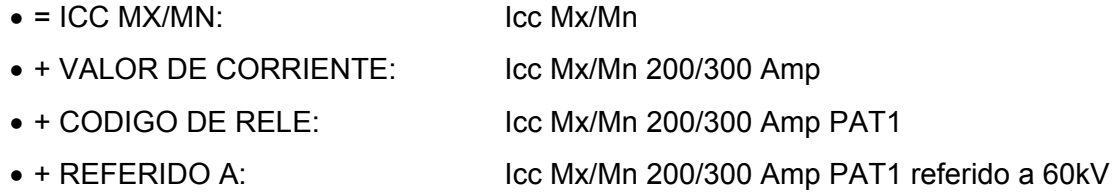

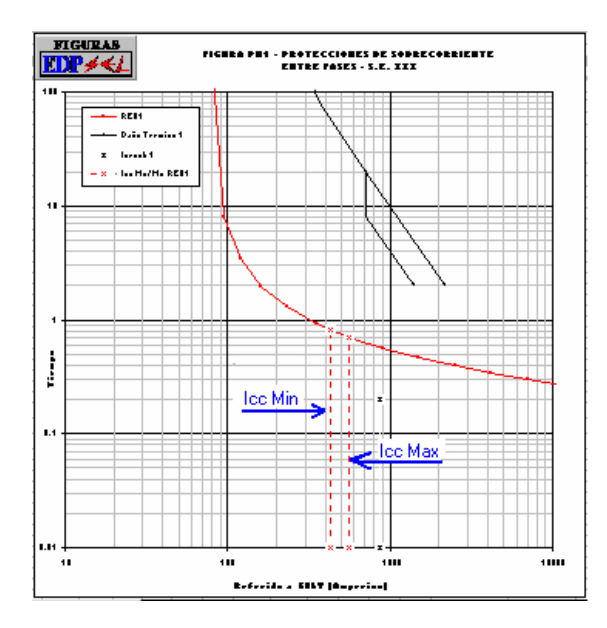

**c) Opción – DAÑO TÉRMICO – INRUSH** 

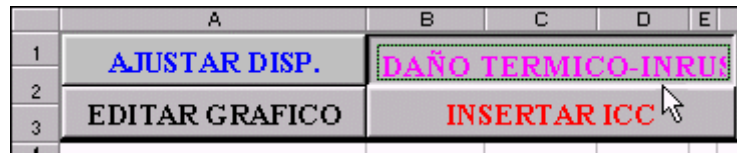

Al hacer clic en esta opción aparecerá la siguiente ventana:

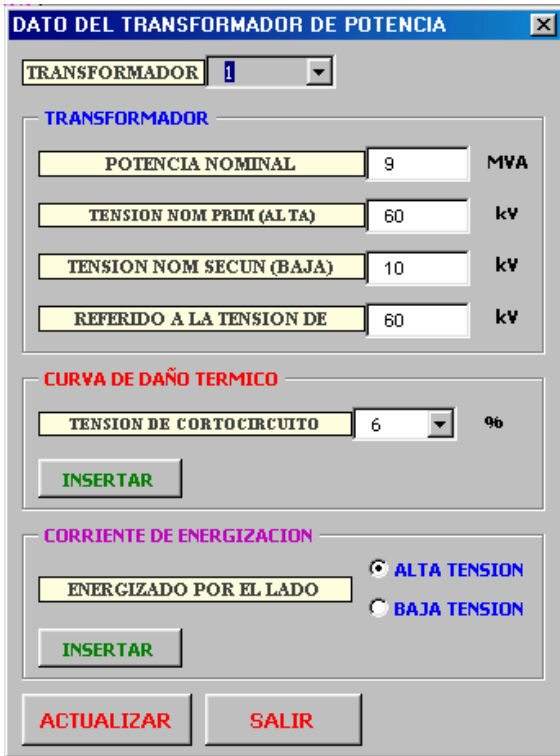

**Fig. 2.5 Datos de Transformador de potencia**

En este cuadro se ingresan los datos principales de los transformadores de potencia para poder añadir sus curvas de daño térmico y corrientes de energización.

Para la curva de daño térmico a parte de los datos generales se esta solicitando el valor de la tensión de cortocircuito, EDPSEL procesará esta información de acuerdo a los estándares IEEE C37.91-1985 "Application of the Transformer Through-Fault Current Duration Guide to the Protection of Power Transformers", para luego poder agregar la respectiva curva al gráfico.

# **d) Opción – AJUSTAR DISP.**

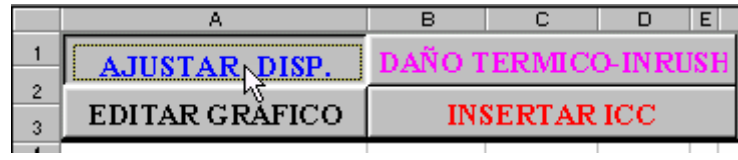

Este botón de comando abrirá la siguiente ventana:

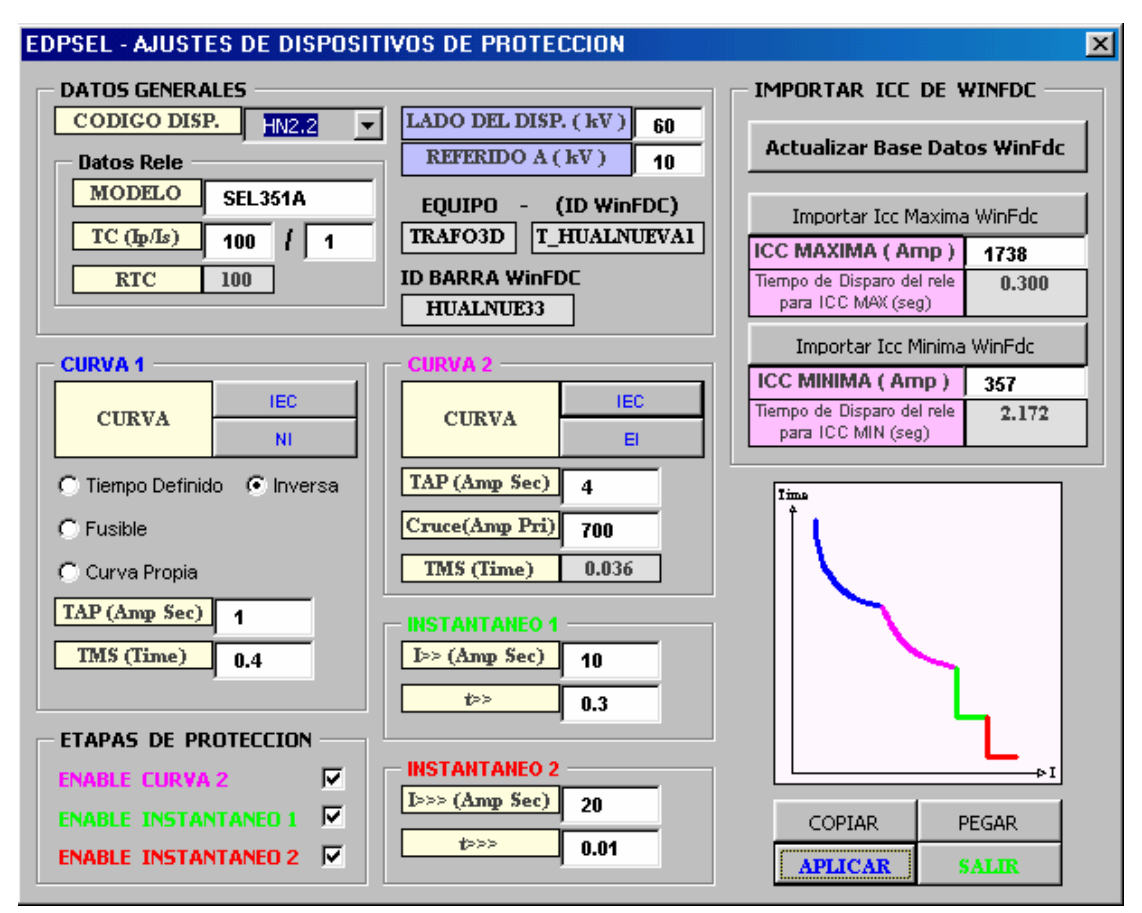

**Figura 2.6 Ventana – Ajuste de Dispositivos de Protección** 

Esta ventana nos permite ingresar los ajustes generales de los dispositivos de protección como son: ajustes de los reles, selección de tipo de dispositivo de protección, interfaz con el software WinFdc, etc.

En el siguiente punto 2.3.2 se describe cada una de las opciones que se pueden

encontrar en esta ventana y la forma en que se pueden ajustar.

## **2.3.2 Ajustando y ubicando a los dispositivos de protección e interfaz con WinFdc**

En la figura 2.6 se puede observar la ventana "Ajuste de Dispositivos de Protección ", en esta ventana viene a ser una de las ventanas mas importantes en EDPSEL, donde también se podrá encontrar la interfaz con el programa WinFdc. A continuación se explica cada una de las opciones que se pueden observar en ella.

## **A. Marco – DATOS GENERALES**

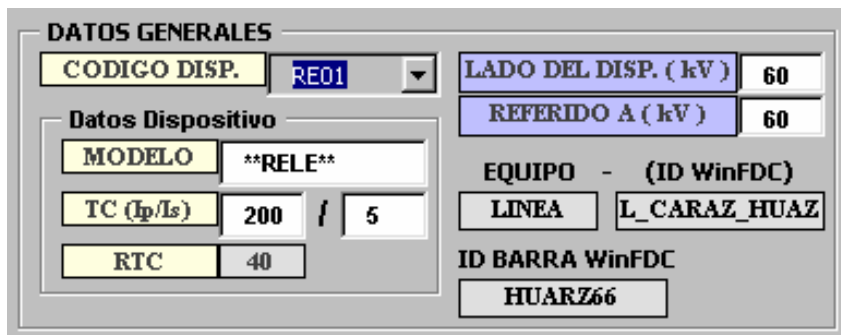

**Figura 2.7 Marco: Datos Generales** 

En esta ventana se pueden observar los siguientes datos:

- a) CODIGO DISP. : En esta lengüeta se usa para seleccionar cualquiera de los dispositivos que han sido creados en la hoja de excel (AREA "B") los cuales están identificados con un código que el usuario le ha asignado. Una vez que se seleccione un dispositivo automáticamente todos los datos de este dispositivo serán cargados y mostrados en la ventana "Ajustes de Dispositivos de Protección " (figura 2.6).
- b) MODELO : Acá se puede escribir el tipo de modelo o marca que identifica al dispositivo de protección.
- c) TC (Ip/Is) : Corriente nominal en los lados primario y secundario del transformador de corriente (si el dispositivo es un fusible, estos datos no son necesarios). Ejemplo: si la relación de transformación es 200/5 entonces de tendrá que  $lp = 200$  y  $ls = 5$ .
- d) RTC : Relación de transformación de los transformadores de corriente (su valor depende de los datos suministrados en Ip y Is, este valor no puede ser ingresado). Ejemplo: si la relación de transformación es 200/5 entonces de tendrá que RTC=40.
- e) Lado del Disp. (kV) : Nivel de tensión de la red donde se encuentra ubicado el dispositivo de protección.
- f) Referido a (kV): Nivel de tensión a la cual están referidas las curvas de selectividad. Este valor debe ser el mismo para todos los dispositivos, en caso contrario al ser aplicados a la gráfica EDPSEL se anunciará un error.
- g) Equipo-Id WinFdc : Se especifica el tipo de equipo eléctrico de la red de potencia (Generador, línea, transformador de 2 o 3 devanados) que esta relacionado con el dispositivo actual, esta información es extraída de la base de datos del SINAC que maneja el programa WinFdc. Estos datos no pueden

ser modificados en esta ventana, en el punto 2.3.2.4 se detalla como variar estos datos.

- h) Id Barra WinFdc : Se indica el id de cualquier barra del SINAC que utiliza el software WinFdc para que sea relacionada con la posición del dispositivo en el sistema eléctrico de potencia.
- **B. Marco CURVA 1**

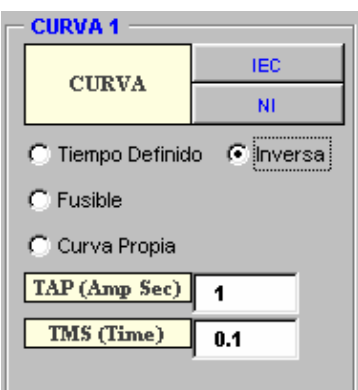

**Figura 2.8 Marco: Curva 1**

En esta ventana corresponde a la primera etapa de ajustes de los dispositivos de protección. Desde aquí se puede elegir el tipo de dispositivo, tipo de curva y ajustes que se va a utilizar, las opciones son las siguientes:

**a) Tipos de Dispositivo :** Corresponde a las siguientes opciones:

**Tiempo Definido**: Para aquellos reles cuyo tiempo de operación no depende de la magnitud de la corriente de cortocircuito que está censando. Al elegir esta opción se deshabilita los botones de selección de curva, puesto que estos botones son para curvas de tiempo inverso, como se puede observar en la siguiente figura.

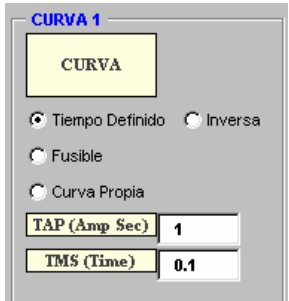

**Inversa** : Para la mayoría de los reles, donde el tiempo de operación es inversamente proporcional a la magnitud de corriente de cortocircuito y cuyas curvas obedecen a curvas estandarizadas ya sea por la norma IEEE, IEC o US. En este rubro se pueden considerar algunos reles electrónicos, la mayoría de reles digitales y multifunción.

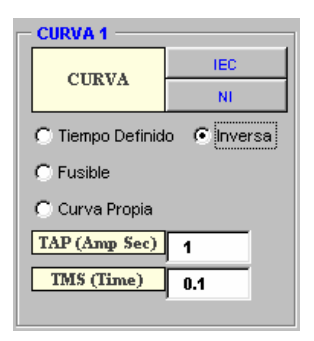

**Fusible** : Al elegir esta opción aparecerá una lengüeta donde se podrá escoger el valor de la corriente nominal del fusible, las opciones de tipo de curva, Tap y Tms quedarán deshabilitadas. Los fusibles listados pertenecen al tipo K, por ser los mas usados en el mercado.

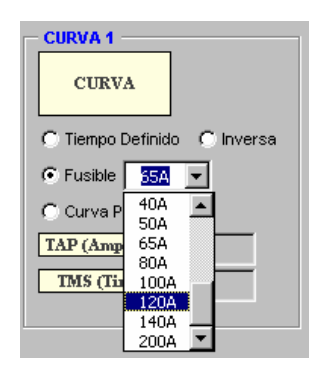

**Curva Propia** : Elija esta opción cuando la curva del dispositivo que se esta agregando posee una característica especial de curva corriente versus tiempo, donde la única forma de graficarla es mediante puntos que uno mismo debe ingresar luego de revisar el manual propio del rele. Esta opción generalmente abarca a los reles electromecánicos los cuales poseen curvas propias no estandarizadas.

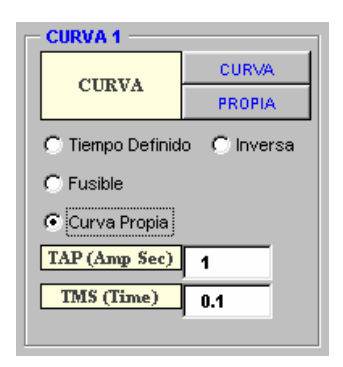

**b) TAP (Amp Sec.)** : Este valor corresponde al valor de corriente de arranque del rele en amperios secundarios en el caso que se halla elegido las opciones Inversa, tiempo definido ó Curva Propia, no se aplica a los Fusibles. Es necesario que el analista de protección tenga pleno conocimiento de los datos técnicos del dispositivo que esta ajustando y de los criterios de ajuste.

En el caso que los ajustes de un rele en especial este dado en por unidad entonces se deberá efectuar un cálculo previo que para hallar el valor equivalente en el lado secundario del transformador de corriente. Ejemplo: si la relación de transformación es 200/5 y el ajuste que se quiere ajustar es 1.1 x In entonces el ajuste que se deberá ingresar será 1.1 x 5 = 5.5 Amperios.

**TMS (Time) :** Este valor corresponde a la temporización de la curva de sobrecorriente. Este ajuste se aplica para las opciones Tiempo Definido e Inversa mas no a curvas propias.

**CURVA :** En esta área se encuentran los botones de comando que al hacer clic abrirán dos tipos de ventanas:

Si el tipo de dispositivo escogido es "Inversa" entonces se abrirá la siguiente ventana:

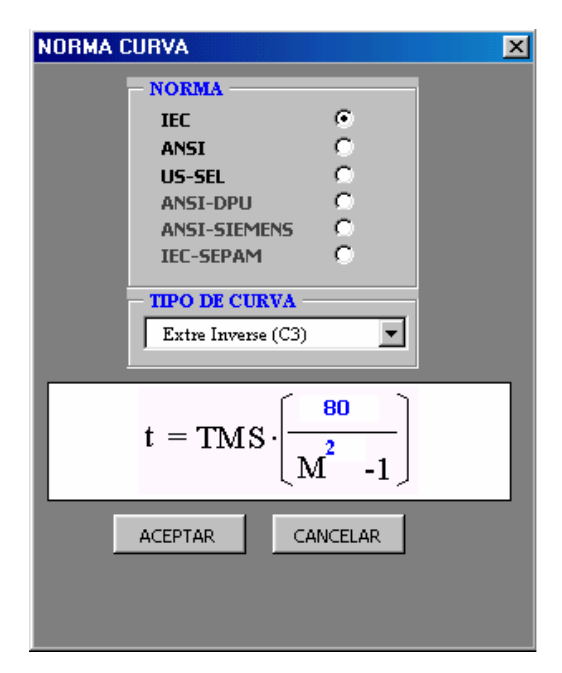

**Figura 2.9 Selección de Norma y Curva**

En esta ventana se podrá escoger entre las normas IEC, ANSI y US, en la parte inferior se puede observar la formula estandarizada de acuerdo a la norma seleccionada con los parámetros que se esta utilizando.

A continuación se muestran las fórmulas estándar de cada norma:

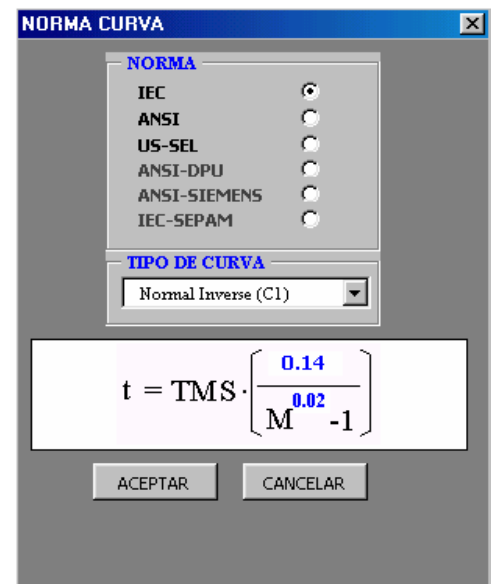

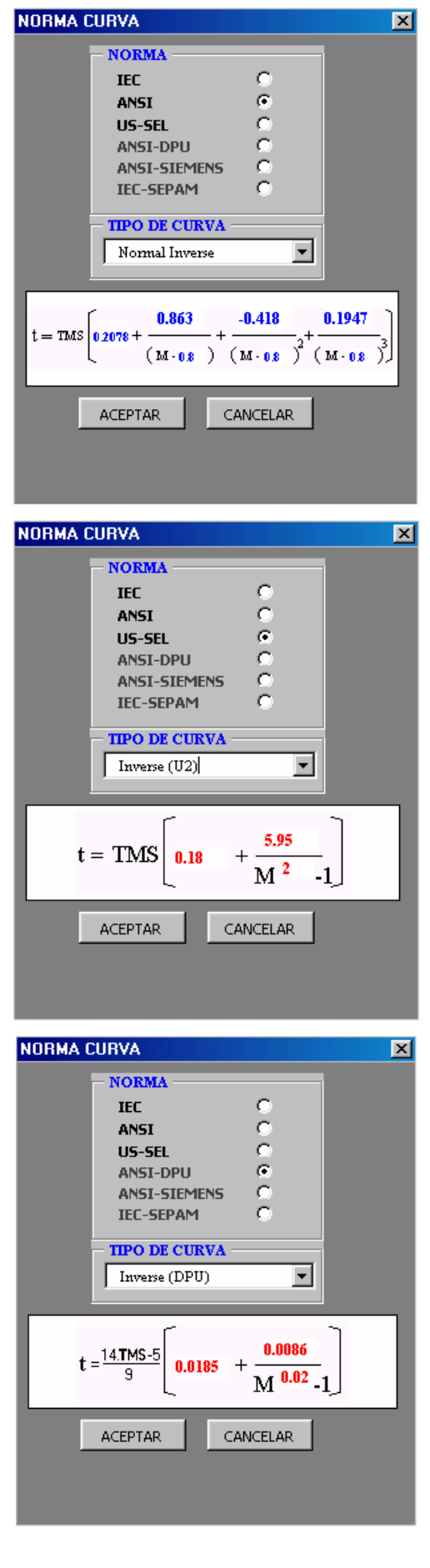

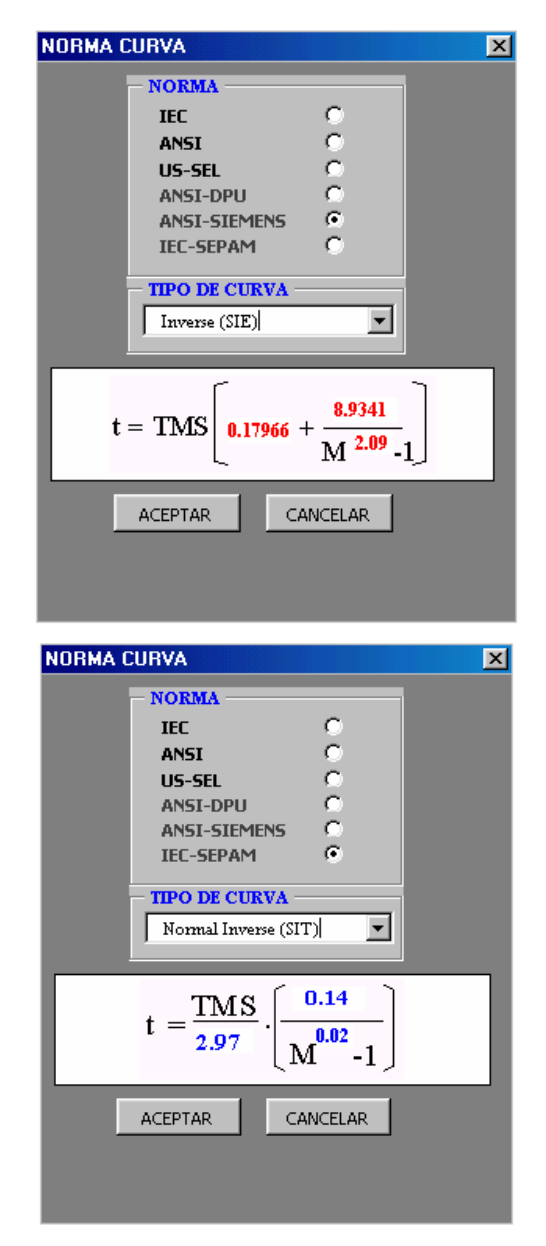

**Figura 2.10 Curvas estandarizadas: IEC, IEEE y US**

Si el tipo de dispositivo escogido es "Curva Propia" entonces se abrirá la siguiente ventana:

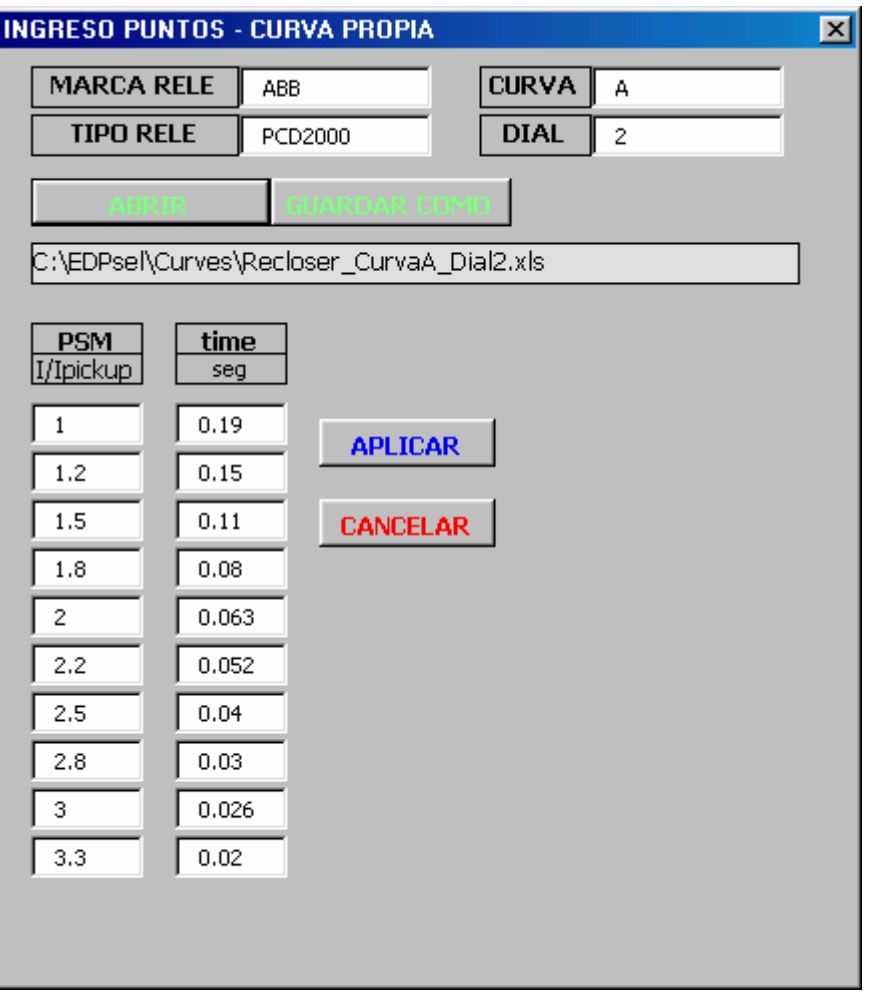

**Figura 2.11 Ingreso Puntos – Curva Propia** 

En esta ventana se pueden ingresar de forma manual los puntos que corresponden a curvas especiales cuyos puntos deben ser obtenidos del mismo manual del rele. Los puntos que se piden son:

PSM : Esta dado en veces la corriente de arranque.

Time : Es el tiempo en segundos para un PSM dado.

En esta ventana todas las casillas deben ser llenadas para el correcto funcionamiento del programa, en caso no tener los puntos necesarios se recomienda repetir los últimos puntos.

Use el botón "**Guardar Como**" para crear un archivo tipo texto con un nombre que usted especifique donde se podrá guardar la información de los puntos ingresados, de esta manera la información que usted ha suministrado introduciendo los puntos podrán ser utilizados en futuros proyectos usando el botón "**Abrir**" y buscando el archivo que se ha creado.

# **C. Marco – ETAPAS DE PROTECCIÓN**

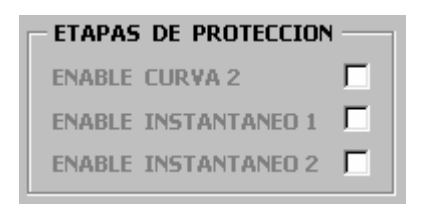

#### **Figura 2.12 Etapas de Protección**

En esta ventana se puede habilitar o deshabilitar una segunda, tercera y cuarta etapa. La segunda etapa es una característica inversa, mientras la tercera y cuarta etapa son de tiempo definido. Al momento que cada una de ellas sea habilitada irán apareciendo sus respectivos cuadros de ajustes.

# **D. Marco – CURVA 2**

| <b>CURVA 2</b>                |       |  |  |  |  |
|-------------------------------|-------|--|--|--|--|
| <b>CURVA</b>                  | IEC   |  |  |  |  |
|                               |       |  |  |  |  |
| $\vert$ TAP (Amp Sec) $\vert$ | 2     |  |  |  |  |
| $ {\rm Cruce(Amp Pri)} $      | 250   |  |  |  |  |
| TMS (Time)                    | 0.014 |  |  |  |  |
|                               |       |  |  |  |  |

**Figura 2.13 Curva 2**

Este marco de ajustes corresponde a la segunda etapa de ajustes para un relé de

protección. A diferencia del marco Curva 1, aquí no se puede elegir tipos de

dispositivos. Los valores que se ajustes son los siguientes:

- **a) Tap (Amp Sec) :** Para poder definir la curva de la segunda etapa será necesario definir el arranque de esta curva. El ajuste dado deberá esta dado en el lado secundario del transformador de corriente que alimenta al rele.
- **b) Cruce (Amp Pri)** : En este casilla hay que ingresar el valor de corriente (que este ya referido a la tensión en la cual se presentan las curvas y en lado primario ) donde se desea que se intercepte con la **Curva 1**, luego automáticamente se calculará el valor de **TMS (Time)** que cumple con los datos ingresados. En caso el

valor de corriente sea inferior al valor de corriente de arranque de la Curva 1, el programa mostrará un mensaje de error hasta que un dato válido sea ingresado.

- **c) TMS (Time) :** Se calculará automáticamente para ajustarse a los valores dados de "Tap" y "Cruce".
- **d) CURVA:** Similar al marco Curva 1 nos mostrará la misma ventana de la figura 2.7 Selección de Norma y Curva.
	- **INSTANTANEO 1**  $I>> (Amp Sec)$  $10$ t>>  $0.3$ **INSTANTANEO 2** I>>> (Amp Sec) 20 **tees**  $0.05$

# **E. Marco – INSTANTÁNEO 1 E INSTANTÁNEO 2**

**Figura 2.14 Instantáneo 1 e Instantáneo 2**

En este caso las curvas son de tiempo definido y corresponde a la tercera y cuarta

etapa de ajustes, donde se pueden ajustar el arranque de corriente y la temporización:

- **a) I>> / I>>> (Amp Sec) :** Corresponden a los ajustes de arranque de la característica de tiempo fijo en amperios secundarios.
- **b) t>> / t>>> :** Son las temporizaciones de los elementos instantáneos en segundos.
- **F. Marco IMPORTAR ICC DE WINFDC**

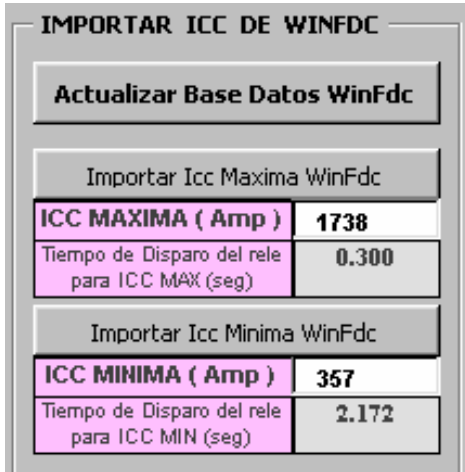

#### **Figura 2.15 Importar ICC de WinFdc**

En este marco se podrá ingresar los niveles de corriente de cortocircuito máxima y mínima, entonces automáticamente se visualizará el tiempo de operación del relé para los ajustes dados, además en el caso que la corriente de cortocircuito no fuera de suficiente magnitud entonces se visualizara el aviso "**No Pickup**" indicando que el rele no ha arrancado, si con los ajustes dados para el rele, este arranca entonces se podrá observar el tiempo de operación calculado para el rele, use este valor para realizar su coordinación dando un margen de tiempo para coordinar con los dispositivos ubicados aguas arriba o aguas abajo. La corriente debe ser la corriente primaria en el nivel de tensión donde se encuentre el rele, es decir, no es necesario referir al nivel de tensión en el que se esta presentando la gráfica. Si los valores de corriente son conocidos y se tienen a la mano pueden ser ingresados directamente en la ventana indicada, de lo contrario es posible extraer dichos valores de corriente de los reporte generados por el programa WinFdc.

Use el comando **"Actualizar Base de Datos WinFdc"** y Edpsel automáticamente se actualizara sus archivos de: barras, líneas, generadores, transformadores de 2 devanados y transformadores de 3 devanados de la base de datos que utiliza el software WinFdc y que se debe encontrar activa en el momento de la actualización. Esto es importante debido a que cuando se realiza un proyecto de selectividad es muy frecuente que la topología varíe constantemente. Al ejecutar este botón se mostrará la siguiente ventana.

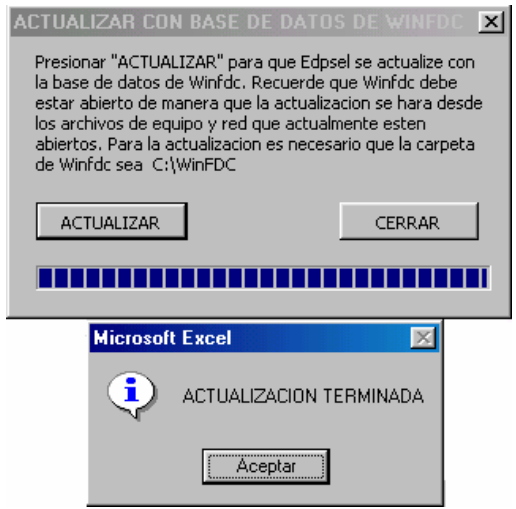

Figura 2.16 Actualización exitosa de Edpsel con los datos de WinFdc

También se pueden observar los botones de comando **"Importar ICC Máxima WinFdc"** y **"Importar ICC Mínima WinFdc"** estos botones son usados para importar las corrientes desde archivos de reportes del WinFdc. Al hacer clic sobre cualquiera de ellos se abrirá la siguiente ventana:

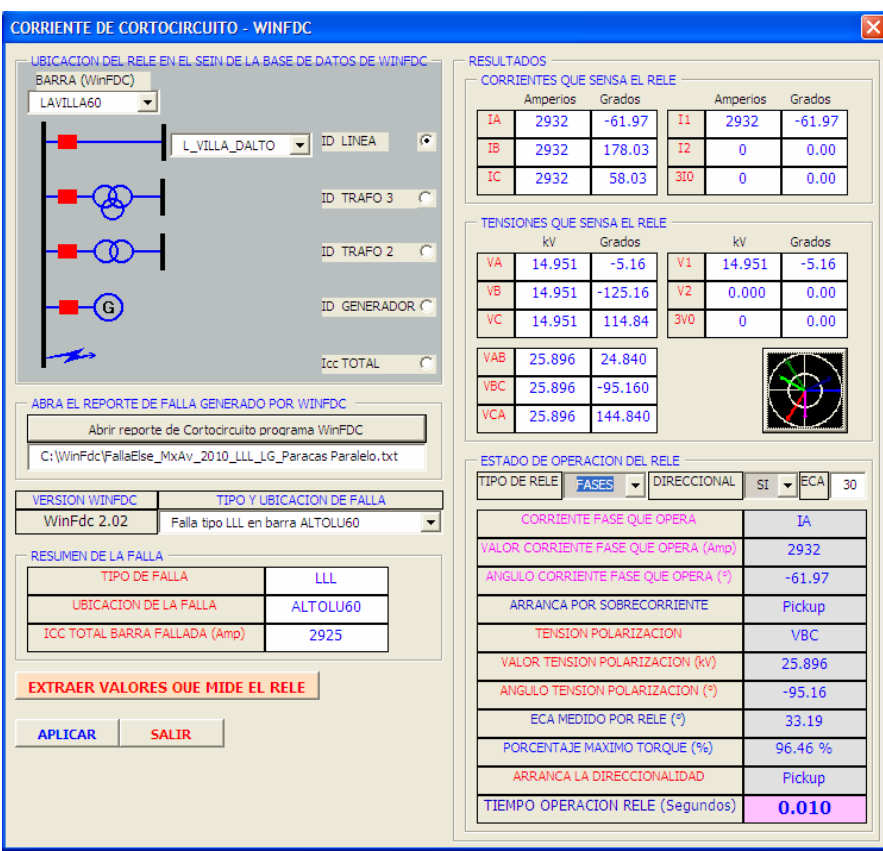

**Figura 2.17 Importanto ICC de WinFdc** 

Mediante esta ventana podemos tener acceso a los archivos reporte de los Niveles de Corriente de Cortocircuito del programa WinFdc que previamente han sido generados simulando fallas en varias barras, para diferentes escenarios (máxima demanda y mínima demanda), diferentes tipos de fallas ( trifásicas, bifásicas y monofásicas ). EDPSEL podrá acceder a este reporte y extraer las corrientes que se le solicite para utilizarlos en el gráfico de selectividad.

A continuación describiremos el procedimiento para exportar las corrientes de cortocircuito:

**BARRA (WinFdc):** Esta lengüeta nos muestra todas las barras que se encuentran en la base de datos del programa WinFdc que pertenecen al SINAC. Se debe escoger la barra a la cual esta asociada el dispositivo de protección que estemos ajustando. Una vez que se halla seleccionado la barra EDPSEL inmediatamente buscará en la base de datos de topología del SINAC todos los equipos que estén asociados a esta barra como pueden ser: líneas de transmisión, transformadores de potencia de dos o tres devanados, generadores o barra fallada. Por ejemplo: la barra de la central térmica de Huinco será: HUIN220 y tendrá asociada dos líneas de transmisión que salen a la subestación de Santa Rosa y 4 transformadores de dos devanados pertenecientes a cada grupo generador de la central.

**UBICACIÓN RELE:** En esta parte se debe seleccionar el equipo donde esta ubicado el dispositivo de protección, para ello hay que marcar uno de los botones de opción y se visualizará una lengüeta conteniendo todos los equipos de ese tipo que están asociados a la barra elegida, basta con seleccionar el equipo buscado. Por ejemplo: de la barra HUIN220 se podrá seleccionar si el relé será ubicado en alguno de los cuatro transformadores de 2 devanados o en alguna de las líneas de transmisión que salen a Santa Rosa.

**Abrir Reporte de Cortocircuito Programa WinFdc:** Al hacer clic sobre este comando se abrirá una ventana convencional de "Abrir archivo", use esta ventana para ubicar el archivo reporte que contiene la información que usted esta buscando, como son: tipo de falla, falla máxima o mínima, ubicación de la falla, etc. Previamente es necesario haber generado el reporte de cortocircuito del software WinFdc necesario para realizar la coordinación. Es importante recalcar que los reportes de cortocircuito deben corresponder para fallas en todas las barras que pertenecen al area eléctrica de análisis, es decir, se debe generar reportes para todas las barras que se deseen analizar, de esta manera es posible verificar la coordinación de los reles de sobrecorriente con reles ubicados en subestaciones relativamente alejadas del punto de falla. Por ejemplo para una falla entre fases en la línea de transmisión L-2220 Campo Armiño – Huayucachi se desea saber la magnitud de la corriente que detectan los reles en nivel de 13.8kV de los grupos generadores ubicados en Restitución y verificar que sus tiempos de operación coordinaran adecuadamente con los reles de sobrecorriente de la línea fallada.

**TIPO Y UBICACIÓN DE FALLA:** En esta opción EDPSEL listará toda la información que posee el reporte de falla escogido, como son la relación de barras con falla y el tipo de falla. Luego de seleccionar la barra con falla se mostrará la siguiente información en la etiqueta "RESUMEN FALLA":

Tipo de Falla: LLL (Trifásica), L-L (Bifásica) y L-G (Monofásica)

Ubicación Falla: Nombre de la barra donde ocurre la falla ICC Total Barra: Corriente total de falla un una barra dada.

**EXTRAER VALORES QUE MIDE EL RELE:** Este botón de comando hará que EDPSEL use los datos suministrados para buscar la corriente de cortocircuito en el archivo reporte seleccionado, los resultados de la búsqueda serán puestos en la etiqueta "RESULTADOS", acá se podrá apreciar todos los parámetros eléctricos que el rele sensa cuando ocurre una falla, los parámetros eléctricos extraídos son los siguientes:

- Corrientes por fase: IA, IB, IC
- Corriente de secuencia: I1, I2, 3I0
- Tensiones fase a tierra: VA, VB, VC
- Tensiones fase a fase: VAB, VBC, VCA
- Tensiones de secuencia: V1, V2, 3V0

EDPSEL adicionalmente puede mostrar gráficamente en un gráfico fasorial las corrientes y tensiones como se muestra en la siguiente figura:

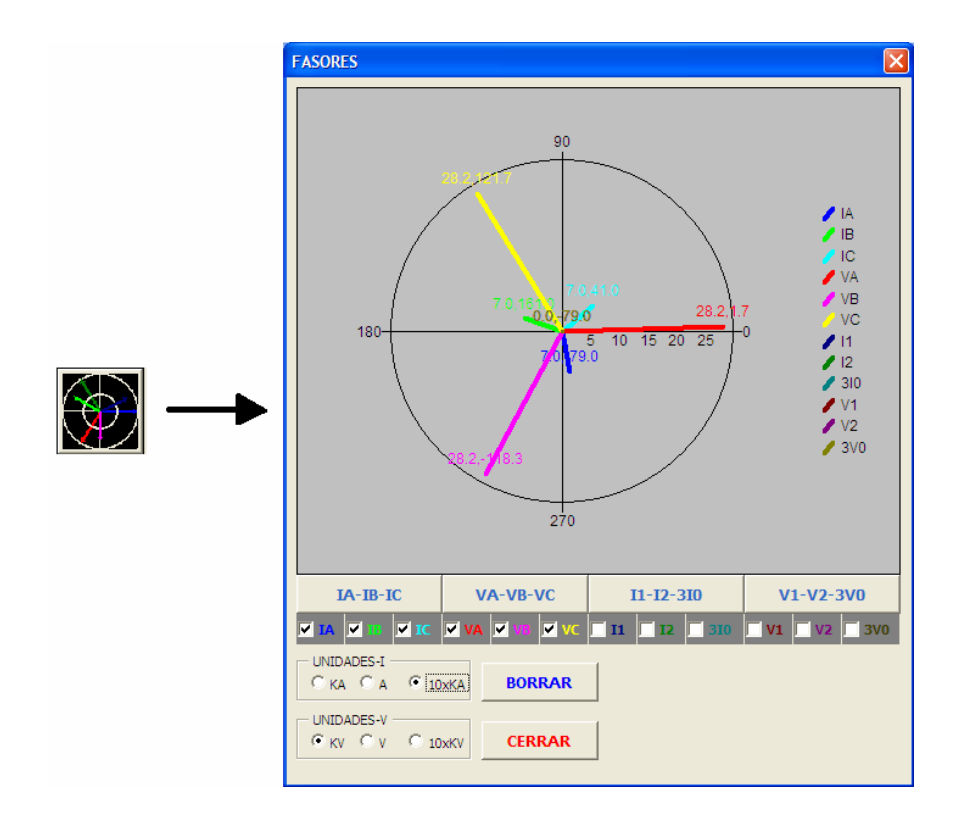

#### **Figura 2.18 Diagrama fasorial de corrientes y tensiones**

**ESTADO DE OPERACIÓN DEL RELE:** En esta etiqueta se procesa la información extraída del reporte de falla, dependiendo si se escoge un tipo de rele de sobrecorriente de fases o sobrecorriente de tierra. En esta etiqueta también existe la posibilidad de elegir si el rele va a ser direccional o no, dependiendo de la opción EDPSEL aplica un criterio diferente de polarización por tensión homopolar para decidir si el rele detectará la falla o no.

**Aplicar :** Use este comando para actualizar los valores de corrientes hallados hacia la ventana principal "Ajuste de Dispositivos de Protección" de la figura 2.4 donde automáticamente se mostrará el tiempo de operación del rele que se usará para la coordinación.

# **G. Botones COPIAR Y PEGAR de la ventana "AJUSTES DISPOSITIVO DE PROTECCIÓN"**

Use el comando COPIAR para crear un archivo temporal en la memoria del computador conteniendo toda la información de los ajustes actuales que se visualizan en esta ventana.

Use el comando PEGAR para reemplazar todos los ajustes actuales visualizados en esta ventana por los valores almacenados en memoria con el comando COPIAR.

Estos comandos pueden ser utilizados para copiar y pegar ajustes de reles entre diferentes hojas de un mismo proyecto o entre diferentes proyectos de selectividad.

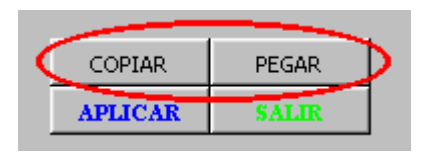

# **H. Botones APLICAR Y SALIR de la ventana "AJUSTES DISPOSITIVO DE PROTECCIÓN"**

Use el comando APLICAR para actualizar todos los cambios realizados en esta ventana hacia la hoja de excel.

Use el comando SALIR para cerrar la ventana actual y regresar al entorno de excel. Si se cierra esta ventana sin aplicar los cambios, entonces no tendrán efecto los ajustes realizados y se perderá la información que se haya suministrado.

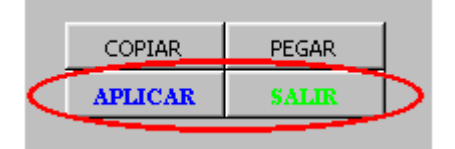

# **2.3.3 Interfaz con Autocad para el diseño del gráfico topológico de la red**

En la Figura 2.2 Entorno Excel – EDPSEL se muestra el botón de comando número 2 **"FIGURA"**. Haciendo clic en este botón nos permitirá abrir la ventana de CONSTRUCCION FIGURA TOPOLÓGICA DE LA RED mostrándose la siguiente ventana:

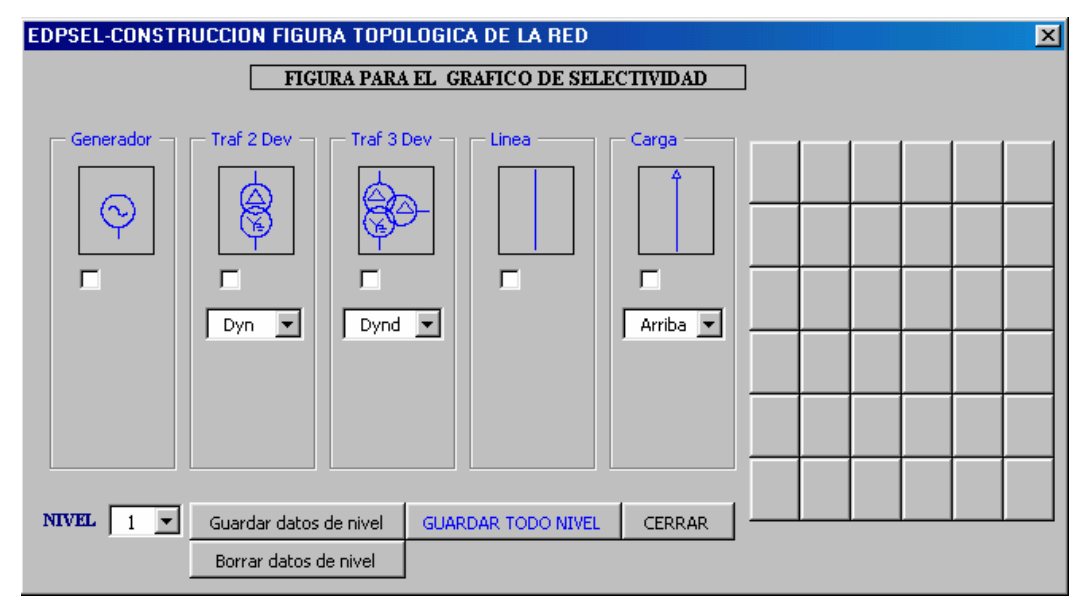

**Figura 2.19 Construcción figura para el gráfico de Selectividad**

Esta ventana nos permitirá diseñar una figura para ser pegada como una ayuda visual para el usuario en el gráfico de selectividad. Para construir una figura es necesario seguir los siguientes pasos:

a) Supongamos que se quiere bosquejar la siguiente figura topológica de la red:

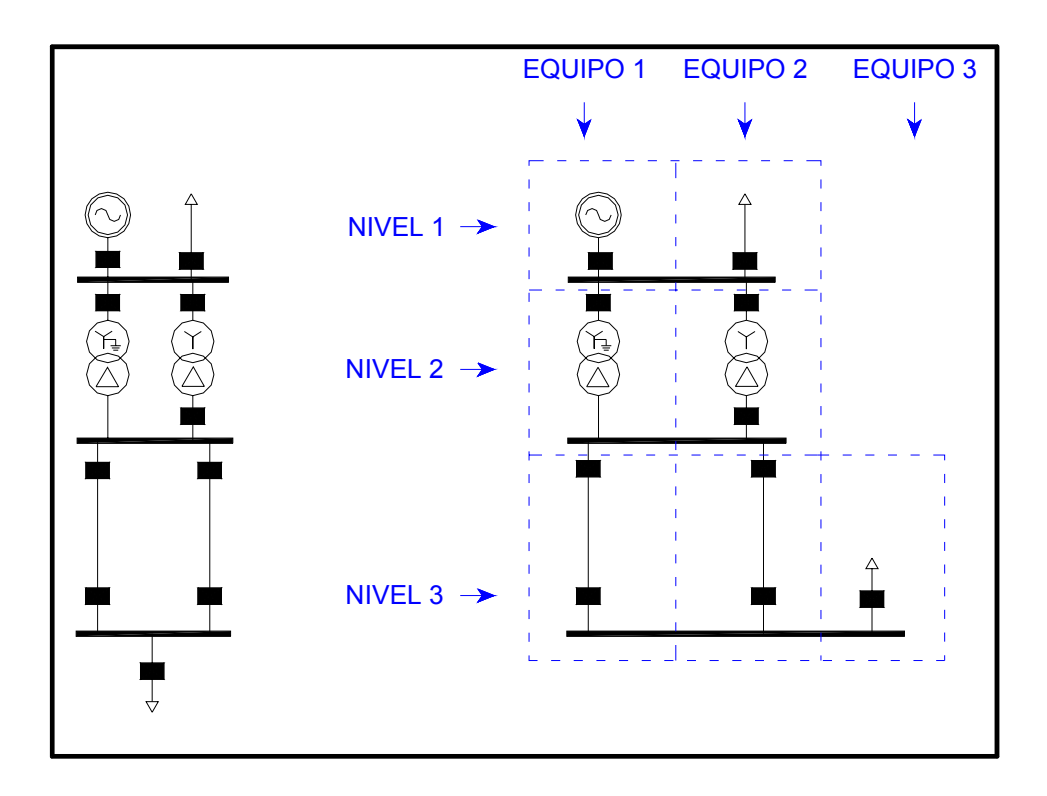

Figura 2.20 Diseñando la figura topológica de la red

En esta figura se muestra como se debe subdividir la red de manera imaginaria para iniciar el llenado de datos.

- b) Se empieza agregando los equipos desde arriba hacia abajo y de izquierda a derecha. Es decir se empieza agregando el equipo 1 del nivel 1, luego el equipo 2 del nivel 1, luego el equipo 1 del nivel 2 y así sucesivamente.
- c) Si se quiere ingresar los datos del equipo 1 de la figura 1, que es en este caso un generador, entonces se debe hacer un check en el marco de generador en la ventana de la figura 2.18, en este instante se habilita un botón de comando "Editar", al pulsar sobre este botón aparecerá la siguiente ventana:

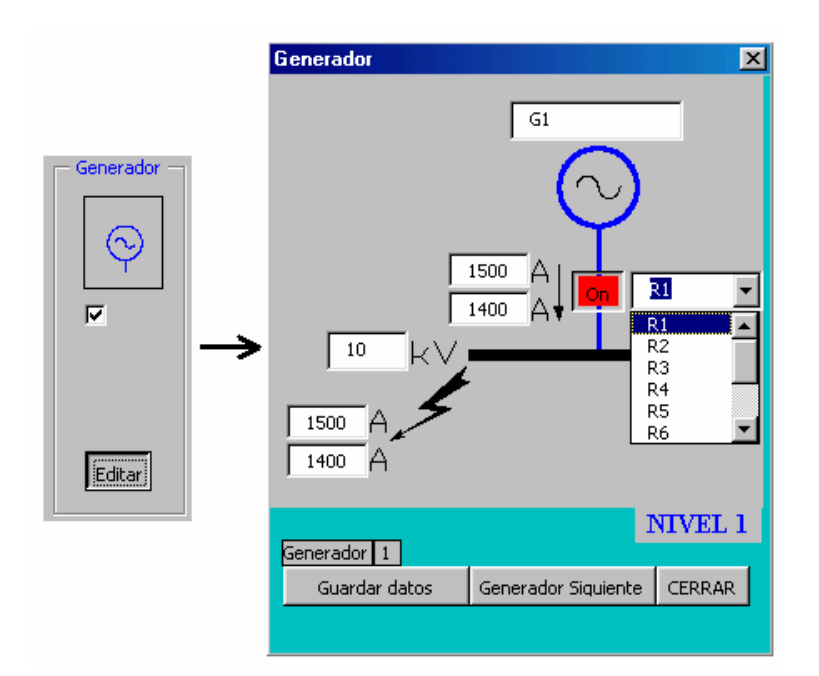

**Figura 2.21 Diseñando la figura topológica de la red – Generador** 

En este cuadro se debe poner la información que se desee o se puede dejar en blanco, también se puede hacer clic sobre el botón del dispositivo de protección para activarlo o desactivarlo (On/Off), en la lengüeta al costado del dispositivo activado se podrá escoger el código de un dispositivo que haya sido agregado en la base de datos de Excel, instantáneamente también se colocaran las corrientes máximas y mínimas asociados a este dispositivo. Una vez que se esta seguro de los valores que se han escrito se debe presionar el botón "Guardar Datos". Si se desea agregar mas generadores basta seleccionar "Generador Siguiente" y todos los datos serán borrados para esperar nuevos valores. Cada vez que se ingrese valores para un generador diferente se debe "Guardar Datos". Si ya no se desea seguir agregando generadores se presiona "Cerrar" para regresar a la ventana principal (Figura 2.18).

d) Una vez ingresado los datos de generador, se desea ahora darle datos al equipo 2 del nivel 1 que en este caso es una carga, para ello hay que seguir los mismos pasos anteriores, con la salvedad que al abrir la ventana cargas aparecerá dos opciones adicionales: "Barra Común" y "Barra Propia". Elija opción Barra Común para indicar que la carga esta conectada a la misma barra donde fue colocada el generador.

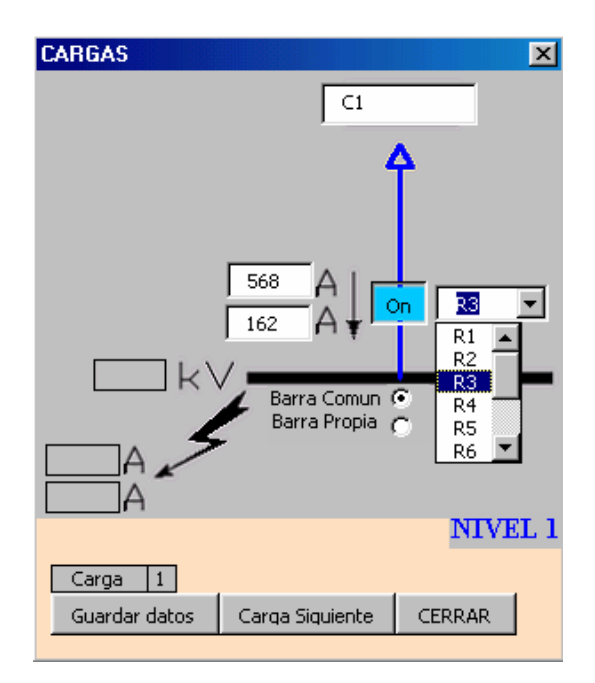

**Figura 2.22 Diseñando la figura topológica de la red - Cargas**

e) Se pueden seguir los mismos procedimientos si se requiere agregar mas equipos en el mismo nivel. Una vez que se ha terminado de agregar todos los equipos necesarios se debe guardar toda la información del nivel 1, para esto existe los siguientes botones de comando:

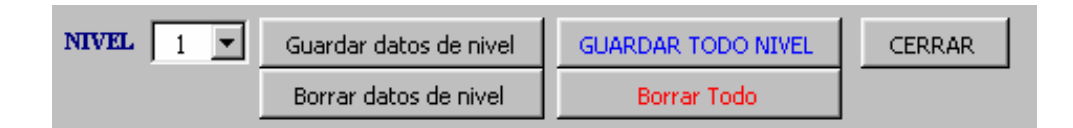

Use el botón **"Guardar datos de nivel"** para guardar todos los datos de los equipos que pertenecen al nivel 1.

Use el botón **"Borrar datos de nivel"** para borrar todos los datos de los equipos que pertenecen al nivel 1.

Nótese que en la parte derecha de la ventana principal (Figura 3.18) se va generando un esquema topológico mientras se va guardando los datos. Al guardar los datos de nivel no se podrá guardar mas datos de equipos puesto que quedan deshabilitados. Cuando los datos de nivel sean guardados las figuras mostradas a la derecha perderán su fondo de alto relieve indicando que sus datos han sido guardados como se muestra en la siguiente figura.

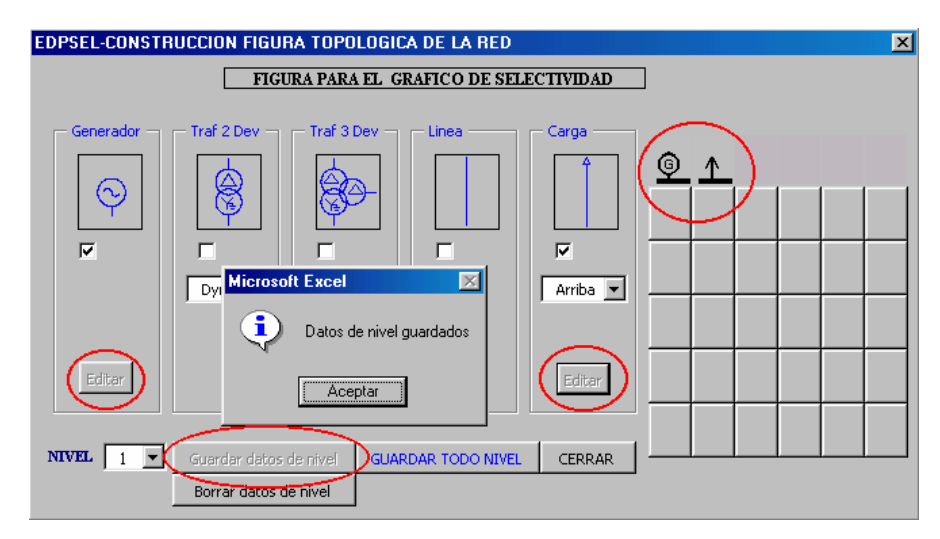

**Figura 2.23 Diseñando la figura topológica de la red** 

f) Una vez que los datos del nivel 1 han sido guardados se debe pasar a ingresar los datos del nivel 2, para esto en la lengüeta **"NIVEL"** elija el número 2 y repita todos los pasos anteriores para ingresar los datos de los transformadores. En caso no se hayan guardados los datos de los equipos ingresados para el nivel anterior, se mostrará un mensaje indicando que se deben guardar los datos antes de llenar datos para el siguiente nivel.

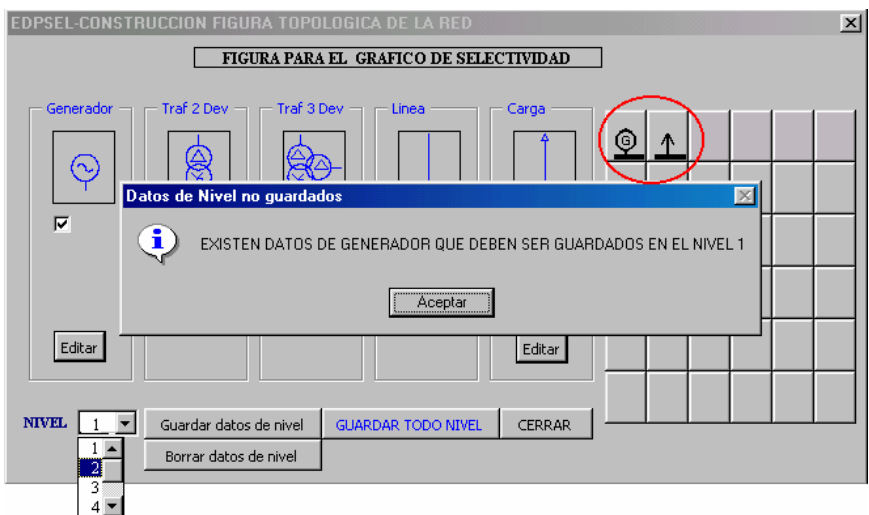

**Figura 2.24 Diseñando la figura topológica de la red** 

Siguiendo con el llenado de datos para el segundo nivel, en este caso primero seleccione el tipo de conexión del transformador, que en este caso se muestra para el transformador T1 una conexión YNd. Luego haga clic en el botón Editar y se mostrará una nueva ventana donde podrá escoger dispositivos de protección para

el transformador seleccionando en la lengüeta donde se encontraran listados todos los reles que se encuentran en la base de datos de Excel.

Una vez terminado de ingresar los datos pedidos Use el botón Guardar Datos y luego pase al "Siguiente Transfor2" para ingresar los datos del transformador T2.

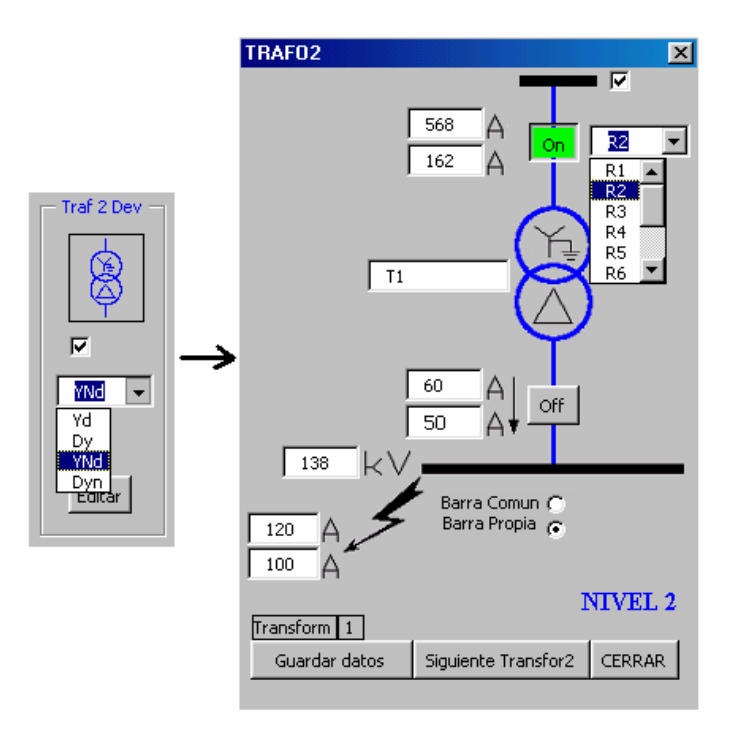

#### **Figura 3.25 Diseñando la figura topológica de la red – Transformadores de dos devanados**

De igual manera elija NIVEL 3 e ingrese los datos de las líneas y cargas repitiendo los pasos anteriores.

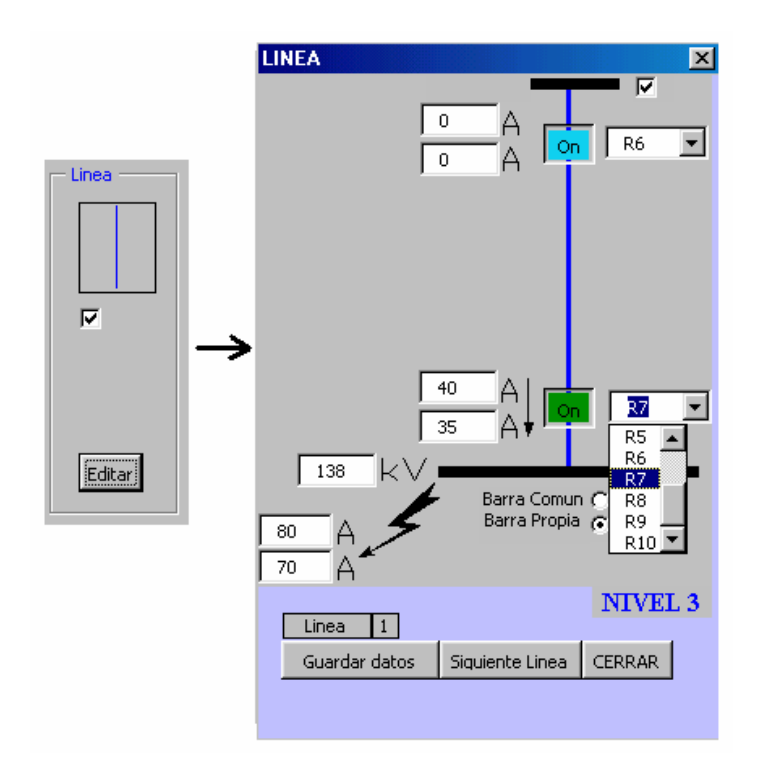

**Figura 3.26 Diseñando la figura topológica de la red – Líneas** 

Use el botón **"Guardar datos de nivel"** para guardar todos los datos de los equipos que pertenecen al nivel 3.

La ventana se vera como sigue:

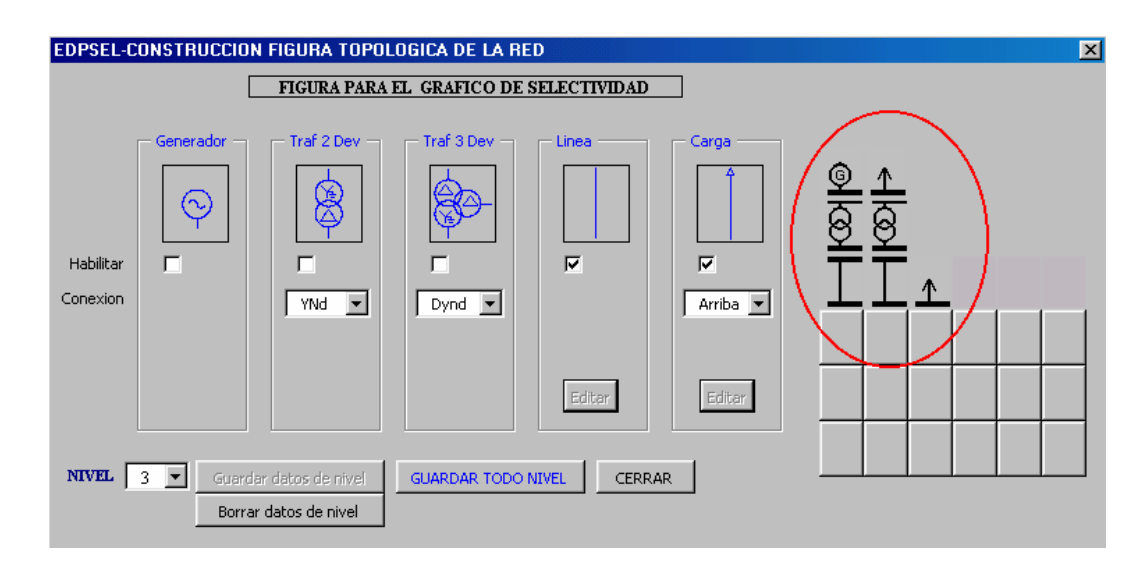

Figura 3.27 Diseñando la figura topológica - final

g) Una vez que todos los niveles han sido guardados y se ha finalizado con todos los elementos presione "GUARDAR TODO NIVEL" para finalizar. EDPSEL creara un archivo Script EdpSel.scr , que es un archivo que contiene toda la información que se ha suministrado en todos los niveles, y además es un archivo tipo script que el programa AUTOCAD reconoce.

h) Para obtener la figura, en el programa de AUTOCAD ejecute el comando de línea "SCRIPT" e inmediatamente se abrirá una ventana solicitando la ubicación del archivo Script EdpSEL.scr que usted ha creado, ubique este archivo y ábralo, AUTOCAD creará automáticamente la figura en el eje de coordenados 0,0. Puesto que nos encontramos en el entorno gráfico de AUTOCAD es posible retocar la figura si se desea. El resultado final de los pasos que se han seguido se muestra en la siguiente figura.

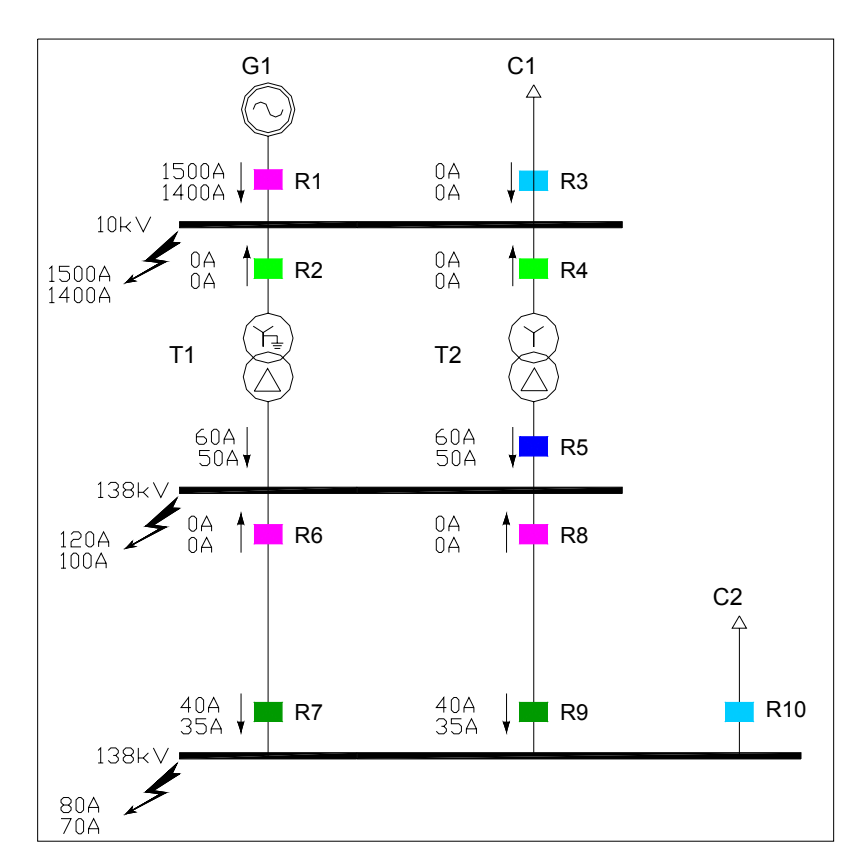

**Figura 3.28 Figura topológica de red obtenida mediante EDPSEL en Autocad**

Como último paso queda simplemente utilizar los métodos Copy y Paste de Windows para colocar la figura de Autocad sobre el gráficos de selectividad. Luego utilice el botón 3 para actualizar el cuadro resumen de ajustes de la zona C. El gráfico de Autocad puede ser guardado para ser usado en posteriores gráficos de selectividad.

#### **Consideraciones finales**

Use la opción **INSERTAR DISP** descrito en el punto 2.3.1.1 para agregar o quitar curvas de los dispositivos de sobrecorriente en el gráfico.

Use la opción **INSERTAR ICC** descrito en el punto 2.3.1.2 para agregar o quitar líneas de corrientes de cortocircuito asociados a cada dispositivo de sobrecorriente.

Use la opción **DAÑO TERMICO - INRUSH** descrito en el punto 2.3.1.3 para agregar o quitar curvas de daño térmico de transformadores.

Use el botón **ACTUALIZAR CUADRO** para actualizar los ajustes en el cuadro resumen de ajustes.

Una vez realizados todos los pasos anteriores se puede iniciar el análisis de selectividad, luego el gráfico estará listo para la presentación o impresión. Se puede usar los herramientas de gráfico de excel para personalizar el gráfico de selectividad. Al final debe guardar los cambios de la hoja la cual servirá también como base de datos.

En la siguiente figura se muestra un ejemplo del resultado final del gráfico de selectividad.

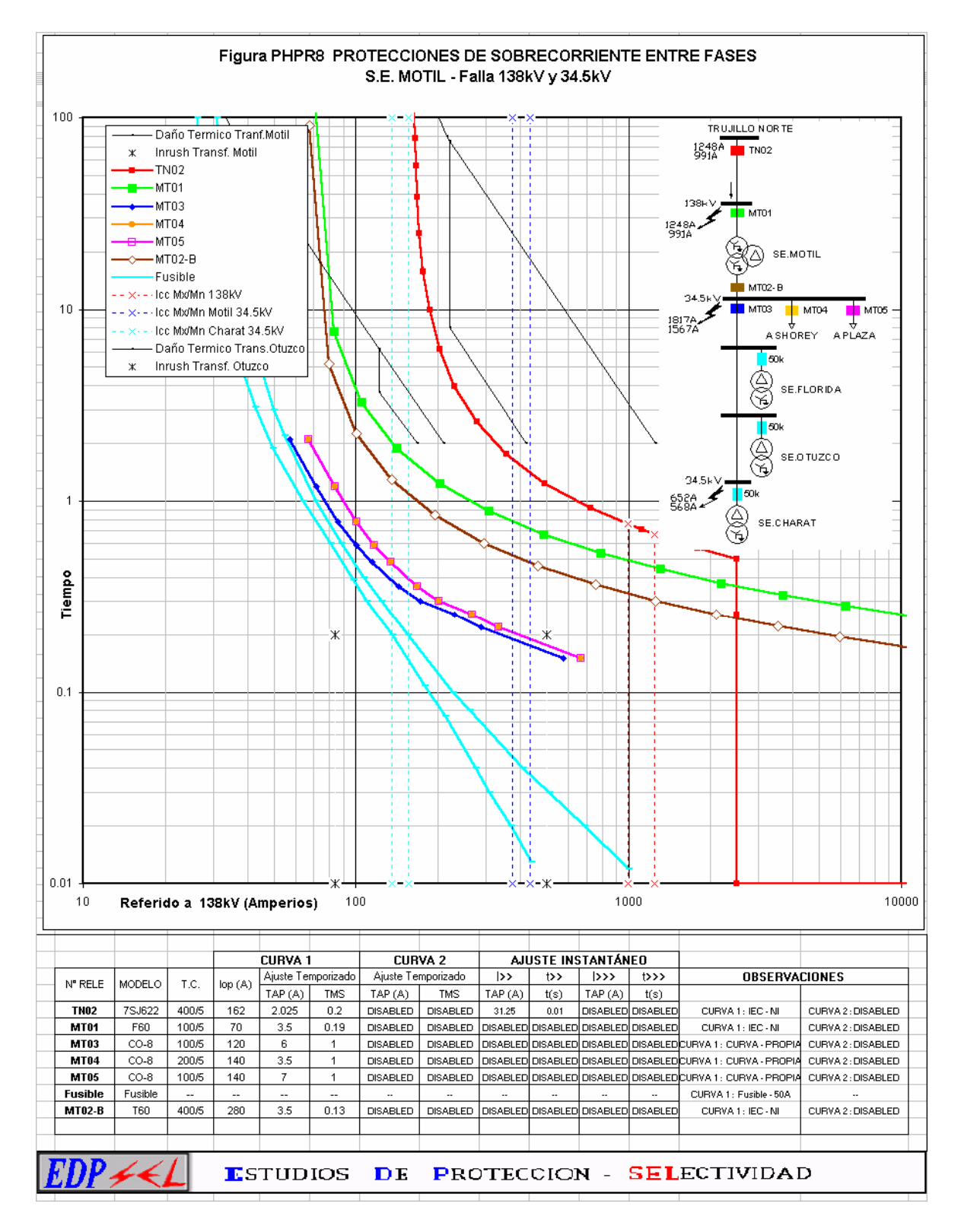

**Figura 3.29 Gráfico de selectividad diseñado mediante EDPSEL**

#### **CAPITULO III**

# **APLICACIÓN DEL SOFTWARE EDPSEL – ESTUDIO DE COORDINACIÓN DE LAS PROTECCIONES DE LAS SUBESTACIONES GALLITO CIEGO, TEMBLADERA, CHILETE, CAJAMARCA, SAN MARCOS Y CAJABAMBA**

### **INTRODUCCIÓN**

La Empresa Regional de Servicio Público de Electricidad Electronorte Medio S.A. – HIDRANDINA S.A., con el fin de seguir brindando la mejor calidad de sus servicios y abastecer de energía a la creciente demanda, ha desarrollado un Programa de Inversiones para el Afianzamiento y Ampliación de su Sistema Eléctrico para el año 2006.

Dentro de este Programa de Inversiones, se considera el reemplazo de los equipos de protección ubicados en las subestaciones de Gallito Ciego y Cajamarca. Como resultado de estos trabajos de modernización es necesario realizar una actualización de los esquemas de protecciones de la red eléctrica Gallito Ciego – Cajamarca, que incluye la revisión de los ajustes existentes de los relés de protección ubicados en las subestaciones involucradas, considerando la topología del Sistema Interconectado Nacional para el año 2006.

#### **OBJETO**

El presente estudio tiene como objeto revisar la selectividad de las protecciones existentes, incluyendo los nuevos equipos de protección a instalarse, a lo largo de la red Gallito Ciego – Tembladera – Chilete – Cajamarca – San Marcos – Cajabamba de manera que la operación de las mismas sea selectiva garantizando la confiabilidad del sistema de protección de las subestaciones y así mejorar la calidad del servicio, reduciendo el número de interrupciones debido a defectos en los equipos de protección y en la selectividad de los mismos.

Asimismo se proponen los ajustes para los nuevos relés de protección que se instalarán como reemplazo de los antiguos en las subestaciones de Gallito Ciego y Cajamarca, a continuación se mencionan los cambios a efectuar:

# **SE Gallito Ciego**

- Reemplazo del relé de protección de distancia de la línea L-6042 (Gallito Ciego Tembladera), SIEMENS 7SA511 por un GE D60 e instalación de un nuevo relé de sobrecorriente GE F60 en dicha línea.
- Reemplazo del relé de protección de distancia de la línea L-6045 (Gallito Ciego Cajamarca), SIEMENS 7SA511 por un GE D60.
- Reemplazo del relé de protección de sobrecorriente de la línea L-6045 (Gallito Ciego – Cajamarca), ALSTHOM KCEG142 por un GE F60.

# **SE Cajamarca**

- Reemplazo del relé de protección de distancia de la línea L-6044 (Gallito Ciego Cajamarca), GEC Alsthom EPAC 3000 por un GE D60.
- Reemplazo del relé de protección de sobrecorriente de la línea L-6044 (Gallito Ciego – Cajamarca), GEC Alsthom KCGG140, por un GE F60.
- Reemplazo del relé de protección de distancia de la línea L-6045 (Gallito Ciego Cajamarca), GEC Alsthom EPAC 3000 por un GE D60.
- Reemplazo del relé de protección de sobrecorriente de la línea L-6045 (Gallito Ciego – Cajamarca), GEC Alsthom KCEG142, por un GE F60.
- Reemplazo del relé de protección de distancia de la línea L-6046 (Cajamarca Cajamarca Norte), GE DLP 1522KC por un GE D60.
- Reemplazo del relé de protección de sobrecorriente de la línea L-6046 (Cajamarca – Cajamarca Norte), GEC Alsthom KCGG140 por un GE F60.
- Reemplazo del relé de protección de distancia de la línea L-6047 (Cajamarca San Marcos), GE DLP 1512KDH por un GE D60.
- Instalación de un nuevo relé de protección de sobrecorriente para la línea L-6047 (Cajamarca – San Marcos), GE F60.
- Reemplazo del relé de protección diferencial del transformador de potencia, 60/10kV, 15 MVA, GEC Alsthom TROPIC DMR TDT21, por un relé GE T60.
- Reemplazo de los relés de protección de sobrecorriente del transformador de potencia 60/10kV, 15 MVA, en el lado de 60kV, GEC Alsthom MCGG22 (fases R, T y N) por un GE F60.
- Reemplazo de los relés de protección de sobrecorriente del transformador de potencia 60/10kV, 15 MVA, en el lado de 10kV, GEC Alsthom MCGG22 (fases R, S y T) por un GE F650.
- Reemplazo de los relés de protección de sobrecorriente de los alimentadores en 10kV CAJ001, CAJ002, CAJ003: un GE DFP300, dos GEC Alsthom MCGG (fases R y T) por un relé GE F650, se dejara como protección de respaldo un GEC Alsthom MCGG22 conectado al transformador tipo toroide como respaldo de fallas a tierra en cada uno de los alimentadores.
- Reemplazo del relé de protección de sobrecorriente del alimentador que interconecta la Central Termica en 10 kV, GEC Alsthom MCGG (fases R y T) por un relé GE F650, se dejara como protección de respaldo un GEC Alsthom MCGG22 como protección de fallas a tierra.
- Reemplazo del relé de protección de sobrecorriente ubicado en la salida CAJ005 en 10kV (salida a transformador de 3 MVA) , GEC DFP300 por un relé GE F650.

#### **ALCANCES DEL ESTUDIO**

En este informe se incluye los cálculos de los niveles de corriente de cortocircuito, análisis de la selectividad de las protecciones de sobrecorriente ubicadas en las subestaciones de Gallito Ciego, Tembladera, Chilete, Cajamarca, San Marcos y Cajabamba, así como los ajustes de la protección de distancia y sobrecorriente a instalarse en las líneas L-6042 y L-6045 ubicadas en la SE Gallito Ciego, y en las líneas L-6044, L-6045, L-6046 y L-6047 ubicadas en la SE Cajamarca, los ajustes de la protección diferencial y de sobrecorriente a instalarse en el transformador de potencia de la SE Cajamarca y los ajustes de la protección de sobrecorriente a instalarse en los alimentadores en 10kV de ésta última.

Igualmente, se anexa todos los datos utilizados que servirán de referencia para el desarrollo de futuras actividades de ampliación y actualización de la coordinación de los sistemas de protecciones.

Para la selectividad de las protecciones de sobrecorriente, se ha utilizado la herramienta EDPSEL, que con su capacidad gráfica permite la coordinación de las protecciones antes indicadas; por lo que en el presente informe todos los cálculos de selectividad de las protecciones de sobrecorriente se hacen utilizando el método gráfico, que reemplaza a los tradicionales cálculos numéricos.

Los análisis de los resultados y las observaciones correspondientes se hacen por subestación, permitiendo identificar los elementos de protección de forma más organizada.

En el figura 3.1 se presenta el Diagrama Unifilar del sistema eléctrico Gallito Ciego - Cajabamba donde se muestran las instalaciones que forman parte de este estudio.

Igualmente, en los cuadros 3.1 y 3.2 se muestra la base de datos considerada en el presente estudio, como son: parámetros eléctricos de las líneas y de transformadores de potencia.

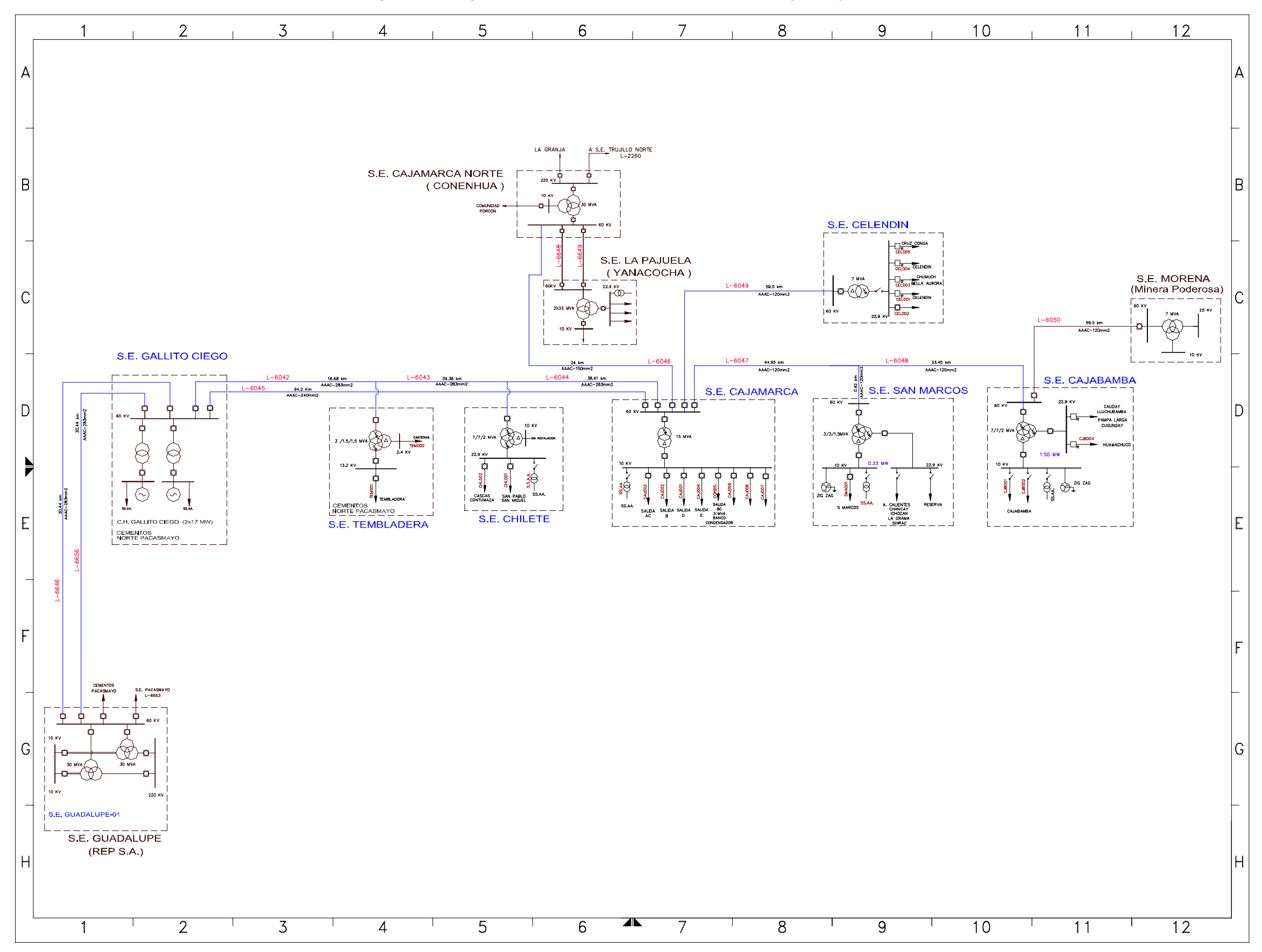

Figura 3.1 Diagrama unifilar del sistema eléctrico Gallito Ciego - Cajabamba

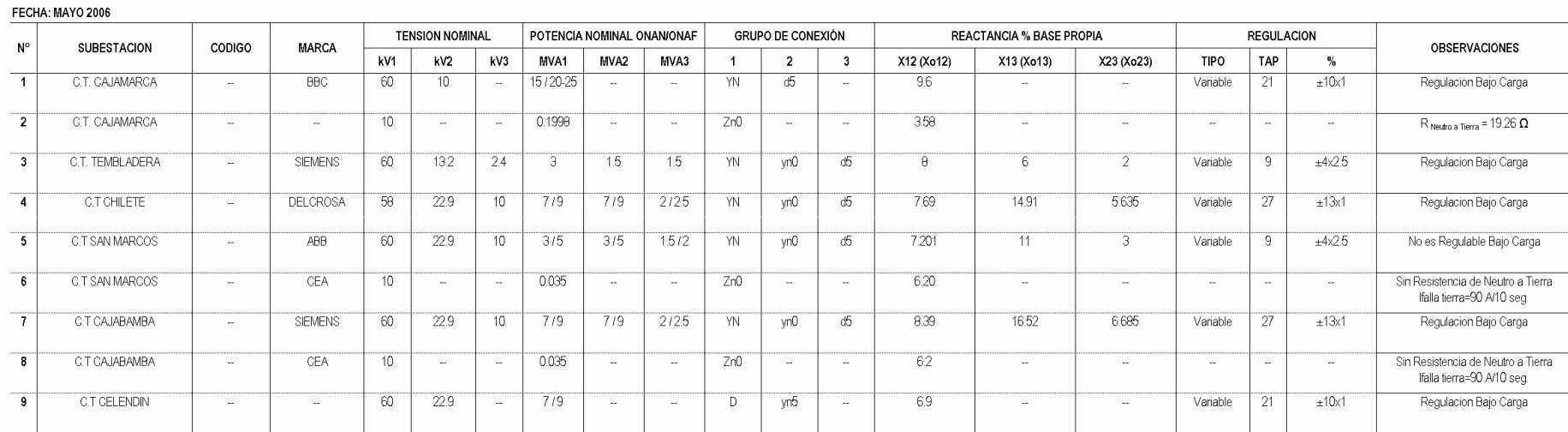

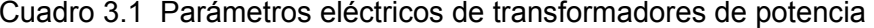

|                | FECHA: MAYO 2006   |                      |                 |       |                  |                |           |         |          |          |          |          |                          |                          |
|----------------|--------------------|----------------------|-----------------|-------|------------------|----------------|-----------|---------|----------|----------|----------|----------|--------------------------|--------------------------|
| No             | <b>UBICACION</b>   |                      | <b>CODIGO</b>   | kV    | <b>CONDUCTOR</b> |                | CAPACIDAD | LONGIT. | $R+$     | $X+$     | R0       | X0       | $B+$                     | B <sub>0</sub>           |
|                | <b>ENVIO</b>       | <b>RECEPCION</b>     |                 |       | <b>TIPO</b>      | <b>SECCION</b> | (A)       | Km      | Ohm / Km | Ohm / Km | Ohm / Km | Ohm / Km | us/Km                    | us/Km                    |
| $\mathbf{1}$   | <b>GUADALUPE I</b> | <b>GALLITO CIEGO</b> | L-6646 / L-6656 | 60.0  | AAAC             | 240 mm2        | 481.70    | 30.44   | 0.1565   | 0.4885   | 0.3342   | 0.8641   | 3.3689                   | 1.8717                   |
| $\overline{2}$ | GALLITO CIEGO      | <b>TEMBLADERA</b>    | L-6042          | 60.00 | <b>AAAC</b>      | 283 mm2        | 481.70    | 16.68   | 0.1565   | 0.4885   | 0.3342   | 0.8641   | 3.3689                   | 1.8717                   |
| 3              | <b>TEMBLADERA</b>  | <b>CHILETE</b>       | L-6043          | 60.0  | <b>AAAC</b>      | 283 mm2        | 481.70    | 39.36   | 0.1565   | 0.4885   | 0.3342   | 0.8641   | 3.3689                   | 1.8717                   |
| 4              | CHILETE            | CAJAMARCA            | L-6044          | 60.0  | AAAC             | 283 mm2        | 481.70    | 38.41   | 0.1565   | 0.4885   | 0.3342   | 0.8641   | 3.3689                   | 1.8717                   |
| 5              | GALLITO CIEGO      | CAJAMARCA            | L-6045          | 60.0  | AAAC.            | 240 mm2        | 481.70    | 94.20   | 0.1565   | 0.4885   | 0.3342   | 0.8641   | 3.3689                   | 1.8717                   |
| 6              | CAJAMARCA          | CAJAMARCA NORTE      | L-6046          | 60.0  | AAAC             | 150 mm2        | 387.98    | 23.67   | 0.2110   | 0.4760   | 0.3880   | 1.6810   | 3.3875                   | 1.7069                   |
| $\overline{7}$ | CAJAMARCA          | SAN MARCOS           | L-6047          | 60.0  | AAAC             | 120 mm2        | 387.98    | 44.95   | 0.3073   | 0.4859   | 0.4850   | 0.9457   | 3.3875                   | 1.7069                   |
| 8              | SAN MARCOS         | CAJABAMBA            | L-6048          | 60.0  | <b>AAAC</b>      | 120 mm2        | 387.98    | 33.45   | 0.3073   | 0.4859   | 0.4850   | 0.9457   | 3.3875                   | 1.7069                   |
| 9              | CAJAMARCA          | <b>CELENDIN</b>      | L-6049          | 60.0  | AAAC             | 120 mm2        |           | 59.45   | 0.2530   | 0.3900   | 0.5397   | 1.2852   | $\overline{\phantom{a}}$ |                          |
| 10             | CAJABAMBA          | <b>MORENA</b>        | L-6050          | 60.0  | AAAC             | 120 mm2        | 79.24     | 50.76   | 0.2821   | 0.5358   | 1.1267   | 1.8026   | $\hspace{0.05cm} \ldots$ | $\hspace{0.05cm} \ldots$ |

Cuadro 3.2 Parámetros eléctricos de líneas de transmisión
#### **DESCRIPCIÒN DEL SISTEMA DE PROTECCIONES**

### **3.4.1 S.E. GALLITO CIEGO**

La Subestación comprende dos transformadores de potencia, los cuales interconectan con la C.H. de Gallito Ciego:

T1 y T2 de 25 MVA cada uno, con relación de transformación (60±2x2.5%)/10.5 kV, conexión YNd5 regulación automática en 60kV.

Cuenta con 4 Bahías:

Llegada en 60 kV, de S.E. Guadalupe, Línea L-6646.

Llegada en 60 kV, de S.E. Guadalupe, Línea L-6656.

Salida en 60 kV, hacia S.E. Tembladera, Línea L-6042.

Salida en 60 kV, hacia S.E. Cajamarca, Línea L-6045.

En el siguiente cuadro se describen los equipos de protección existente y protecciones a instalarse:

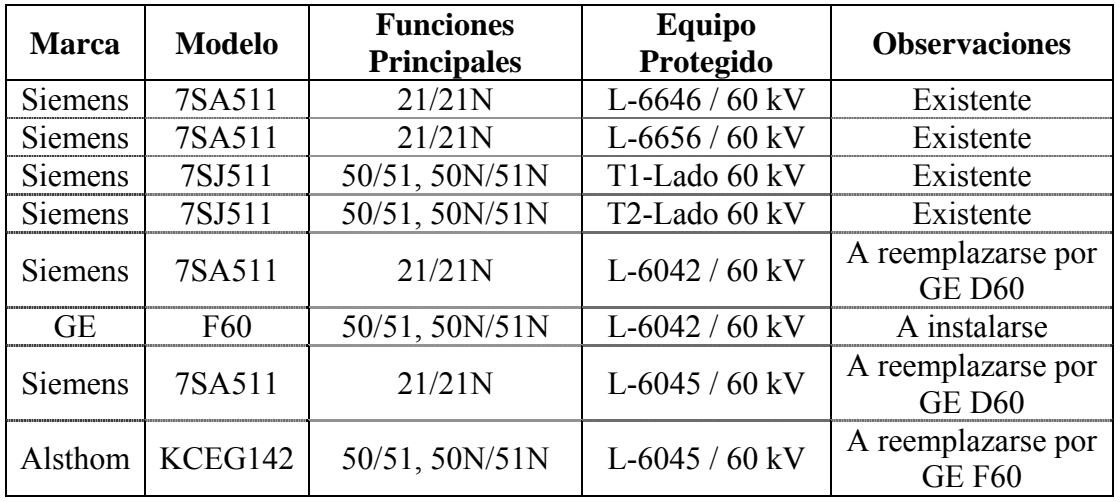

#### **3.4.2 S.E. TEMBLADERA**

La Subestación es una derivación en T en la línea L-6042 (Gallito Ciego-Cajamarca), comprende de un transformador de potencia de tres devanados cuyas características se mencionan a continuación:

3/1.5/1.5 MVA, con relación de transformación (60±4x2.5%)/13.2/2.4 kV, conexión YNyn0d5 regulación automática en 60kV.

Cuenta con una celda en 13.2 kV:

Salida a Tembladera denominado Alimentador TEM001.

En el siguiente cuadro se describen los equipos de protección existentes:

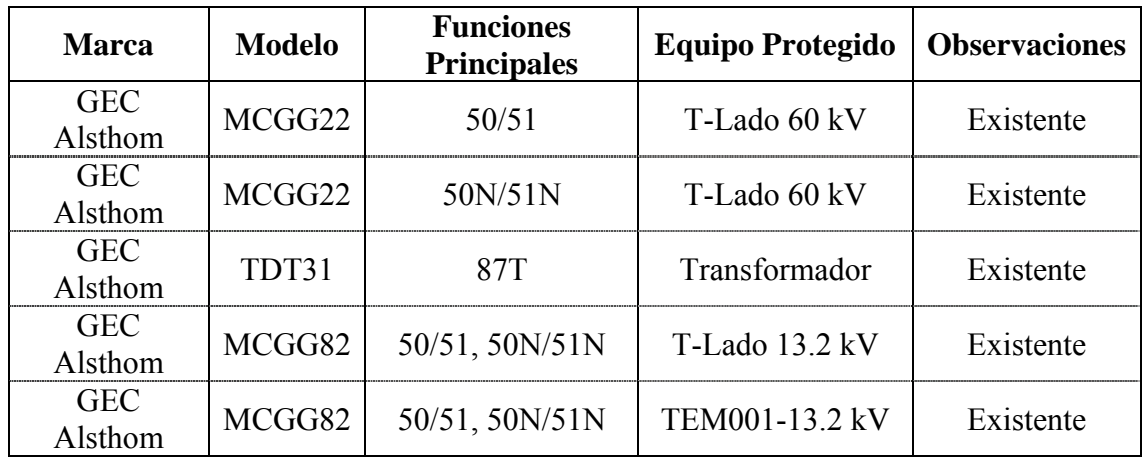

### **3.4.3 S.E. CHILETE**

La Subestación es una derivación en T en la línea L-6043 (Gallito Ciego-Tembladera-Cajamarca), comprende de un transformador de potencia de tres devanados cuyas características se mencionan a continuación:

7/7/2 MVA-ONAN / 9/9/2.5 MVA-ONAF, con relación de transformación (58±13x1%)/22.9/10 kV, conexión YNyn0d5 regulación automática en 60kV.

Cuenta con dos celdas en 22.9 kV:

Salida a San Pablo y San Miguel denominado Alimentador CHIL001.

Salida a Cascas y Contumaza denominado Alimentador CHIL002.

En el siguiente cuadro se describen los equipos de protección existentes:

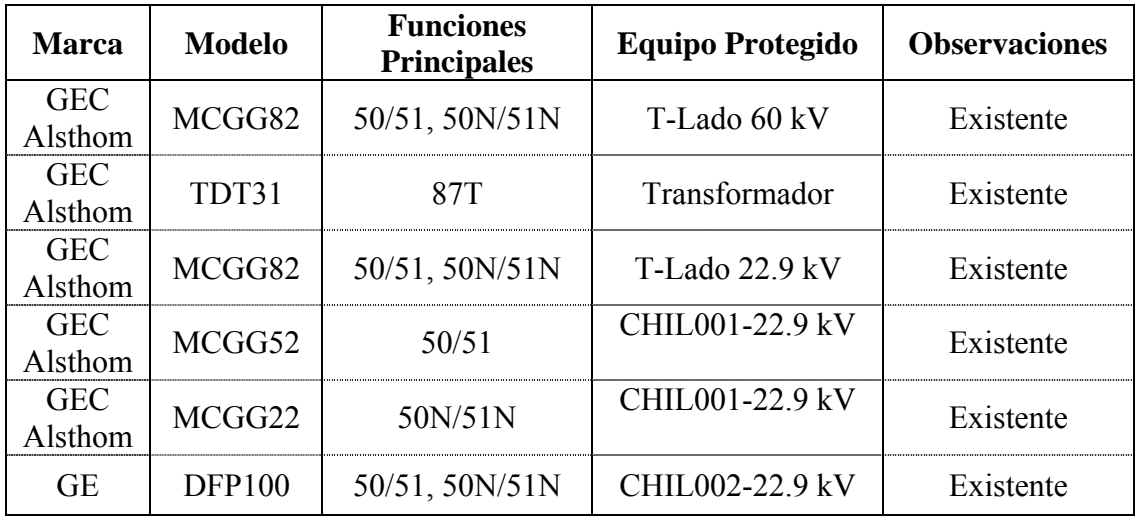

### **3.4.4 S.E. CAJAMARCA**

La Subestación comprende un transformador de potencia, de la siguiente característica:

15 MVA-ONAN / 20-25 MVA-ONAF, con relación de transformación (60±10x1%)/10 kV, conexión YNd5 regulación automática en 60kV.

Cuenta con 5 Bahías:

Llegada en 60 kV, de S.E. Gallito Ciego, Línea L-6044 (Derivación Tembladera-Chilete).

Llegada en 60 kV, de S.E. Gallito Ciego, Línea L-6045.

Salida en 60 kV, hacia S.E. Cajamarca Norte, Línea L-6046

Salida en 60 kV, hacia S.E. Cajabamba, Línea L-6047 (Derivación S.E. San Marcos).

Salida en 60 kV, hacia S.E. Celendin, Línea L-6049.

Cuenta con ocho celdas en 10 kV:

Salidas para alimentadores CAJ001, CAJ002, CAJ003. CAJ006, CAJ007.

Salida a Transformador de 3 MVA, 22.9/10 kV, CAJ005 a S.E. Huaraclla.

Interconexión de C.T. Cajamarca en 10 kV.

Salida para Banco de Condensadores de 2.4 MVAr.

En el lado de 10 kV se instalará en el futuro un transformador Zig-Zag, de 199.8 kVA, cuyo neutro se encuentra aterrado a través de una resistencia de 19.26 Ω.

En el siguiente cuadro se describen los equipos de protección existentes a instalarse:

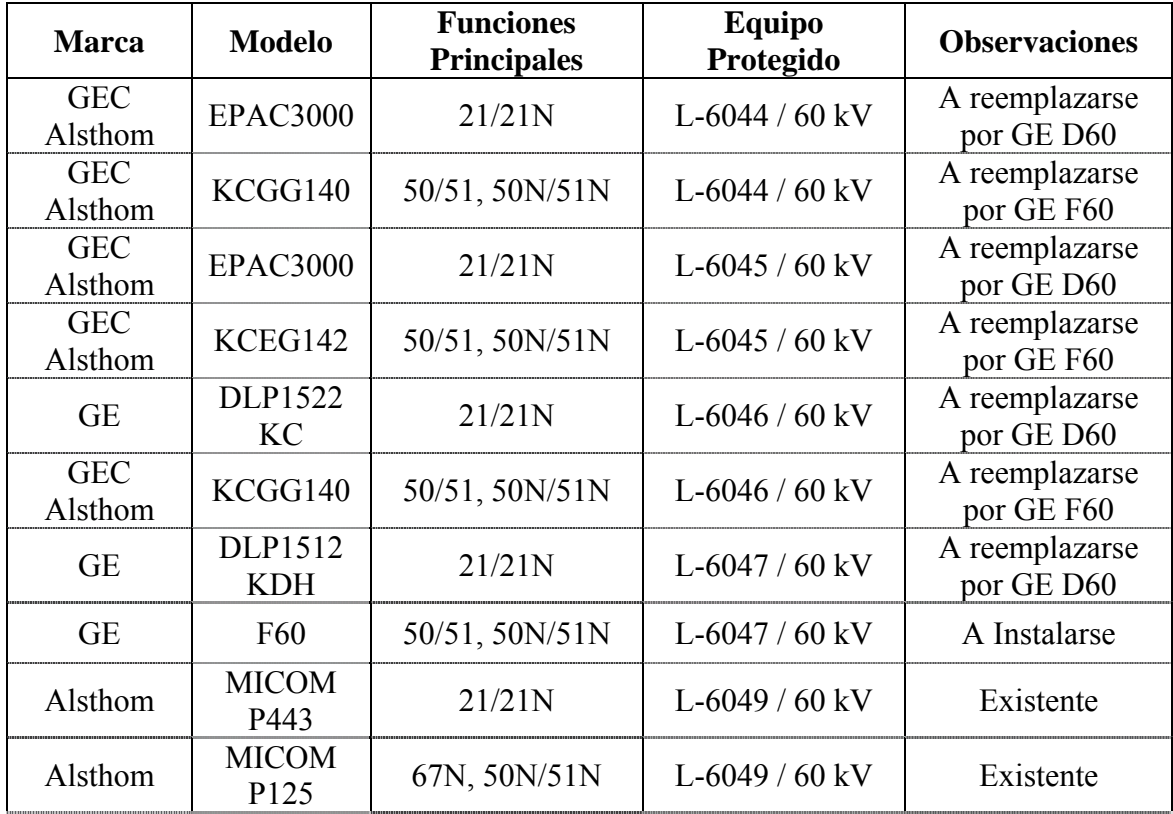

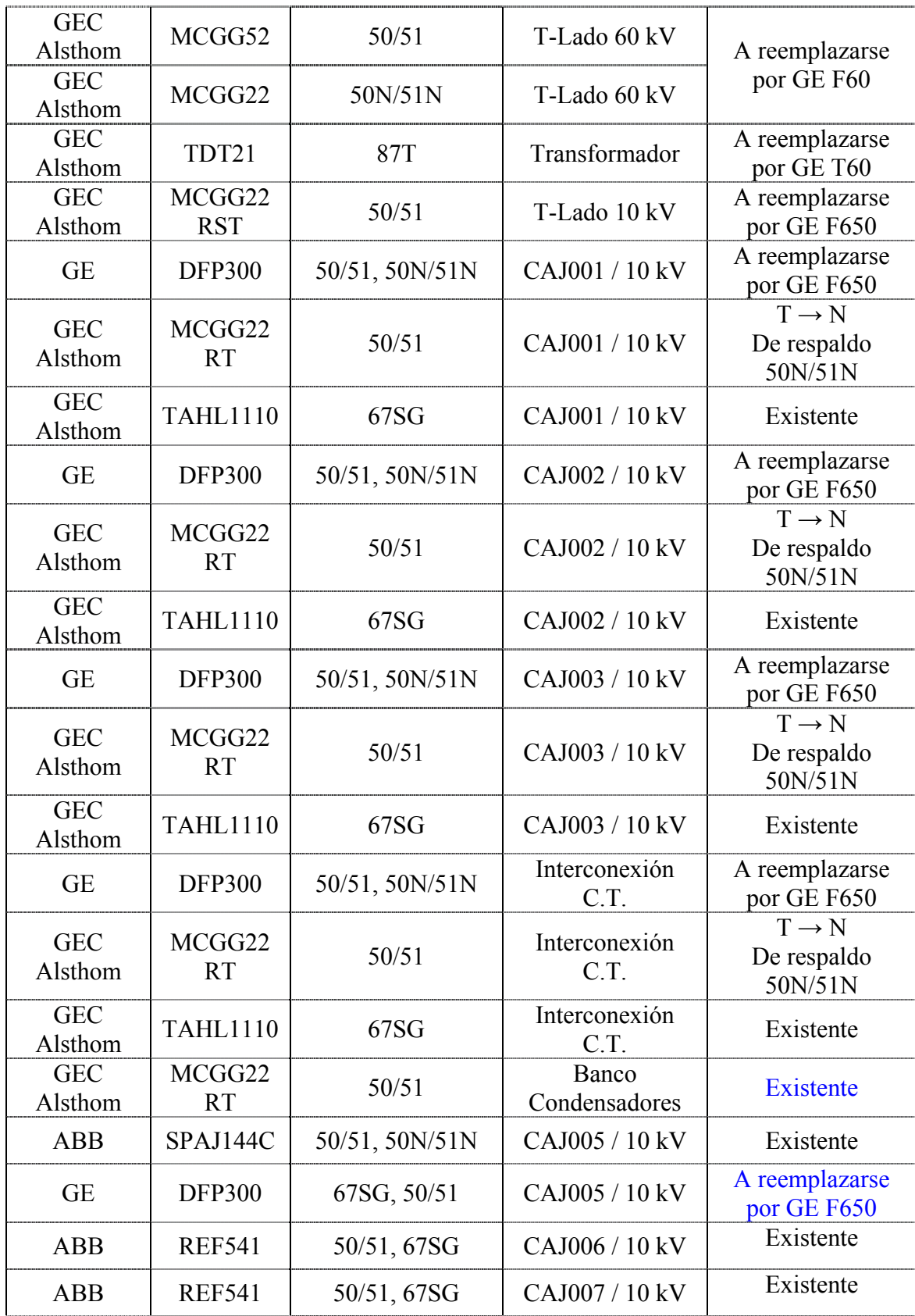

# **3.4.5 S.E. CAJABAMBA**

La Subestación es alimentada por la línea L-6048 (Cajamarca - San Marcos - Cajabamba), comprende un transformador de potencia de tres devanados cuyas características se mencionan a continuación:

7/7/2 MVA-ONAN / 9/9/2.5 MVA-ONAF, con relación de transformación (60±13x1%)/22.9/10 kV, conexión YNyn0d5 regulación automática en 60kV.

Cuenta con 2 Bahías:

Llegada en 60 kV, de S.E. San Marcos, Línea L-6048.

Salida en 60 kV, de S.E. Morena, Línea L-6050.

Cuenta con dos celdas en 22.9 kV:

Salida a S.E. Huamachuco, interconexión C.H. Yamobamba, CJB201.

Salida a Lluchubamba, Cauday, Pampa Larga y Cugunday, CJB202.

Cuenta con una celda en 10 kV:

Salida a Cajabamba, Alimentador CAB101.

En el lado de 10 kV se tiene un transformador Zig-Zag, de 35 kVA, cuyo neutro se encuentra solidamente aterrado.

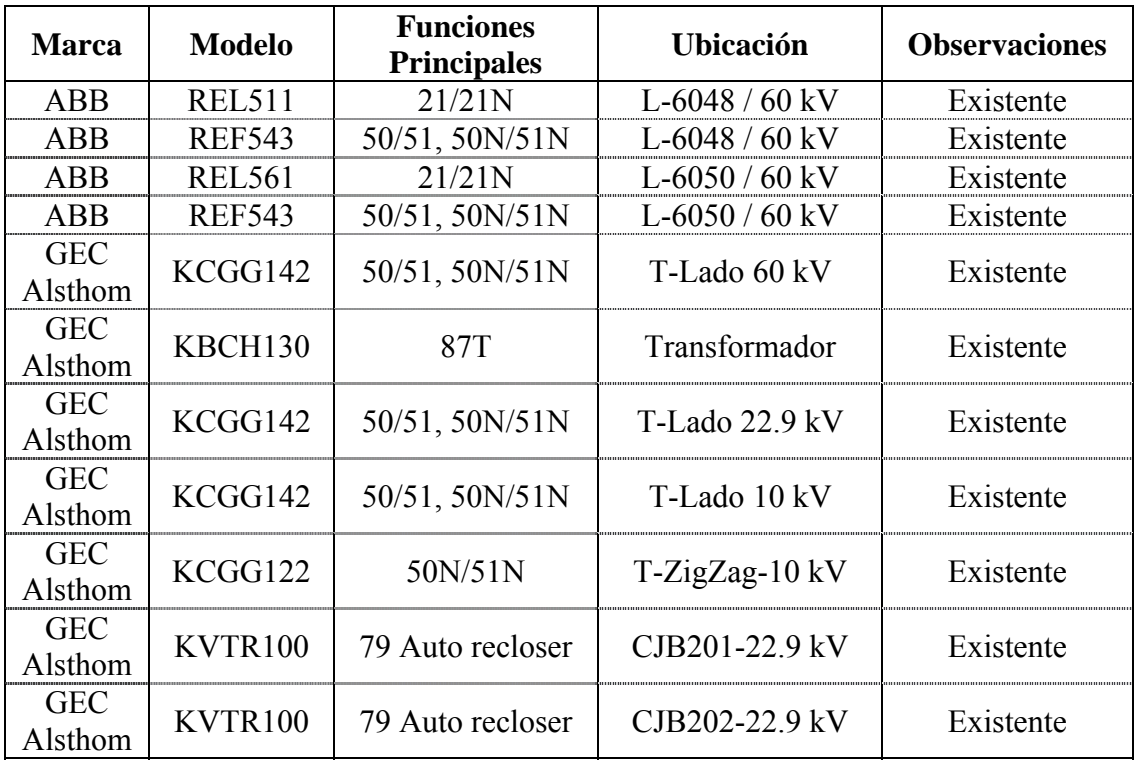

En el siguiente cuadro se describen los equipos de protección existentes:

#### **3.4.6 S.E. SAN MARCOS**

La Subestación es una derivación en T en la línea L-6047 (Cajamarca -Cajabamba), comprende un transformador de potencia de tres devanados cuyas características se mencionan a continuación:

3/3/1.5 MVA-ONAN / 5/5/2 MVA-ONAF, con relación de transformación (60±4x2.5%)/22.9/10 kV, conexión YNyn0d5, no es regulable bajo carga.

Cuenta con dos celdas en 22.9 kV:

Salida a Aguas Calientes, Chancay, Ichocan, La Grama y Shirac.

Reserva.

Cuenta con dos celdas en 10 kV:

Salida para Alimentador SMA001.

Salida para Alimentador SMA002.

En el lado de 10 kV se tiene un transformador Zig-Zag, de 35 kVA, cuyo neutro se encuentra solidamente aterrado.

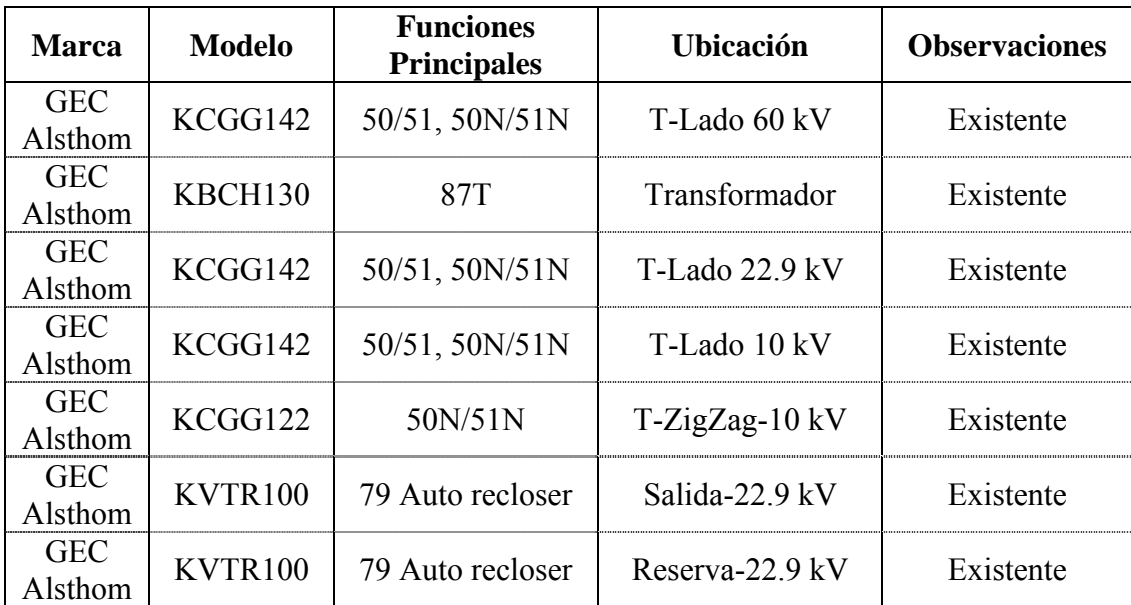

En el siguiente cuadro se describen los equipos de protección existentes:

A continuación se muestran los diagramas unifilares de protección donde se incluyen configuración existente y nueva para las subestaciones de Cajamarca y Gallito Ciego.

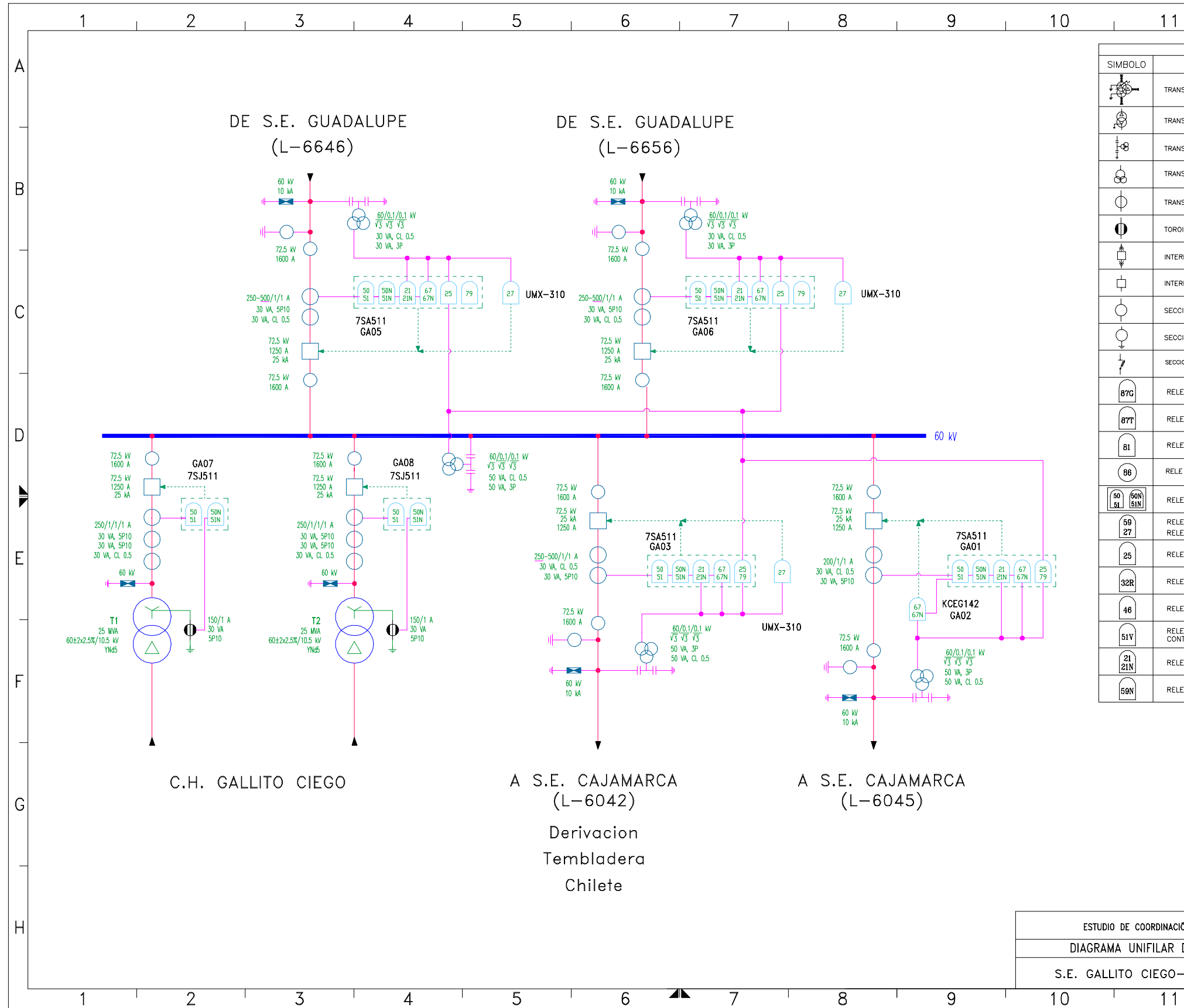

Figura 3.2 Diagrama unifilar de protecciones – S.E. Gallito Ciego (existente)

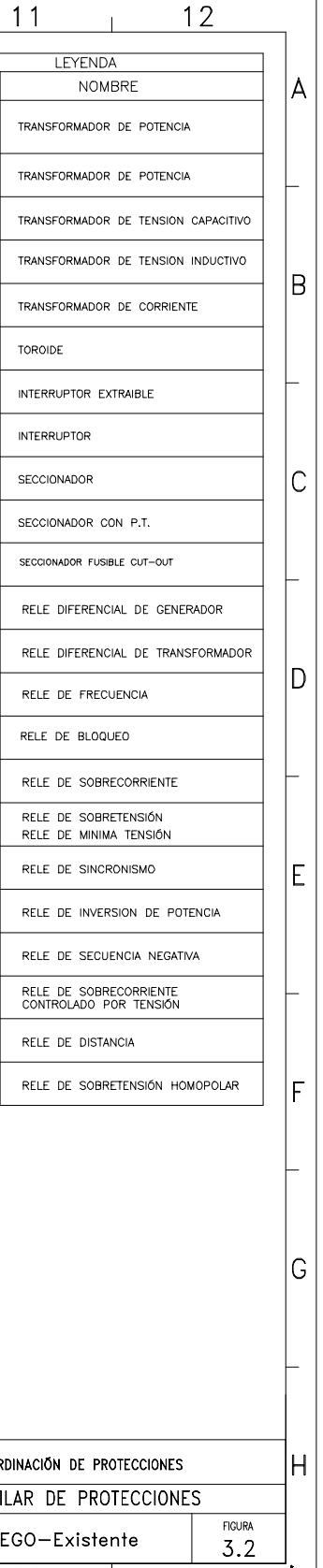

 $\overline{12}$ 

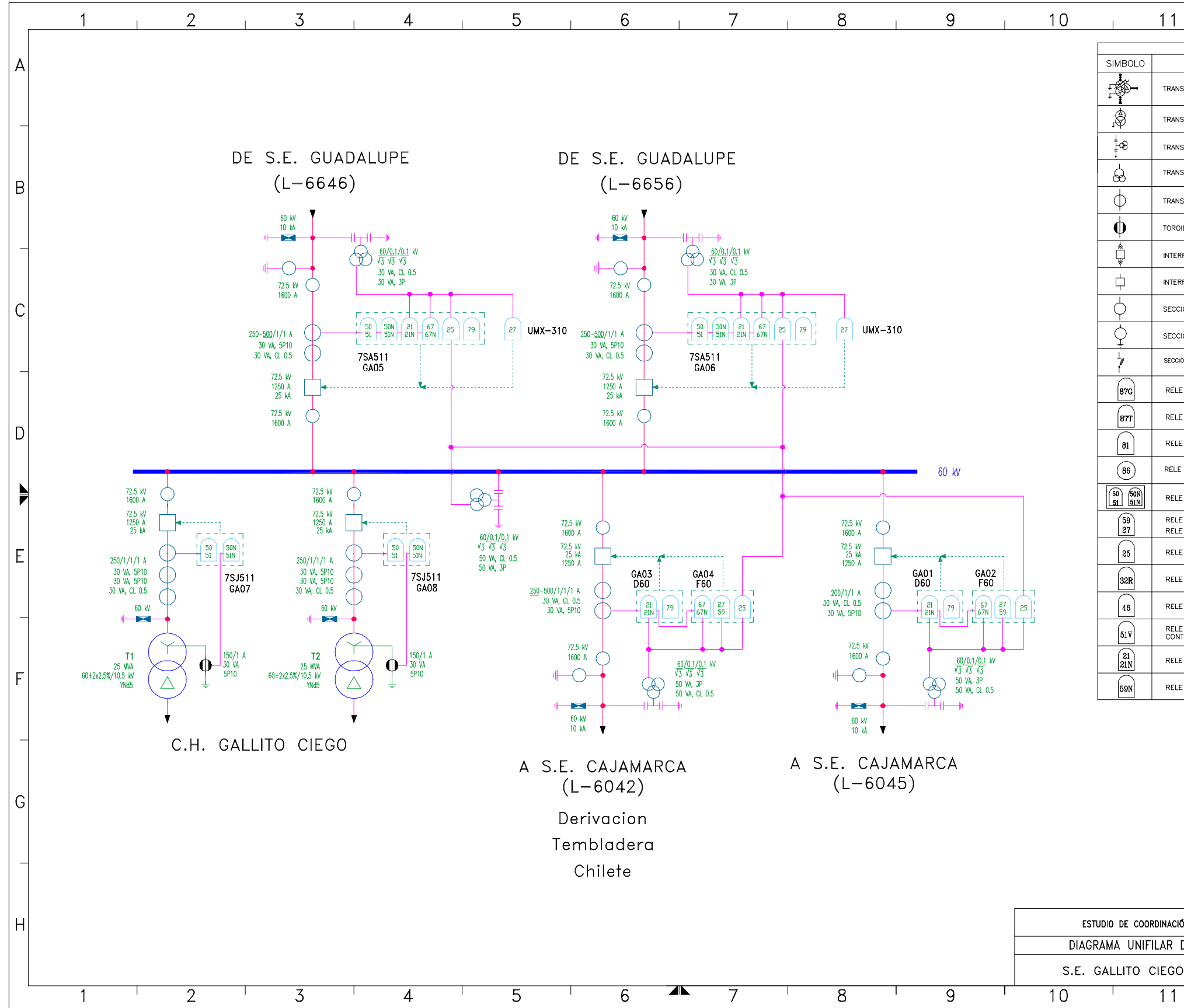

Figura 3.3 Diagrama unifilar de protecciones – S.E. Gallito Ciego (nuevo

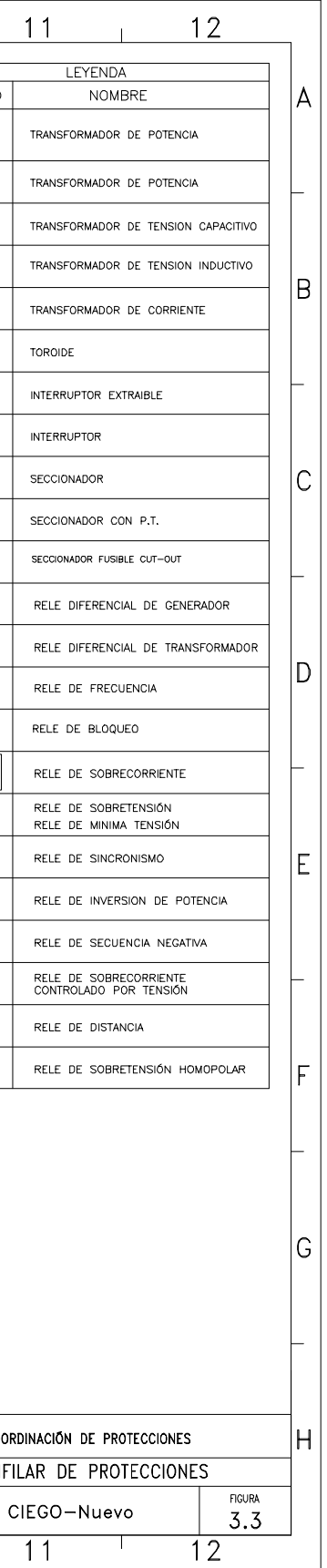

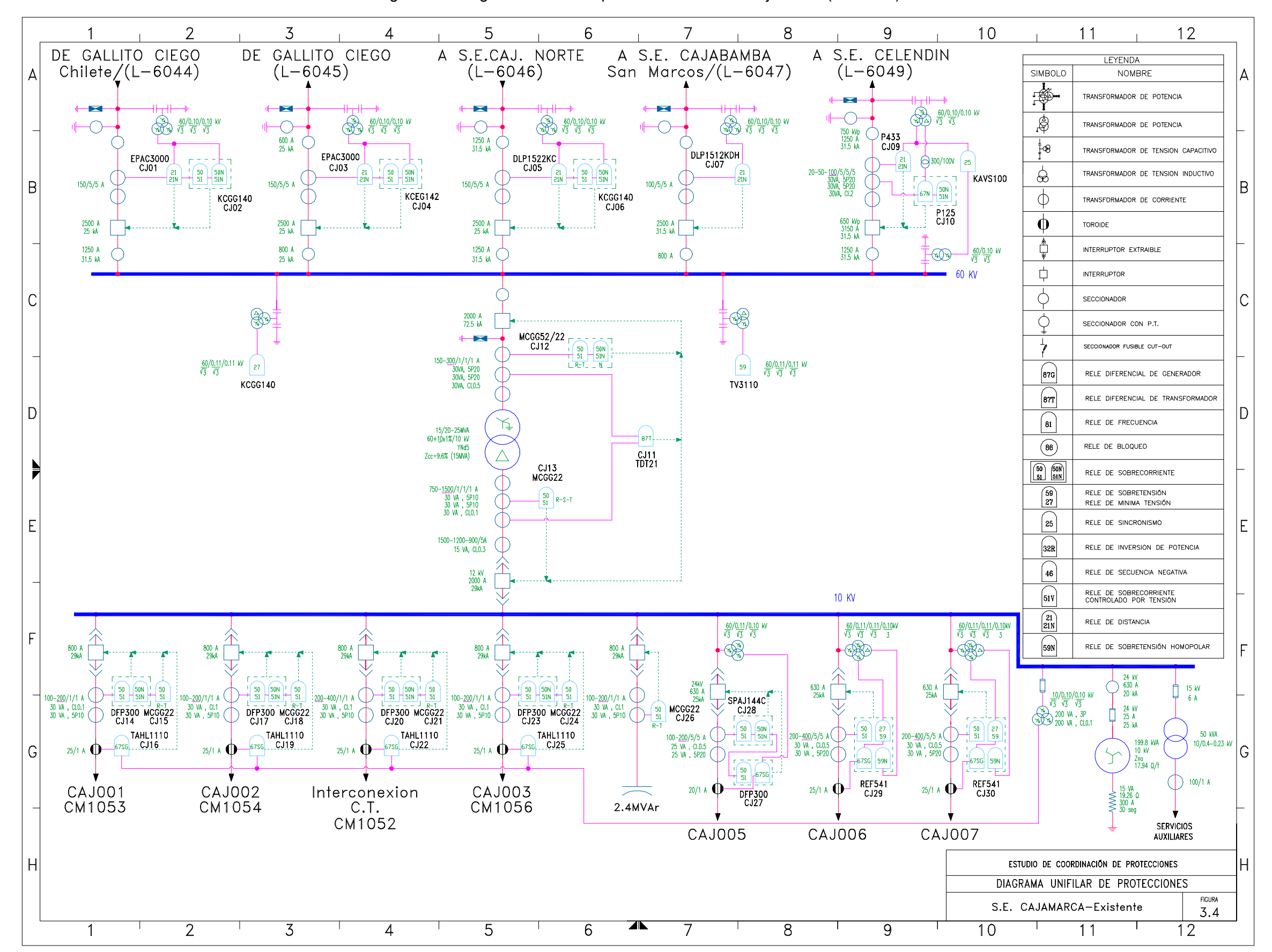

Figura 3.4 Diagrama unifilar de protecciones – S.E. Cajamarca (existente)

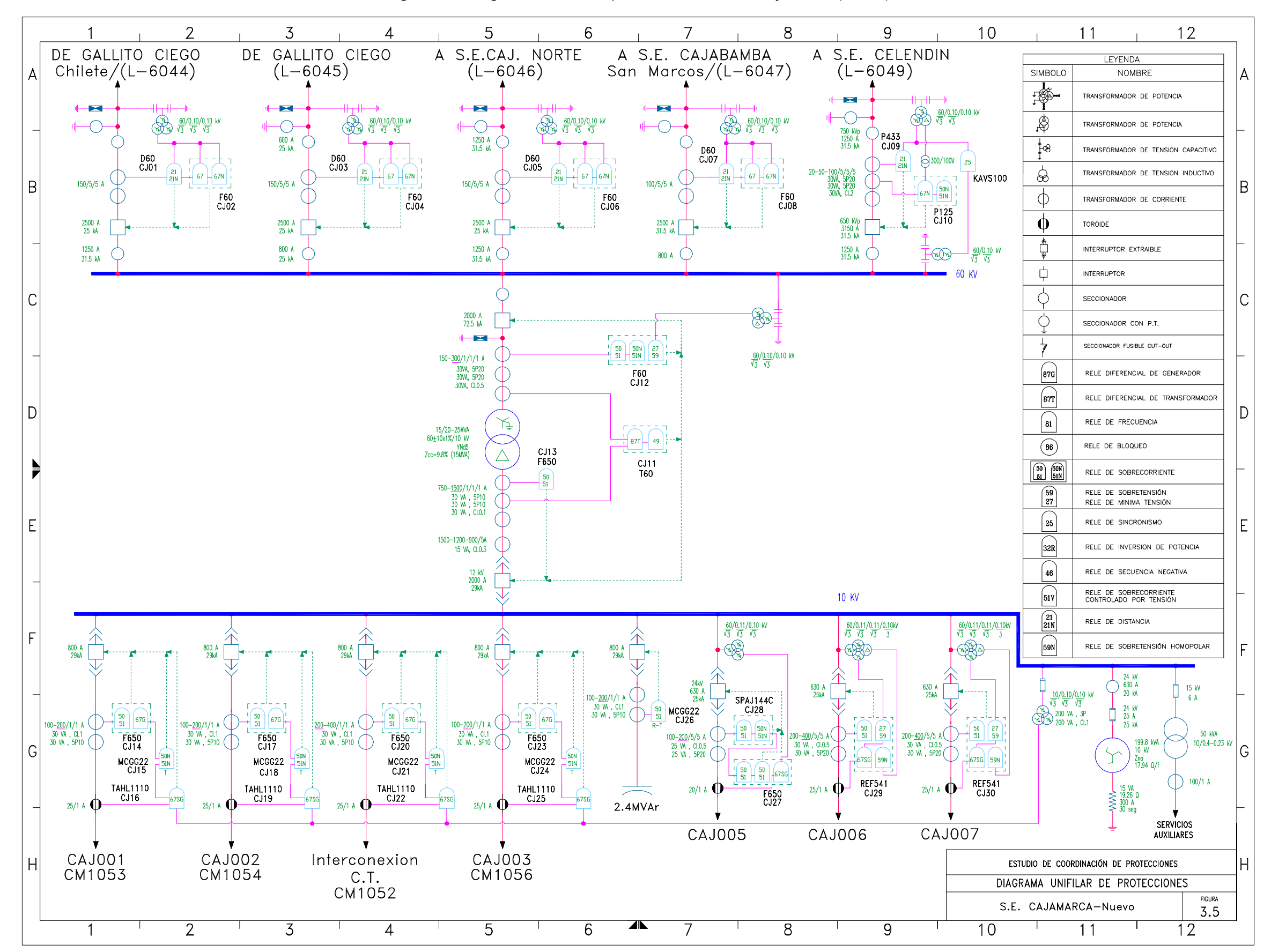

Figura 3.5 Diagrama unifilar de protecciones – S.E. Cajamarca (nuevo)

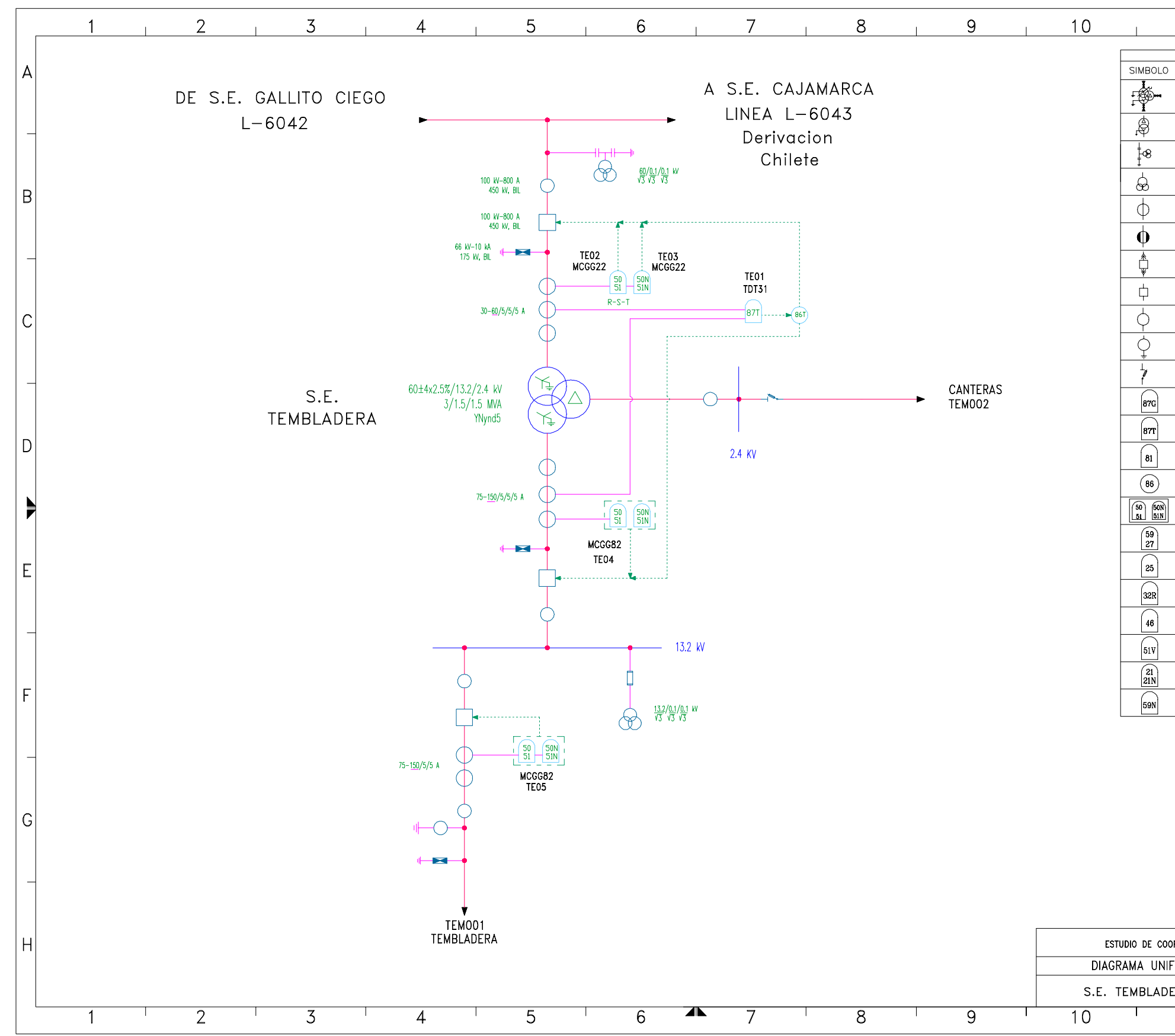

Figura 3.6 Diagrama unifilar de protecciones – S.E. Tembladera

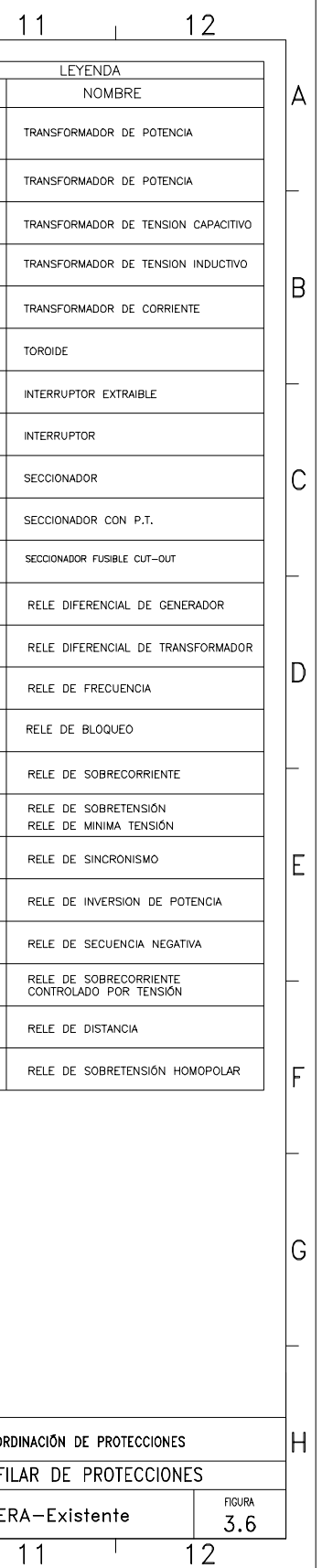

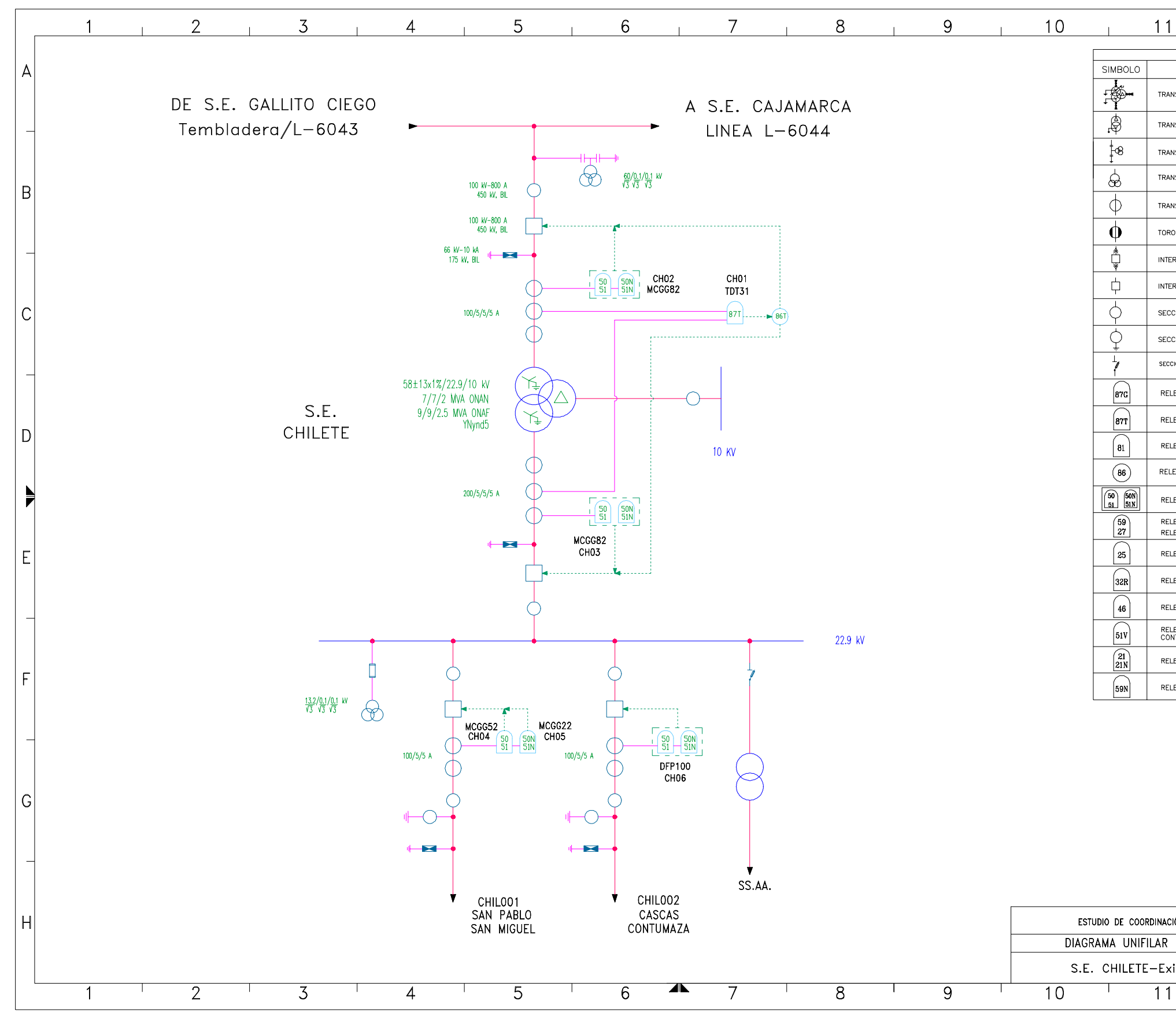

Figura 3.7 Diagrama unifilar de protecciones – S.E. Chilete

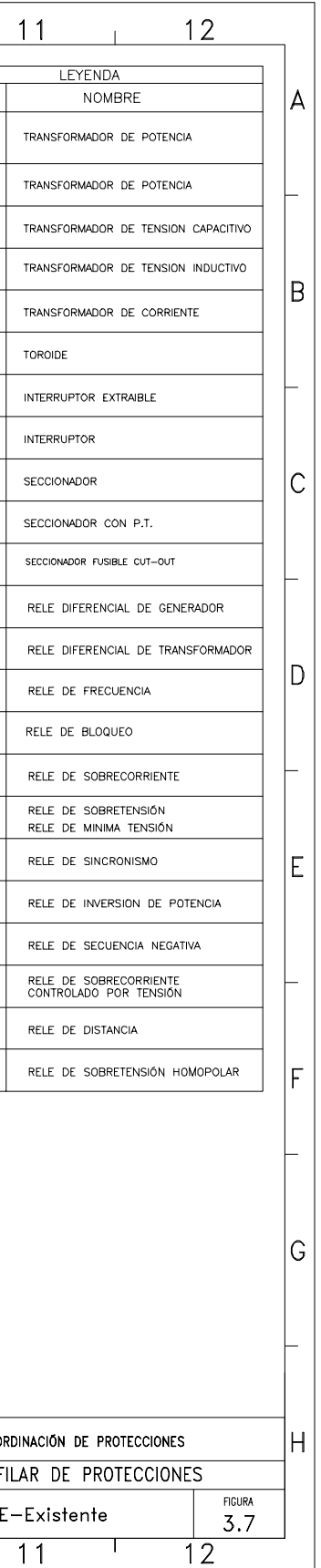

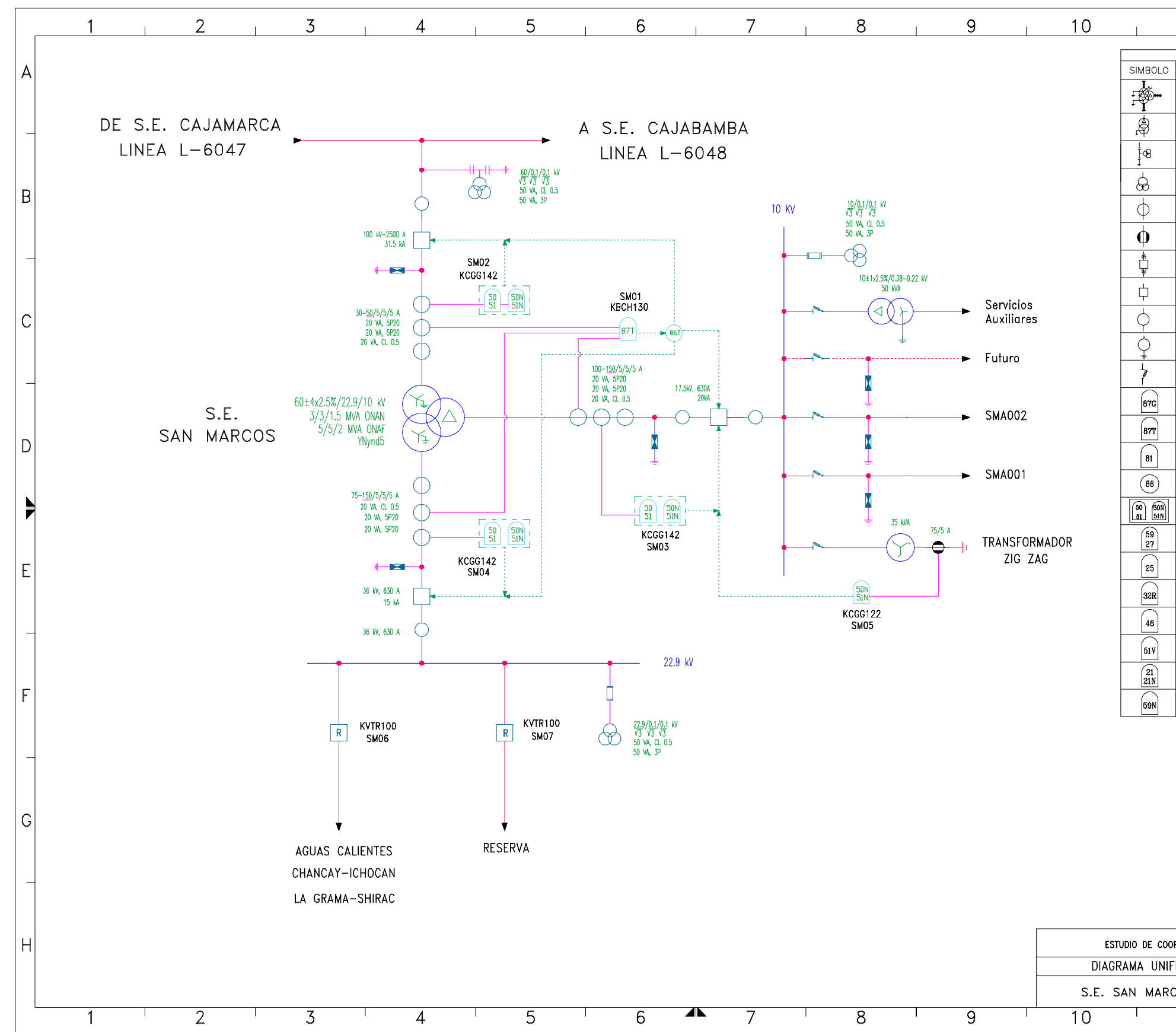

Figura 3.8 Diagrama unifilar de protecciones – S.E. San Marcos

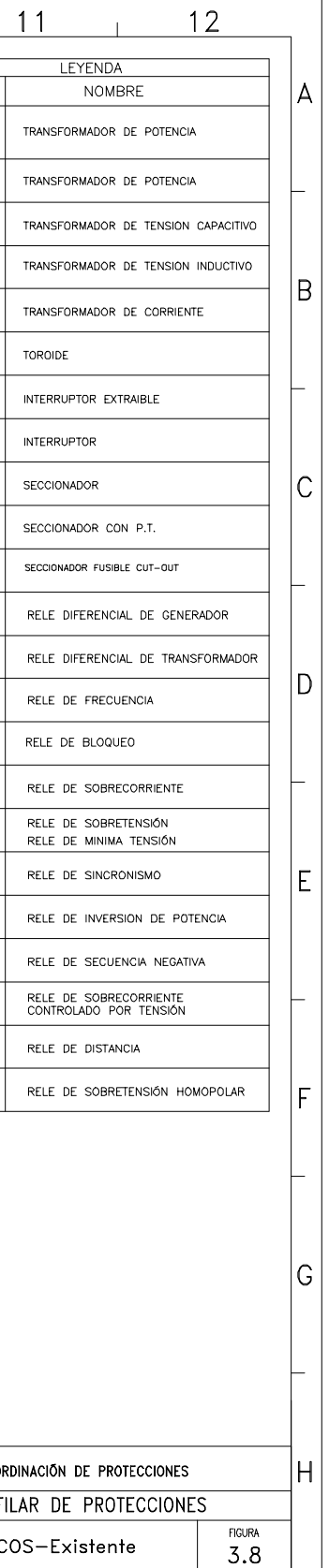

 $11$ 

 $\overline{12}$ 

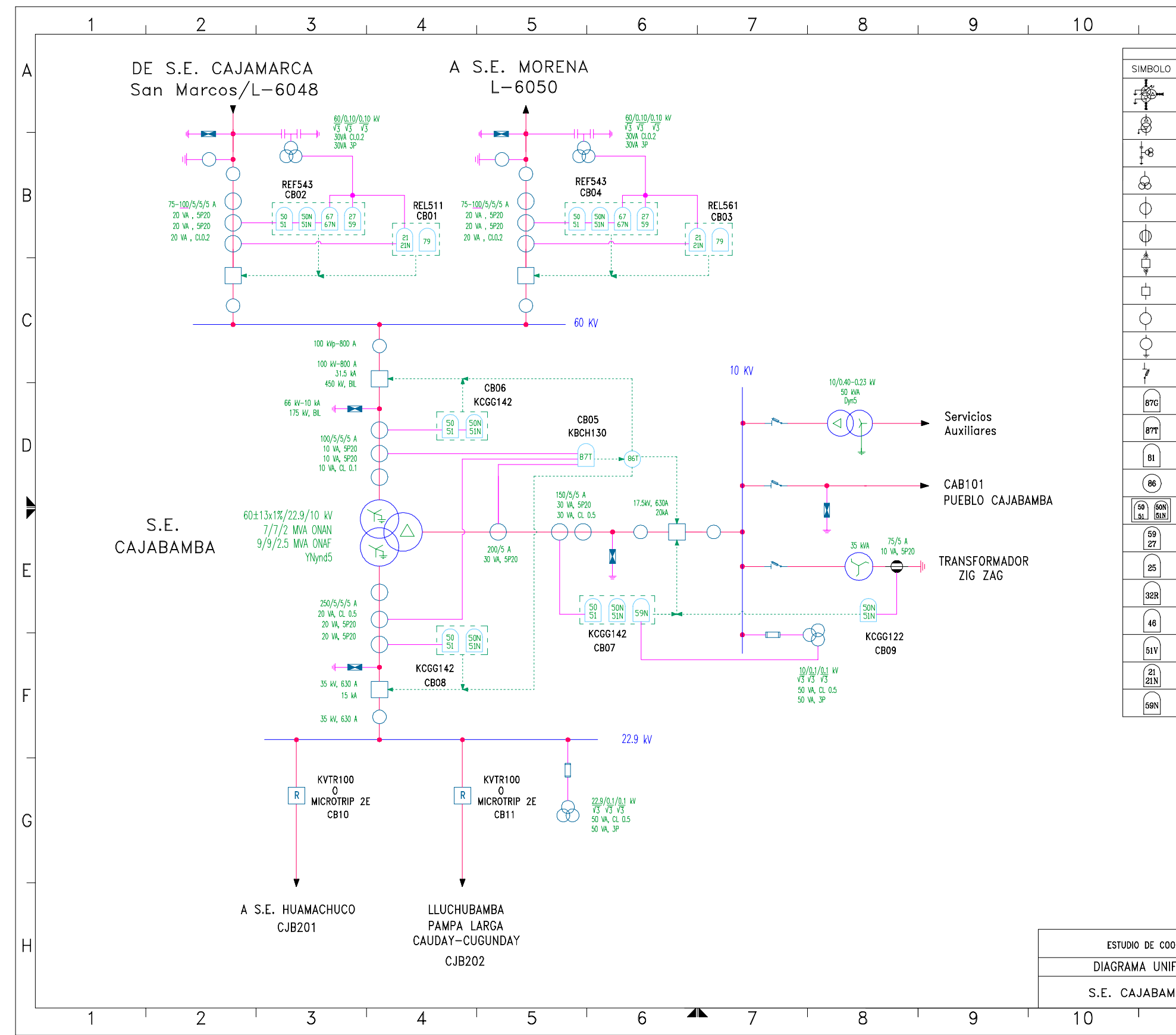

Figura 3.9 Diagrama unifilar de protecciones – S.E. Cajabamba

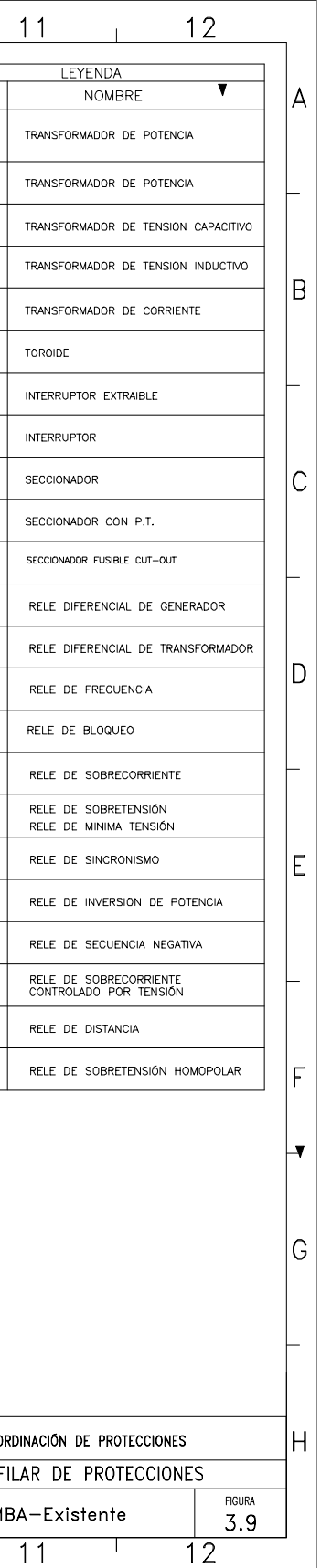

#### **CÀLCULO DE LOS NIVELES DE CORRIENTE DE CORTOCIRCUITO**

#### **3.5.1 METODOLOGÌA**

Los niveles de corrientes de cortocircuitos se calculan para las condiciones de operación extrema de la red. Por esta razón, se han considerado los siguientes casos:

- Condiciones de Máxima Demanda: Se ha tomado el despacho de generación para máxima demanda para el año 2006. Se han simulado fallas trifásicas y monofásicas considerando las reactancias sub-transitorias de los generadores.
- Condiciones de Mínima Demanda: Se ha tomado el despacho de generación proyectado para mínima demanda para el año 2006. Se han simulado fallas bifásicas y monofásicas considerando las reactancias transitorias de los generadores.

Asimismo, se han tomado en cuenta las siguientes consideraciones:

- De acuerdo a las normas IEC 909 y VDE 0102, el método de cálculo efectuado es estacionario en el tiempo, es decir, la corriente de cortocircuito inicial se calcula sobre la base de una configuración conocida.
- Para el cálculos de los niveles de corrientes de cortocircuito se ha utilizado el software de cálculo de flujos de potencia y cortocircuito WINFDC.
- Para fallas monofásicas se consideran los transformadores de puesta a tierra en las subestaciones: Cajamarca, San Marcos y Cajabamba en el nivel de 10kV los cuales vienen a ser una fuente de corrientes homopolares de fallas con contacto a tierra en los alimentadores. Si bien es cierto que en Cajamarca aún no se encuentra en servicio el transformador Zig-zag, esto no significa que los ajustes propuestos en este informe no puedan ser implementados, estos ajustes sólo servirán cuando el transformador entre en servicio, la protección para sistemas aislados será mediante los reles TAHL los cuales no han sido retirados en Cajamarca y conservan los ajustes actuales.

### **3.5.2 RESULTADOS**

Los resultados de los cálculos de los niveles de corrientes en las barras se muestran en forma gráfica para ver las contribuciones de corrientes.

Se adjunta los resultados de los niveles de corrientes de cortocircuito en forma gráfica en el Anexo 3:

- Fig. **Mx3**: Falla: Trifásica Máx. Demanda
- Fig. **Mx1**: Falla: Monofásica Máx. Demanda
- Fig. **Mx1\_25**: Falla: Monofásica Máx. Demanda R falla = 25 Ohm
- Fig. **Mx1\_50**: Falla: Monofásica Máx. Demanda R falla = 50 Ohm
- Fig. **Mn2**: Falla: Bifásica Mín. Demanda
- Fig. **Mn1:** Falla: Monofásica Mín. Demanda
- Fig. **Mn1\_25**: Falla: Monofásica Mín. Demanda R falla = 25 Ohm
- Fig. **Mn1\_50**: Falla: Monofásica Mín. Demanda R falla = 50 Ohm

En las siguientes figuras se muestran los resultados gráficos de las corrientes de cortocircuito.

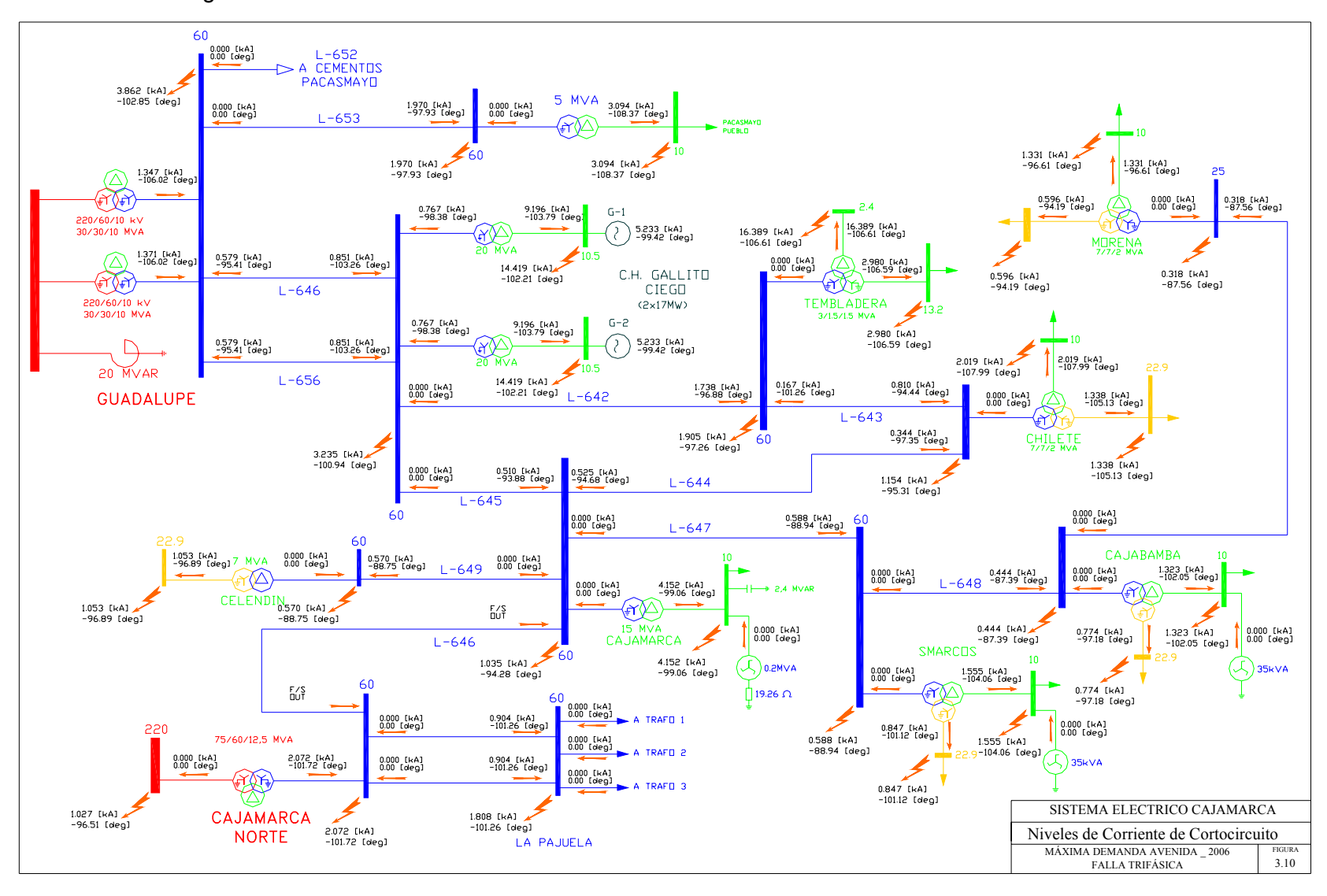

Figura 3.10 Niveles de corriente de cortocircuito – Falla Trifásica – Máxima demanda avenida

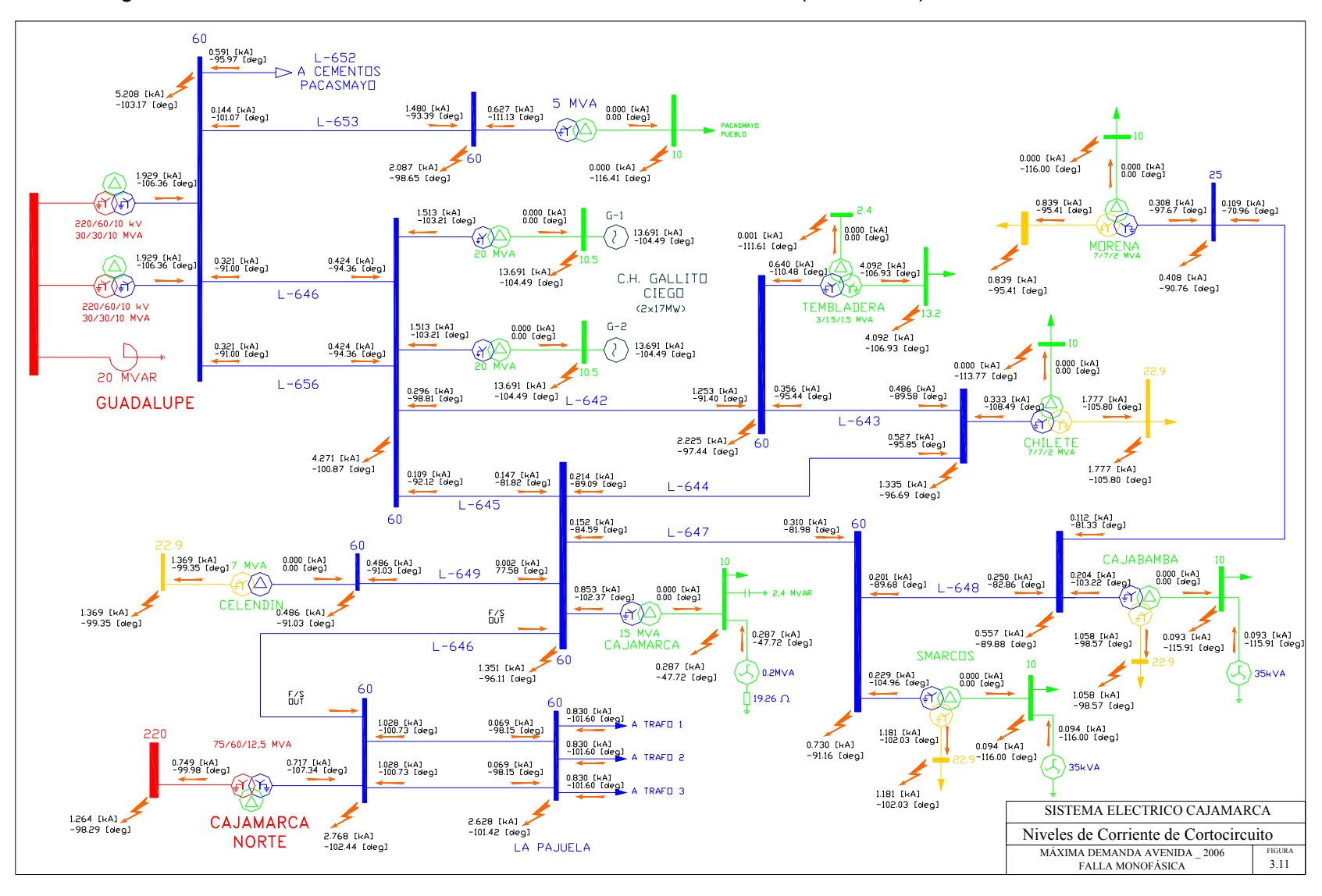

Figura 3.11 Niveles de corriente de cortocircuito – Falla Monofásica (Rf= 0 Ohm) – Máxima demanda avenida

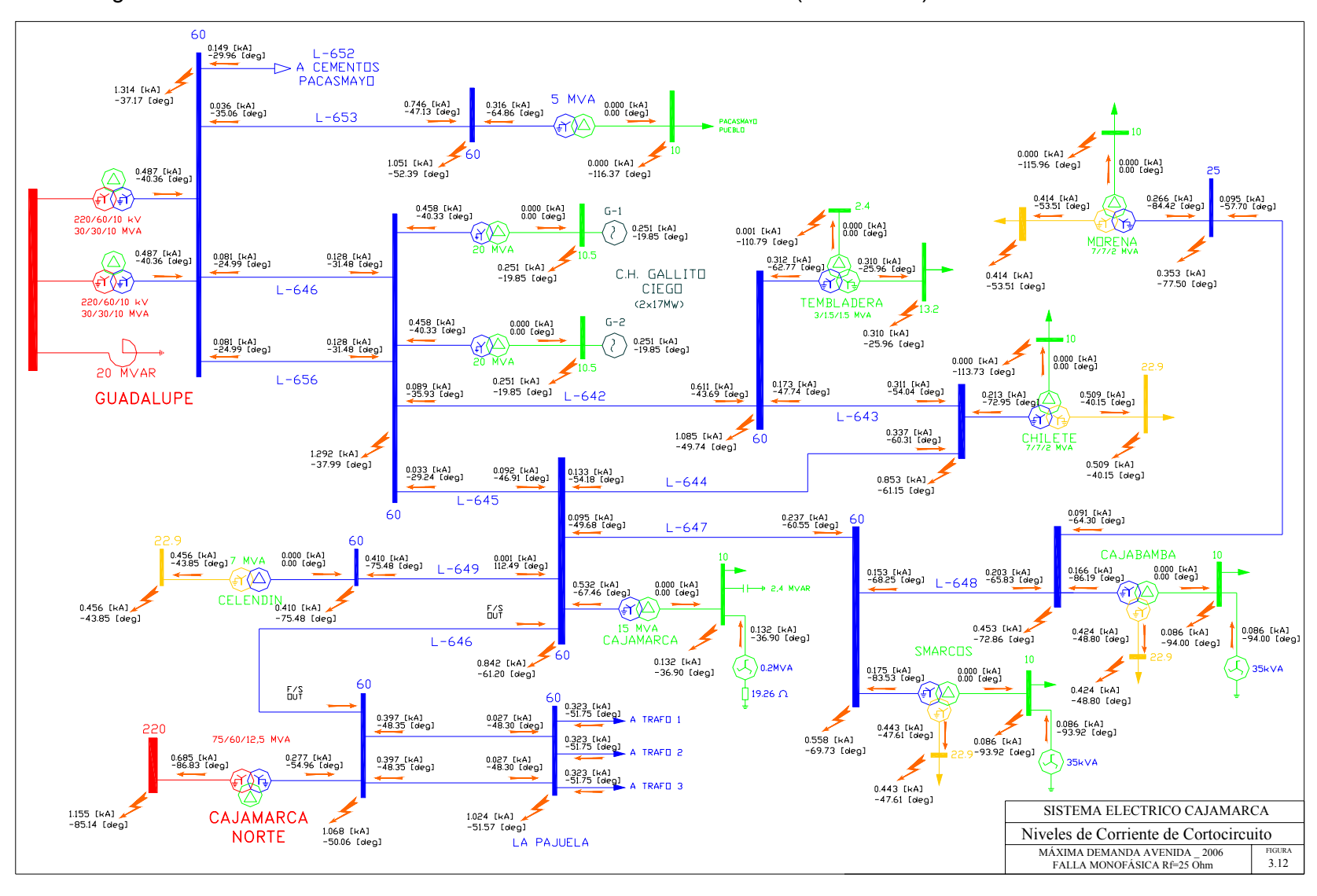

Figura 3.12 Niveles de corriente de cortocircuito – Falla Monofásica (Rf=25 Ohm) – Máxima demanda avenida

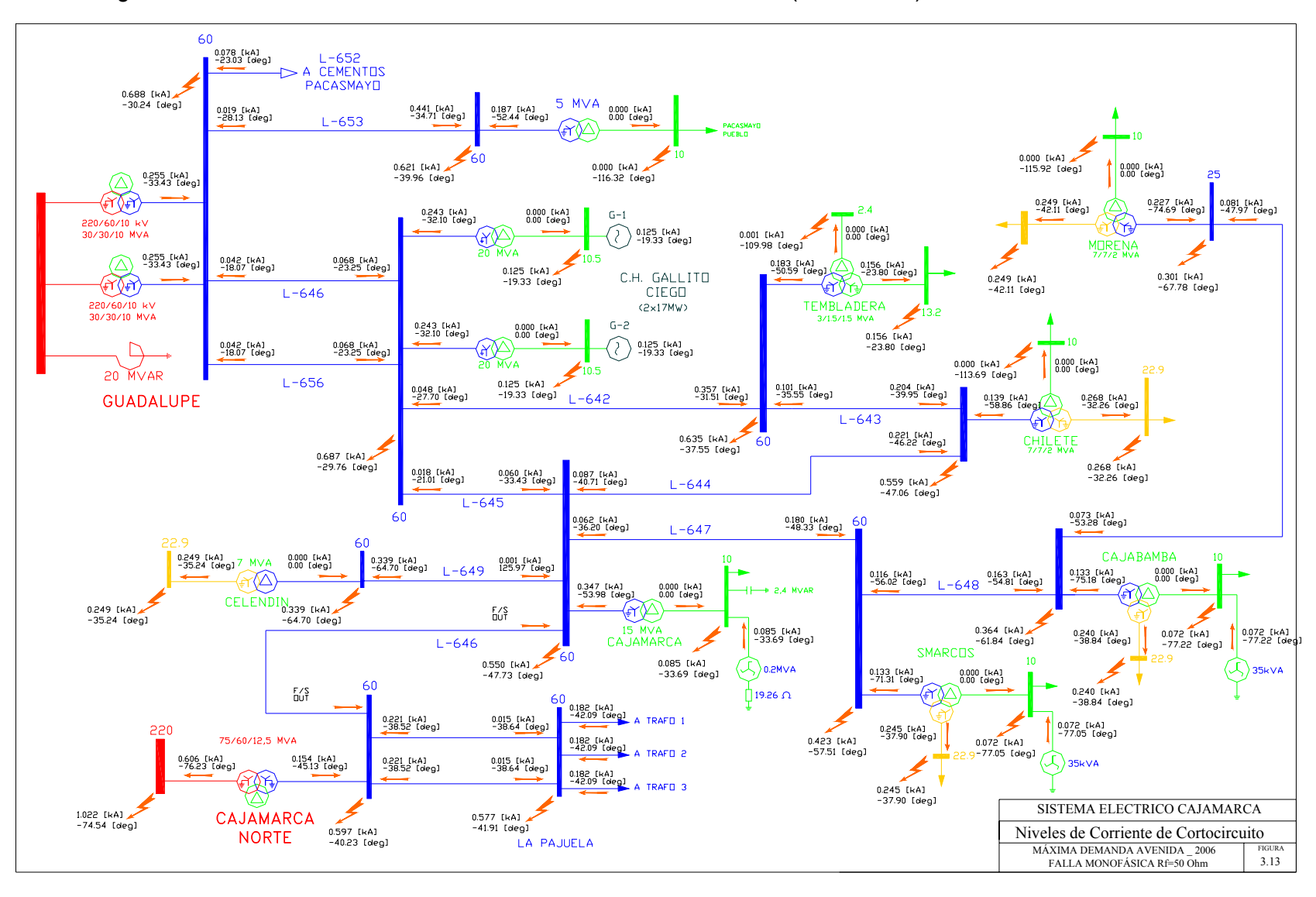

Figura 3.13 Niveles de corriente de cortocircuito – Falla Monofásica (Rf=50 Ohm) – Máxima demanda avenida

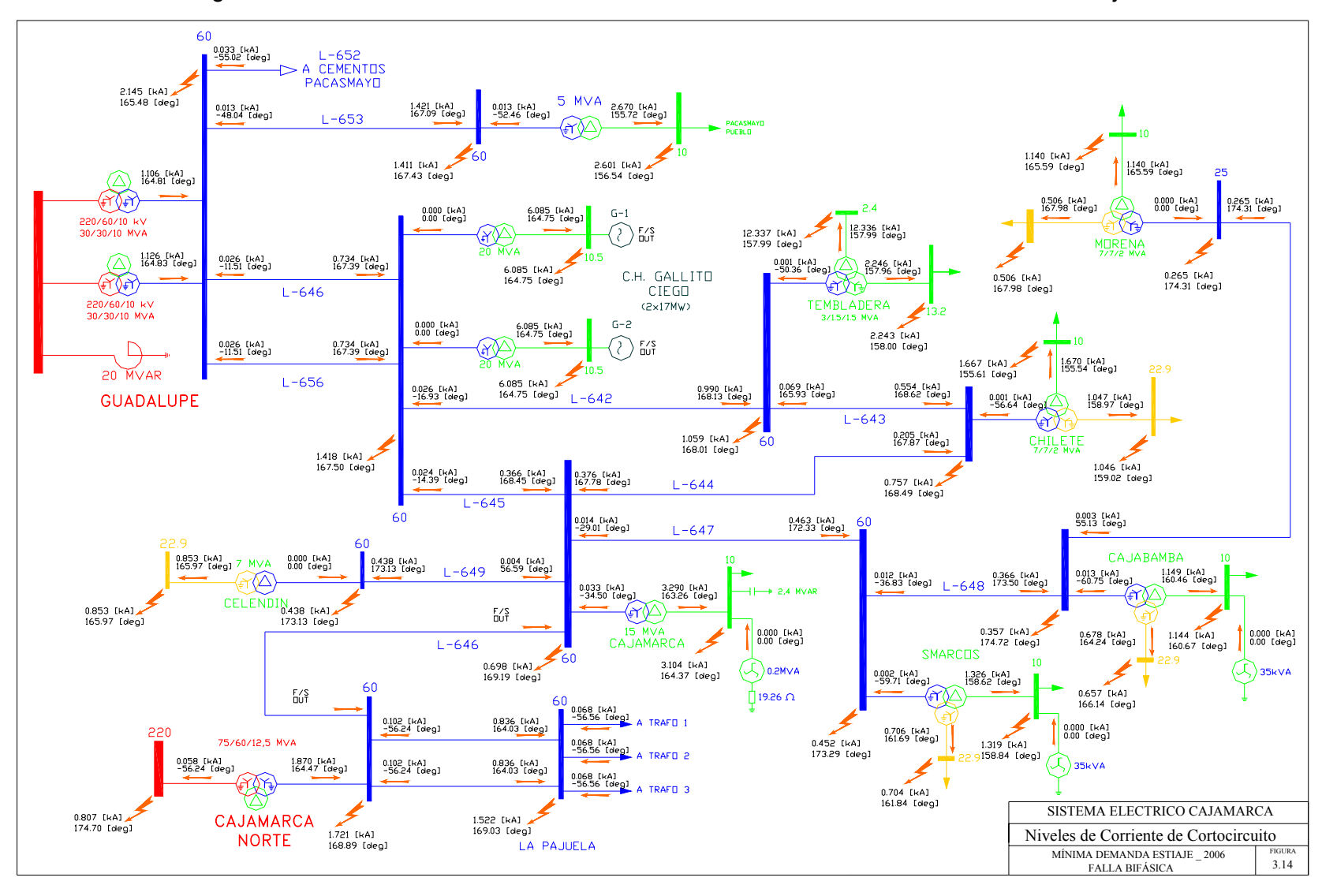

Figura 3.14 Niveles de corriente de cortocircuito – Falla Bifásica – Mínima demanda estiaje

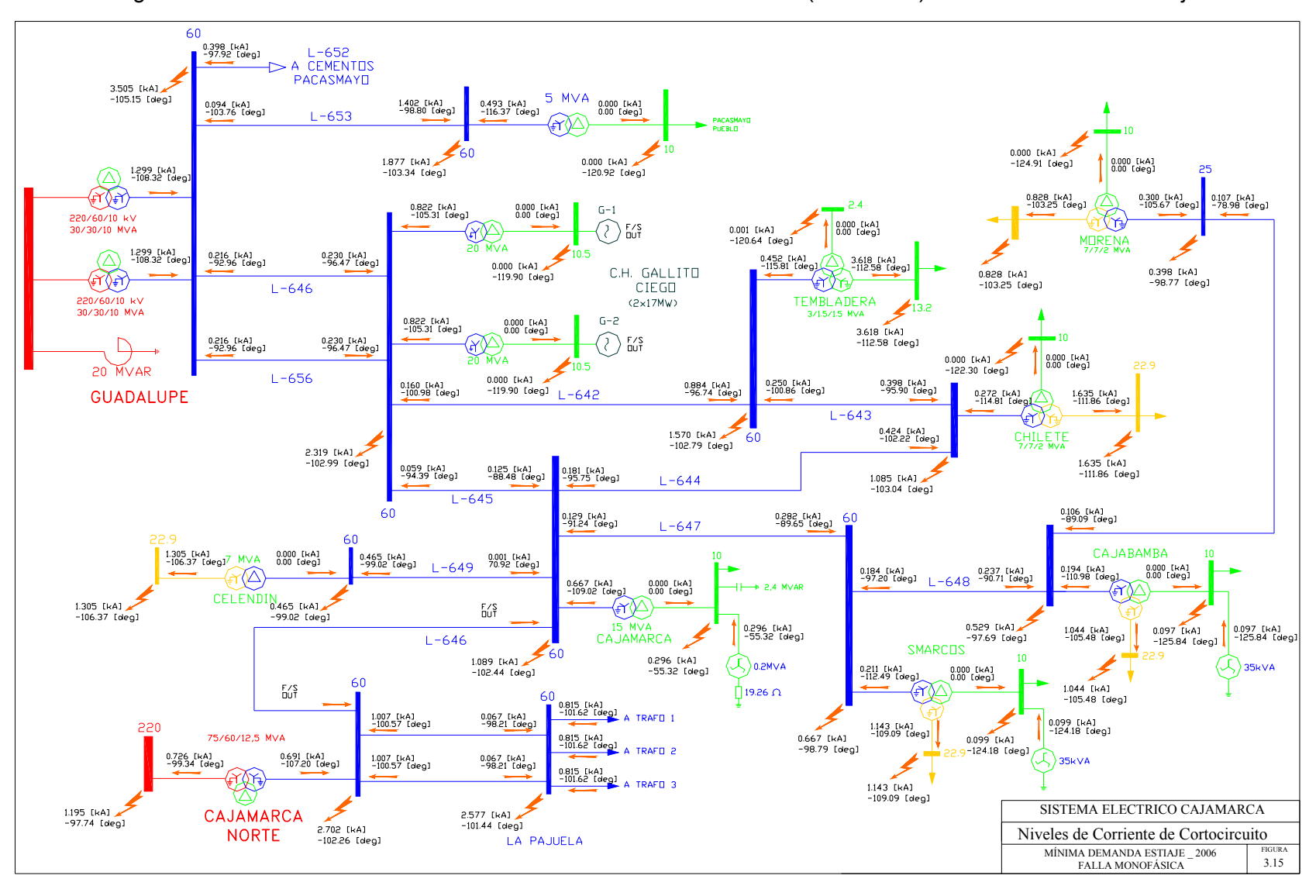

Figura 3.15 Niveles de corriente de cortocircuito – Falla Monofásica (Rf=0 Ohm) – Mínima demanda estiaje

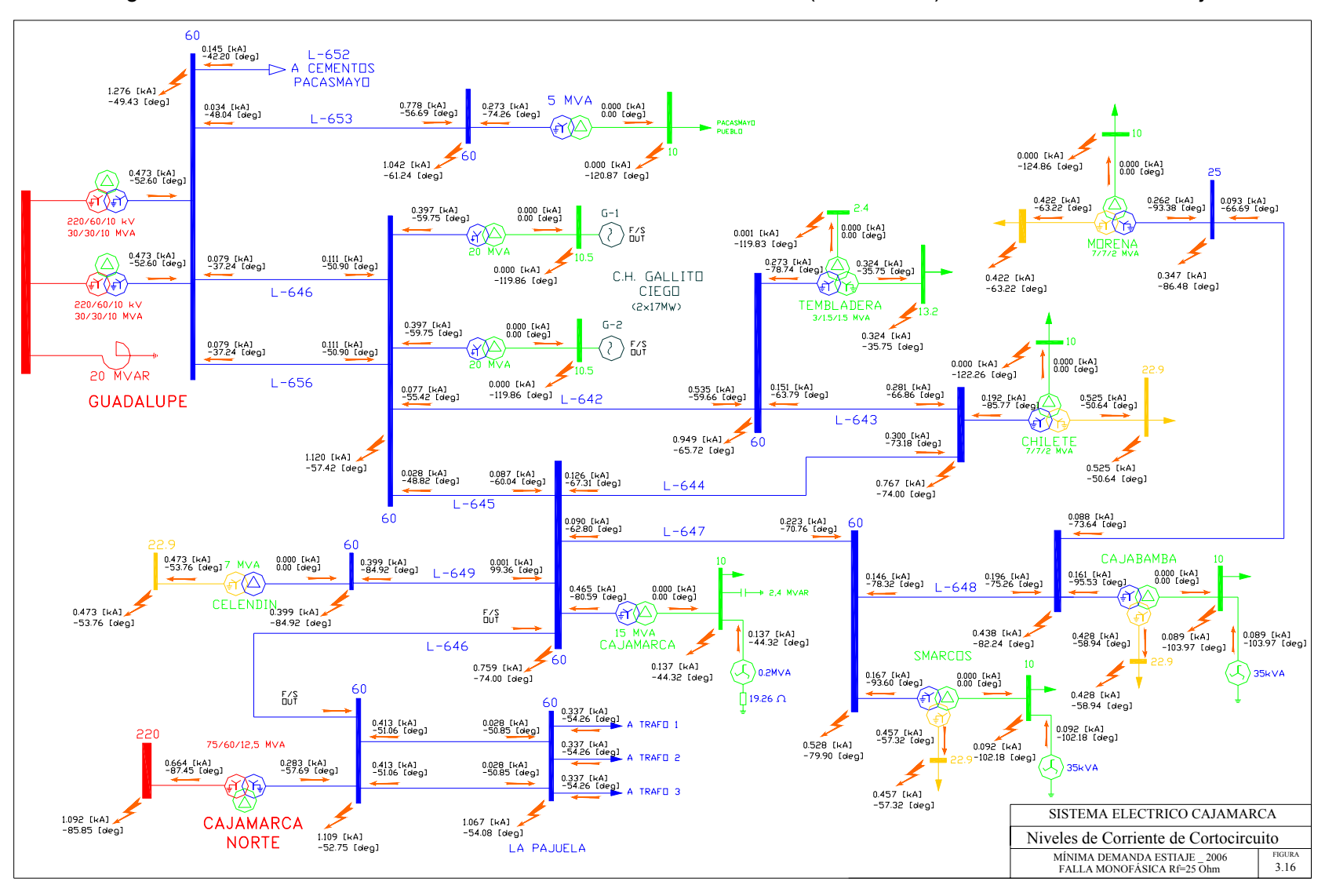

Figura 3.16 Niveles de corriente de cortocircuito – Falla Monofásica (Rf=25 Ohm) – Mínima demanda estiaje

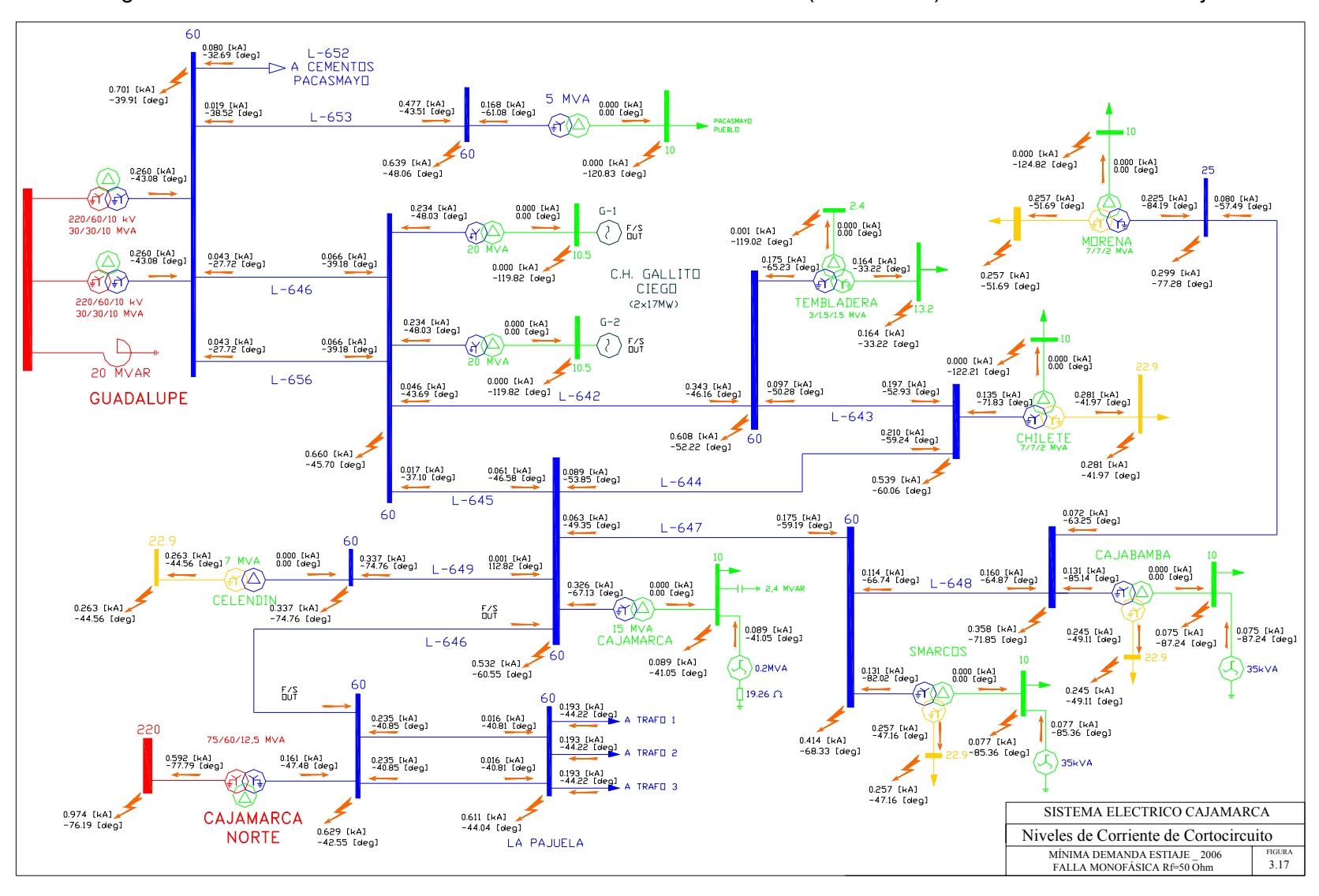

Figura 3.17 Niveles de corriente de cortocircuito – Falla Monofásica (Rf=50 Ohm) – Mínima demanda estiaje

# **PROTECCIÒN DE DISTANCIA EN EL SISTEMA ELÉCTRICO GALLITO CIEGO – CAJAMARCA**

A continuación se detalla la filosofía y ajustes de la protección de distancia en los reles General Electric tipo D60 con códigos GA01 y GA03 mostrados en el diagrama unifilar de protecciones GAL-NU del anexo 2:

#### AJUSTES PRINCIPALES

La filosofía de operación de los reles de distancia en las líneas Gallito Ciego – Cajamarca, debido a que actualmente no cuenta con la teleprotección el disparo será trifásico y definitivo, es decir, no se utilizará reenganche trifásico. Sin embargo, para las funciones de reenganche y sincronismo se propondrán los ajustes debiendo habilitarse estos en el momento de disponer el sistema de comunicaciones.

Teniendo en cuenta que partiendo de la barra de Gallito Ciego hacia Cajamarca la red es radial, fuente sólo en el extremo de Gallito Ciego, no es necesario activar la función de oscilaciones de potencia en los reles de distancia. Aún estando cerrado la línea Cajamarca – Cajamarca Norte, se forma un anillo, configuración con la cual tampoco se presentará oscilaciones de potencia en las líneas Gallito Ciego – Cajamarca.

La filosofía anterior se hace extensivo a los reles de distancia a instalarse en las otras líneas de 60 kV.

Las funciones de sobrecorrientes direccionales de fases (67) y de tierra (67N) se activan solamente en los reles GE F650.

A continuación se describe los ajustes principales del rele de distancia GE D60.

#### • **PHASE CT F1 PRIMARY**

Corriente primaria del transformador de corriente que alimenta al rele

### • **PHASE CT F1 SECONDARY**

Corriente secundaria del transformador de corriente que alimenta al rele

### • **PHASE VT F5 SECONDARY**

Tensión secundaria de los transformadores de tensión que alimentan al rele

#### • **PHASE VT F5 RATIO**

Relación de transformación de los transformadores de tensión que alimentan al relé

### • **POS SEQ IMPEDANCE MAGNITUDE**

Magnitud de impedancia de secuencia positiva de la línea protegida.

### • **POS SEQ IMPEDANCE ANGLE**

Magnitud del ángulo de la línea protegida.

#### • **ZERO SEQ IMPEDANCE MAGNITUDE**

Magnitud de impedancia de secuencia zero de la línea protegida.

• **ZERO SEQ IMPEDANCE ANGLE** 

Magnitud del ángulo de secuencia zero de la línea protegida.

• **LINE LENGTH UNITS** 

Unidad de medida de la línea protegida en km o millas. Se ajusta a kilómetros.

• **LINES LENGTH** 

Magnitud en km o millas de la línea protegida.

### *AJUSTES DE LA PROTECCIONES DE DISTANCIA*

Cinco zonas para protección de fase y tierra pueden ser ajustadas. Cada zona es configurada individualmente a través de su propio menú de ajustes. Todos los ajustes pueden ser independientemente modificados para cada una de las zonas, tanto para fases como para tierra.

Los ajustes comunes de distancia descritos deben ser propiamente escogidos para una correcta operación de los elementos de distancia de fase y tierra. A pesar de que todas las cinco zonas pueden ser usadas cada una con elemento instantáneo o elementos de tiempo retardado, solamente la zona 1 se desea que sea instantáneo en modo de disparo de sub-alcance.

A continuación se detalla las principales funciones a ajustarse los cuales puede ser aplicado para todas las zonas de protección tanto para fases como para tierra.

### • **PHS DIST Z1 DIR:**

Este ajuste define la dirección de la zona de protección y puede ser ajustado hacia delante o en reversa. La dirección hacia delante es definida por el ajuste de PHS DIST Z1 RCA, mientras que la dirección reversa es asumida 180 grados desde este ángulo. La zona no direccional se extiende entre el alcance de la impedancia hacia delante por el ajuste PHS DIST Z1 REACH y los ajustes de PHS DIST Z1 RCA, y el alcance reverso esta definido por PHS DIST Z1 REV REACH y PHS DIST Z1 REV REACH RCA .

En este caso de define las zonas 1,2,3 hacia delante y la zona 4 hacia atrás. No se habilita la zona 5.

### • **PHS DIST Z1 SHAPE**

Este ajuste define el tipo de característica de la protección de distancia entre tipo Mho o Poligonal. Las dos características son mostradas en las figuras mas adelante.

Se usará la característica tipo Mho para fallas entre fases y tipo Poligonal para fallas a tierra.

• **PHS DIST Z1 XFMR VOL CONNECTION** 

En este caso no se aplica.

• **PHS DIST Z1 XFMR CUR CONNECTION**  En este caso no se aplica.

## • **PHS DIST Z1 REACH**

Este ajuste define el alcance de zona hacia adelante o atrás. El alcance de la impedancia es dado en ohmios secundarios.

Los ajustes serán calculados para las zonas 1,2,3 y 4.

## • **PHS DIST Z1 RCA**

Este ajuste especifica el ángulo característico (ángulo de torque máximo) de la característica de distancia en aplicaciones hacia delante o hacia atrás. Puede variar dependiendo de la impedancia vista por el rele.

En este caso se ajustará igual a la impedancia de la línea para características Mho y 85° para características Poligonales.

• **PHS DIST Z1 REV REACH** No se aplica puesto que se definirá la dirección para todas las zonas.

## • **PHS DIST Z1 REV REACH RCA**

En este caso no se aplica

## • **PHS DIST Z1 COMP LIMIT**

Este ajuste define la características de operación del rele. Específicamente, puede obtenerse características tipo "lente" o tipo Mho y características tipo poligonal. En este caso se ajustará en 90° para obtener características de operación tipo Mho para fallas entre fases y poligonal para fallas a tierra.

• **PHS DIST Z1 DIR RCA**

Este ajuste especifica el ángulo característico (similar al ángulo de torque máximo) de la función de supervisión direccional. La función direccional usa la memoria de tensión para polarizarse. Su ajuste es frecuentemente igual al ángulo característico de distancia PHS DIST Z1 RCA.

En este caso se ajustará igual a la impedancia de la línea para características Mho y 85° para características poligonal.

## • **PHS DIST Z1 DIR COMP LIMIT**

Selección de los ángulos límites para la función de comparación direccional. En este caso se ajustara en 90° tanto para característica Mho como para Poligonal.

## • **PHS DIST Z1 QUAD RGT BLD**

Ajuste que se aplica solo para características poligonales y define el límite del extremo derecho de la característica poligonal a través del eje resistivo. Este ajuste se da teniendo en consideración la máxima corriente de carga y cobertura para fallas a tierra con resistencia.

Su ajuste será calculado de manera que cubra fallas con resistencia de contacto hasta de 50 ohmios.

## • **PHS DIST Z1 QUAD RGT BLD RCA**

Este ajuste define la inclinación angular del ajuste QUAD RGT BLD.

El ajuste previsto será del mismo valor que el DIR RCA (85°).

## • **PHS DIST Z1 QUAD LFT BLD**

Ajuste que se aplica solo para características poligonales y define el límite del extremo izquierdo de la característica poligonal a través del eje resistivo. Este ajuste se da teniendo en consideración la máxima corriente de carga.

## • **PHS DIST Z1 QUAD LFT BLD RCA**

Este ajuste define la inclinación angular del ajuste QUAD LFT BLD.

El ajuste previsto será del mismo valor que el DIR RCA (85°).

## • **PHS DIST Z1 SUPV**

Los elementos de distancia son supervisados por la magnitud de la corriente línea a línea, lo que significa que fallas entre fases cuyas corrientes superen este ajuste será detectadas por el rele.

En este caso se ajusta a un valor de 0.2 pu.

## • **PHS DIST Z1 VOLT LEVEL**

Este ajuste se aplica en líneas compensadas en serie.

En este caso no se aplica.

## • **PHS DIST Z1 DELAY**

Este ajuste permite al usuario retardar la operación de los elementos de distancia e implementar una protección de distancia escalonada.

La temporización se dará para las 4 zonas habilitadas de manera que se consiga selectividad entre las protecciones.

## • **PHS DIST ZQ BLK**

Este ajuste habilita al usuario para seleccionar el modo FlexLogic para bloquear un elemento de distancia dado, pudiendo ser la detección de falla fusible VT una de las aplicaciones para este ajuste. Esta programación es gráfica y se efectúa dependiendo de las conexiones del rele.

Figura 3.18 Característica Mho de la protección de distancia

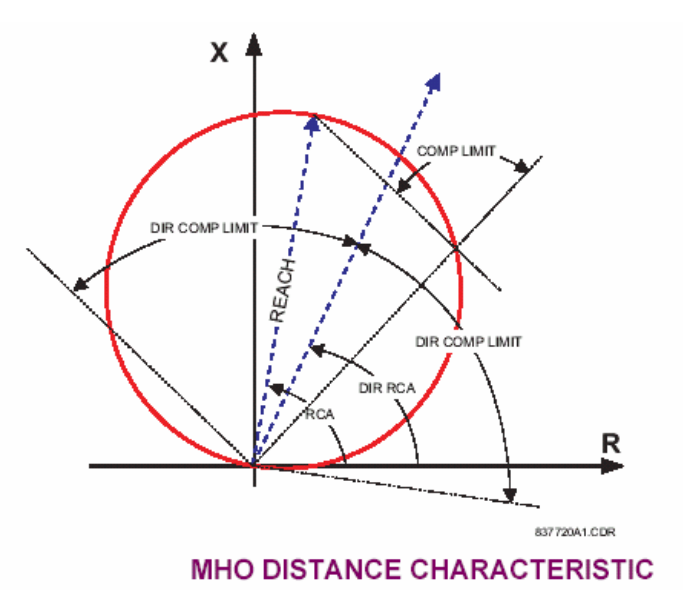

Figura 3.19 Característica Cuadrilateral de la protección de distancia

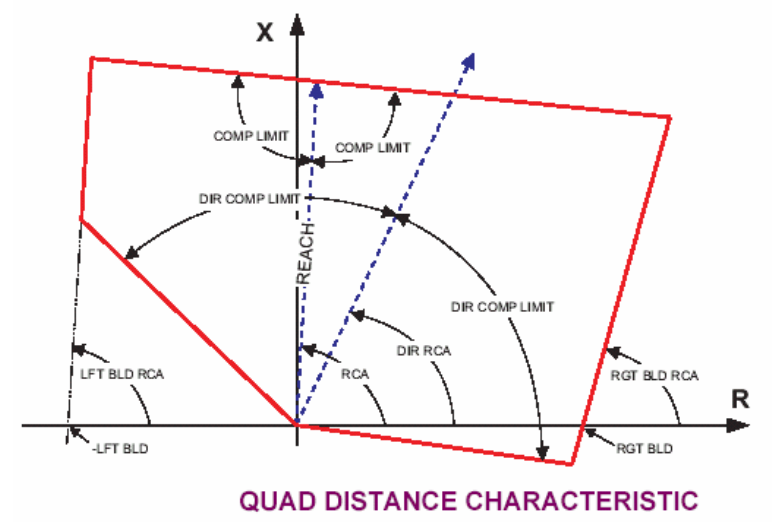

# **3.6.1 PROTECCIÒN DE DISTANCIA GALLITO CIEGO – CAJAMARCA, LÍNEAS L-6045 Y L-6042**

### **a) S.E. GALLITO CIEGO**

### **Rele GE-D60 Salida a Cajamarca (L-6045)**

Las características de operación para fallas entre fases y a tierra son mostradas en las

figuras 3.20 y 3.21.

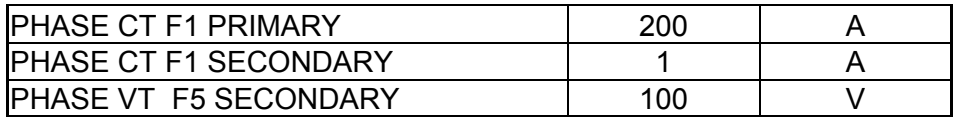

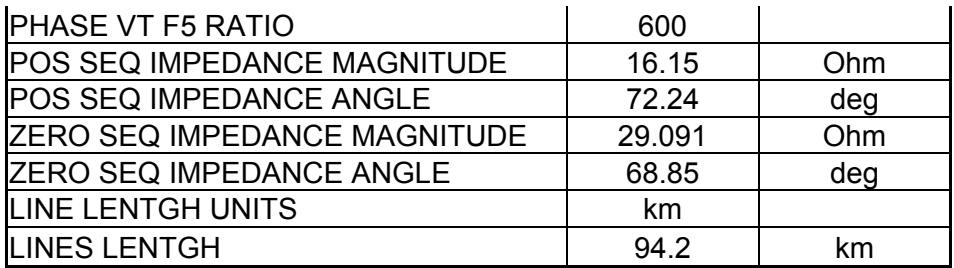

Los valores anteriores están dados en el lado secundario de los transformadores de medida,

es decir, valor primario dividida por el factor de relación de impedancia.

$$
Kz = 600/200 = 3
$$

Los alcances de impedancia consideran los siguientes porcentajes:

• El alcance de la primera zona de la protección de distancia debe cubrir el 90% de la línea protegida, teniendo como factor limitante, la impedancia del transformador de potencia existente en la subestación Cajamarca. No se recomienda un sobrealcance debido a que fallas en líneas contiguas pueden hacer operar innecesariamente estos reles. El tiempo de operación se ajusta en instantáneo.

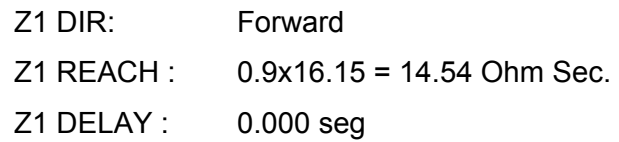

• El alcance de la segunda zona cubre el 100% de la longitud de la línea protegida mas el 50% de la impedancia del transformador de Cajamarca. El tiempo de operación propuesto es 500 ms.

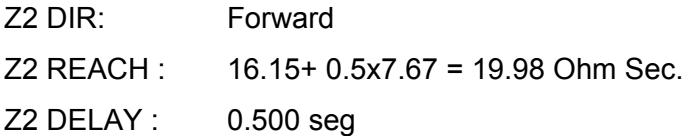

• El alcance de la tercera zona cubre el 100% de la longitud de la línea protegida mas el 80% de la impedancia del transformador de Cajamarca. El tiempo de operación propuesto es 900 ms.

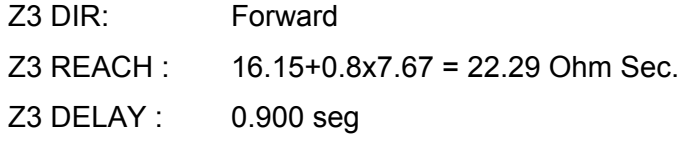

• El alcance de la zona de dirección inversa corresponde al 20% de la impedancia de la línea protegida. El tiempo de operación propuesto es de 1.5 s.

Z4 DIR: Reverse

Z4 REACH : 16.15x0.2 = 3.23 Ohm Sec. Z4 DELAY : 1.500 seg

• Para el ajuste de los alcances resistivos de la característica poligonal para fallas a tierra se han simulado fallas monofásicas con resistencias de 25 y 50 ohmios como se pueden apreciar en el grafico GA2-P del anexo 4. Los ajustes propuestos permiten detectar dichas fallas:

> QUAD RGT BLD: 100/3 = 33.33 Ohm Sec QUAD RGT BLD RCA: 85° QUAD LFT BLD: 100/3 = 33.33 Ohm Sec QUAD RGT BLD RCA: 85°

La impedancia de 100 ohms se ha extraído del gráfico 3.21

### **Rele GE-D60 Salida a Cajamarca (L-6042)**

Las características de operación para fallas entre fases y a tierra son mostradas en la figuras

3.22 y 3.23.

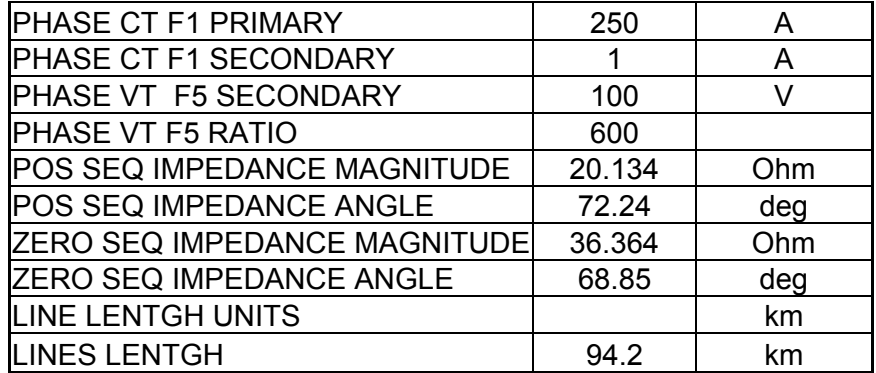

Los valores anteriores están dados en el lado secundario de los transformadores de medida,

es decir, valor primario dividida por el factor de relación de impedancia.

$$
Kz = 600/250 = 2.4
$$

Los alcances de impedancia consideran los siguientes porcentajes:

• El alcance de la primera zona de la protección de distancia debe cubrir el 90% de la línea protegida, teniendo como factor limitante, la impedancia del transformador de potencia existente en la subestación Chilete o Cajamarca. No se recomienda un sobrealcance debido a que fallas en líneas contiguas pueden hacer operar innecesariamente estos reles. El tiempo de operación se ajusta en instantáneo.

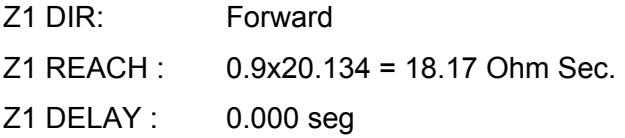

• El alcance de la segunda zona cubre el 100% de la longitud de la línea protegida mas el 50% de la impedancia del transformador de Cajamarca. El tiempo de operación propuesto es 500 ms.

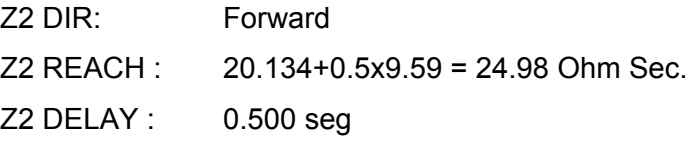

• El alcance de la tercera zona cubre el 100% de la longitud de la línea protegida mas el 80% de la impedancia del transformador de Cajamarca. El tiempo de operación propuesto es 900 ms.

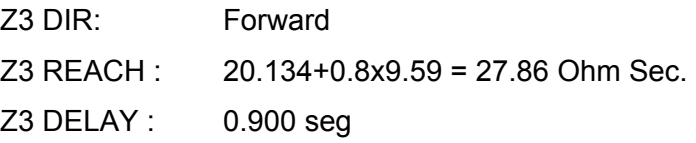

• El alcance de la zona de dirección inversa corresponde al 20% de la impedancia de la línea protegida. El tiempo de operación propuesto es de 1.5 s.

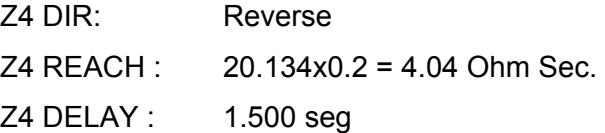

• Para el ajuste de los alcances resistivos de la característica poligonal para fallas a tierra se han simulado fallas monofásicas con resistencias de 25 y 50 ohmios como se pueden apreciar en el grafico 3.23. Los ajustes propuestos permiten detectar dichas fallas:

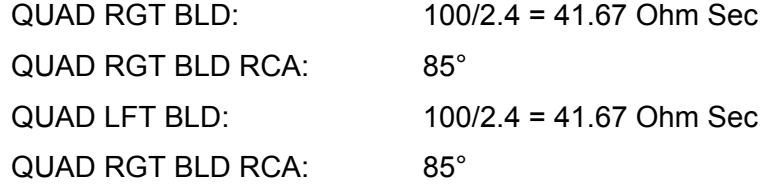

En las siguientes figuras se muestran las características de operación de los reles de distancia ubicados en la S.E. Gallito Ciego – Líneas L-6045 / L-6042

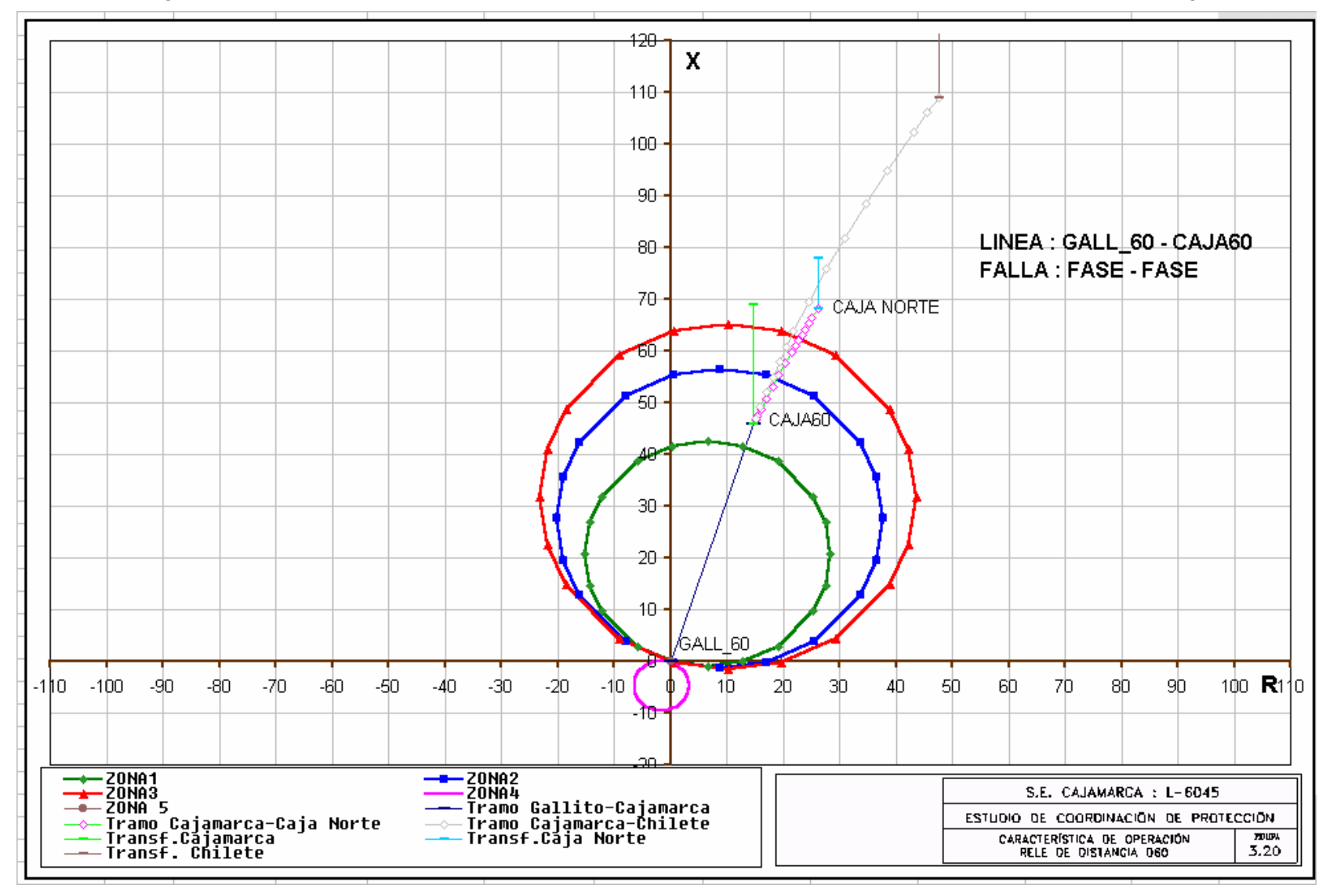

Figura 3.20 Característica de operación – Rele D60 para fallas entre fases – L-6045 – S.E. Gallito Ciego

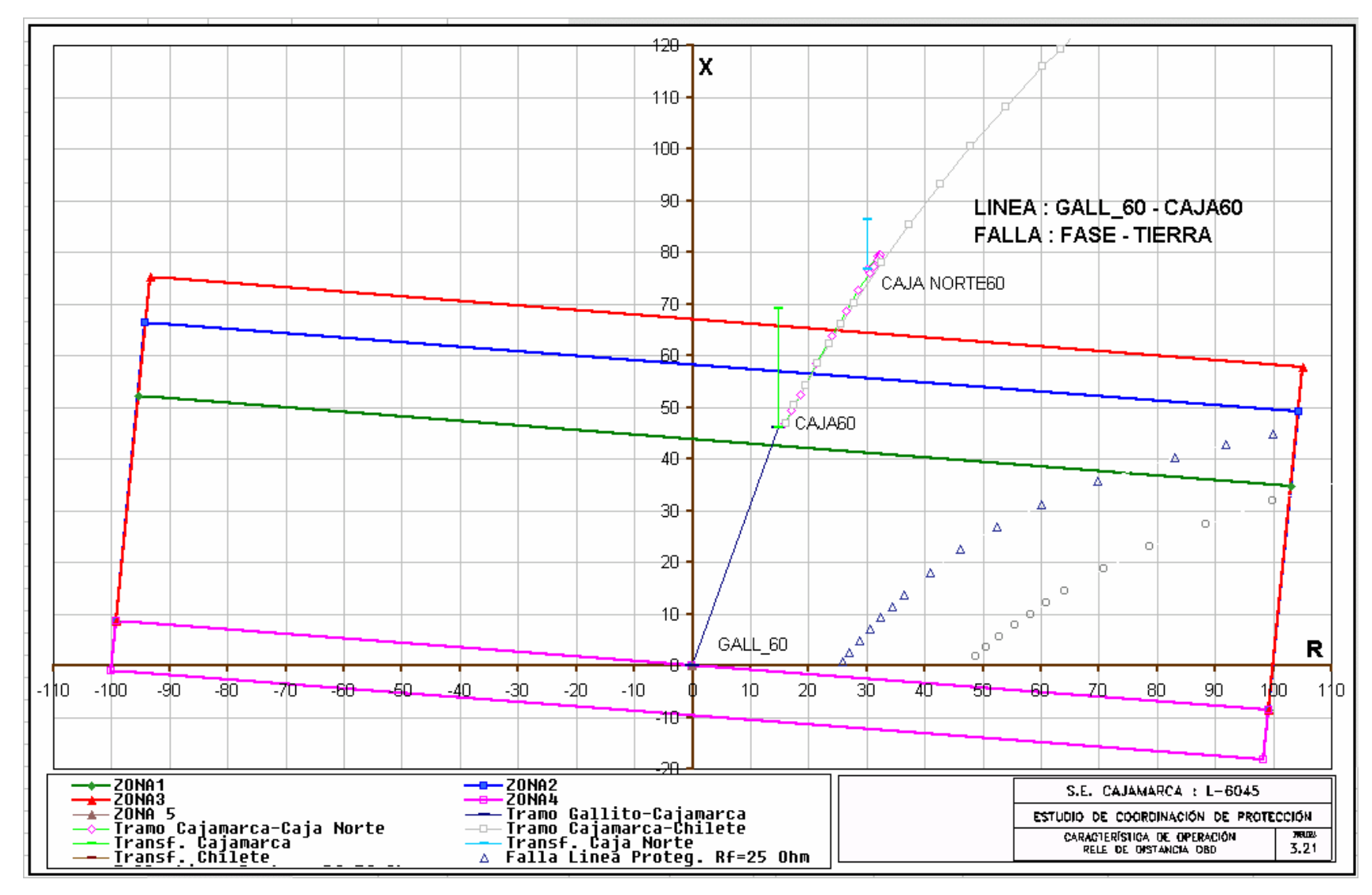

Figura 3.21 Característica de operación – Rele D60 para fallas a tierra – L-6045 – S.E. Gallito Ciego

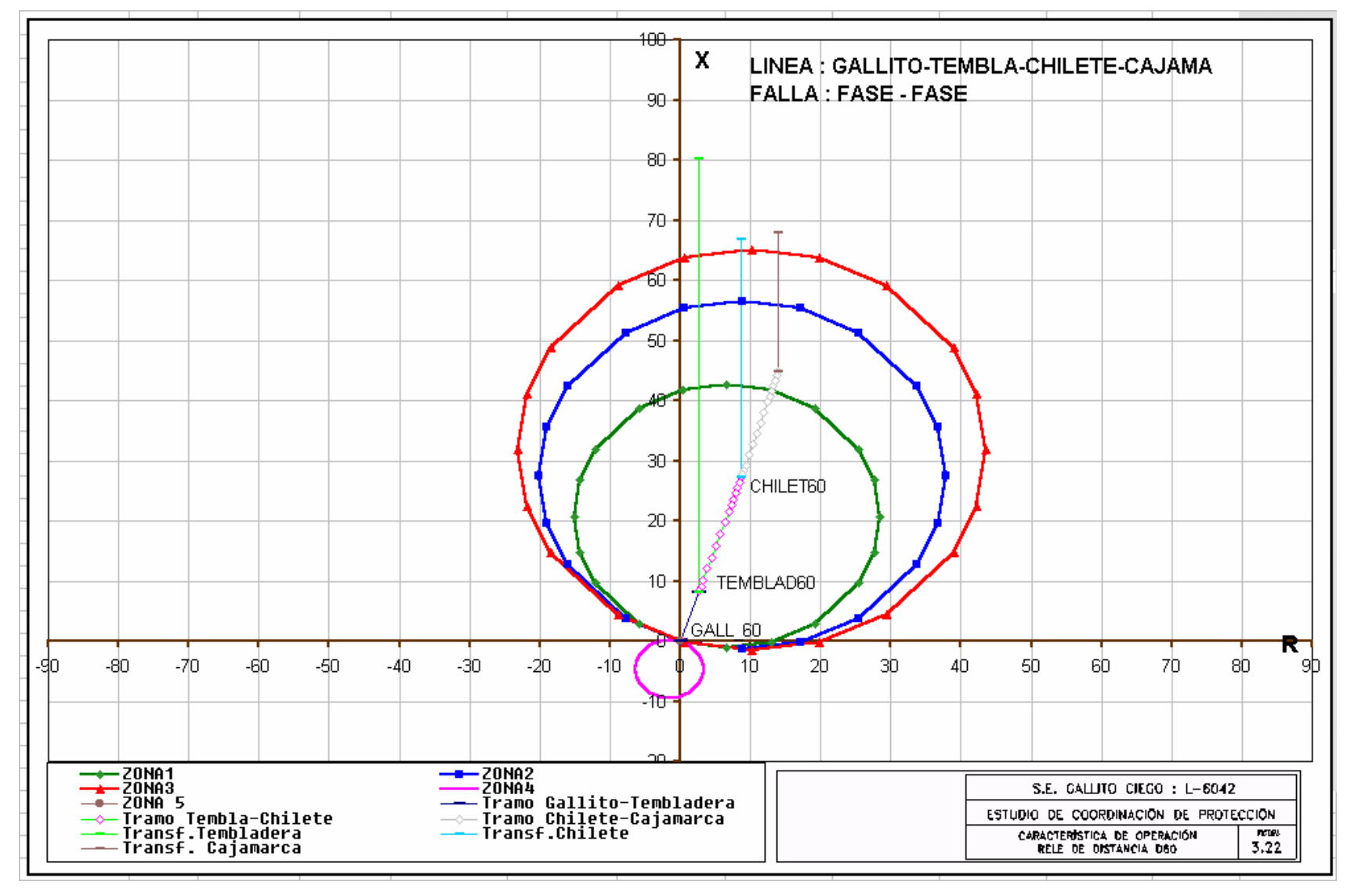

Figura 3.22 Característica de operación – Rele D60 para fallas entre fases – L-6042 – S.E. Gallito Ciego

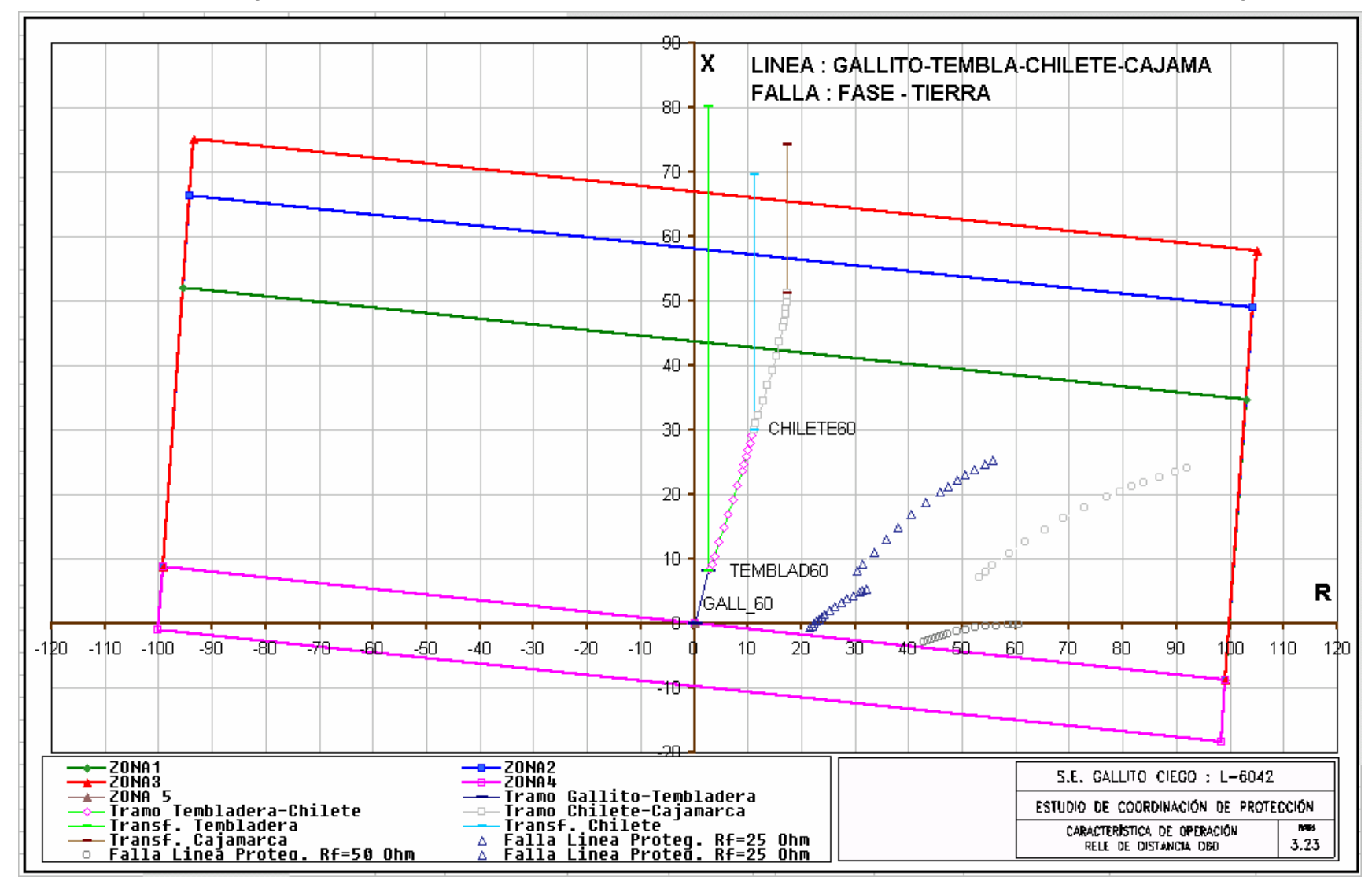

Figura 3.23 Característica de operación – Rele D60 para fallas a tierra – L-6042 – S.E. Gallito Ciego
#### **b) S.E. CAJAMARCA**

#### **Rele GE-D60 Salida a Gallito Ciego (L-6045)**

Las características de operación para fallas entre fases y a tierra son mostradas en las figuras 3.24 y 3.25

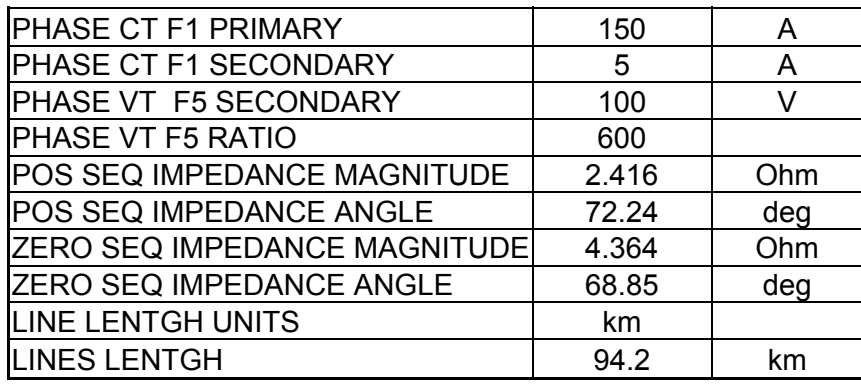

Los valores anteriores están dados en el lado secundario de los transformadores de medida, es decir, valor primario dividida por el factor de relación de impedancia.

$$
Kz = 600/150/5 = 20
$$

Los alcances de impedancia consideran los siguientes porcentajes:

• El alcance de la primera zona de la protección de distancia debe cubrir el 90% de la línea protegida, teniendo como factor limitante, la impedancia del transformador de potencia existente en la subestación Gallito Ciego. No se recomienda un sobrealcance debido a que fallas en líneas contiguas pueden hacer operar innecesariamente estos reles. El tiempo de operación se ajusta en instantáneo.

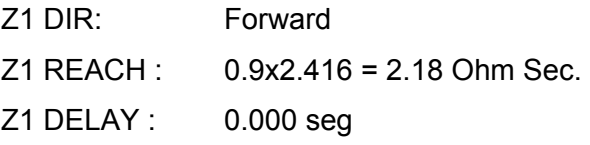

• El alcance de la segunda zona cubre el 100% de la longitud de la línea protegida mas el 75% de la impedancia de la línea Gallito-Guadalupe teniendo en cuenta que la impedancia vista de esta línea aumenta por la contribución intermedia de la C.H. Gallito Ciego. Se debe mencionar que este ajuste ve hasta el lado de 10.5kV de la C.H. Gallito Ciego, no siendo un inconveniente debido a que los transformadoresgeneradores de gallito ciego poseen protección diferencial con tiempo de actuación instantánea. El tiempo de operación propuesto es 500 ms.

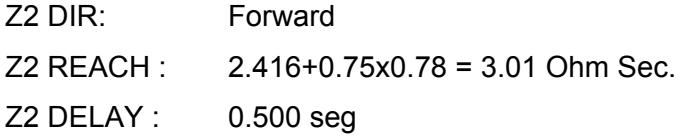

• El alcance de la tercera zona se ajusta para cubrir el 80% de la línea Gallito-Guadalupe considerando la alimentación intermedia de Gallito Ciego cuyo valor es obtenido gráficamente de las figuras 3.24 y 3.25. El tiempo de operación propuesto es 900 ms.

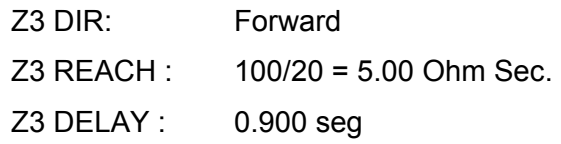

El valor de 100 ohms se extrae del gráfico CAJ3-P.

• El alcance de la zona de dirección inversa corresponde al 20% de la impedancia de la línea protegida. El tiempo de operación propuesto es de 1.5 s.

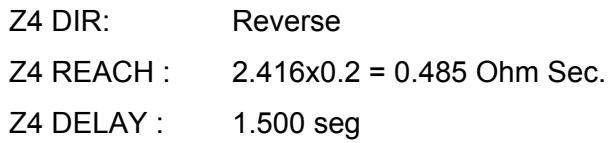

• Para el ajuste de los alcances resistivos de la característica poligonal para fallas a tierra se han simulado fallas monofásicas con resistencias de 25 y 50 ohmios como se pueden apreciar en el grafico 3.25. Los ajustes propuestos permiten detectar dichas fallas hasta un 70 % aproximadamente de la longitud de la línea:

> QUAD RGT BLD: 150/20 = 7.5 Ohm Sec QUAD RGT BLD RCA: 85° QUAD LFT BLD: 150/20 = 7.5 Ohm Sec QUAD RGT BLD RCA: 85°

El valor de 150 ohms se extrae del gráfico CAJ4-P.

### **Rele GE-D60 Salida a Gallito Ciego (L-6044)**

Las características de operación para fallas entre fases y a tierra son mostradas en las

figuras 3.26 y 3.27

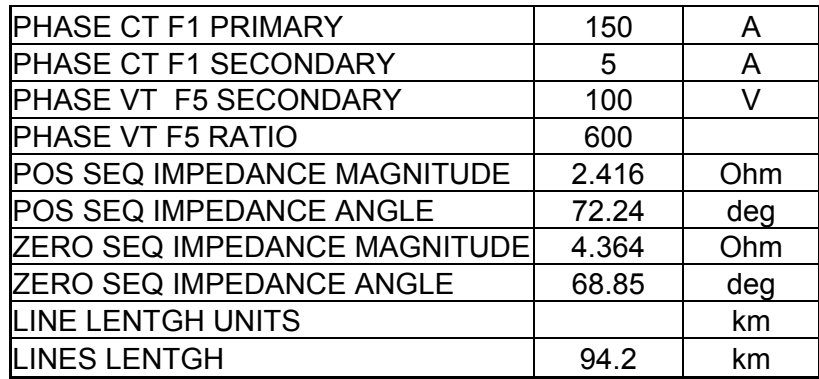

Los valores anteriores están dados en el lado secundario de los transformadores de medida,

es decir, valor primario dividido por el factor de relación de impedancia.

$$
Kz = 600/150/5 = 20
$$

Los alcances de impedancia consideran los siguientes porcentajes:

• El alcance de la primera zona de la protección de distancia debe cubrir el 90% de la línea protegida, teniendo como factor limitante, la impedancia del transformador de potencia existente en la subestación Chilete. No se recomienda un sobrealcance debido a que fallas en líneas contiguas pueden hacer operar innecesariamente estos reles. El tiempo de operación se ajusta en instantáneo.

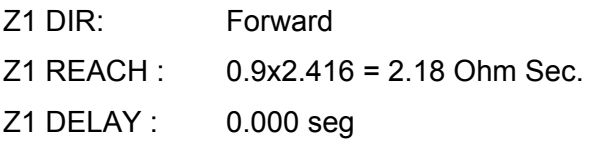

• El alcance de la segunda zona cubre 100% del tramo Cajamarca - Chilete mas el 80% de la impedancia del transformador de Chilete para no interferir con la operación de la protecciones de sobrecorriente en el lado 22.9kV de esta subestación. El tiempo de operación propuesto es 500 ms.

> Tramo Cajamarca – Chilete 19.7 / 20 = 0.985 Ohm Sec Z2 DIR: Forward Z2 REACH : 0.985+0.8x1.977 = 2.567 Ohm Sec. Z2 DELAY : 0.500 seg

• El alcance de la tercera zona se ajusta para cubrir el 80% de la línea Gallito-Guadalupe considerando el efecto de alimentación intermedia de Gallito Ciego cuyo valor es obtenido gráficamente de la figura 3.26 ó 3.27. El tiempo de operación propuesto es 900 ms.

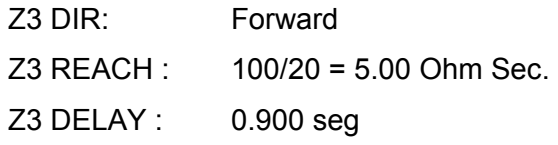

El valor de 100 ohms se extrae del gráfico 3.27.

• El alcance de la zona de dirección inversa corresponde al 20% de la impedancia de la línea protegida. El tiempo de operación propuesto es de 1.5 s.

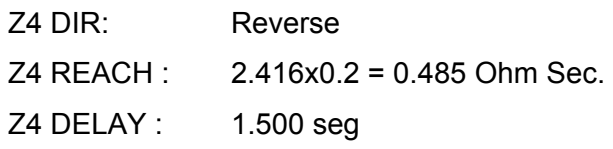

• Para el ajuste de los alcances resistivos de la característica poligonal para fallas a tierra se han simulado fallas monofásicas con resistencias de 25 y 50 ohmios como se pueden apreciar en el grafico 3.27 del anexo 5. Los ajustes propuestos permiten detectar dichas fallas hasta un 70 % aproximadamente de la longitud de la línea:

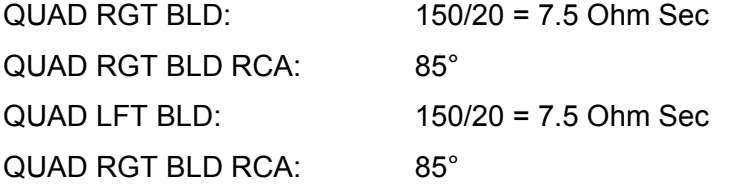

El valor de 150 ohms se elige de los resultados del gráfico 3.27

En las siguientes figuras se muestran las características de operación de los reles de distancia ubicados en la S.E. Cajamarca– Líneas L-6044 / L-6045

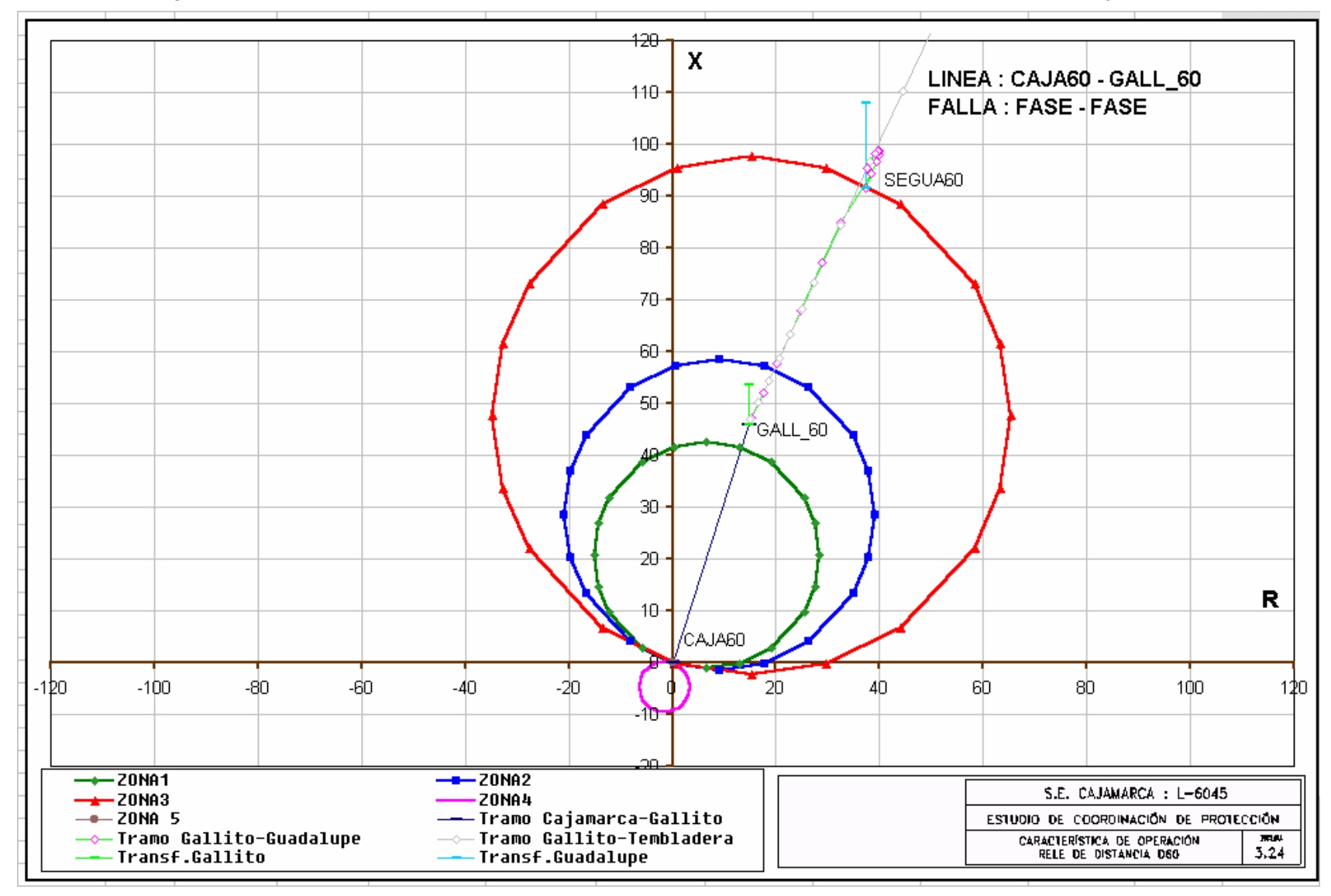

Figura 3.24 Característica de operación – Rele D60 para fallas entre fases – L-6045 – S.E. Cajamarca

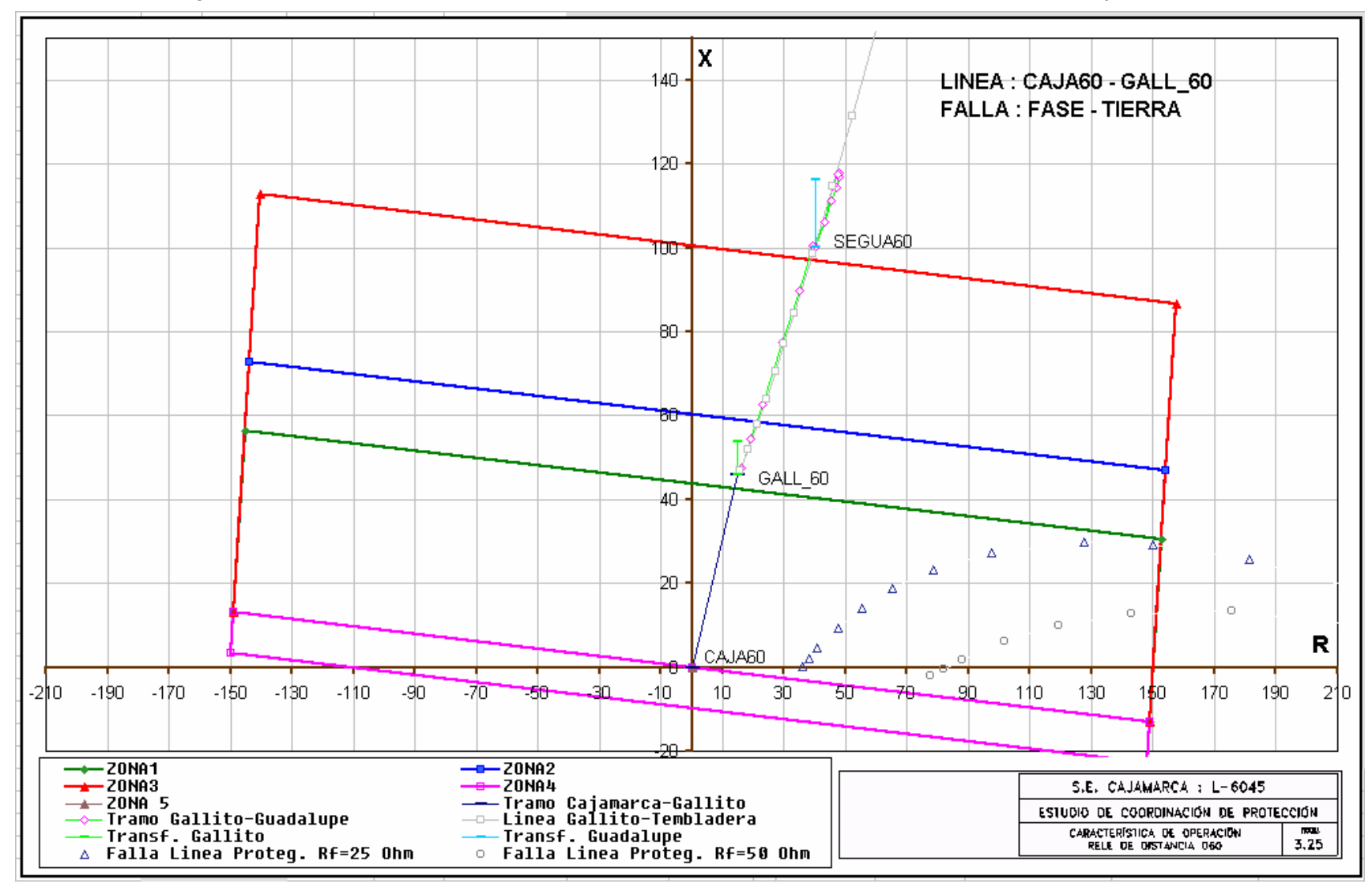

Figura 3.25 Característica de operación – Rele D60 para fallas a tierra – L-6045 – S.E. Cajamarca

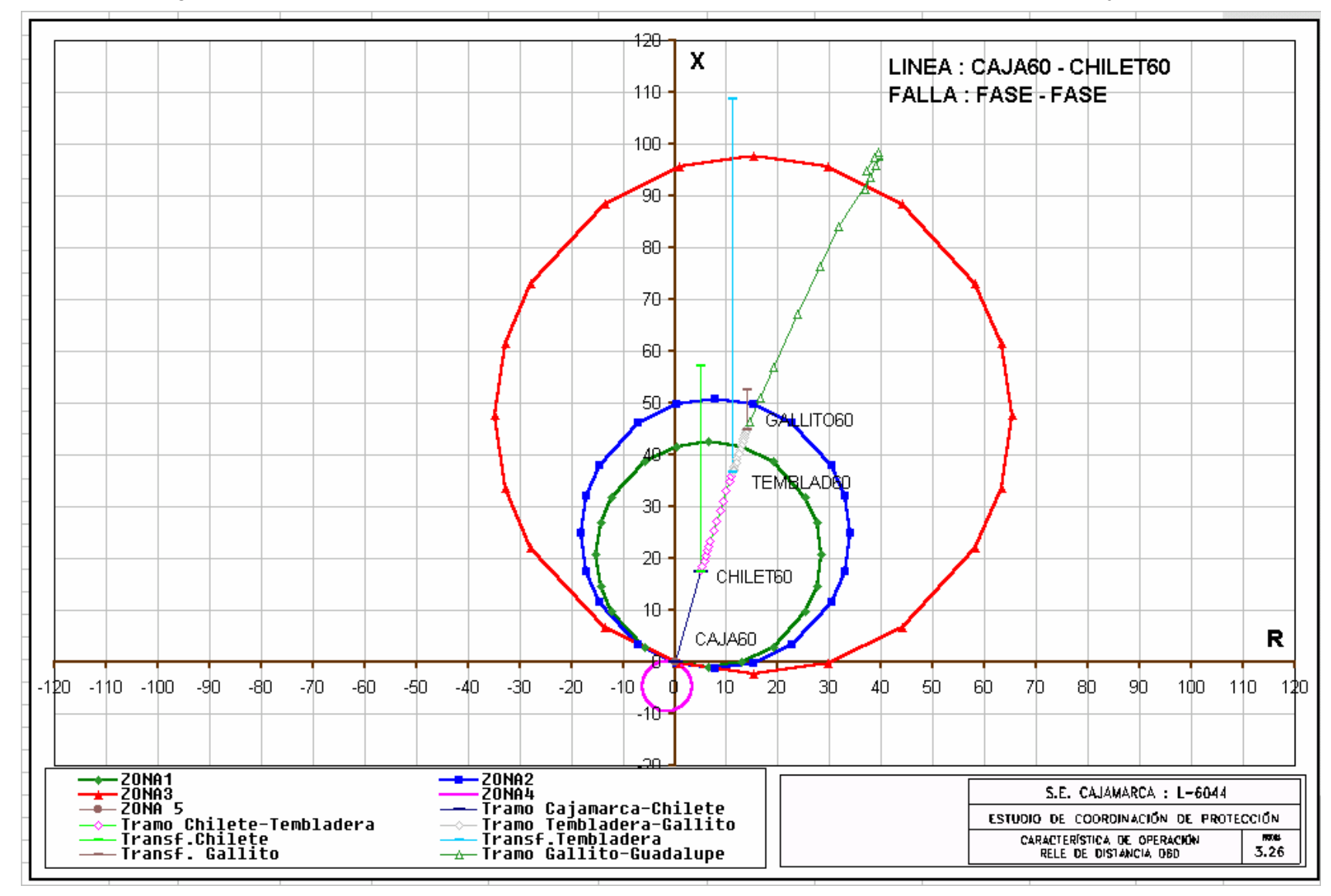

Figura 3.26 Característica de operación – Rele D60 para fallas entre fases – L-6044 – S.E. Cajamarca

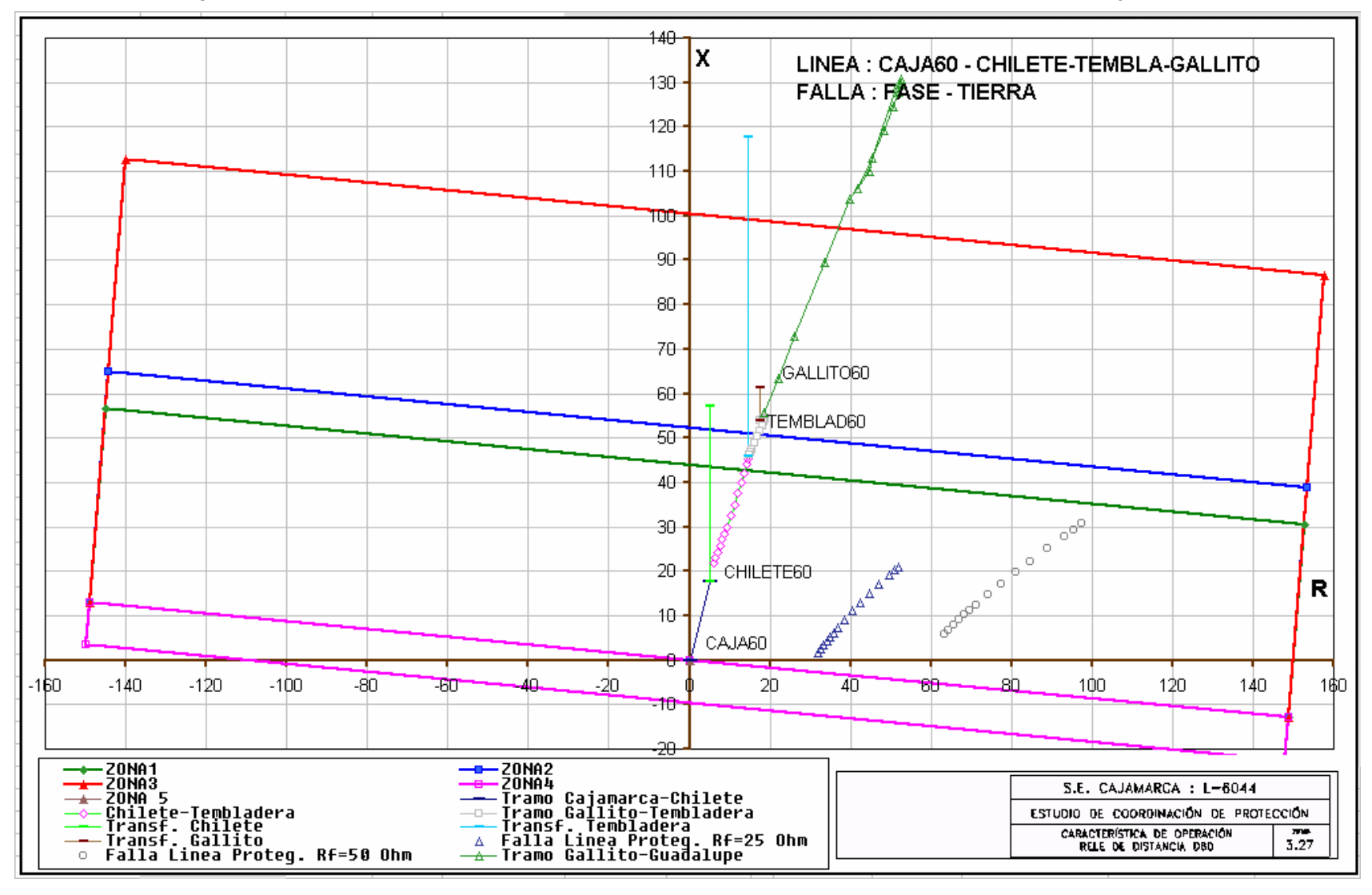

Figura 3.27 Característica de operación – Rele D60 para fallas a tierra – L-6044 – S.E. Cajamarca

## **3.6.2 PROTECCIÒN DE DISTANCIA CAJAMARCA - CAJABAMBA, LÍNEAS L-6047/L-6048**

En la línea que sale de la S.E. Cajamarca hacia Cajabamba existe un rele de

protección de distancia GE tipo D60, asimismo en la llegada a la S.E. Cajabamba se ubica

un relé ABB tipo REL511

### **a) S.E. CAJAMARCA**

#### **Rele GE-D60 Salida a Cajabamba (L-6047)**

Las características de operación para fallas entre fases y a tierra son mostradas en las

figuras 3.28 y 3.29

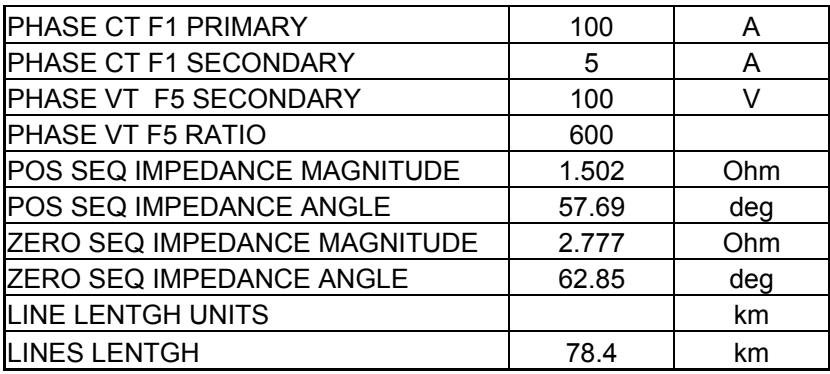

Los valores anteriores están dados en el lado secundario de los transformadores de medida,

es decir, valor primario dividido por el factor de relación de impedancia.

$$
Kz = 600/100/5 = 30
$$

Los alcances de impedancia consideran los siguientes porcentajes:

• El alcance de la primera zona de la protección de distancia debe cubrir el 90% de la línea protegida, teniendo como factor limitante, la impedancia del transformador de potencia de San Marcos y Cajabamba. No se recomienda un sobrealcance debido a que fallas en líneas contiguas pueden hacer operar innecesariamente estos reles. El tiempo de operación se ajusta en instantáneo.

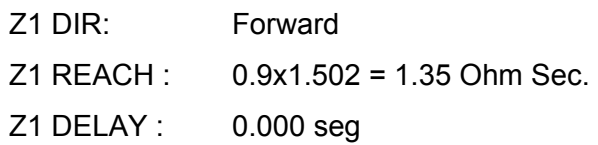

• El alcance de la segunda zona cubre el 100% de la longitud de la línea protegida mas el 50% de la impedancia de la línea Cajabamba - Morena. El tiempo de operación propuesto es 500 ms.

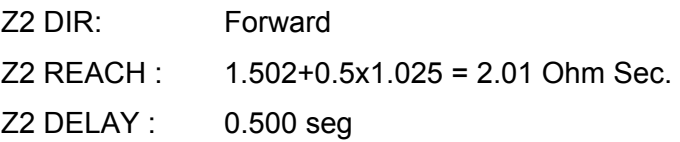

• El alcance de la tercera zona cubre el 100% de la longitud de la línea protegida mas el 90% de la impedancia de la línea Cajabamba - Morena. El tiempo de operación propuesto es 900 ms.

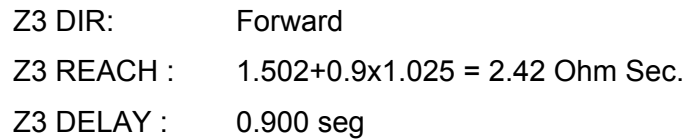

• El alcance de la zona de dirección inversa corresponde al 20% de la impedancia de la línea protegida. El tiempo de operación propuesto es de 1.5 s.

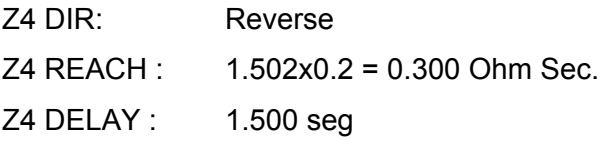

• Para el ajuste de los alcances resistivos de la característica poligonal para fallas a tierra se han simulado fallas monofásicas con resistencias de 25 y 50 ohmios como se pueden apreciar en el grafico 3.29. Los ajustes propuestos permiten detectar dichas fallas:

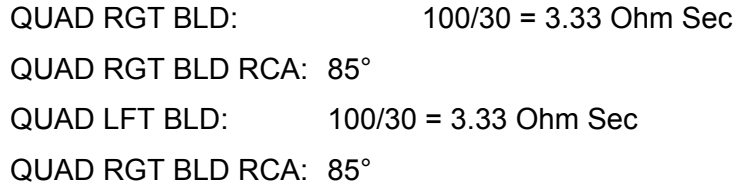

El valor de 100 ohms se extrae del gráfico 3.29

En las siguientes figuras se muestran las características de operación de los reles de distancia ubicados en la S.E. Cajamarca– Línea L-6047

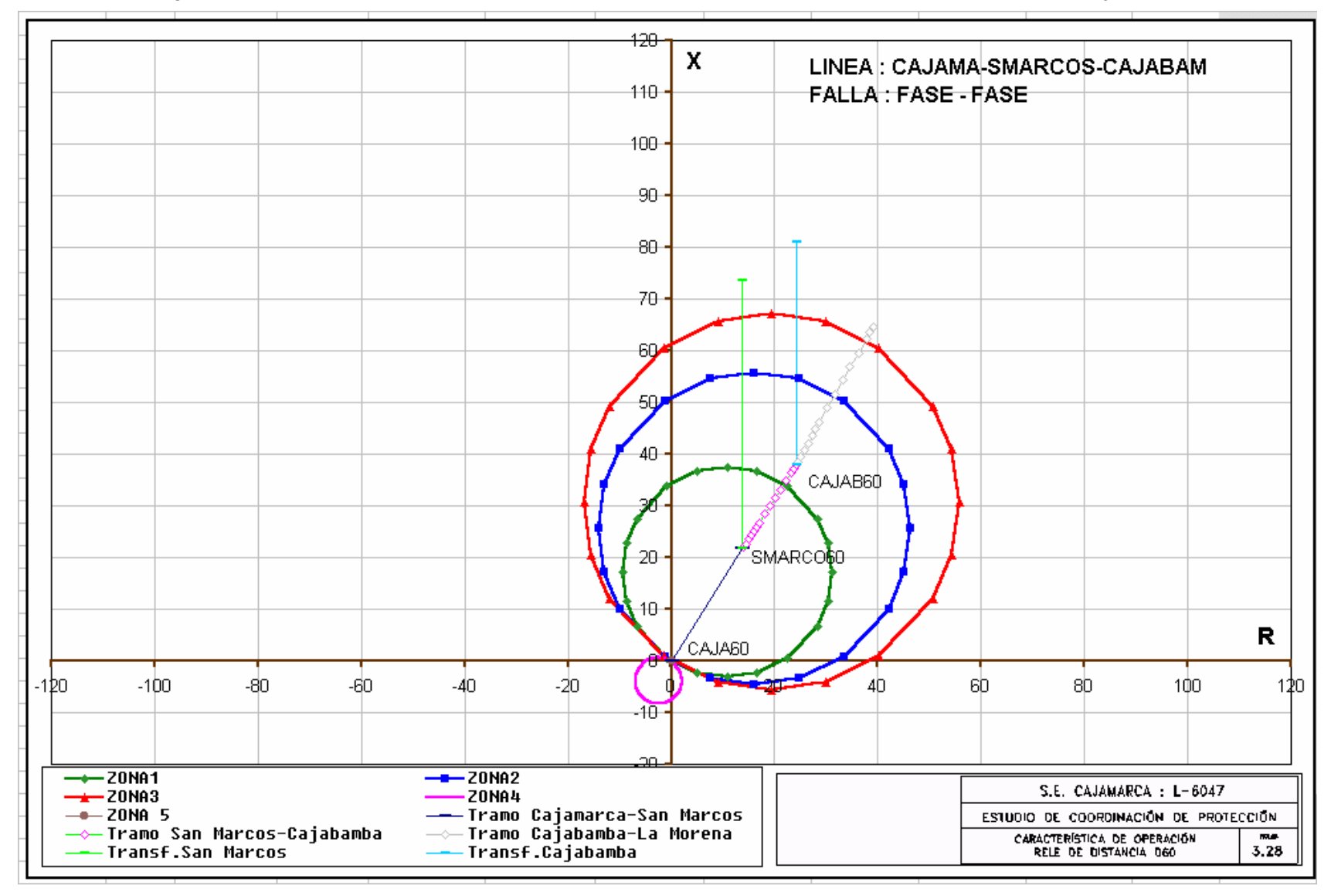

Figura 3.28 Característica de operación – Rele D60 para fallas entre fases – L-6047 – S.E. Cajamarca

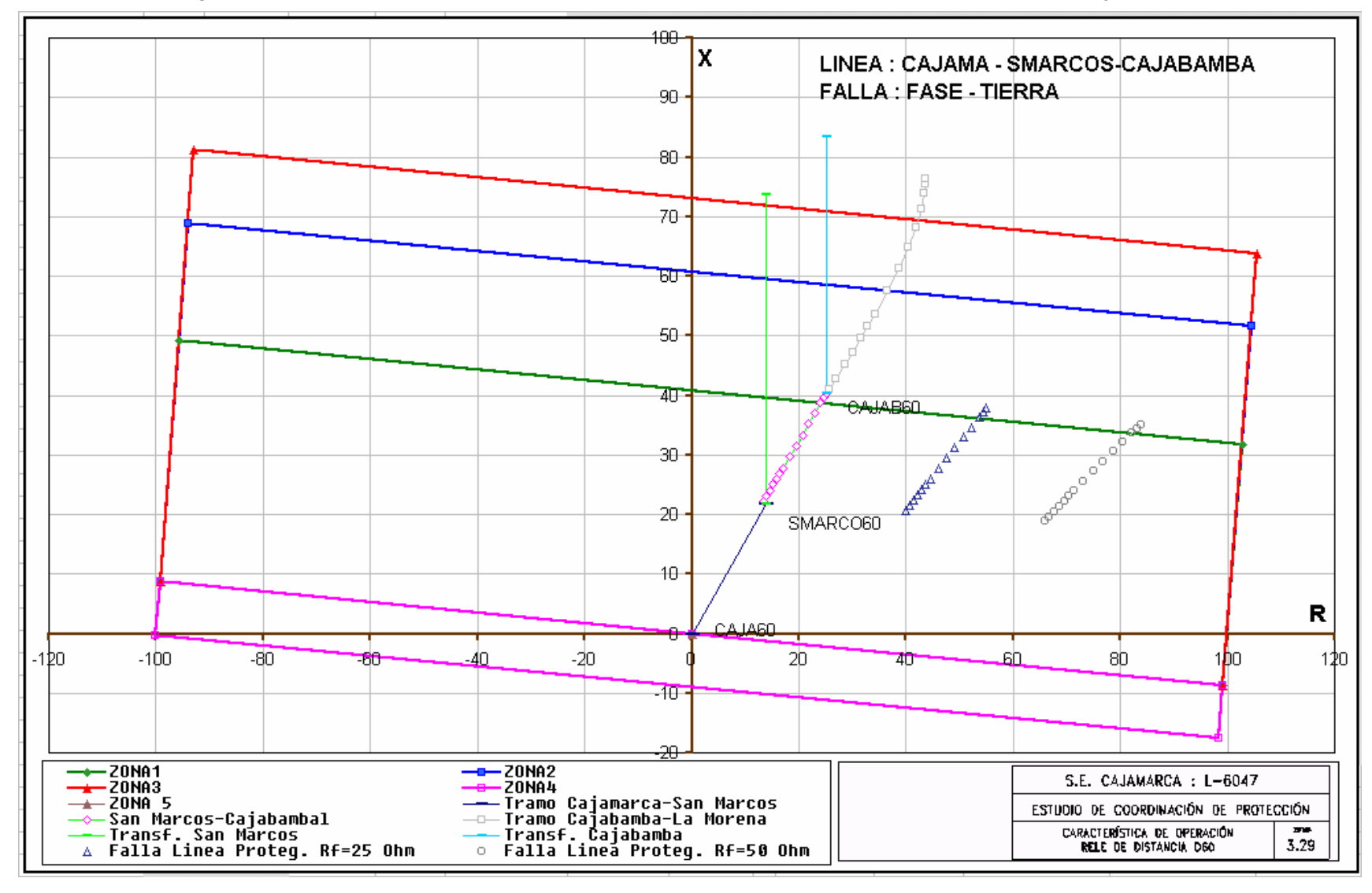

Figura 3.29 Característica de operación – Rele D60 para fallas a tierra – L-6047 – S.E. Cajamarca

### **b) S.E. CAJABAMBA**

### **Rele ABB-REL511 Salida a Cajamarca (L-6048)**

Debido a que la generación desde Cajabamba es nula o muy reducida entonces solo se presentan las características de distancia para fallas a tierra, las fallas entre fases no serán detectadas por este rele, por lo que no se presentan las características de operación para fallas entre fases.

Las características de operación para fallas a tierra son mostradas en la figura 3.30

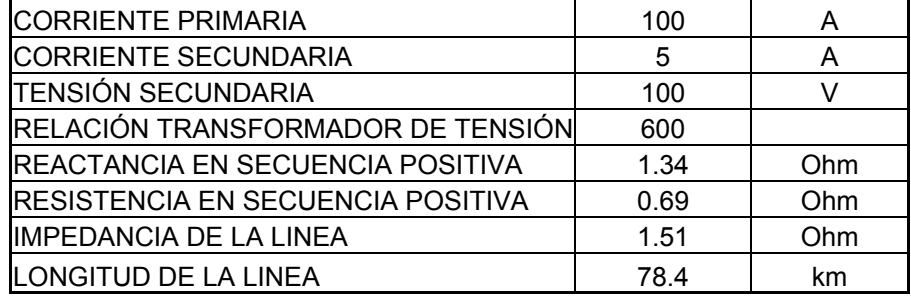

Los valores anteriores están dados en el lado secundario de los transformadores de medida, es decir, valor primario dividido por el factor de relación de impedancia.

#### $Kz = 600/100/5 = 30$

Los alcances de impedancia consideran los siguientes porcentajes:

• El alcance de la primera zona de la protección de distancia debe cubrir el 90% de la línea protegida, teniendo como factor limitante, la impedancia del transformador de potencia de San Marcos. No se recomienda un sobrealcance debido a que fallas en líneas contiguas pueden hacer operar innecesariamente estos reles. El tiempo de operación se ajusta en instantáneo.

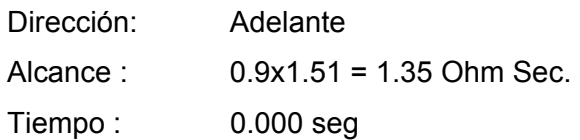

• Debido al efecto de alimentación intermedia del transformador de San Marcos la impedancia vista por el rele de Cajabamba es mayor que la impedancia de la línea protegida, el alcance de la segunda zona se ajusta de manera que cubra el 100% de la longitud de la línea protegida. El tiempo de operación propuesto es 500 ms.

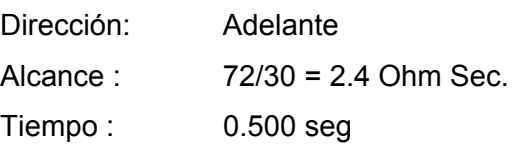

El valor de 72 ohms se extrae del gráfico CAB3-P.

• El alcance de la tercera zona cubre el 100% de la línea mas un pequeño porcentaje de las líneas contiguas teniendo como límite la impedancia del transformador de San Marcos como se puede apreciar en la figura CAB3-P. El tiempo de operación propuesto es 900 ms.

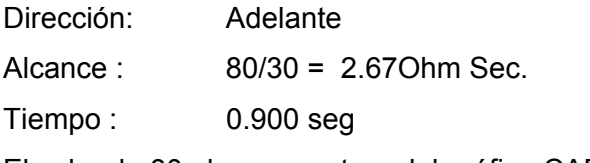

El valor de 80 ohms se extrae del gráfico CAB3-P.

• El alcance de la zona de dirección inversa corresponde al 20% de la impedancia de la línea protegida. El tiempo de operación propuesto es de 1.5 s.

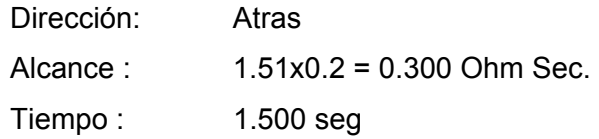

• Para el ajuste de los alcances resistivos de la característica poligonal para fallas a tierra se han simulado fallas monofásicas con resistencias de 25 y 50 ohmios como se pueden apreciar en el grafico CAB3-P del anexo 6. Los ajustes propuestos permiten detectar la totalidad de las fallas con resistencia de 25 Ohms, las fallas con 50 ohmios son difícilmente detectadas debido al efecto infeed del transformador de San Marcos.

Del análisis de los gráficos de características de operación, los ajustes existentes son adecuados, por lo que no es necesario modificarlos.

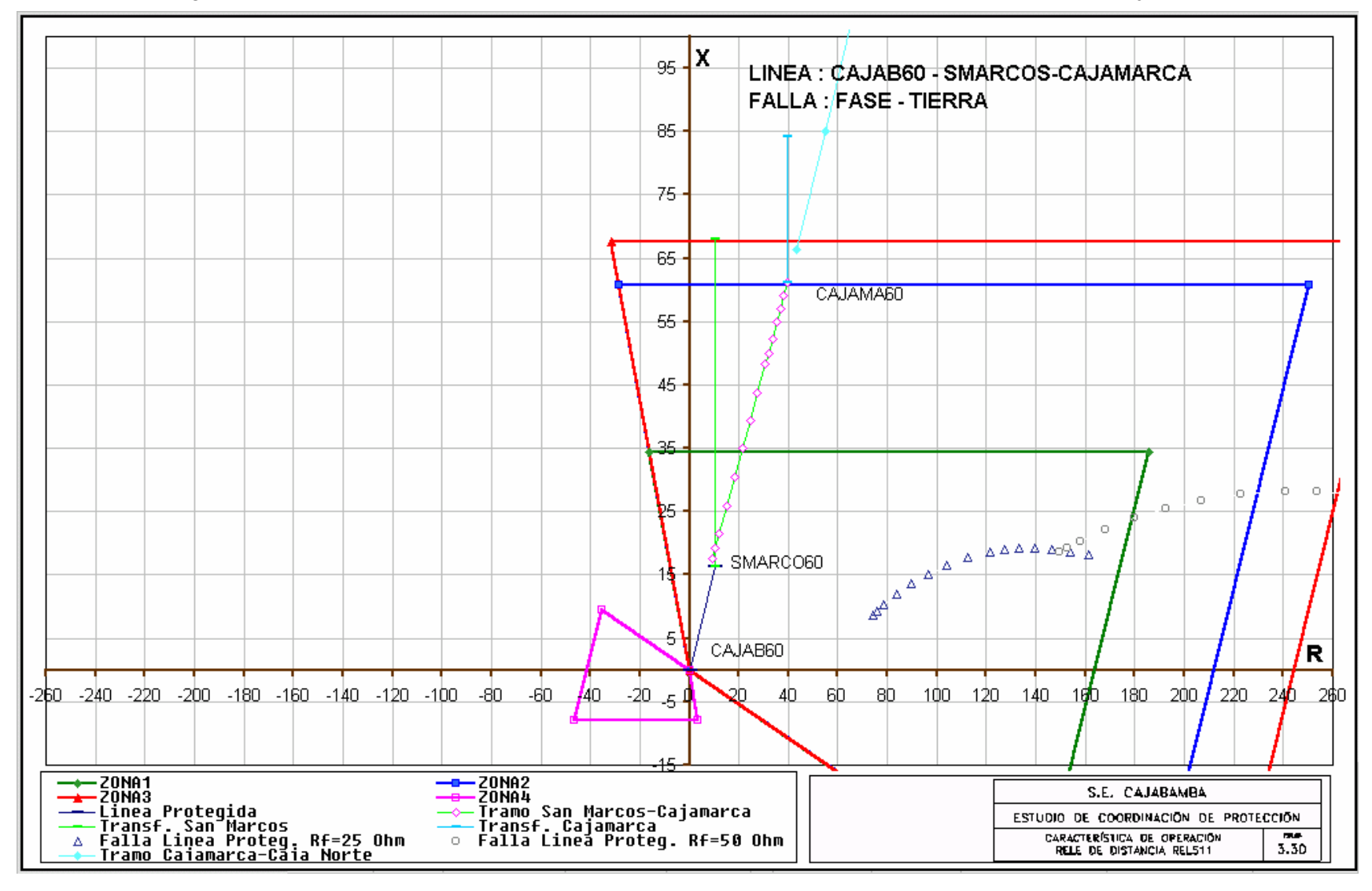

Figura 3.30 Característica de operación – Rele REL511 para fallas a tierra – L-6048 – S.E. Cajabamba

# **ANÀLISIS DE SELECTIVIDAD – PROTECCIÓN DE SOBRECORRIENTE ENTRE FASES**

Los cálculos de los ajustes esta unidad, se han efectuado teniendo en cuenta las

siguientes consideraciones:

- Corriente de operación: Ha sido ajustado de manera que la corriente de carga máxima fluya sin problema alguno, por esto generalmente este ajuste se mantiene a menos que se tenga información de eminente aumento de la demanda.
- Temporización: La característica de operación es de preferencia de tiempo inverso.
- Instantáneo: Por razones de selectividad, esta unidad puede ser necesario habilitarla, en especial en las protecciones de los alimentadores de manera que las fallas próximas a la subestación sean eliminadas en forma inmediata.

Las curvas de operación de los relés deben necesariamente estar ubicados por debajo de la capacidad térmica del transformador de potencia y por encima de los valores de las corrientes de energización que estimamos en 10 veces la corriente nominal con un tiempo de duración aproximado de 0.2 s.

### **Procedimiento a seguir:**

- Con la información recopilada en los trabajos de toma de data en campo de los diferentes dispositivos de protección incluyendo sus respectivos transformadores de medición se deben tener a la mano los diagramas unifilares de protección de todas las subestaciones involucradas para el análisis de selectividad.
- Para el uso de la aplicación EDPSEL se deberá tener los reportes de fallas generadas por el programa de cálculo de corriente de cortocircuito WinFdc. Estos reportes tienen la información de las corrientes de falla que aportan subestaciones remotas para una determinada falla en una barra específica.
- Una vez que se tiene la información descrita líneas arriba se procede a diseñar los diferentes gráficos de selectividad. Se construirán el número de gráficos que sean necesarios cuya cantidad dependerá de la complejidad de la topología de la red en

estudio. En este informe no se presentan cálculos justificativos de los tiempos de operación de las protecciones de sobrecorriente, todos estos cálculos son realizados por la aplicación EDPSEL debido a que esta aplicación posee una amplia base de datos de las diferentes características Corriente – tiempo de diversos tipos de reles las cuales podremos usar, por ello la selectividad se verifica de forma gráfica.

• A continuación se muestran las curvas de selectividad de las protecciones de sobrecorriente entre fases diseñadas por la aplicación EDPSEL con los ajustes existentes. Estos gráficos se toman como referencia para iniciar el análisis de selectividad, para ello se han usado los ajustes actuales de los reles.

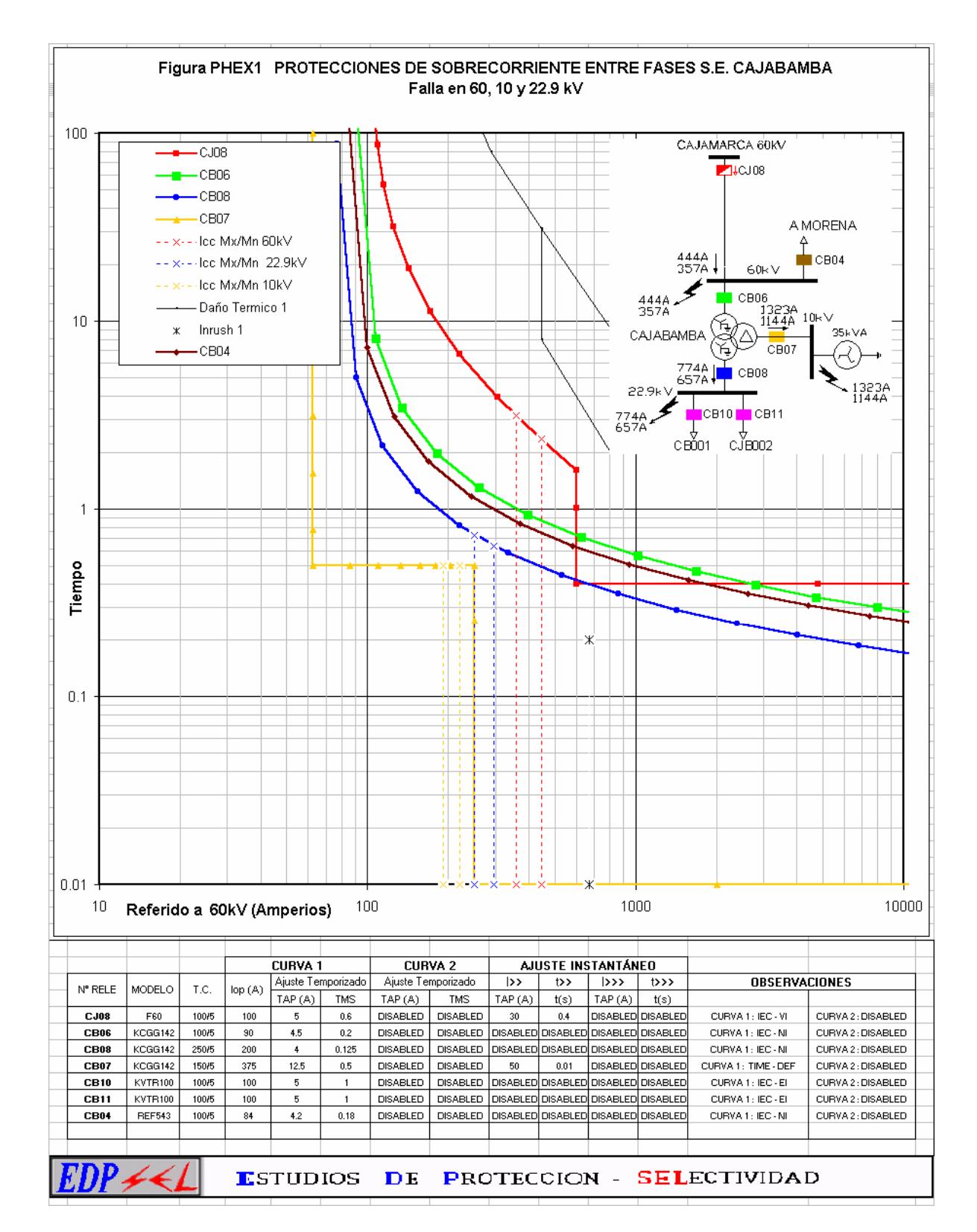

# Figura 3.31 Curvas de selectividad para fallas entre fases – S.E. Cajabamba Ajustes Existentes

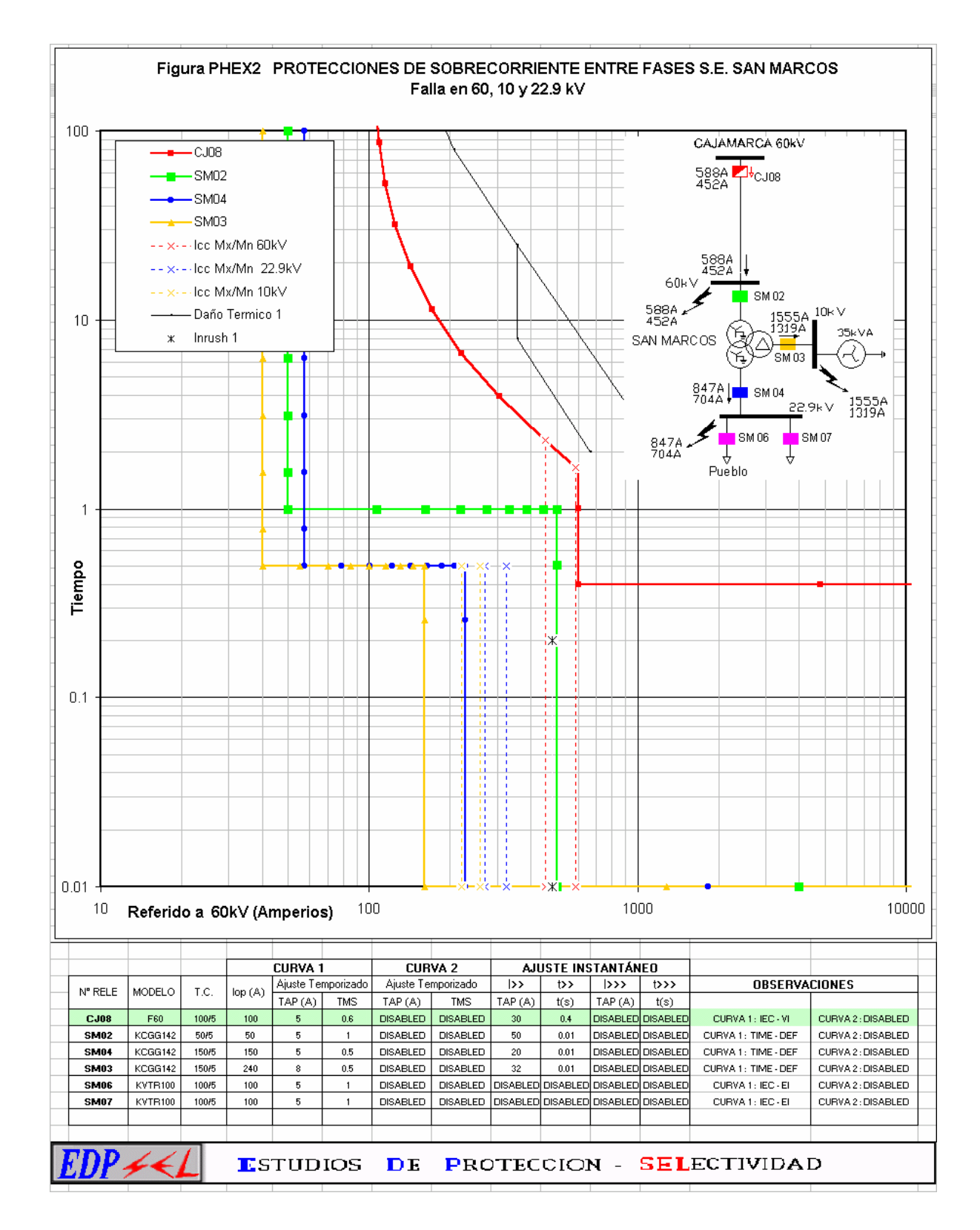

# Figura 3.32 Curvas de selectividad para fallas entre fases – S.E. San Marcos Ajustes Existentes

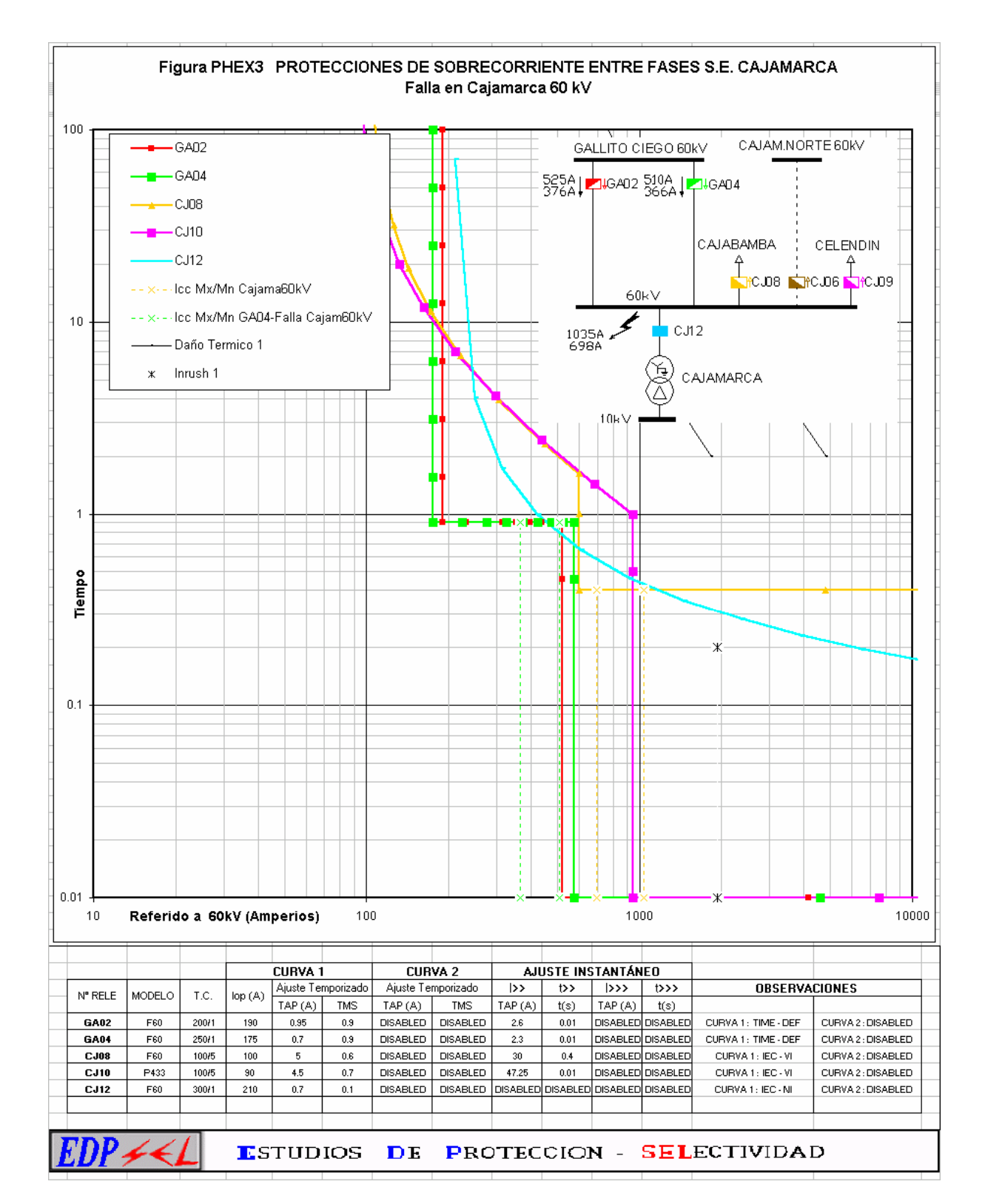

# Figura 3.33 Curvas de selectividad para fallas entre fases – S.E. Cajamarca Ajustes Existentes

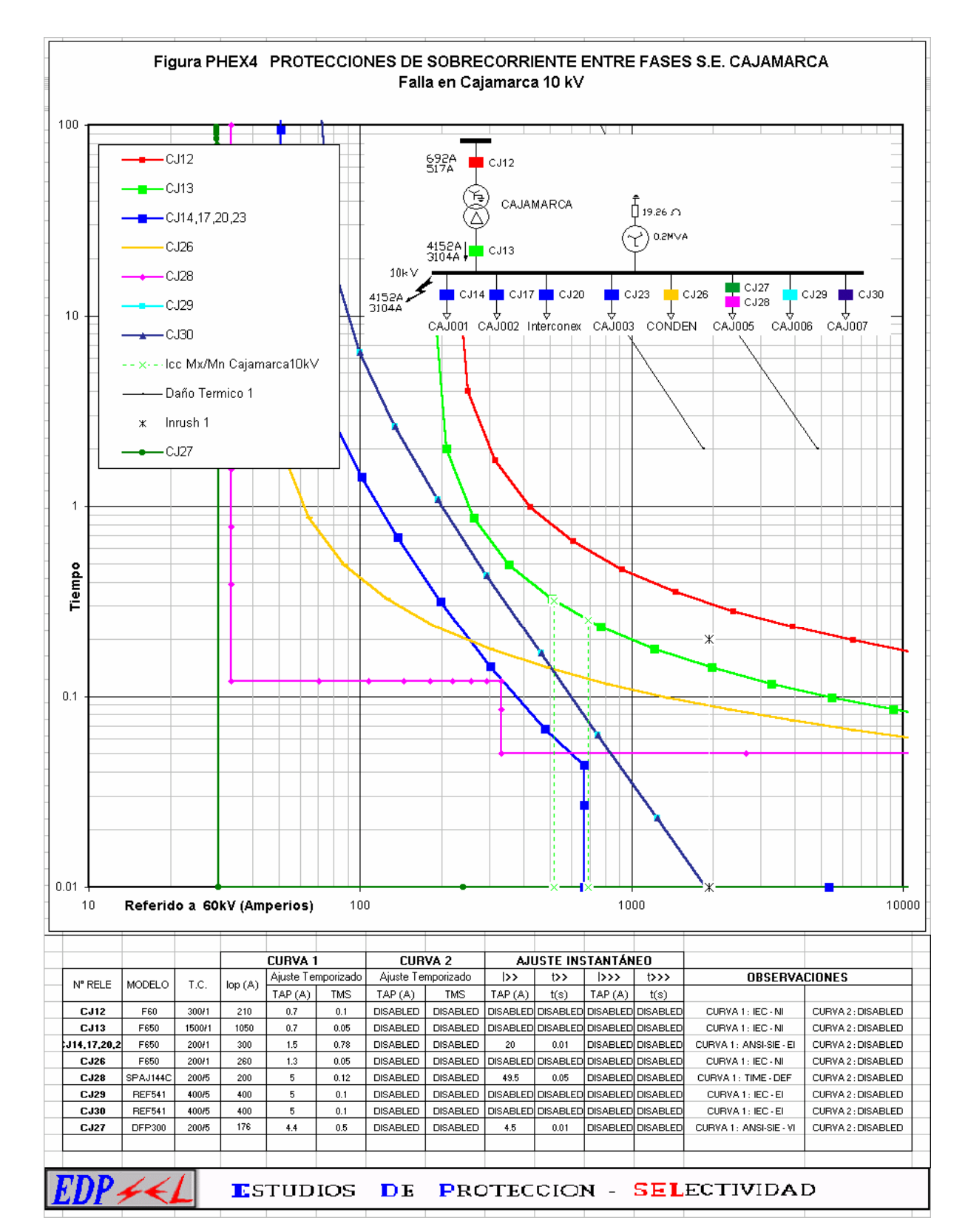

Figura 3.34 Curvas de selectividad para fallas entre fases – S.E. Cajamarca Ajustes Existentes

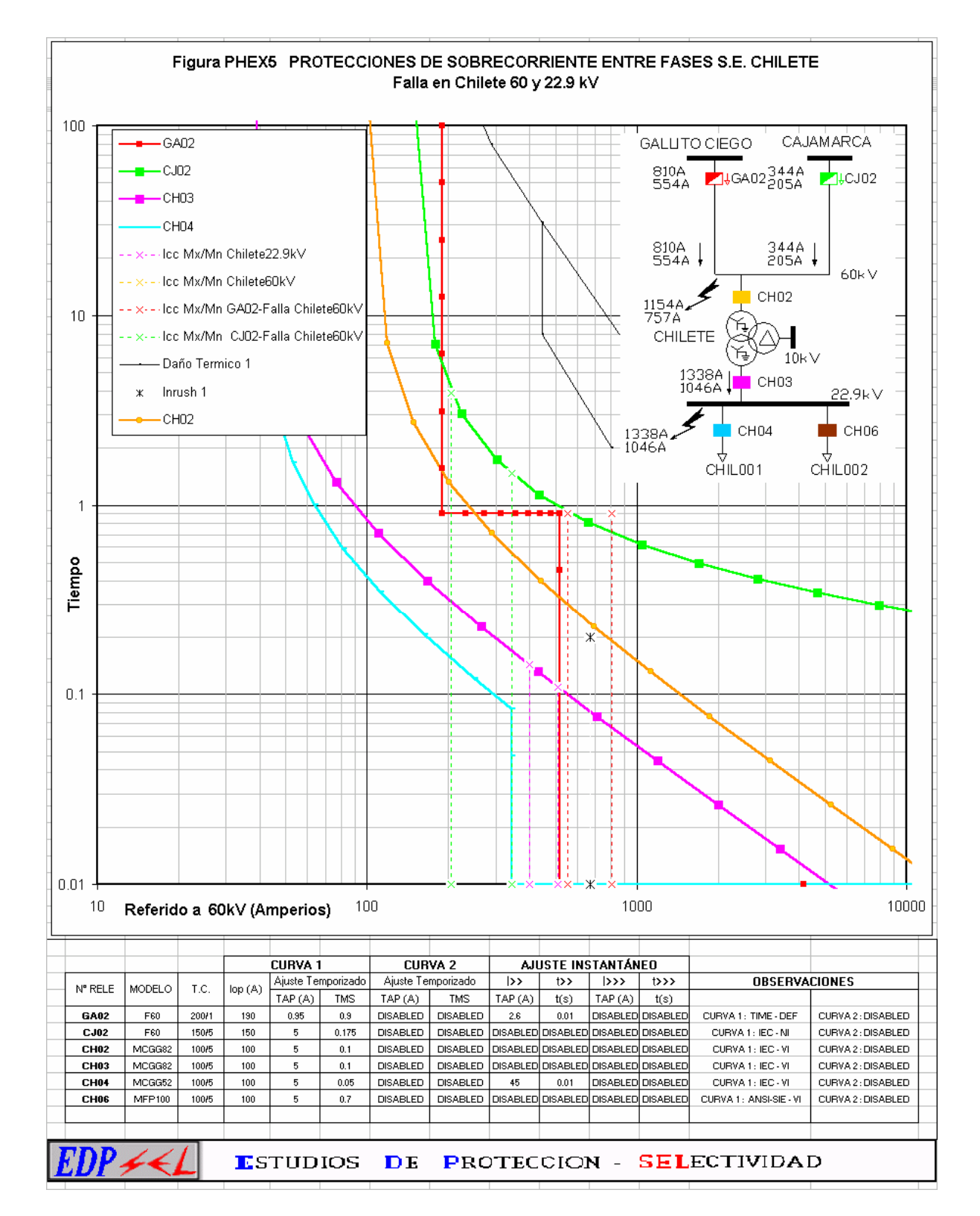

## Figura 3.35 Curvas de selectividad para fallas entre fases – S.E. Chilete Ajustes Existentes

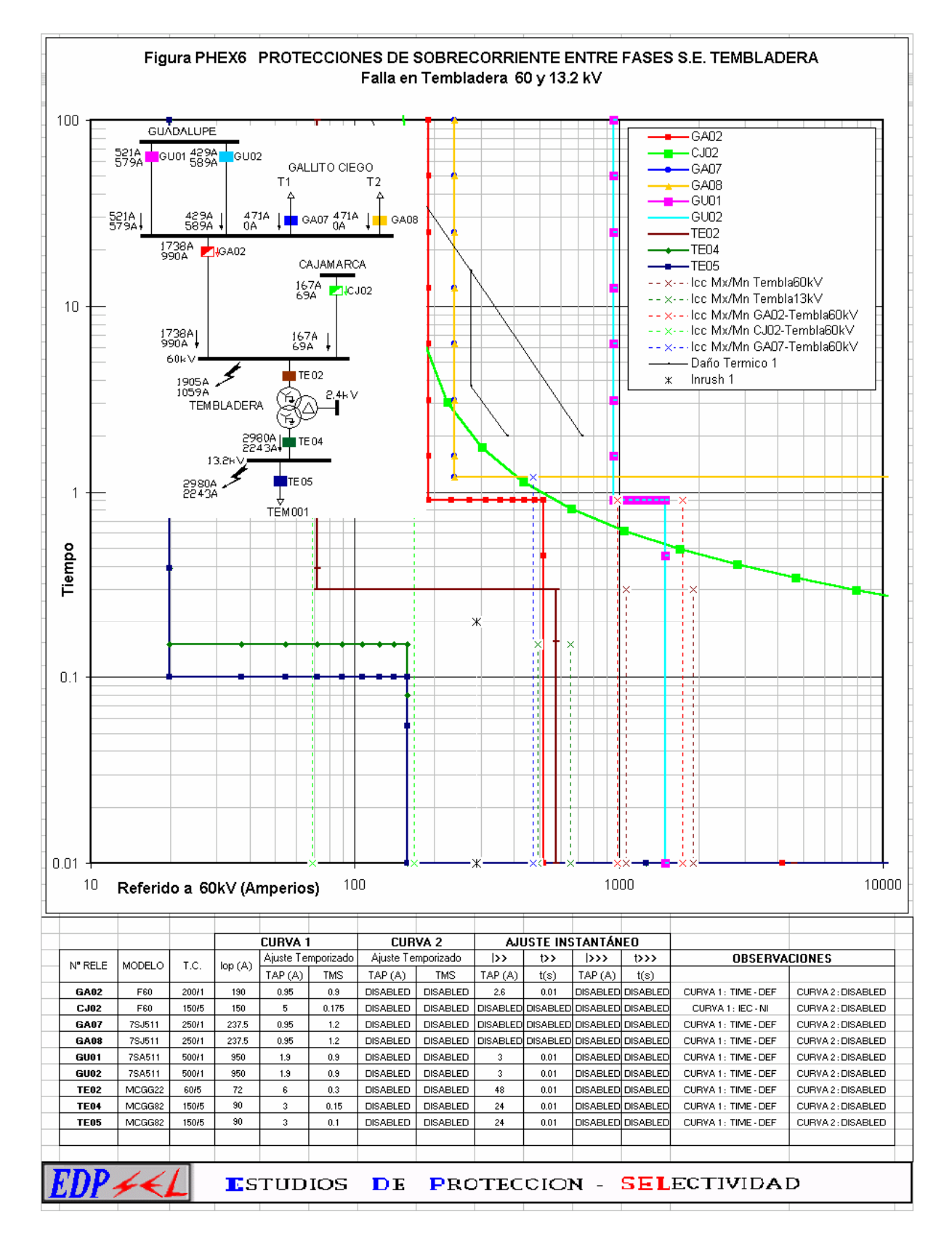

# Figura 3.36 Curvas de selectividad para fallas entre fases – S.E. Tembladera Ajustes Existentes

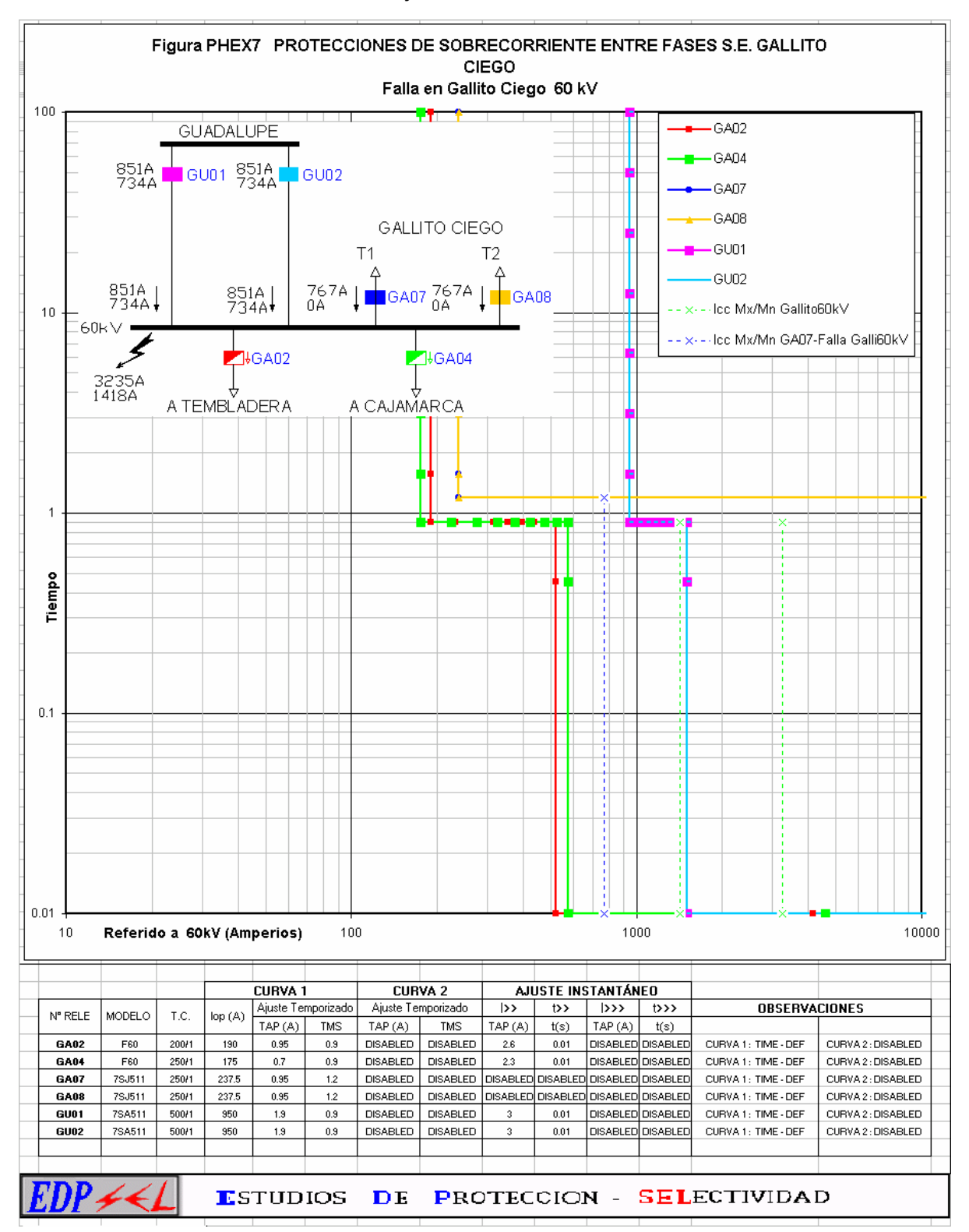

Figura 3.37 Curvas de selectividad para fallas entre fases – S.E. Gallito Ciego Ajustes Existentes

• A continuación se muestran las curvas de selectividad de las protecciones de sobrecorriente entre fases con los ajustes propuestos construidos a partir de los existentes y que a continuación se detallan:

## **3.7.1 FIGURA PHPR1 – FALLAS ENTRE FASES 60kV, 22.9kV Y 10kV – S.E. CAJABAMBA**

En este gráfico se analiza simultáneamente los tiempos de operación de los reles de sobrecorriente cuando ocurren fallas en los niveles de 10, 22.9 y 60 kV de la subestación de Cajabamba.

En los reles CB10 y CB11 se habilita la unidad instantánea para fallas cercanas a la barra de 22.9kV. La temporización y tipo de curva propuesta para los reles CB10 y CB11 permite que se pueda coordinar con posibles reclosers a instalarse aguas debajo de la red de 22.9kV. El rele CB08 es ajustado para que sea respaldo con tiempo de operación de 390  $-430$  ms.

Para fallas en la línea salida a Morena - 60kV primero operará el rele CB04 en 500- 600 ms como respaldo se encuentra el rele de Cajamarca CJ08 con tiempo de operación de 1000-1100 ms. Es importante mencionar que en estas líneas existe protección de distancia cuyas primeras zonas tienen tiempos de operación muy inferiores que los de sobrecorirente.

### **3.7.2 FIGURA PHPR2 – FALLAS ENTRE FASES 60kV, 22.9kV Y 10kV – S.E. SAN MARCOS**

El análisis para este gráfico es similar al anterior, se observa la curvas de selectividad propuestas para fallas en el nivel de 10, 22.9 y 60 kV de la subestación de San Marcos. Todas las fallas serán despejadas de manera selectiva teniendo como respaldo a la protección remota CJ08 ubicada en la S.E. Cajamarca. La temporización propuesta para los reles SM06 y SM07 permite que se pueda coordinar con posibles reclosers a instalarse aguas debajo de la red de 22.9kV.

#### **3.7.3 FIGURA PHPR3 – FALLAS ENTRE FASES 60kV – S.E. CAJAMARCA**

En este gráfico se observa la curvas de selectividad propuestas para fallas en 60kV en la S.E. Cajamarca. Las fallas en las líneas a Celendín, Cajabamba y Cajamarca Norte (solo energizada en la subestación de Cajamarca) son despejadas en primera instancia por la primera zona de la protección de distancia de la respectiva línea, como respaldo se encuentra sus respectivas protecciones de sobrecorriente con un tiempo máximo de actuación de 700 ms como se muestra en la figura. Como respaldo se encuentra la protección de sobrecorriente ubicada en Gallito (que solo miran la mitad de la corriente total de falla) con tiempos de actuación de 900 ms aproximadamente verificándose que existe una correcta selectividad.

#### **3.7.4 FIGURA PHPR4 – FALLAS ENTRE FASES 10kV – S.E. CAJAMARCA**

En este gráfico se observa la curvas de selectividad propuestas para fallas en 56 10kV en la S.E. Cajamarca. En el gráfico se observa que las fallas en puntos cercanos a la barra de 10kV serán despejadas en tiempo instantáneo, la temporización prevista esta dada de manera que se pueda coordinar con posibles recloser que se instalen en el futuro aguas debajo. Como respaldo de los alimentadores se encuentra el rele CJ13 ubicado en el lado de 10kV del transformador con un tiempo de actuación de 400-500 ms aproximadamente. Se verifica que la protección del transformador en el lado de 60kV es selectivo con la protección del lado de 10kV con un tiempo de operación entre 700 – 1000 ms.

#### **3.7.5 FIGURA PHPR5 – FALLAS ENTRE FASES 60kV Y 22.9kV – S.E. CHILETE**

Esta figura muestra que las fallas en 22.9kV serán despejadas en tiempo instantáneo por los reles CH04 y CH06. El rele de respaldo CH03 actuará en 300-400 ms , en este caso el rele CH02 tiene casi el mismo tiempo de actuación para que pueda coordinar con los reles de Cajamarca y Gallito Ciego, además en el lado de 10kV del transformador de potencia no se conecta ninguna carga haciendo que no sea necesario que exista un tiempo de coordinación entre los reles de 60 y 10kV.

La subestación Chilete es una subestación que se deriva en "T" de una de las líneas Gallito Ciego – Cajamarca, por esta configuración especial se observa que cuando ocurra una falla en dicha subestación existirán aportes de corriente desde Gallito Ciego y Cajamarca por esto las fallas en el nivel de 60kV deberán ser despejadas en primera instancia por la protección de distancia de las subestaciones de Gallito Ciego y Cajamarca como respaldo se encuentran las protecciones de sobrecorriente ubicadas en estas subestaciones con tiempos de actuación entre 700 y 900 ms.

## **3.7.6 FIGURA PHPR6 – FALLAS ENTRE FASES 60kV Y 13.2kV – S.E. TEMBLADERA**

Esta figura muestra que las fallas en 13.2kV serán despejadas en tiempo instantáneo por el rele TE05. El rele de respaldo TE04 actuará en 300 ms y por último el rele TE02 con 600 ms aproximadamente.

En forma similar a la figura anterior la subestación Tembladera es una subestación que se deriva en "T" de una de las líneas Gallito Ciego – Cajamarca, por esta configuración especial se observa que cuando ocurra una falla en dicha subestación existirán aportes de corriente desde Gallito Ciego y Cajamarca cualquier falla en el nivel de 60kV será despejada por la primera zona de las protecciones de distancia ubicadas en las subestaciones de Gallito Ciego y Cajamarca en tiempo instantáneo, como respaldo se encuentran las protecciones de sobrecorriente GA02 y CJ02 con tiempo de actuación de 700 ms. Las protecciones de sobrecorriente de los transformadores de Gallito Ciego actuarán como respaldo de GA02 en 1200 ms y los reles GU01 y GU02 de Guadalupe en 900 ms. El tipo de característica de tiempo fijo de los reles de Guadalupe y Gallito Ciego se mantienen para obtener tiempos bajos de actuación ante las fallas.

### **3.7.7 FIGURA PHPR7 – FALLAS ENTRE FASES 60kV EN LAS LÍNEAS HACIA CAJAMARCA – S.E. GALLITO CIEGO**

En esta figura se muestra el comportamiento de las protecciones para fallas en las líneas que salen hacia Cajamarca.

En este caso las fallas que ocurran en la líneas tendrán como fuentes de aporte de corriente de falla a la C.H. Gallito Ciego y a la subestación de Guadalupe que esta conectada al SEIN por ello las corrientes que ven los reles de línea será la suma de ambos aportes.

Ante fallas en las líneas 6045 y 6042 la protección de distancia actuará en tiempo instantáneo, como respaldo se encuentra la protección de sobrecorriente con tiempo de actuación de 700 ms, como respaldo se encuentra los reles GU01, GU02, GA07 y GA08 con tiempos de actuación de 900 y 1200 ms.

## **3.7.8 FIGURA PHPR8 – FALLAS ENTRE FASES 60kV EN LAS LÍNEAS HACIA GUADALUPE – S.E. GALLITO CIEGO**

En esta figura se muestra el comportamiento de las protecciones para fallas en las líneas que salen hacia Guadalupe.

Ante fallas en las líneas la protección de distancia actuará en tiempo instantáneo, como respaldo se encuentra la protección de sobrecorriente en ambos extremos de las líneas GU01, GU02, GA05 y GA06 con tiempos de actuación de 900 ms. Los reles de respaldo de los transformadores de Gallito Ciego actuarán en 1200 ms. Como se puede observar los reportes de falla indican que no existe aportes de corriente desde la subestación de Cajamarca a traves de la líneas L-6042 y L-6045

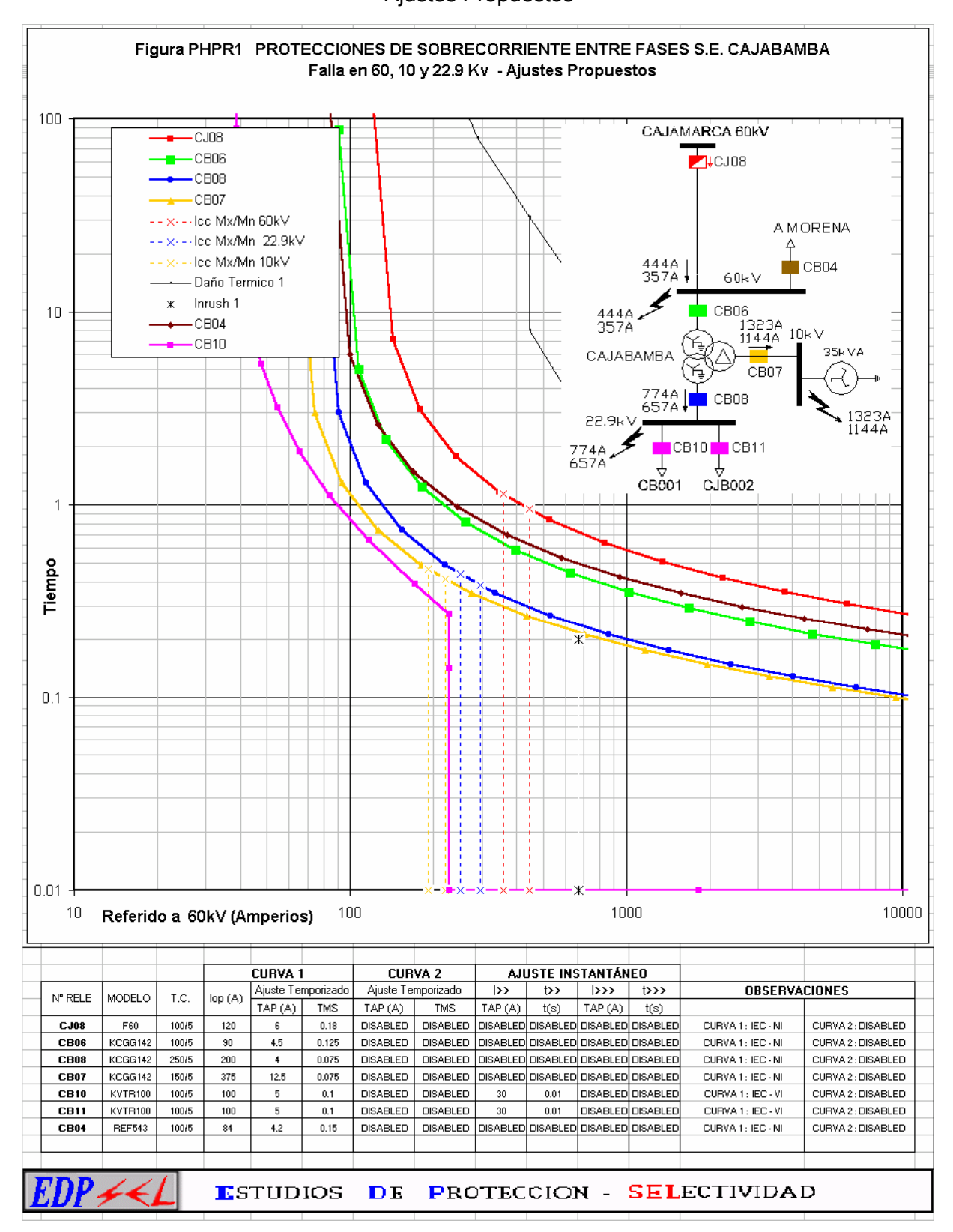

Figura 3.38 Curvas de selectividad para fallas entre fases – S.E. Cajabamba Ajustes Propuestos

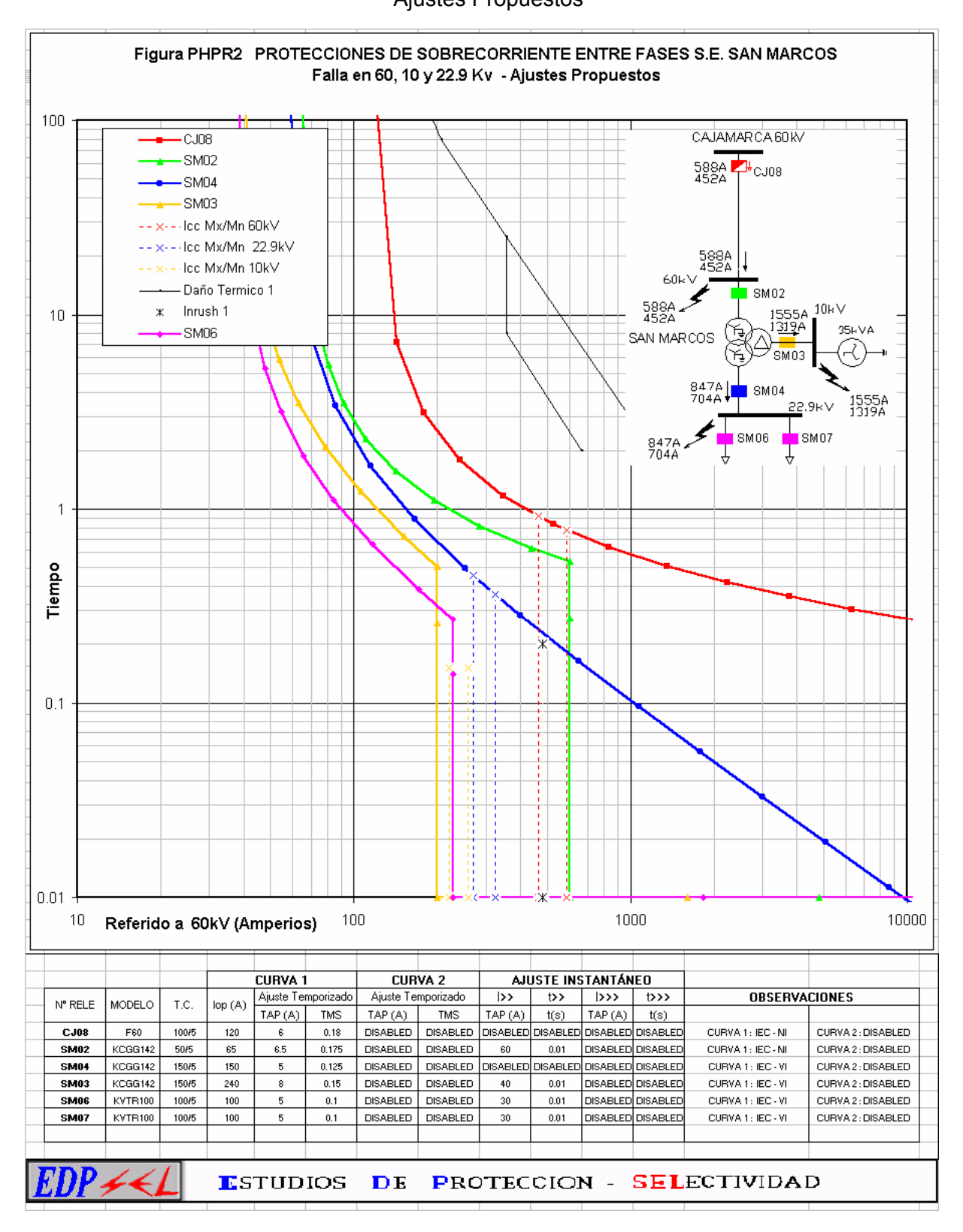

Figura 3.39 Curvas de selectividad para fallas entre fases – S.E. San Marcos Ajustes Propuestos

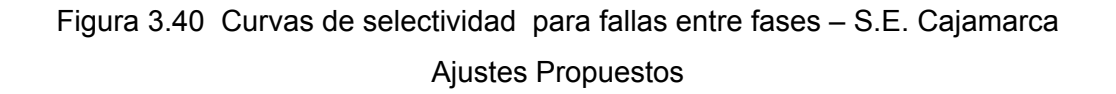

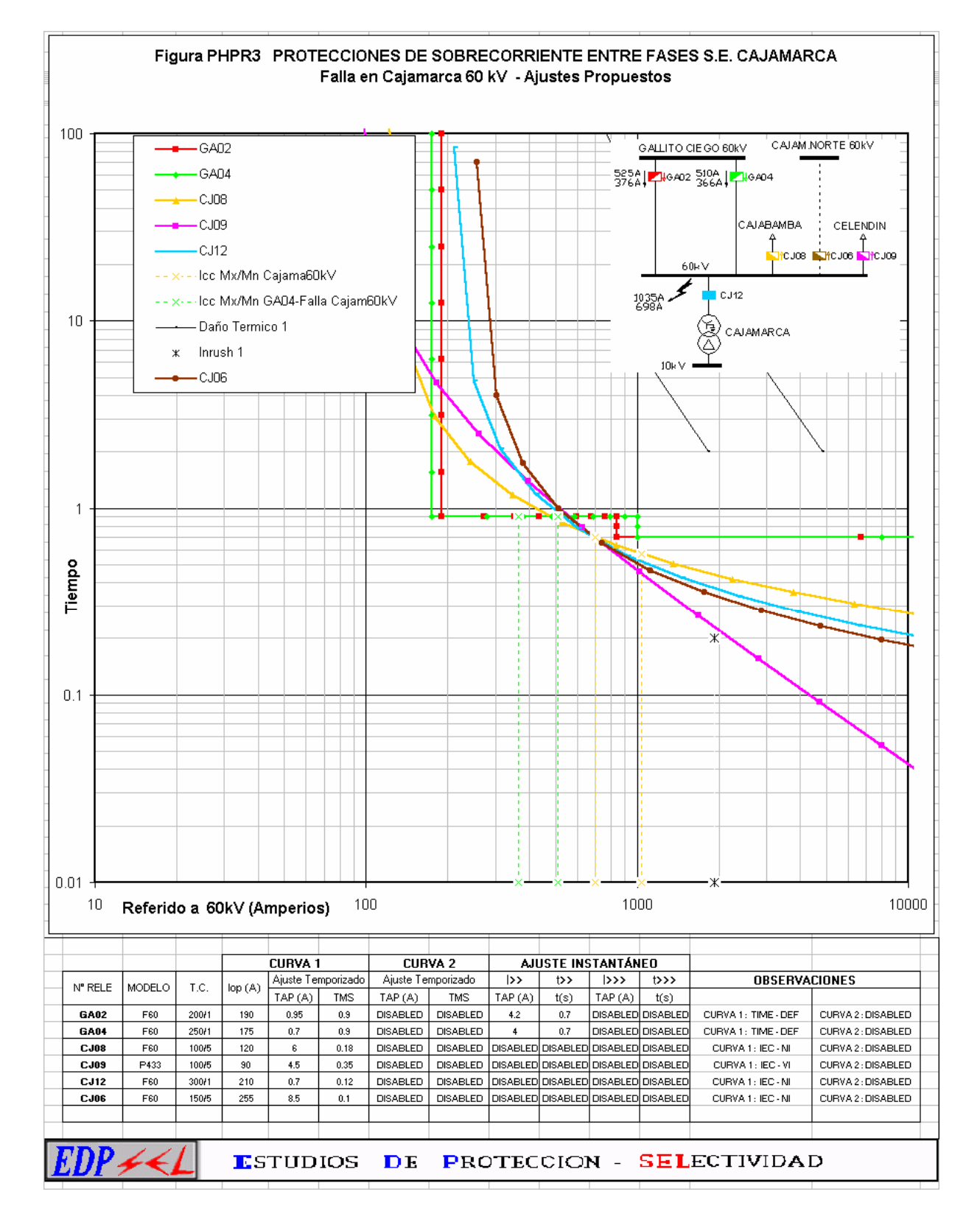

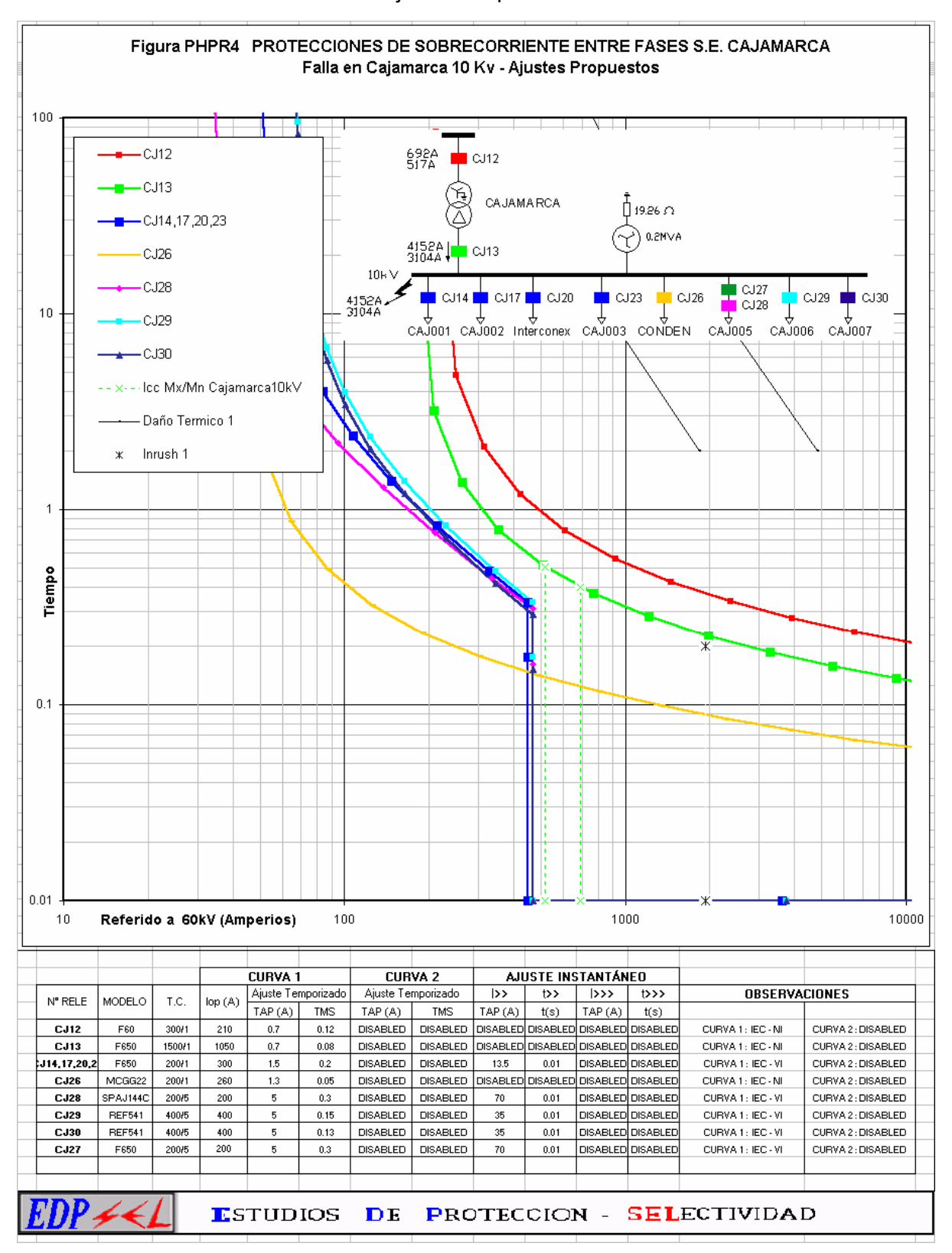

Figura 3.41 Curvas de selectividad para fallas entre fases – S.E. Cajamarca Ajustes Propuestos

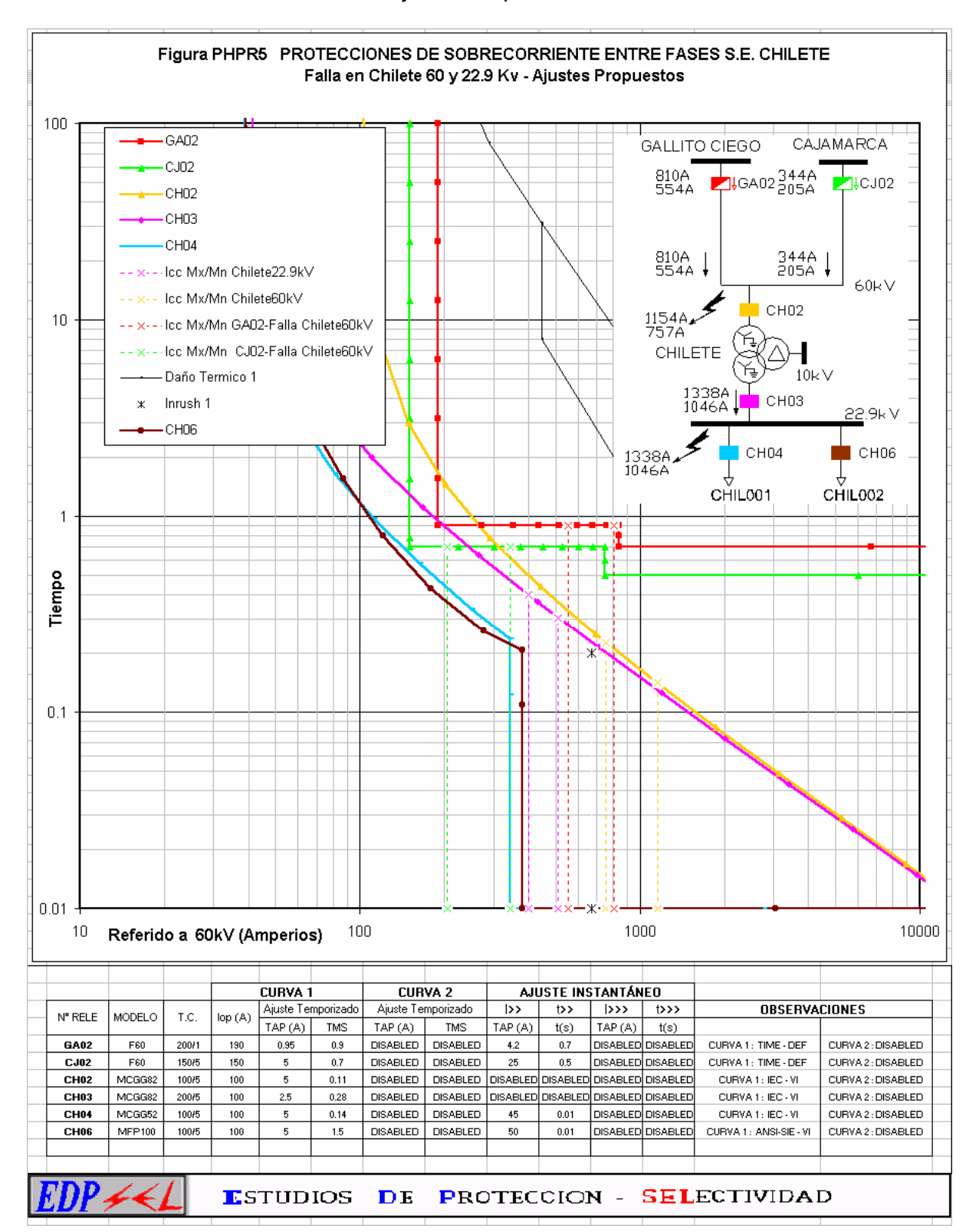

Figura 3.42 Curvas de selectividad para fallas entre fases – S.E. Chilete Ajustes Propuestos

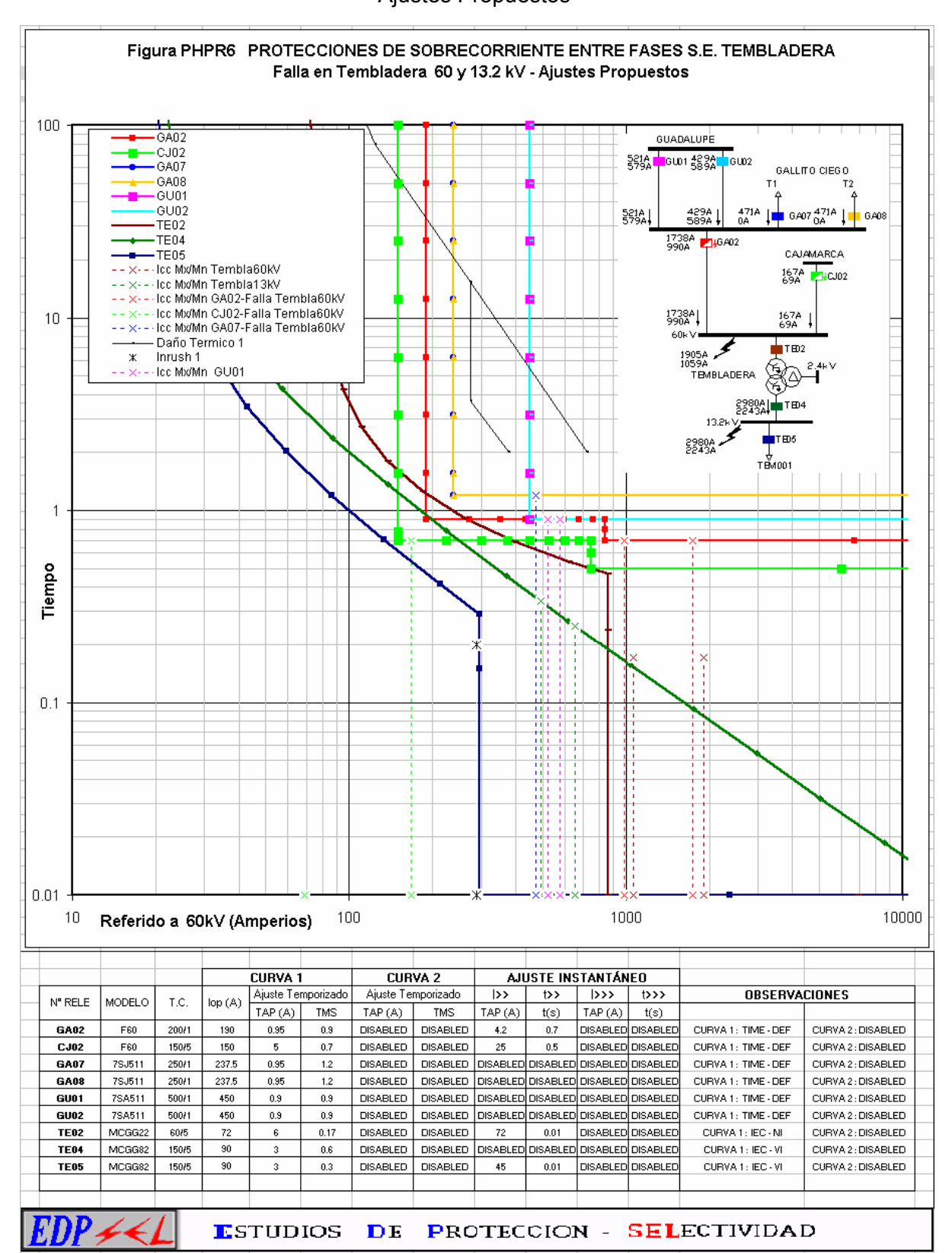

Figura 3.43 Curvas de selectividad para fallas entre fases – S.E. Tembladera Ajustes Propuestos

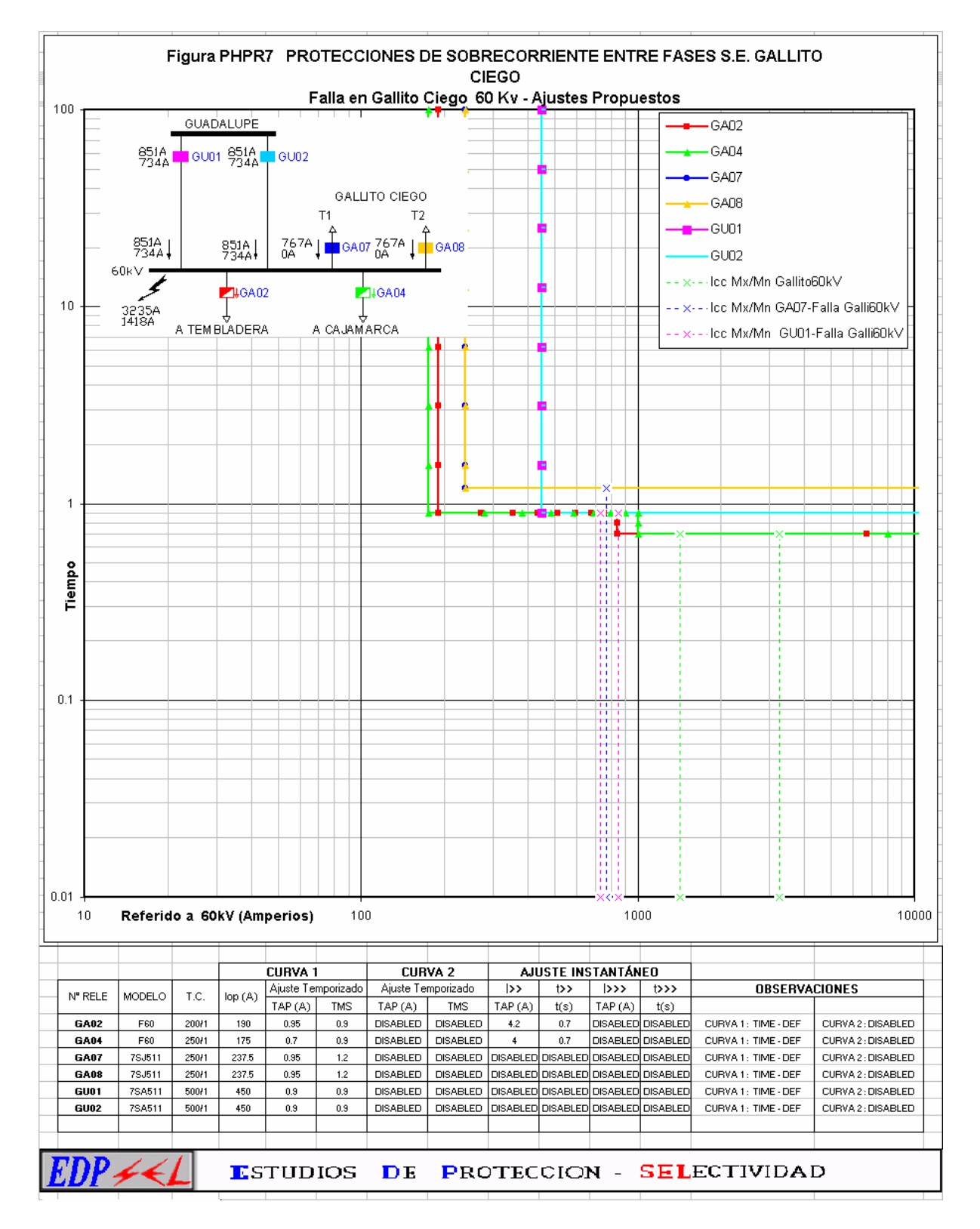

# Figura 3.44 Curvas de selectividad para fallas entre fases – S.E. Gallito Ciego Ajustes Propuestos

**FIGURAS** PHPR8 PROTECCIONES DE SOBRECORRIENTE ENTRE FASES S.E. GALLIITO CIEGO  $EDP \neq \leq$ Falla en Linea Gallito - Guadalupe 60 Kv - Ajustes Propuestos 100 **GUADALUPE**  $-GAD5$ 851A<br>734A leuoi GU02  $-$  GA06 **GALLITO CIEGO**  $-$ GA07 3235A<br>1418A  $T<sub>1</sub>$ T2 G ADB GADS  $\frac{1}{26}$ 767A  $^{2384A}_{684A}$ 8 AD7 767A 6,408  $6.405^{851A}_{734A}$  $\blacksquare$ GU01 TEMBLADERA GU02 ∰  $10$ -- x -- Icc Mx/Mn GA05 CHILETE -- x -- Icc Mx/Mn GA07 -- x -- Icc Mx/Mn GU01  $rac{04}{60k}$ 8å † C AJAM ARCA  $\overline{1}$ Tiempo  $0.1$  $0.01$ 1000 10000  $10$ Referido a 60kV (Amperios) 100 **ACTUALIZAR CUADRO CURVA 1** AJUSTE INSTANTÁNEO **CURVA 2 OBSERVACIONES** Ajuste Temporizado Ajuste Temporizado  $\overline{\triangleright}$  $\rightarrow$ T.C. N° RELE MODELO lop (A)  $TAP(A)$  TMS  $\overline{\text{TMS}}$  $TAP(A)$ TAP (A)  $t(s)$ GA05 7SA511  $500/1$  $\overline{450}$ DISABLED DISABLED DISABLED DISABLED DISABLED DISABLED CURVA 2: DISABLED  $0.9$ CURVA 1: TIME - DEF  $0.9$ GA06 7SA511 500/1 450 | disabled | disabled |disabled|disabled|disabled|disabled| CURVA 1: TIME - DEF CURVA 2: DISABLED  $0.9$  $0.9$ CURVA 2: DISABLED **GA07** 7SJ511 250/1 237.5 0.95  $1.2$ DISABLED | DISABLED | DISABLED| DISABLED| DISABLED | DISABLED CURVA 1: TIME - DEF CURVA 2: DISABLED **GA08** 7SJ511 DISABLED DISABLED DISABLED DISABLED DISABLED DISABLED CURVA 1: TIME - DEF 250/1 237.5 0.95  $1.2$ DISABLED DISABLED DISABLED DISABLED DISABLED DISABLED CURVA 1: TIME - DEF CURVA 2: DISABLED GU01 7SA511 500/1 450  $0.9$  $0.9$ DISABLED DISABLED DISABLED DISABLED DISABLED DISABLED CURVA 2: DISABLED 7SA511 500/1 CURVA 1: TIME - DEF GU02 450  $0.9$  $0.9$ **E**STUDIOS DE PROTECCION - SELECTIVIDAD

Figura 3.45 Curvas de selectividad para fallas entre fases – S.E. Gallito Ciego Ajustes Propuestos
# **ANÀLISIS DE SELECTIVIDAD - PROTECCIÓN DE SOBRECORRIENTE A TIERRA**

Los cálculos de los ajustes de la unidad de sobrecorriente de tierra se han efectuado

teniendo en cuenta las siguientes consideraciones:

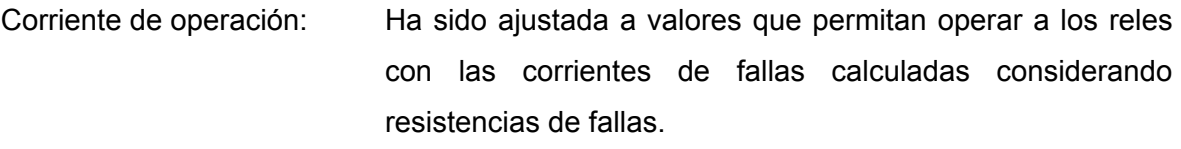

Temporización: A igual que las protecciones de fases, se ha considerado de preferencia características de operación del tipo inverso. Instantáneo: Se sigue el mismo criterio que la protección de fases.

 A continuación se muestran las curvas de selectividad de las protecciones de sobrecorriente a tierra diseñadas por la aplicación EDPSEL con los ajustes existentes. Estos gráficos se toman como referencia para iniciar el análisis de selectividad, para ello se han usado los ajustes actuales de los reles.

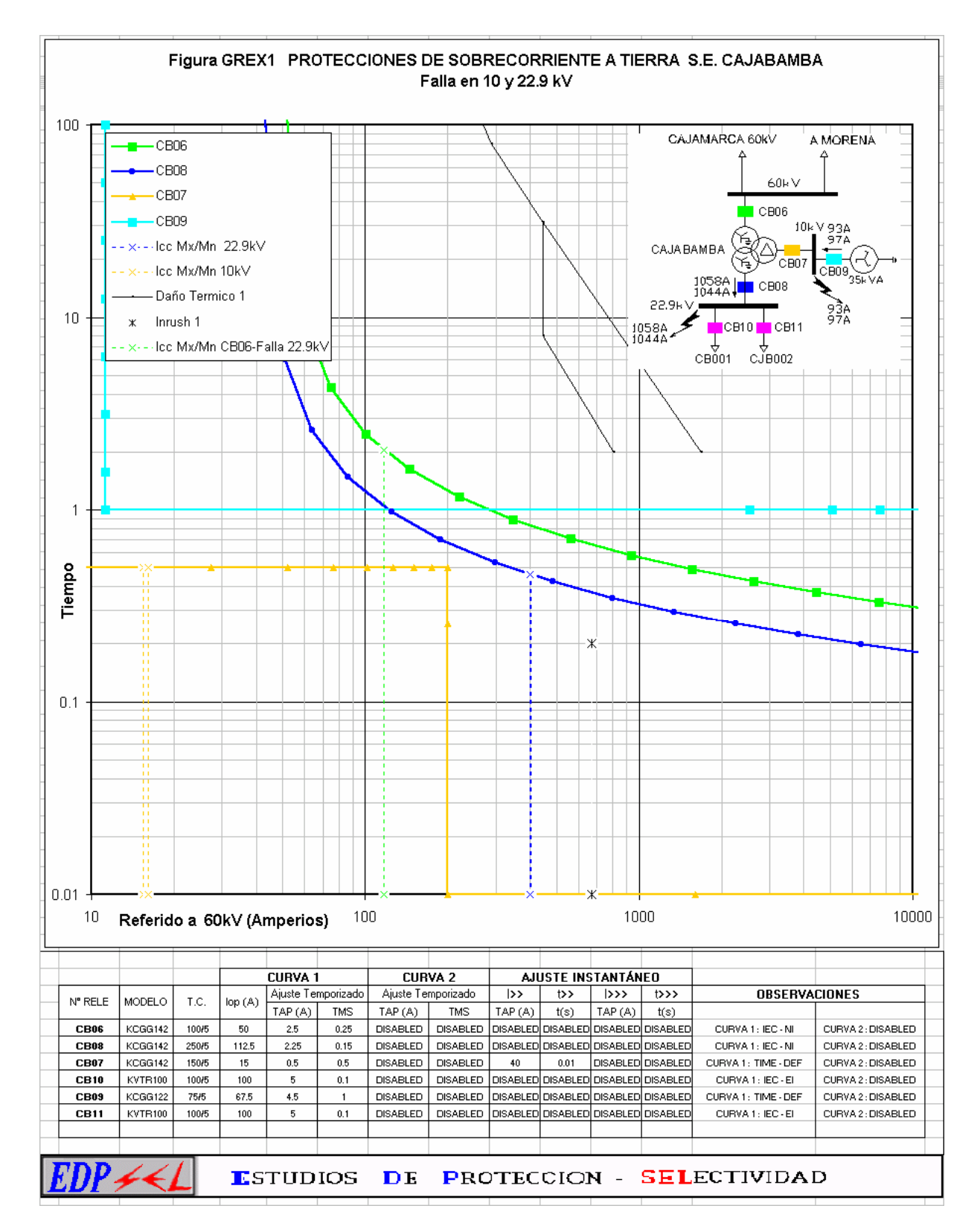

Figura 3.46 Curvas de selectividad para fallas a tierra – S.E. Cajabamba Ajustes Existentes

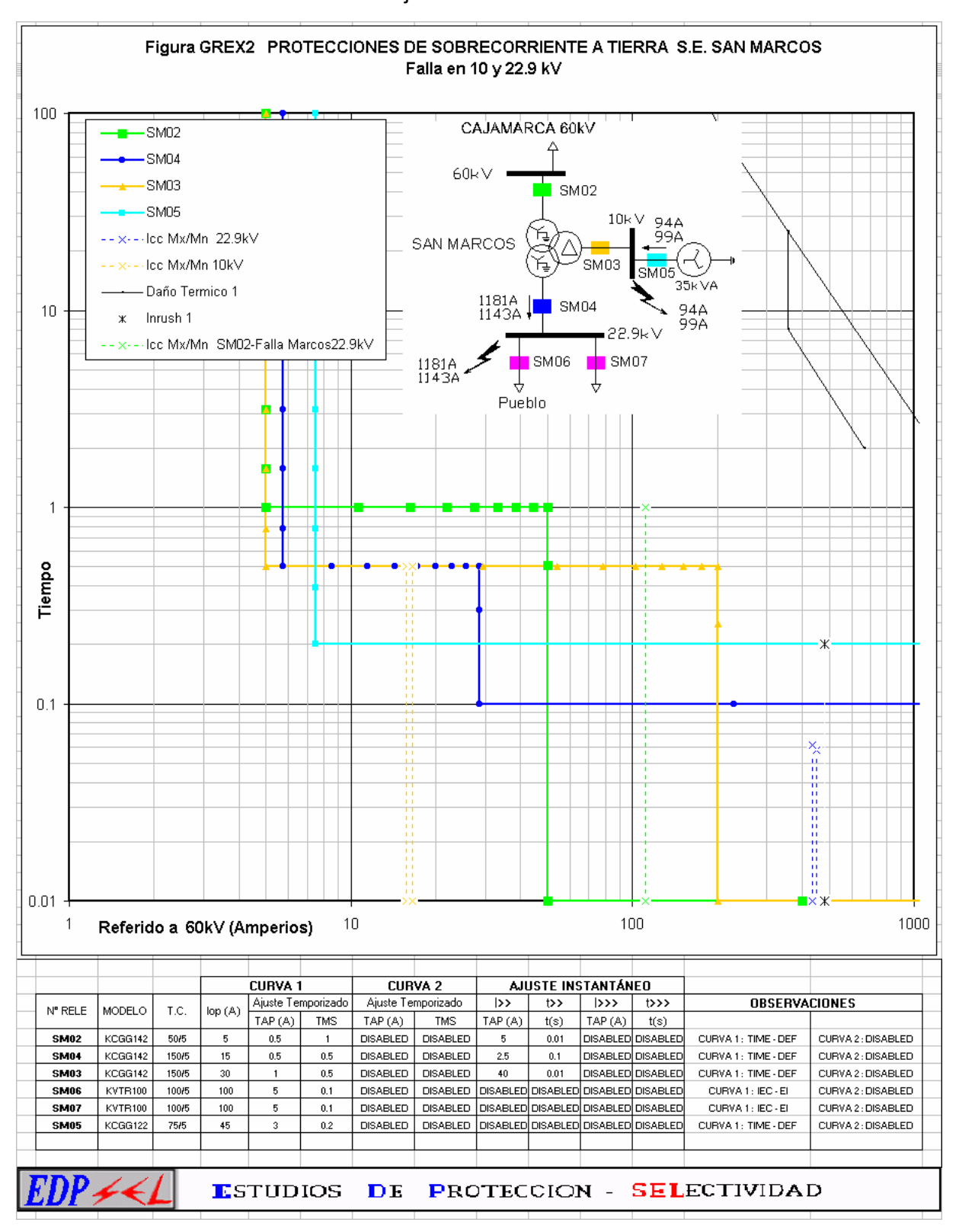

Figura 3.47 Curvas de selectividad para fallas a tierra – S.E. San Marcos Ajustes Existentes

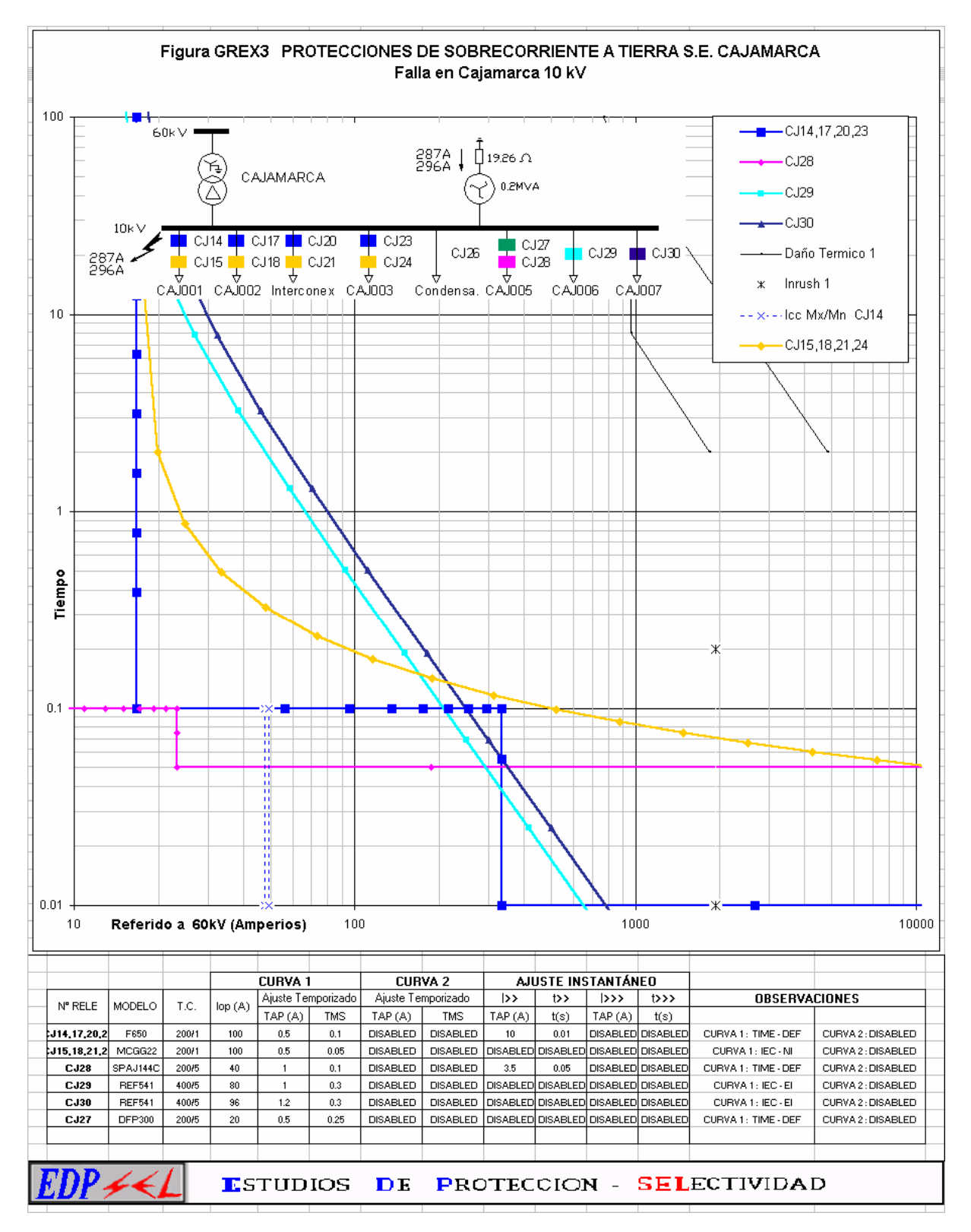

Figura 3.48 Curvas de selectividad para fallas a tierra – S.E. Cajamarca Ajustes Existentes

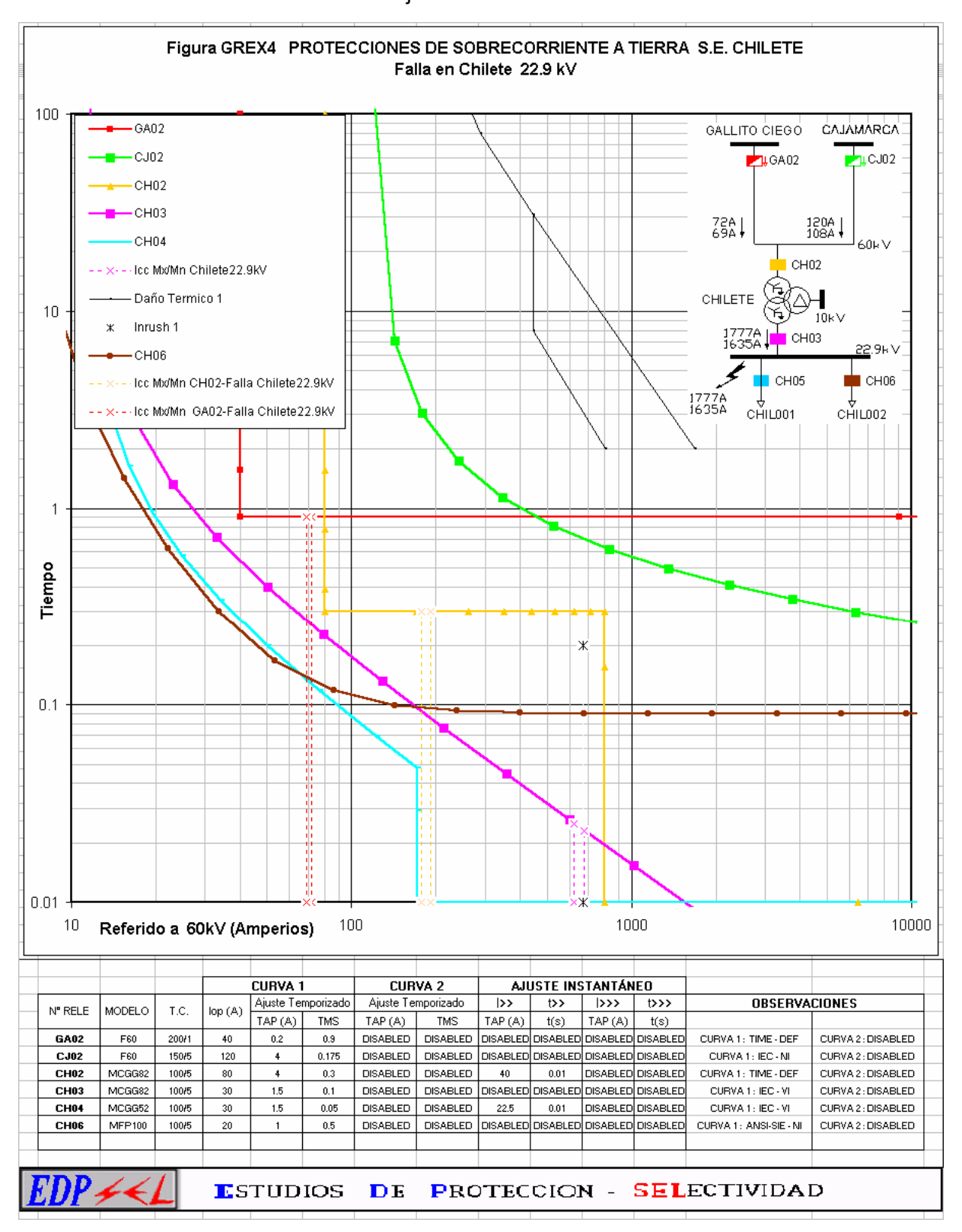

# Figura 3.49 Curvas de selectividad para fallas a tierra – S.E. Chilete Ajustes Existentes

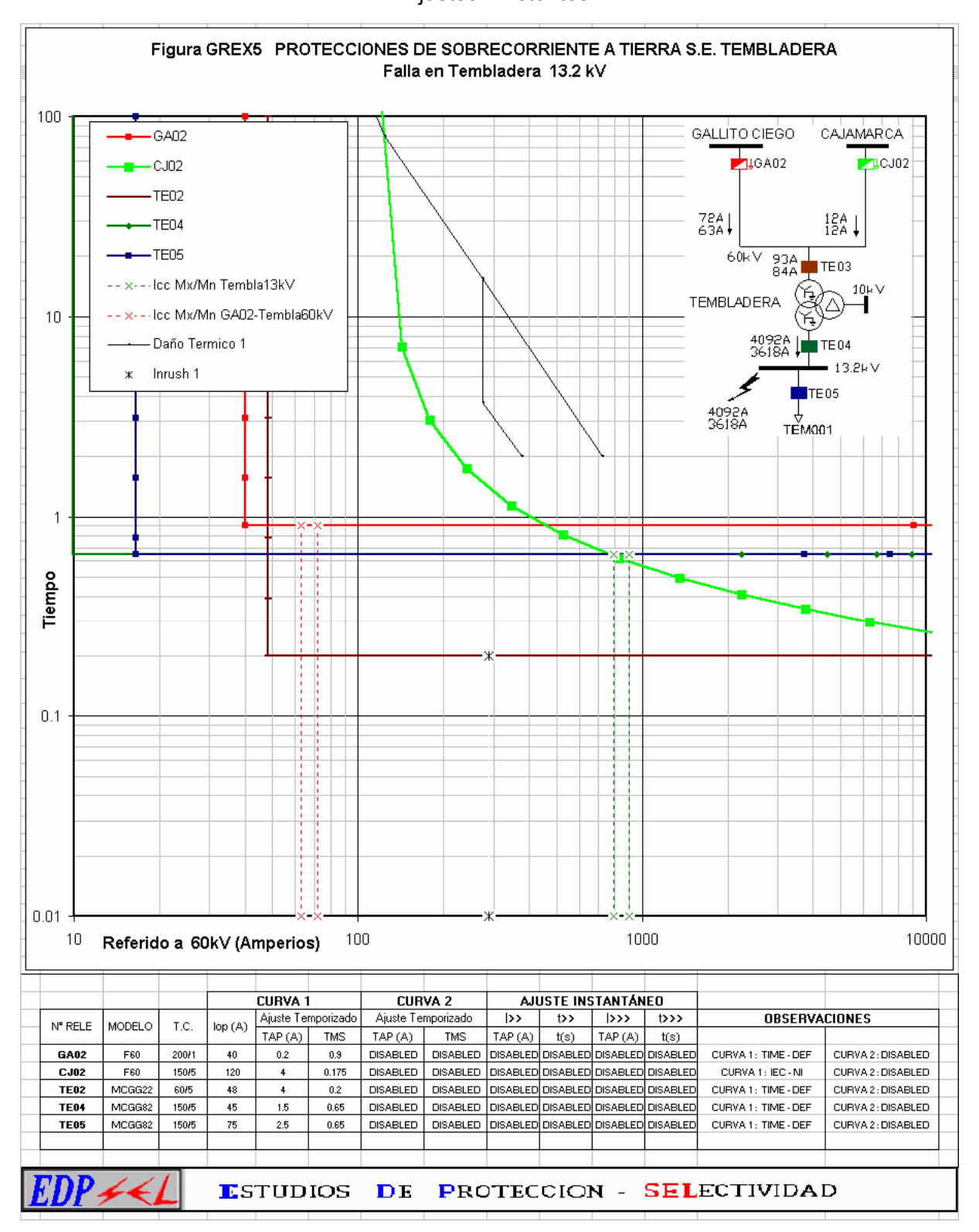

Figura 3.50 Curvas de selectividad para fallas a tierra – S.E. Tembladera Ajustes Existentes

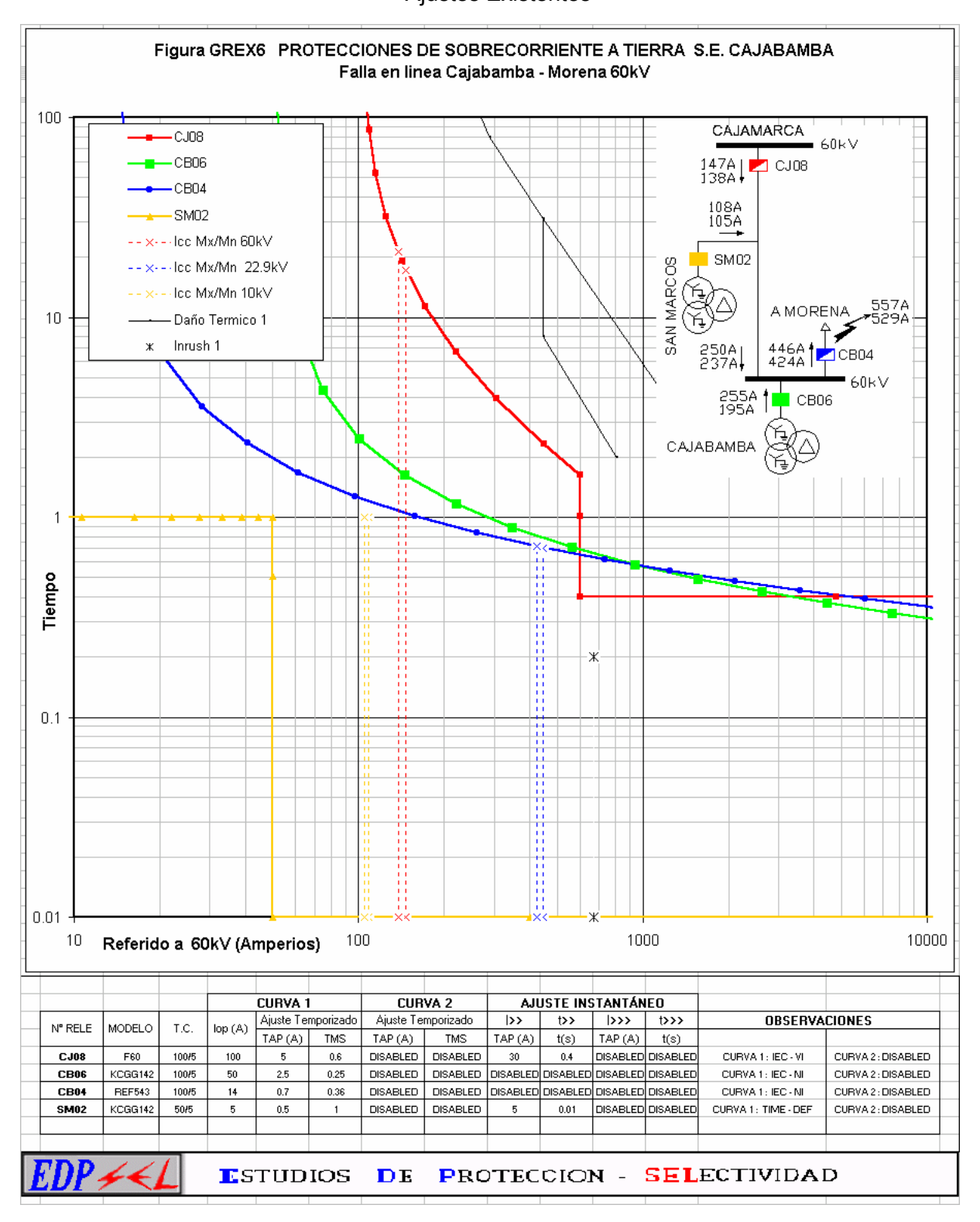

# Figura 3.51 Curvas de selectividad para fallas a tierra – S.E. Cajabamba Ajustes Existentes

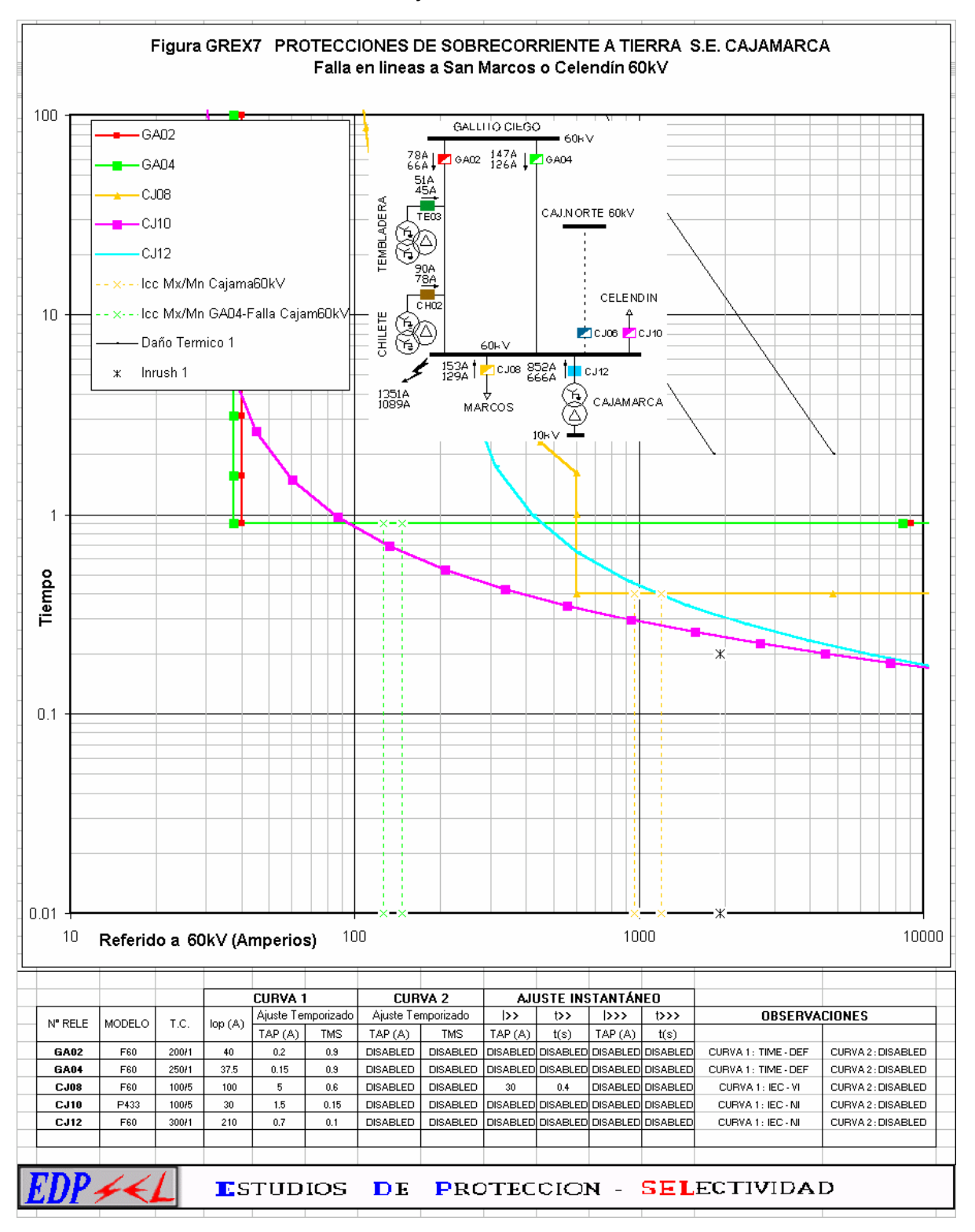

Figura 3.52 Curvas de selectividad para fallas a tierra – S.E. Cajamarca Ajustes Existentes

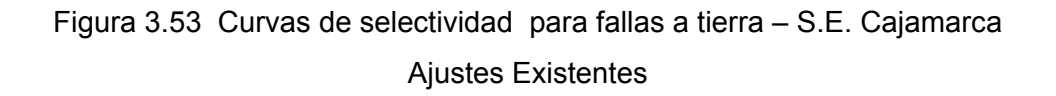

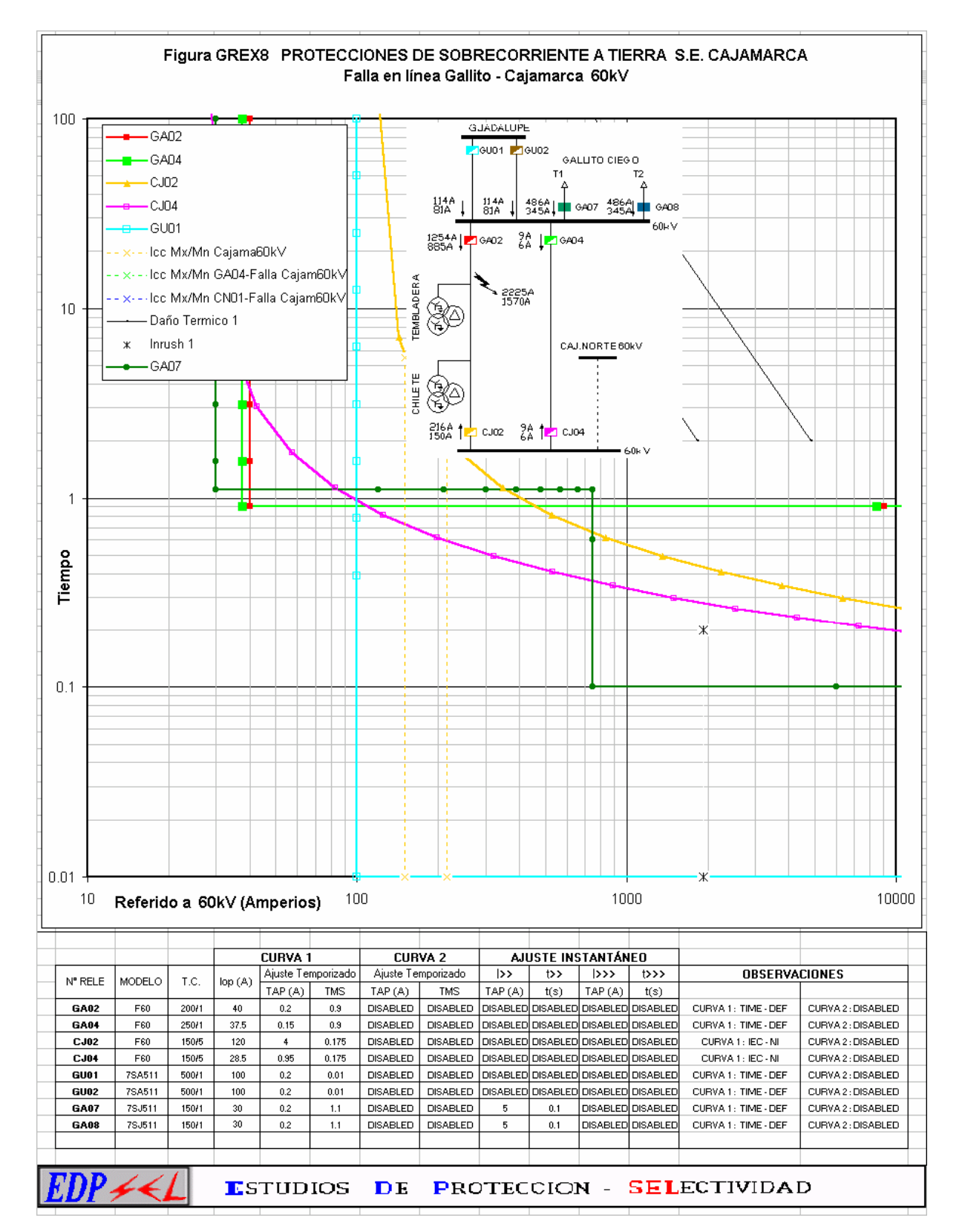

A continuación se muestra las curvas de selectividad de fallas a tierra con los ajustes propuestos que a continuación se detallan:

#### **3.8.1 FIGURA GRPR1 – FALLAS A TIERRA 22.9kV Y 10kV – S.E. CAJABAMBA**

En este gráfico se observa la curvas de selectividad propuestas para fallas en el nivel de 10 y 22.9 kV de la subestación de Cajabamba. La temporización propuesta para los reles CB10 y CB11 permite que se pueda coordinar con posibles reclosers a instalarse aguas debajo de la red de 22.9kV. Para la máxima corriente de falla a tierra en el nivel de 22.9kV los reles de alimentadores CB10 y CB11 operarán en instantáneo, el respaldo será el rel CB08 con tiempo de actuación de 600 ms. Los reportes de falla indica que cuando ocurre una falla en 22.9kV la corriente homopolar que detecta el rele en 60kV CB08 debido al tipo de conexionado del transformador de potencia es 115 A con un tiempo de operación de 2 seg., verificando de esta manera cierto grado de selectividad con el rele de 22.9kV.

Las fallas en 10kV son aisladas debido a la conexión delta del transformador y aporte de corriente solo ourre desde el transformador de puesta a tierra.

#### **3.8.2 FIGURA GRPR2 – FALLAS A TIERRA 22.9kV Y 10kV – S.E. SAN MARCOS**

En este gráfico se observa la curvas de selectividad propuestas para fallas en el nivel de 10 y 22.9 kV de la subestación de San Marcos. Todas las fallas serán despejadas de manera selectiva. Los reles SM06 y SM07 actúan en tiempo instantáneo, el rele de respaldo SM04 actuará en 500 ms y finalmente SM02 en 1100 ms debido a que el aporte de corriente de falla en el lado de 60kV para fallas en el nivel de 22.9kV depende del tipo de conexión del transformador de potencia para fallas monofásicas.

El rele SM05 ubicado en 10kV no coordina con ningun otro debido a que las fallas en 10kV son aisladas por la conexión delta del transformador de potencia.

#### **3.8.3 FIGURA GRPR3 – FALLAS A TIERRA 10kV – S.E. CAJAMARCA**

Debido a la conexión delta para el lado de 10kV del transformador de potencia de Cajamarca se ha instalado un transformador de puesta a tierra "zigzag" en la barra de 10kV esto permite que exista un retorno de corriente a través de este y así poder detectar las fallas monofásicas.

En este gráfico se observa la curvas de selectividad propuestas para fallas en 10kV en la S.E. Cajamarca. Como se puede observar todos los alimentadores han sido ajustados de manera similar para actuar en tiempo instantáneo, con una temporización adecuada que permita coordinar con fusibles o reconectadores que se instalen aguas abajo.

#### **3.8.4 FIGURA GRPR4 – FALLAS A TIERRA 22.9kV – S.E. CHILETE**

El objeto de este gráfico es mostrar el comportamiento de todos los reles involucrados y que de alguna manera podrían operar cuando ocurra una falla a tierra en la barra de 22.9kV.

Esta figura muestra que las fallas en 22.9kV serán despejadas en tiempo instantáneo por los reles CH05 y CH06. El rele de respaldo CH03 actuará en 500 ms y por último el rele CH02 con 850 ms aproximadamente. También se verifica que los reles GA02 de Gallito y CJ02 de Cajamarca están actuando como respaldo en tiempos entre 1.1 y 2 seg, siendo importante esta verificación para que posibles fallas en 22.9kV no hagan operar incorrectamente a los reles de línea en 60kV.

#### **3.8.5 FIGURA GRPR5 – FALLAS A TIERRA 13.2kV – S.E. TEMBLADERA**

Similar al caso anterior se verifica que los reles GA02 y CJ02 ubicadas en subestaciones remotas y cuyos aporte de corriente de falla son muy variables y calculados por un software de cálculo, no deben operar innecesariamente y tampoco causar falta de selectividad.

Esta figura muestra que las fallas en 13.2kV serán despejadas en tiempo instantáneo por el rele TE05. El rele de respaldo TE04 actuará en 500 ms y por último el rele TE03 con 850 ms aproximadamente.

También se puede observar que el rele GA02 de Gallito actúa como respaldo en 1.1 seg mientras que el rele de Cajamarca ya no detectará la falla.

# **3.8.6 FIGURA GRPR6 – FALLAS A TIERRA EN LA LÍNEA CAJABAMBA – MORENA 60kV**

El objetivo en el grafico mostrado es verificar que cuando ocurre una falla a tierra existen aportes de corriente desde todos los neutros conectados a tierra de los transformadores de potencia, entonces será necesario graficar las características de corriente de aquellos reles ubicados en dichos transformadores.

En esta figura se muestra el comportamiento de las protecciones para fallas en la línea Cajabamba hacia Morena en 60kV.

Las fallas en esta línea serán despejadas primero por la protección de distancia en tiempo instantáneo, el respaldo es la protección de sobrecorriente CB04 con un tiempo de disparo de 700 ms, es importante mencionar que se verifica que los reles SM02 y CB06 con tiempos de actuación de 1.1 seg y 1.2 seg respectivamente no disparan antes que el rele CB04 (700ms). El respaldo de la protección CB04 será el rele CJ08 con un tiempo de 4 seg. aprox.

# **3.8.7 FIGURA GRPR7 – FALLAS A TIERRA EN LA LÍNEA CAJAMARCA A SAN MARCOS, A CELENDÌN Y A CAJAMARCA NORTE 60kV**

Como en el caso anterior en este gráfico se verifica que todos los reles que de alguna manera miden el aporte de corriente homopolar cuando ocurre una falla a tierra, coordinan sin causar problemas de selectividad.

En esta figura se muestra el comportamiento de las protecciones para fallas a tierra en las líneas que salen de Cajamarca a Celendin, San Marcos y a Cajamarca Norte.

Ante fallas en las líneas la protección de distancia actuará en tiempo instantáneo, como respaldo se encuentra la protección de sobrecorriente CJ06, CJ10 y CJ08 con tiempos de actuación de 650 ms. La protección de respaldo de sobrecorriente lo constituyen los reles de Gallito Ciego GA02 y GA04 con tiempos de actuación de 1100 ms. Es importante ver que los reles de Chilete y Tembladera (TE03 (850ms) y CH02 (850ms)) coordinan con CJ06, CJ08 y CJ10.

# **3.8.8 FIGURA GRPR8 – FALLAS A TIERRA EN LAS LÍNEAS GALLITO CIEGO – CAJAMARCA 60kV**

Este gráfico ayuda a observar como se distribuyen las corrientes cuando ocurre una falla en cualquiera de las líneas Gallito Ciego – Cajamarca, puesto que los aporte de corriente vienen desde la C.H. Gallito Ciego , también desde Guadalupe que esta conectada al SEIN y por ultimo desde Cajamarca debido a que la doble terna Gallito – Cajamarca permite que cuando ocurra una falla en una de las líneas halla aporte de corriente desde los dos extremos.

Las protecciones de sobrecorriente en ambos extremos de la línea constituyen la 56 protección de respaldo de la protección de distancia y en grafico se puede observar que los tiempos de operación es de 800 ms. De no actuar estas protecciones los reles de Guadalupe GU01 y GU02 actuarán en 1.15 seg. conjuntamente con la protección de los transformadores de Gallito Ciego GA07 y GA08 en 1.1 seg.

Hay que resaltar que no se ha graficado los reles en los lados de 60kV de los transformadores de Tembladera y Chilete debido a que no coordinan con ninguna otra protección.

# **3.8.9 FIGURA GRPR9 – FALLAS A TIERRA EN LAS LÍNEAS GALLITO CIEGO – GUADALUPE 60kV**

Por último se construye un gráfico para observa el comportamiento de los reles de sobrecorriente cuando ocurre una falla en la línea Guadalupe – Gallito Ciego 60kV

Las protecciones de sobrecorriente en ambos extremos de la línea constituyen la protección de respaldo de la protección de distancia y en el grafico se puede observar que los tiempos de operación permiten coordinar con la protección de los transformadores de Gallito Ciego.

Los reles de Guadalupe GU01 y GU02 operan en 1.15 seg, los reles GA05 y GA06 en 0.65 seg, como respaldo de estos estan los reles GA07 y GA08 en 1.1 seg, TE03 en 0.85 seg, CJ04 en 2 seg y por último los reles CH02 y CJ02 no operar debido a que la corriente de aporte a través de ellos es muy pequeña.

# Figura 3.54 Curvas de selectividad para fallas a tierra – S.E. Ajustes Propuestos

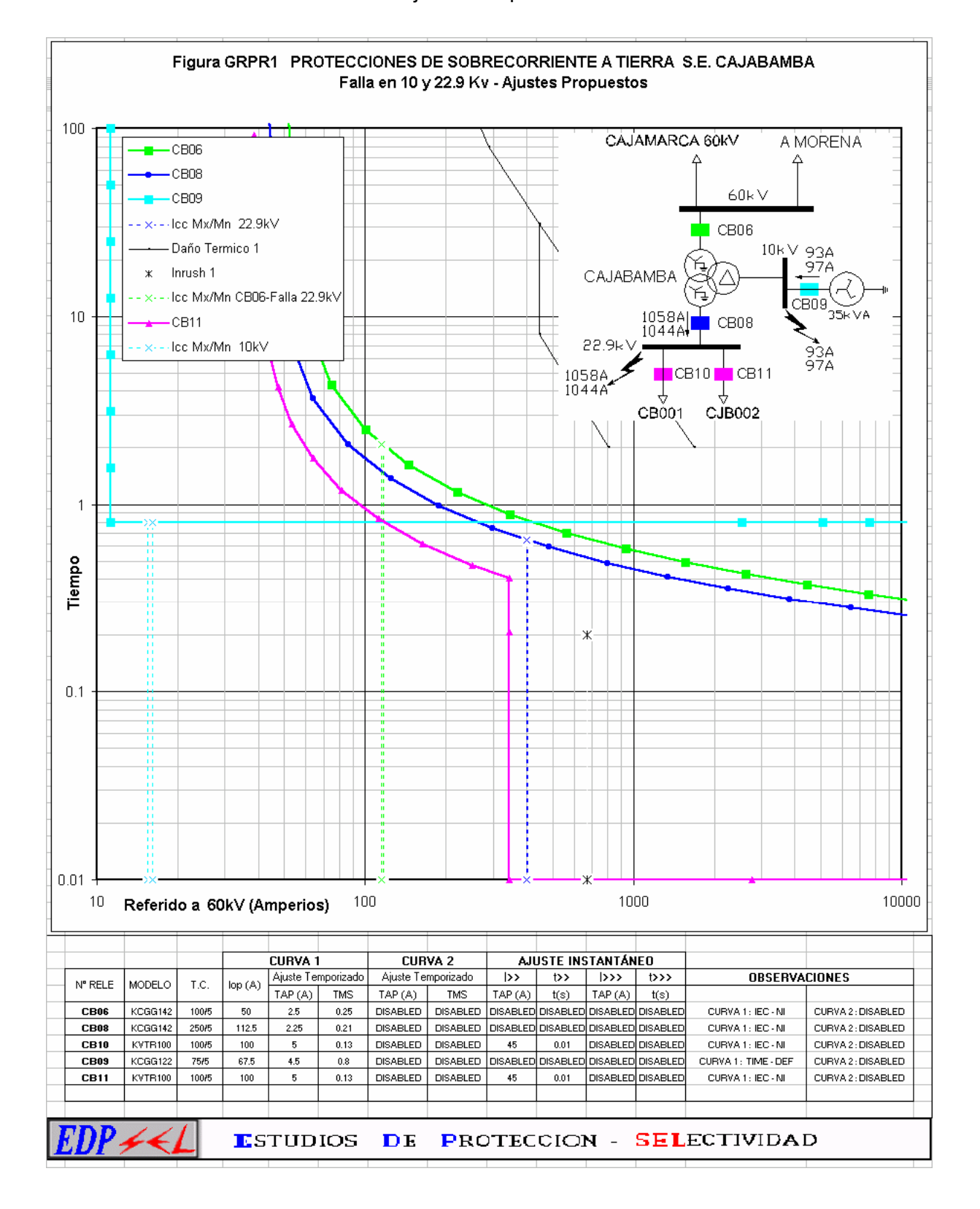

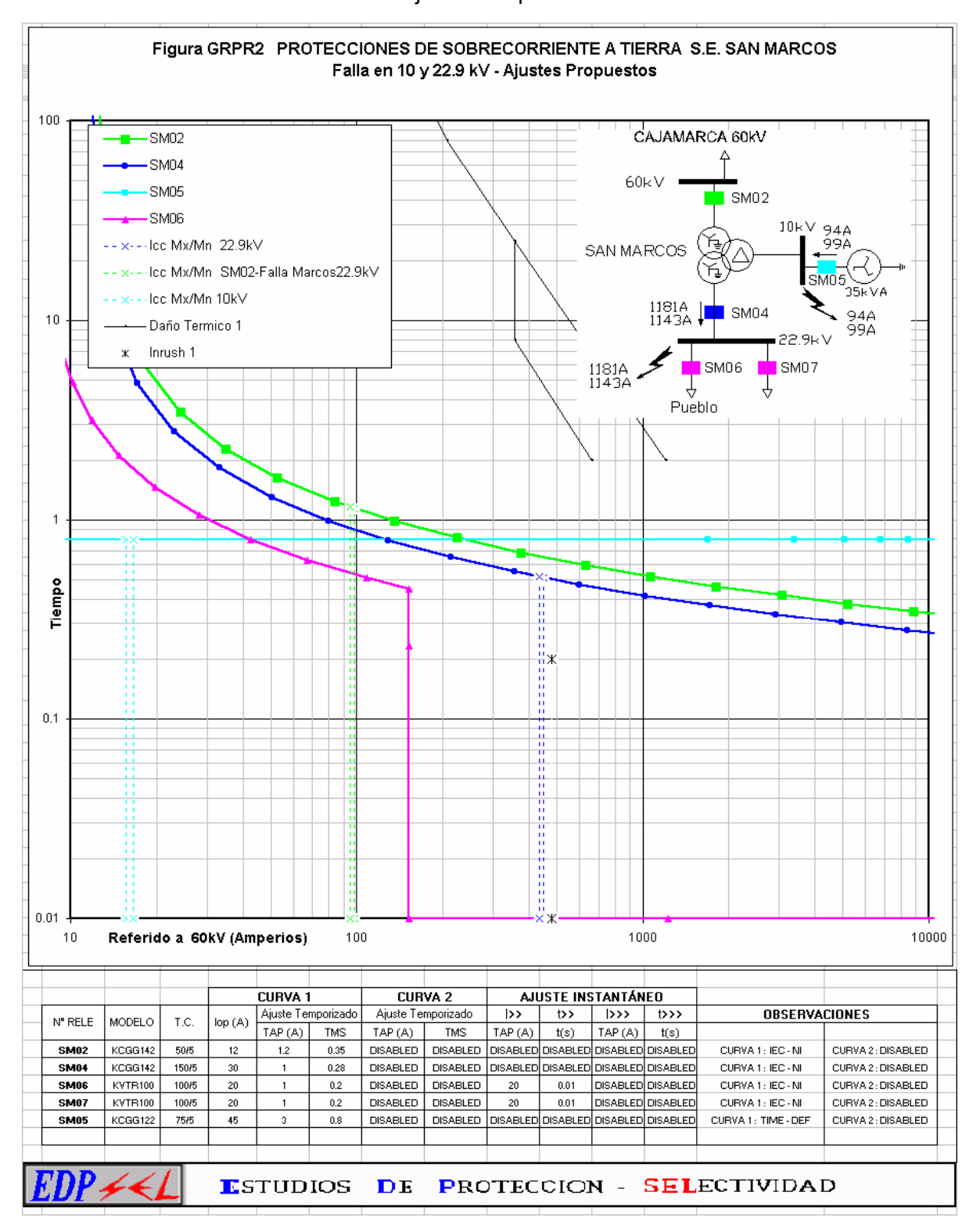

#### Figura 3.55 Curvas de selectividad para fallas a tierra – S.E.

Ajustes Propuestos

# Figura 3.56 Curvas de selectividad para fallas a tierra – S.E.

#### Ajustes Propuestos

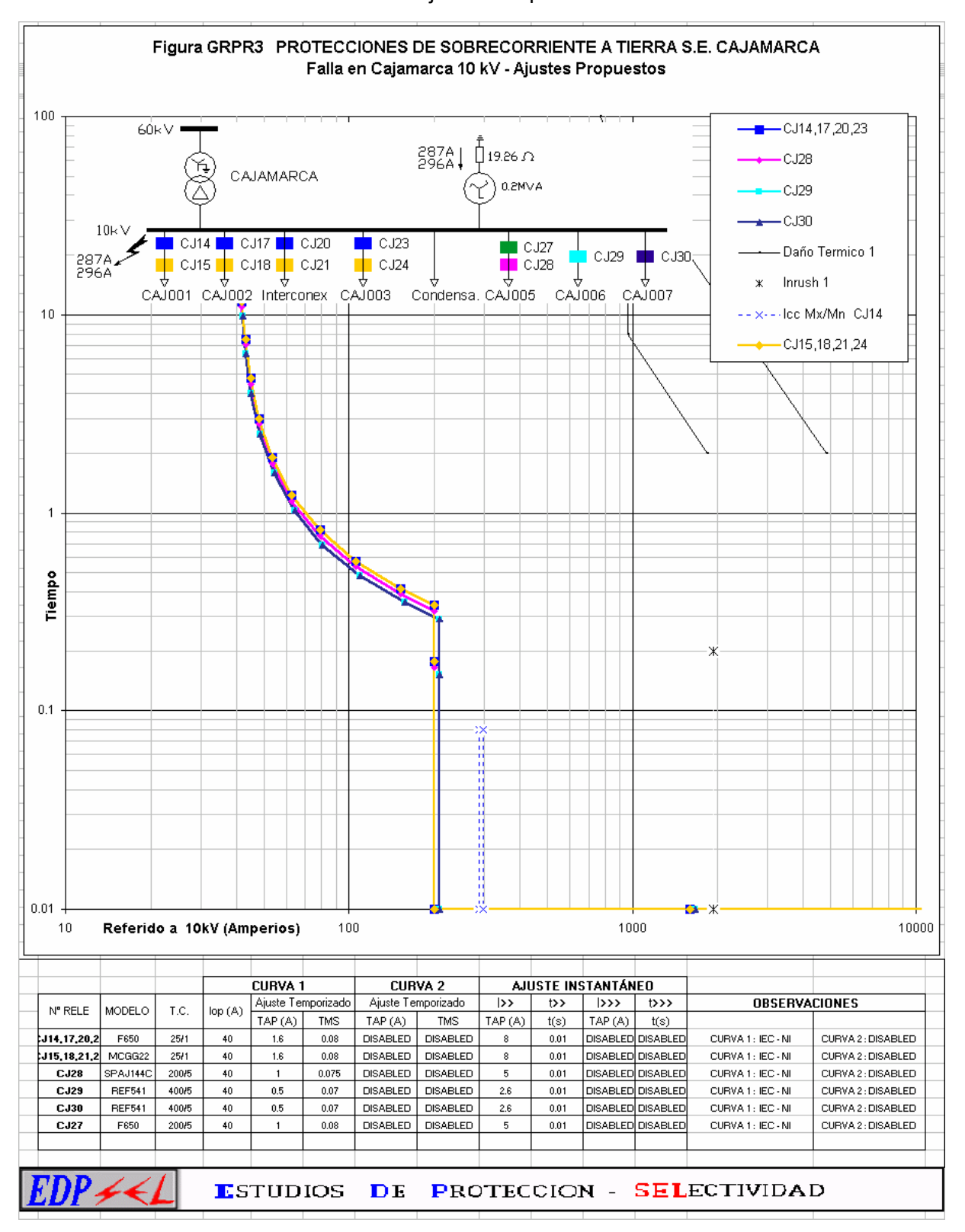

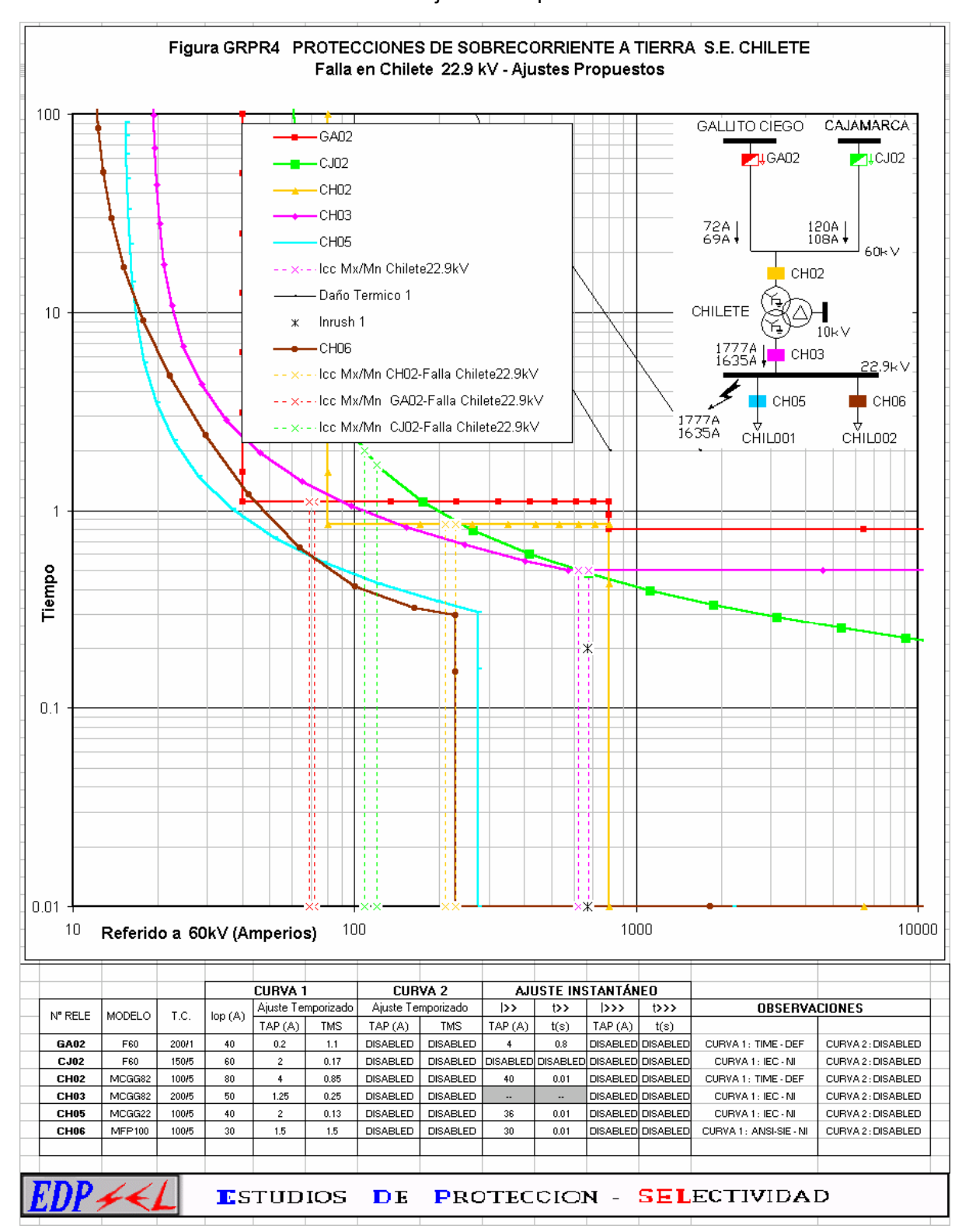

# Figura 3.57 Curvas de selectividad para fallas a tierra – S.E.

Ajustes Propuestos

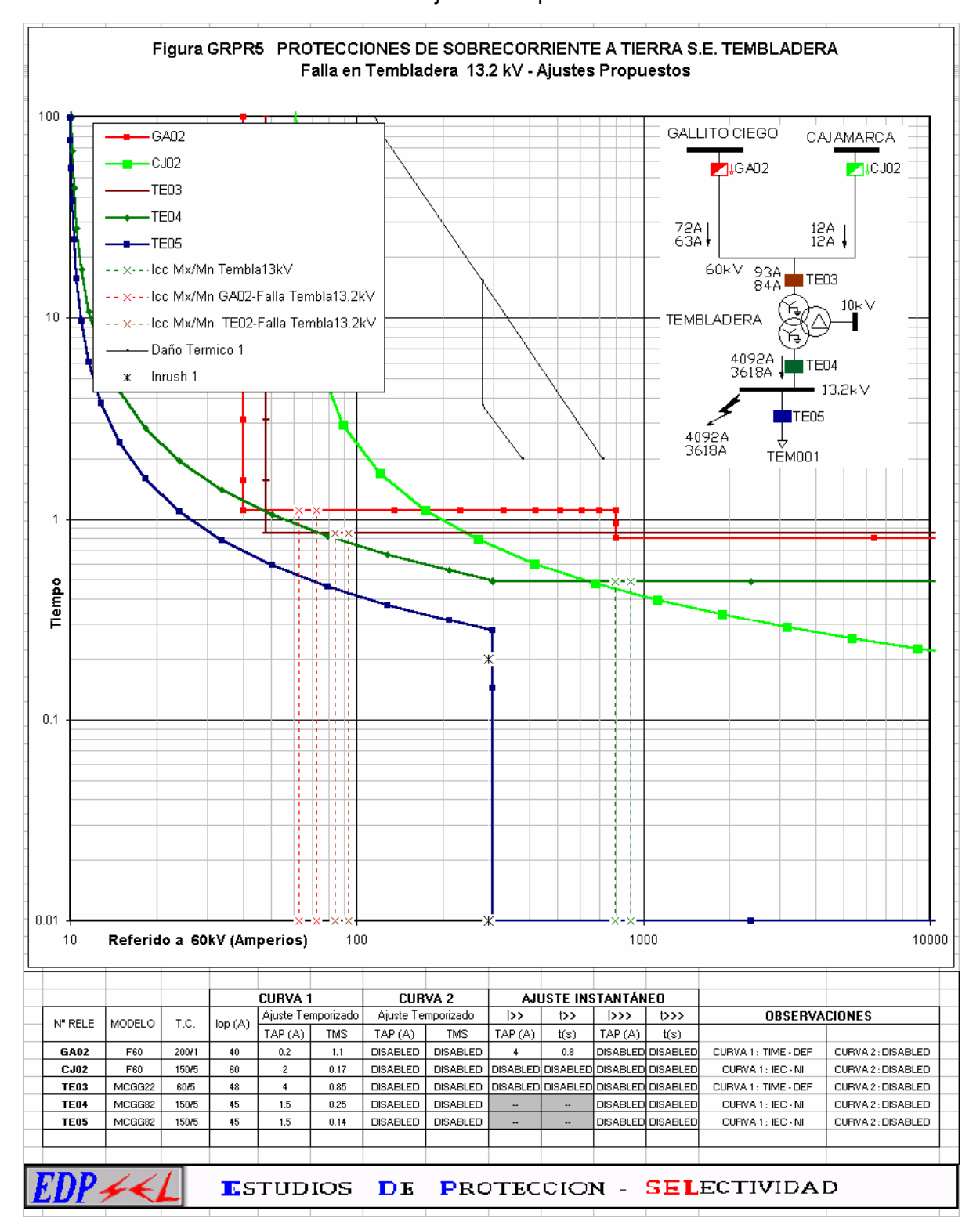

### Figura 3.58 Curvas de selectividad para fallas a tierra – S.E.

Ajustes Propuestos

# Figura 3.59 Curvas de selectividad para fallas a tierra – S.E. Ajustes Propuestos

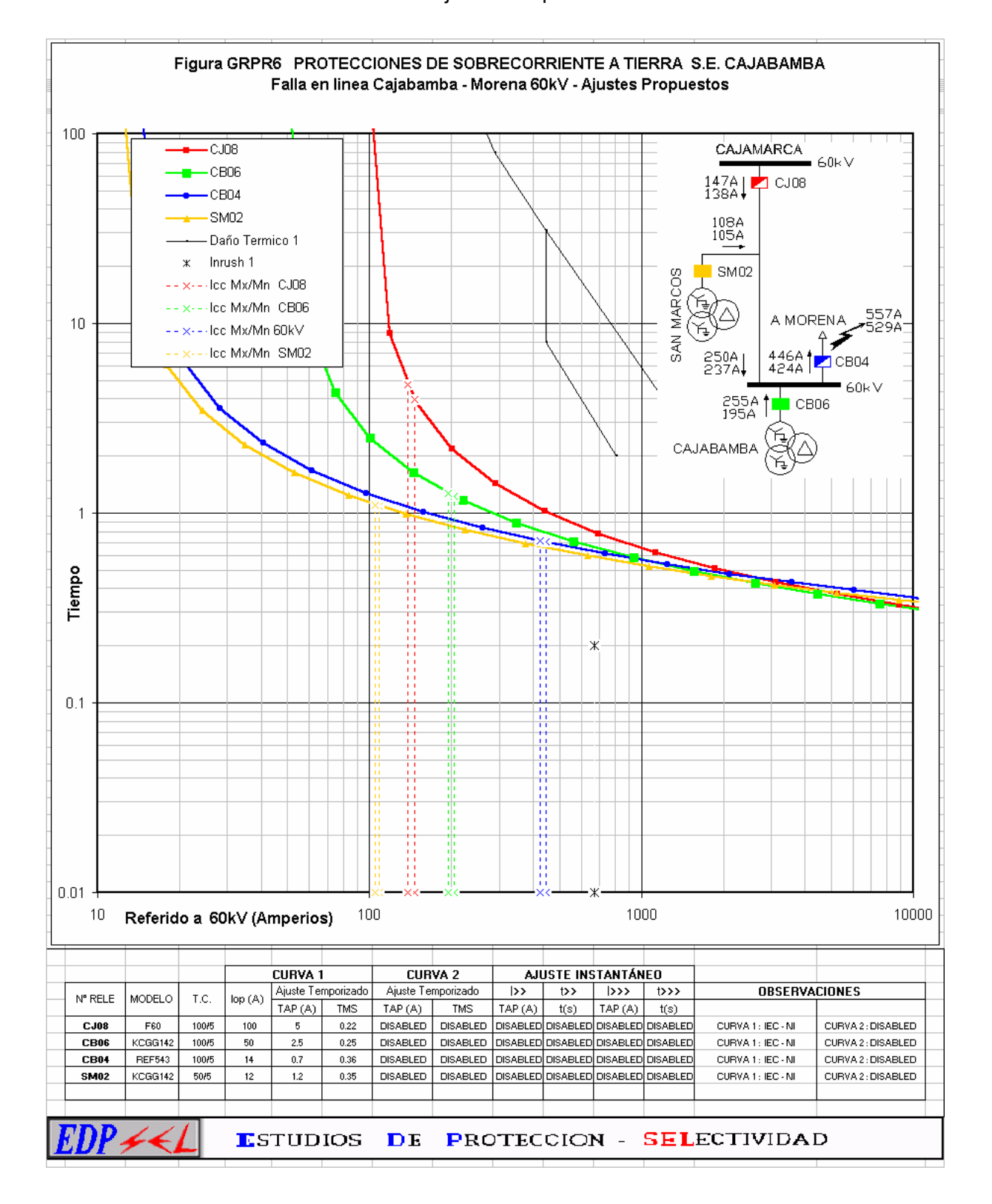

#### Figura 3.60 Curvas de selectividad para fallas a tierra – S.E.

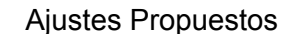

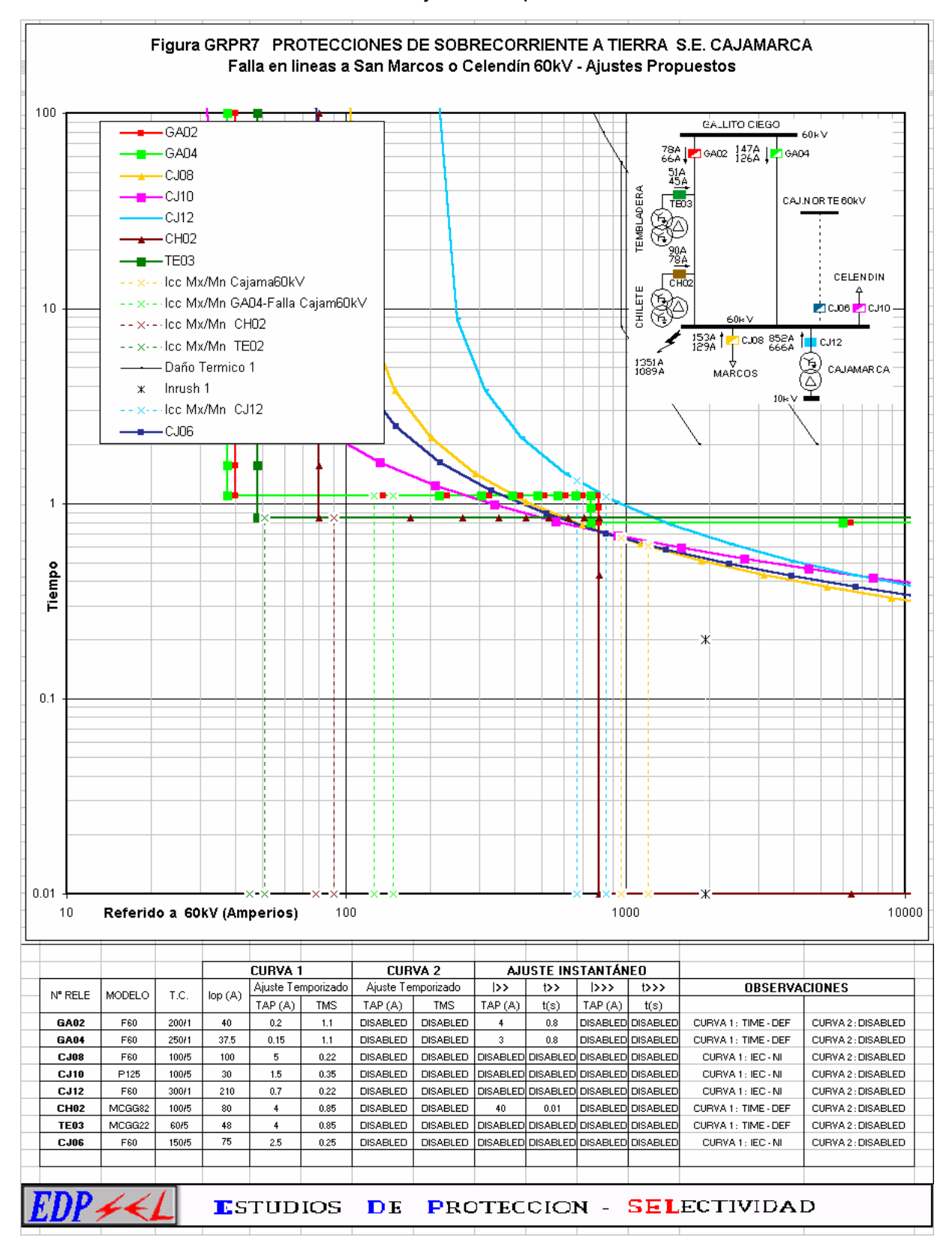

# Figura 3.61 Curvas de selectividad para fallas a tierra – S.E.

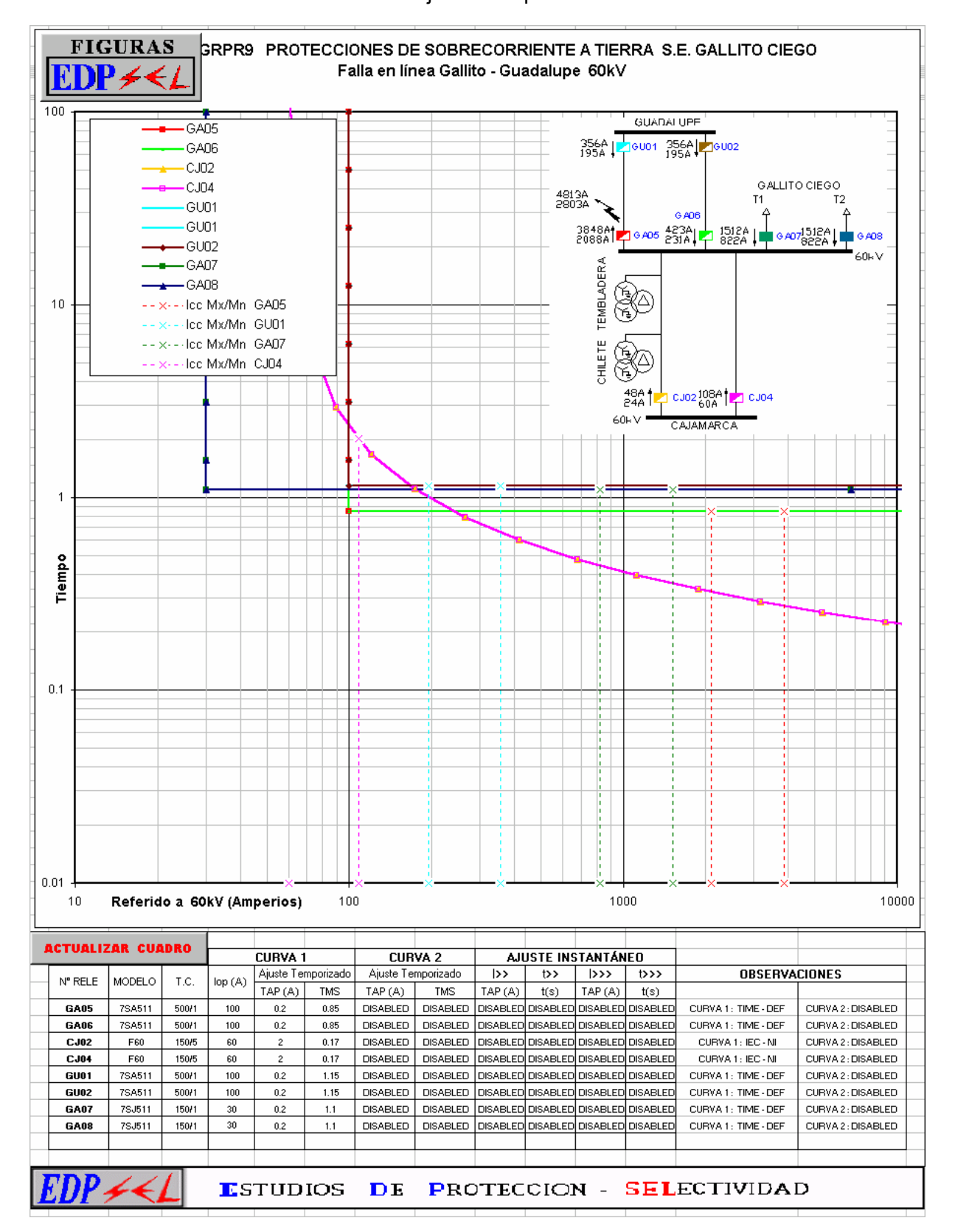

#### **CONCLUSIONES Y RECOMENDACIONES**

#### *De los niveles de corriente de cortocircuito*

- En los resultados de los niveles de corriente de cortocircuito se ha considerado que la línea Cajamarca – Cajamarca Norte L-6046 NO SE ENCUENTRA EN SERVICIO, con esta configuración se obtienen corrientes de falla menores a las que se obtienen cuando la línea L-6046 está en servicio.
- Para el caso de máxima avenida se ha considerado que la Central Hidráulica de Gallito Ciego se encuentra en servicio. En mínima demanda se obtienen las corrientes mínimas de falla debido a que no se considera la central de Gallito Ciego.
- Se han simulado fallas a tierra con resistencias de 25 y 50 Ohm para verificar el alcance resistivo de la protección de distancia.
- Los cálculos de las corrientes de cortocircuito en diferentes tramos de las líneas permitirán observar la impedancia vistas por los relés de manera que los ajustes de distancia que sean propuestos en el análisis de las protecciones sean más confiables.
- Se ha considerado que los transformadores de puesta a tierra en Cajamarca, San Marcos y Cajabamba se encuentran en servicio, esto nos permitió proponer ajustes para las funciones de sobrecorriente a tierra 50N/51N en los alimentadores de 10 kV. En la subestación Cajamarca los alimentadores poseen protección sensible de tierra (TAHL), el cual no ha sido reemplazado ni removido, esto significa que en caso el transformador de puesta a tierra no se encuentre en servicio, estas protecciones protegerán a los alimentadores ante fallas a tierra en este sistema aislado. Los ajustes propuestos para la protección de sobrecorriente a tierra 50N/51N pueden ser habilitadas en los reles nuevos sin perjudicar la selectividad con las funciones sensibles de tierra.

#### *Del sistema de protecciones*

- Con el objeto de verificar la selectividad de la protección de sobrecorriente actual de la red en estudio, en los anexos 8 y 10 se muestran las curvas de sobrecorriente con los ajustes existentes considerando los nuevos reles a ser instalados en las subestaciones de Cajamarca y Gallito Ciego. Consecuentemente en los anexos 9 y 11 se presentan las curvas de selectividad con los ajustes propuestos.
- En todas las protecciones de sobrecorriente para fallas entre fases y tierra en las líneas de 60kV se ha considerado direccionalidad, puesto que cuando la línea

Cajamarca – Cajamarca Norte este en servicio la red de Cajamarca tendrá dos fuentes de alimentación para las corrientes de falla, la protección de sobrecorriente direccional permite plantear confiablemente un esquema selectivo de la protección.

- Los reles de sobrecorriente que estaban ajustados con característica de tiempo definido en los alimentadores han sido ajustados con curvas inversas, esto permite que se pueda coordinar con protecciones tipo recloser que se pudieran instalar en las redes secundarias.
- Como resultado del análisis de selectividad de las protecciones de sobrecorriente se proponen cambios en los ajustes para la protecciones de sobrecorriente a tierra ubicadas en el lado de 60kV de los transformadores de la S.E. Gallito Ciego como se muestra a continuación:

RELE 7SJ511 LADO 60kV-TRANSF. T1 y T2 – GALLITO CIEGO (Códigos GA07 y GA08 en diagrama unifilar GAL-NU)

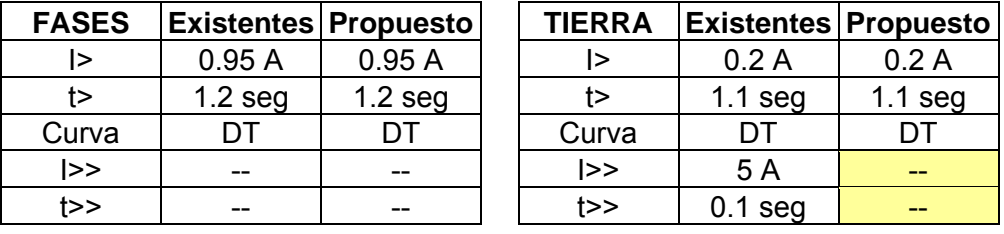

• Como resultado del análisis de selectividad de las protecciones de sobrecorriente se proponen cambios en los ajustes para la función de sobrecorriente entre fases y a tierra en la protecciones ubicadas en las líneas Guadalupe-Gallito Ciego ubicadas en la S.E. Guadalupe, los cambios son:

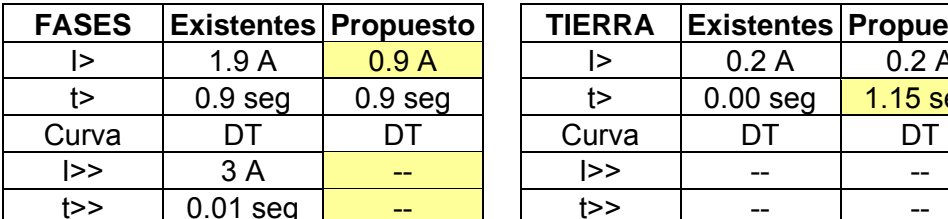

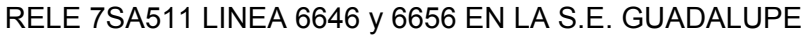

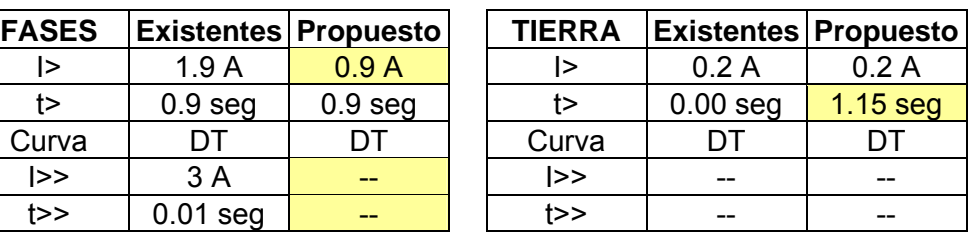

- Se ha realizado un análisis detallado de las protecciones de distancia considerando el comportamiento de las corrientes, para fallas localizadas en diferentes puntos de la línea para verificar el verdadero alcance de las zonas de protección de distancia.
- En las características de los reles de distancia se ha considerado la impedancia vista por los reles el cual incluye el efecto de alimentación intermedia debido a la doble terna Cajamarca – Gallito Ciego y la posible interconexión futura con Cajamarca Norte a través de la línea L-6046. Adicionalmente se muestran los

alcances teóricos de los reles de distancia, es decir, sin considerar alimentaciones intermedias, esto nos permite concluir que los ajustes propuestos para los reles de distancia trabajan correctamente con o sin la interconexión con Cajamarca Norte a través de la línea L-6046.

- Se recomienda la modificación de los ajustes de los relés de distancia en cada una de las subestaciones donde estos existen. Estas modificaciones permitirá operar al sistema de protección de la red de Cajamarca en forma selectiva.
- La función de bloqueo de oscilaciones de potencia no es necesario activarla en los reles de distancia, debido a que en los punto de ubicación no se presentará este fenómeno por configuración de la red.
- Las funciones de reenganche trifásico y sincronismo se deja como ajuste, pero no se puede habilitar debido a que no existe el canal de comunicación necesario como para que esta función opere adecuadamente.
- En los cuadros de ajustes presentados en los anexos, se muestran los ajustes de las funciones más no la programación de contactos. Los listados que incluyan esta programación se presentarán como parte del informe luego de la puesta en servicio de los reles.

# **CAPITULO IV BENEFICIOS TÉCNICOS Y ECONÓMICOS DE LA APLICACIÓN EDPSEL**

#### **INTRODUCCIÓN**

En el capítulo III se ha desarrollado un estudio de coordinación donde apoyados por la herramienta EDPSEL se ha desarrollado el análisis de selectividad de las protecciones de sobrecorriente presentándose como el producto final, por ello en este capítulo se describe las ventajas técnicas que derivan de su uso, mostrando que se adapta fácilmente al analizar un sistema eléctrico de potencia.

Por otro lado la aplicación EDPSEL esta desarrollado para un entorno se usuario, es decir, no se necesita tener conocimientos de programación para su empleo, la interfase con el analista de protecciones es muy sencillo y fácil de comprender tal como se describe con detalle en el capitulo II.

Para el manejo óptimo de la aplicación EDPSEL solo es requisito indispensable contar con los conocimientos básicos de la especialidad de protecciones en sistemas eléctricos de potencia que ha grandes rasgos se ha descrito y orientado al área de protecciones de sobrecorriente en el capitulo I.

En este capitulo se hace una evaluación económica del presupuesto empleado para el desarrollo de la aplicación EDPSEL, donde también se hace una comparación económica con otras herramientas o software existentes en el mercado.

#### **VENTAJAS TÉCNICAS DEL USO DE LA APLICACIÓN EDPSEL**

• El tiempo de diseño y análisis de los gráficos de selectividad se ve reducido cuando de manera opcional cada rele que es incluido en un gráfico puede ser asociado y ubicado en el Sistema Interconectado Nacional, esto permite usar los reportes de falla que genera el software WinFdc para importar automáticamente el valor de la corriente de falla que ve el rele, EDPSEL utiliza esta información para calcular el tiempo de operación del rele y lo muestra en ventana para que el analista realice la calibración necesaria sin necesidad de realizar un cálculo manual, es decir, en el estudio de coordinación ya no es necesario incluir un capítulo de cálculos justificativos, queda a criterio del analista mostrarlos solo a manera de demostración.

- EDPSEL genera automáticamente cuadros resumen de los ajustes de reles los cuales pueden ser usados como planilla de ajustes rápidos, es decir, la información dada en estos cuadros son justos y suficientes para realizar los trabajos de ajustes y pruebas de inyección secundaria de corriente de un rele en el campo.
- Debido a que se emplea el entorno visual de la aplicación Excel de Microsoft Office para mostrar el resultado final de un gráfico de coordinación entonces no es necesario tener instalado la aplicación EDPSEL para realizar una presentación o análisis en cualquier computadora personal de los esquemas de selectividad previamente diseñados.
- El resultado final de los gráficos pueden ser personalizados para su presentación debido a que se pueden usar todas las opciones y herramientas de Excel.
- Debido a que EDPSEL posee una amplia base de datos de las diferentes normas referentes a las características corriente versus tiempo de los reles, entonces se reducen considerablemente los tiempos de diseño de los gráficos de selectividad al no ser necesario revisar los manuales técnicos de los reles que se incluirán en cada gráfico, y sobre todo cuando existen una gran variedad de marcas y tipos de reles que necesariamente tienen que ser graficados.
- La aplicación no solo posee una base de datos de la mayoría de curvas estandarizadas, sino que además permite que el usuario pueda crear su propia base de datos de características de corriente versus tiempo no normalizadas o de aquellas cuya característica no obedece a alguna relación matemática, la librería que se crea puede ser usada para proyectos futuros, esto es ventajoso dado que el sistema interconectado nacional aun se cuenta con reles de tecnología electromecánica con características de corriente propias. Algunas características de corrientes de reconectadores también poseen curvas especiales las que pueden ser agregadas a la base de datos de EDPSEL.
- Como parte de la base de datos de la aplicación EDPSEL también se pueden incluir opcionalmente en los gráficos de selectividad las características de corriente de los fusibles, curvas de daño térmico y corrientes de energización de transformadores de potencia, características que a veces es muy necesario incluir en los gráficos

dependiendo de la complejidad del estudio de coordinación o el nivel de tensión en el cual se este trabajando.

- A veces ocurre que en sistemas complejos y anillados las corrientes de falla que ve cada rele que es incluido en un gráfico de selectividad son muy diferentes entre si, por esto EDPSEL tiene la opción de graficar la corriente de falla que ve cada relé y su tiempo de operación la cual es interceptada con la curva de su respectivo rele y claramente esta diferenciada por colores.
- EDPSEL permite construir gráficos topológicos de la red de estudio los cuales ayudan al analista de protecciones a hacer más fácil su tarea de coordinación. Estos gráficos no están limitados por la topología de la red, es decir, se pueden construir sistemas radiales y anillados. Los gráficos son construidos usando la información de todos los reles de la ventana actual que se este trabajando, EDPSEL genera archivos script que pueden ser reconocidos por el programa AUTOCAD, es importante mencionar que incluir los gráficos topológicos es opcional y depende del criterio del analista de protecciones por lo tanto no es necesario tener instalado el programa AUTOCAD.
- El número de reles que pueden insertarse en un solo gráfico es elevado y queda a criterio del analista incluir los que fueran necesario para facilitar su tarea de coordinación. Además la coordinación entre reles que están ubicados en diferentes niveles de tensión.

# **COMPARACIÓN TÉCNICA CON OTRAS APLICACIONES EXISTENTES EN EL MERCADO**

En el siguiente cuadro se muestran el resumen de algunas ventajas comparativas con

respecto a otras herramientas de selectividad existentes en el mercado:

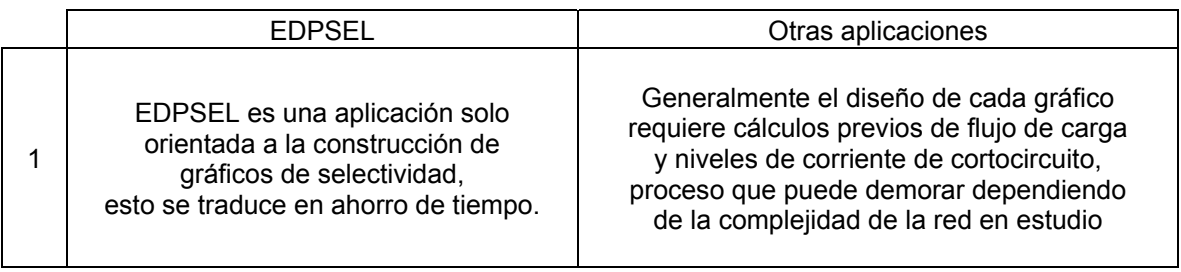

Cuadro 4.1 Comparación técnica con otras aplicaciones existentes en el mercado

Ventajas

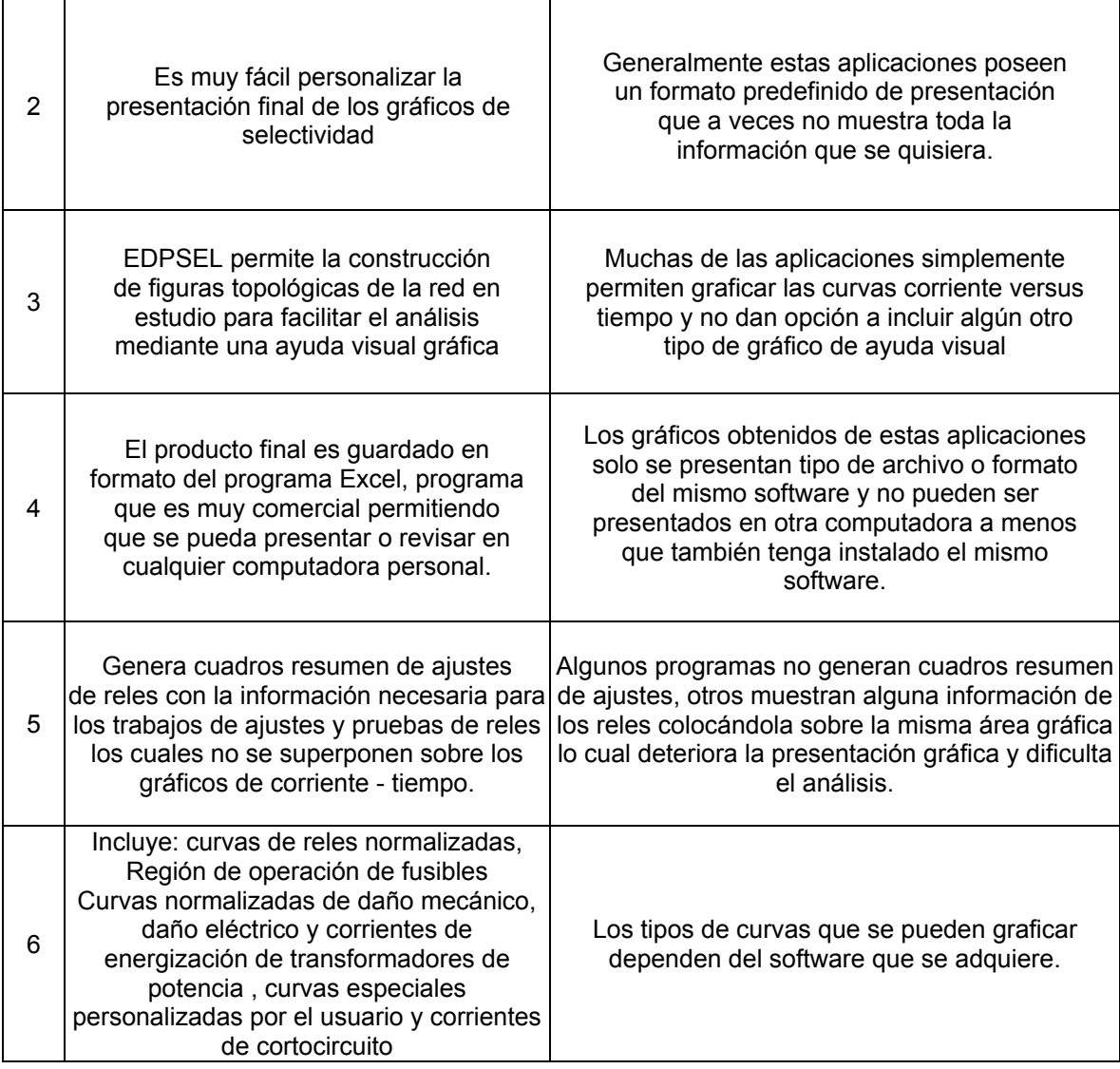

En el siguiente cuadro se muestran el resumen de algunas desventajas comparativas

con respecto a otras herramientas de selectividad existentes en el mercado:

#### Cuadro 4.2 Comparación técnica con otras aplicaciones existentes en el mercado

Desventajas

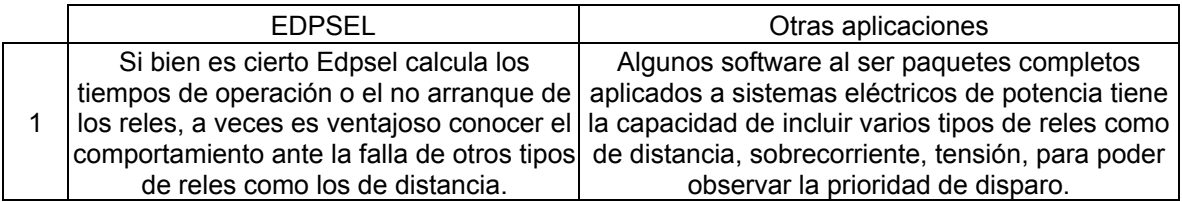

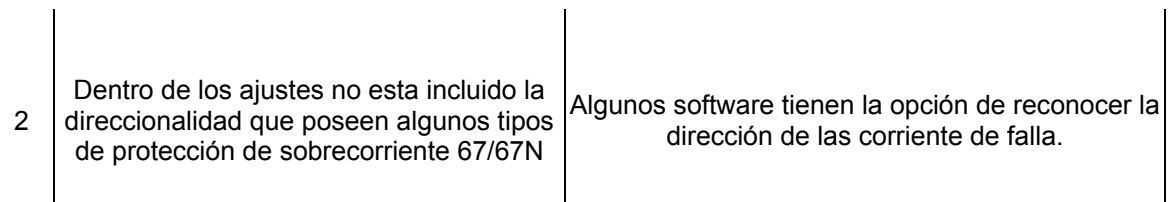

#### **COSTO ECONÓMICO DEL DISEÑO DE LA APLICACIÓN EDPSEL**

 $\overline{1}$ 

Como ya se ha descrito en el capítulo II, EDPSEL es una aplicación hecha mediante la ayuda del programa Visual Basic, que emplea archivos tipo Excel para guardar la base de datos y presentación de todos los gráficos que formarán parte de un proyecto de selectividad. Además se ha mencionado que opcionalmente EDPSEL tiene interfase con el programa AUTOCAD para poder construir gráficos topológicos y por último también puede reconocer archivos de reporte del programa de flujo de carga y cortocircuito WinFdc. A continuación mostramos un cuadro donde se muestra los costos de los programas que se emplearon para diseñar la herramienta EDPSEL:

|   | <b>PROGRAMA</b>          | <b>PRECIO REFERENCIAL</b> |
|---|--------------------------|---------------------------|
|   | Visual Basic             | 2000\$                    |
| 2 | Microsoft Office - Excel | 500\$                     |
| 3 | Autocad                  | 5000\$                    |
|   | WinFdc                   | 2000 \$                   |
|   |                          |                           |
|   | TOTAL                    | 9500\$                    |

Cuadro 4.3 Costo económico para el desarrollo de la aplicación EDPSEL

El cuadro anterior muestra todos los programas que fueron necesarios utilizar en la etapa de desarrollo de EDPSEL, el resultado es una aplicación de Visual que para su empleo no se necesita tener instalado dicho programa en la computadora. En el siguiente cuadro se muestra los programas principales y opcionales que se requieren en la etapa de uso de la herramienta EDPSEL.

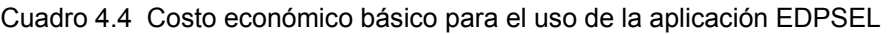

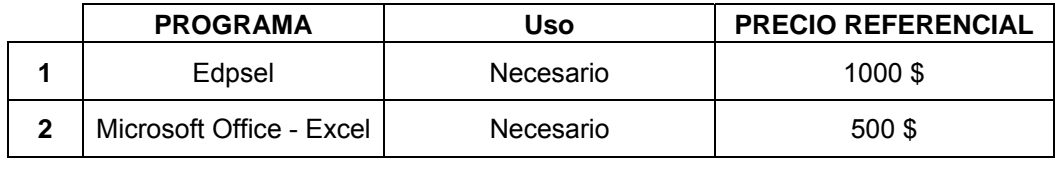

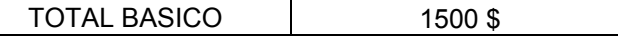

Cuadro 4.5 Costo económico adicional para el uso de la aplicación EDPSEL

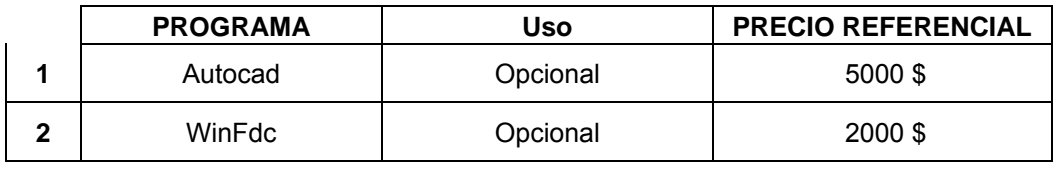

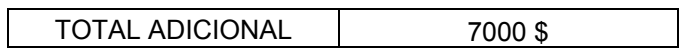

# **COMPARACIÒN ECONÓMICAS CON OTRAS APLICACIONES EXISTENTES EN EL MERCADO**

A continuación se enumeran algunos programas existentes aplicados a la

coordinación de protecciones / selectividad en sistema eléctrico de potencia:

|              | <b>PROGRAMA</b>  | <b>PRECIO REFERENCIAL</b> |
|--------------|------------------|---------------------------|
| 1            | Edpsel           | 1500\$                    |
| $\mathbf{2}$ | <b>SIMDIS</b>    | 20000\$                   |
| 3            | <b>ASPEN</b>     | 20000\$                   |
| 4            | <b>ETAP</b>      | 20000\$                   |
| 5            | <b>NEPLAN</b>    | 20000\$                   |
| 6            | <b>DIGSILENT</b> | 20000\$                   |
|              |                  |                           |

Cuadro 4.5 Costo de otros programas en el mercado

#### **CONCLUSIONES**

- 1. Tal como se ha visto en el capítulo III, donde EDPSEL ha sido aplicado al desarrollo del estudio de selectividad del sistema eléctrico Cajamarca – Gallito Cielgo, la aplicación Edpsel prueba ser una herramienta alternativa en el área de aplicación a la coordinación de protecciones de sobrecorriente (selectividad).
- 2. Edpsel integra muchas de las características de otras aplicaciones existentes en el mercado, es decir, el resultado final (gráficos de selectividad) son muy didácticos, permite a los especialistas realizar estudios de coordinación fácil y eficientemente para analizar diferentes alternativas y tomar decisiones.
- 3. Con Edpsel se pueden obtener resultados comparables con otros software de selectividad, es decir, muchas de las características han sido tomadas de diferentes programas para lograr que Edpsel se acomode a los requerimientos técnicos y limitaciones económicas que finalmente pueden hacer que el momento de presentarse en un concurso los costos sean inferiores.
- 4. Edpsel grafica curvas de selectividad corriente vs. tiempo están basadas en normas internacionales, incorporando 7 diferentes normas las cuales pueden ser encontradas en casi todas las diferentes marcas de reles existentes en el mercado mundial.
- 5. La incorporación de curvas de daño térmico y mecánico de transformadores en las gráficas de selectividad hace que el análisis de las fallas sea más exigente y analítico.
- 6. El uso de esta aplicación en la construcción de las curvas de selectividad demostró tener un ahorro importante en el tiempo de elaboración y diseño de los gráficos demostrando que Edpsel es una alternativa técnica para la aplicación de análisis de selectividad.
- 7. En el capítulo IV se muestran los cuadros comparativos de los costos económicos de adquirir software que también se aplican al análisis de selectividad, concluyendo que Edpsel resulta ser una alternativa económica viable.
- 8. Edpsel tal como otras aplicaciones puede crear y guardar sus propias librerías de características corriente versus tiempo, esto es una característica muy importante porque permite disponer de las curvas en trabajos futuros.
- 9. Como se ha mencionado al inicio Edpsel es un software que se aplica solamente a coordinación de protecciones de sobrecorriente, esto es muy ventajoso pues se puede usar los resultados gráficos de cortocircuito de cualquier programa de cortocircuito existentes en el mercado para realizar la coordinación. Opcionalmente Edpsel como ya se menciono puede usar los reportes que genera el software de cortocircuito WinFdc para hacer mas eficiente y rápida la generación de los diagramas de selectividad.

#### **RECOMENDACIONES**

- 1. El planteamiento de los sistemas eléctricos de protecciones, criterios y filosofía de las protecciones es una tarea que hasta el momento no ha sido automatizada por ningún software relacionado, básicamente lo que se tienen son herramientas computacionales, que así como en muchas otras áreas de la ciencia, ayudan a los analistas o especialistas, en este caso del análisis de protecciones, a optimizar el tiempo de ejecución y calidad de los estudios, por ello, la herramienta Edpsel presentada en este documento es una herramienta más que ha demostrado ser tan útil como las demás aplicaciones que existen en el mercado, aclarando nuevamente que la toma de decisiones y el arte de la protección depende básicamente del ingeniero analista de protecciones.
- 2. Edpsel es una herramienta que se aplica directamente sobre las protecciones de sobrecorriente, entonces es importante mencionar que hay diferentes tipos de protecciones que muchas veces forman parte de un esquema de protecciones, como lo son la protección de distancia, tensión, frecuencia, etc., entonces cuando se realiza un análisis de selectividad es importante la verificación del comportamiento que tendrán y su ínter actuación entre ellos en el momento que ocurra una falla real, entonces es recomendable que el analista de protecciones posea los conocimientos básicos de los diferentes tipos de protecciones porque tanto la aplicación Edpsel así como algunas otras no poseen la capacidad de poder simular exactamente todos los dispositivos que pueden existir en una instalación y predecir a ciencia exacta que ocurrirá.

**ANEXOS** 

# $A S P E N$  Utility Engineering Software You Can Rely On.

# OneLiner

#### The leading short circuit and relay coordination program

ASPEN OneLiner is a PC-based short circuit and relay coordination program for relay engineers. OneLiner is a productivity tool. It relieves the engineer from the tedious and time-consuming tasks of leafing through stacks of printouts and plotting and re-plotting relay curves and one-line diagrams. OneLiner works very quickly under the control of the engineer. The engineer can change the relay settings and network configuration and see the results of the change immediately. The following are some highlights of OneLiner:

- Native Microsoft Windows program.
- Easy-to-use interactive graphics interface under Windows 95, 98, ME, NT, 2000, and XP.
- Accurate modeling of 2- and 3-winding transformers, phase shifters, lines, switch, series capacitors, generators, loads, shunts, dc lines, and zerosequence mutual coupling.
- Detailed modeling of fuses, reclosers, and overcurrent and distance relays. Extensive relay library that can be edited by the user.
- Built-in short circuit program that simulates all classical fault types (bus faults, and line-end, line-out and intermediate faults), as well as simultaneous faults.
- Virtually unlimited system size with modest memory requirement.
- Lightning fast solution speed.
- Graphical display of post-fault solution and relay operating time on the one-line diagram and the phasor diagram.
- Automatic checking of overcurrent and distance relay coordination, plus automatic checking of overcurrent relays' pickup and instantaneous settings.
- Automatic plotting of overcurrent and distance relay characteristics on the screen:
- User-defined distance-relay methods using DLLs written in C++.
- High-quality printed outputs on a large variety of printers and plotters.
- · Built-in boundary equivalence program.
- Generates relay end-to-end test files in Doble, COMTRADE, Omicron and other formats.
- Data importing facilities for short circuit data in ANAFAS, CYME, Electrocon, GE, PECO, PTI (PSS/E and PSS/U) and other formats.
- Data exporting in PTI PSS/E raw and sequence data format, GE PSLF and Short Circuit formats, and ANAFAS data format.
- Built-in PC network support.
- Built-in scripting language using the BASIC programming language.

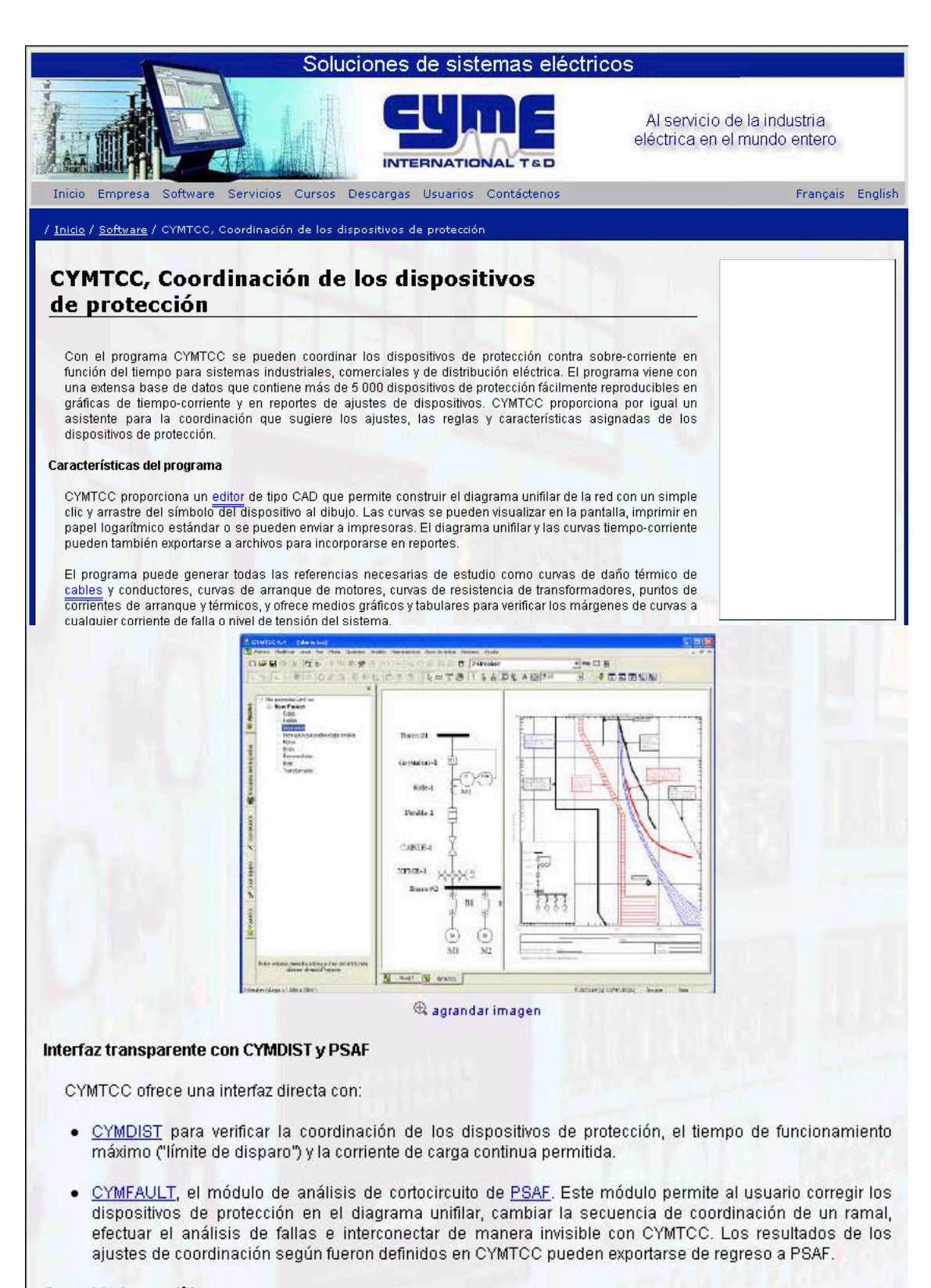

**Capacidades analíticas**
- · Arrastre gráfico de la curva para reajustar la coordinación.
- Despliegue visalida gráfica de alta calidad.  $\ddot{\phantom{0}}$
- Impresión en papel logarítmico (curvas solamente) o en papel ordinario (curvas y cuadrícula).  $\bullet$
- Toma en cuenta de las corrientes de falla LL y LT en transformadores delta-estrella.
- · Verificación automática de la duración aplicando criterios definidos por el usuario.
- $\bullet$ Reportes interactivos de análisis.
- Asistente para la coordinación que sugiere ajustes de dispositivos de protección y valores nominales.  $\bullet$
- Herramienta para medir el tiempo de separación entre cada par de dispositivos.  $\blacksquare$
- Considera reconectadores electrónicos COOPER: VXE, Forma 4C, 5C, 6C, Tipo FX, FXA, etc.
- Control de la escala de corriente, colores, sombreado de las curvas, ubicación de la etiqueta de  $\bullet$ identificación, estilo de los bloques de título, etc.
- Facilidad para importar gráficos (por ejemplo: logotipos de compañías) al trazado de curvas.  $\bullet$
- Facilidad para exportar trazados de cuivas a AutoCAD DWG/DXF, SVG (XML) y otros formatos.  $\bullet$
- Posibilidad de abrir dos o más estudios y copiar las curvas de un estudio al otro.
- Selección automática de los cuadrantes de tiempo de los relés basados en el tiempo de operación  $\bullet$ deseado
- Posibilidad de introducir ecuaciones numéricas para modelar los relés electrónicos.
- Herramienta de búsqueda y creación de dispositivos.  $\bullet$

#### **Biblioteca de dispositivos**

CYMTCC tiene integrado un programa administrador de la biblioteca de dispositivos que permite al usuario añadir nuevas características de dispositivos a la base de datos y modificar las curvas existentes. Los dispositivos están clasificados y almacenados por nombre de fabricante y tipo de dispositivo para su fácil recuperación. La base de datos contiene más de 5 000 dispositivos de marcas norteamericanas, europeas y asiáticas. Incluye interruptores de baja tensión (electromecánicos, de estado sólido y de caja moldeada), fusibles, relés (electromecánicos y electrónicos) y reconectadores (hidráulicos y electrónicos).

La biblioteca de dispositivos se actualiza regularmente y usted puede descargar su propia biblioteca "en línea" de nuestra página Web.

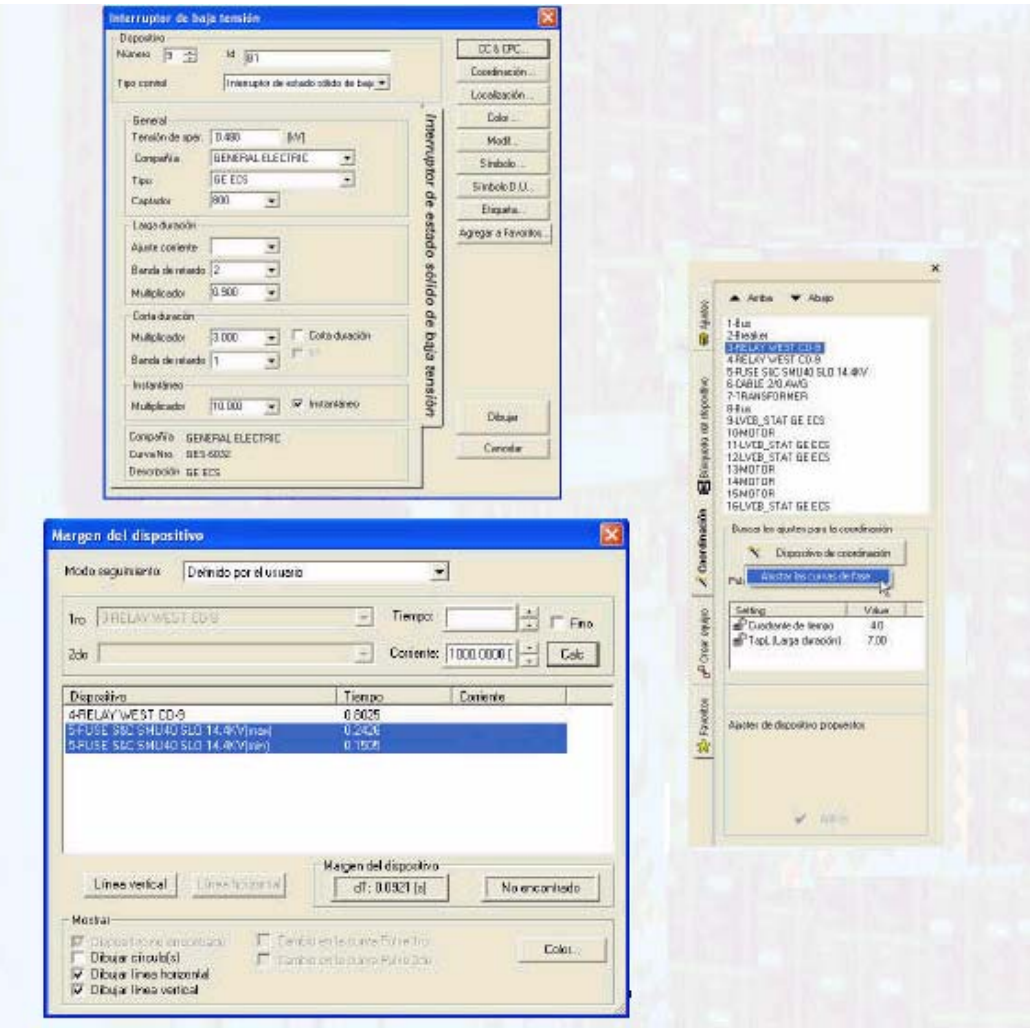

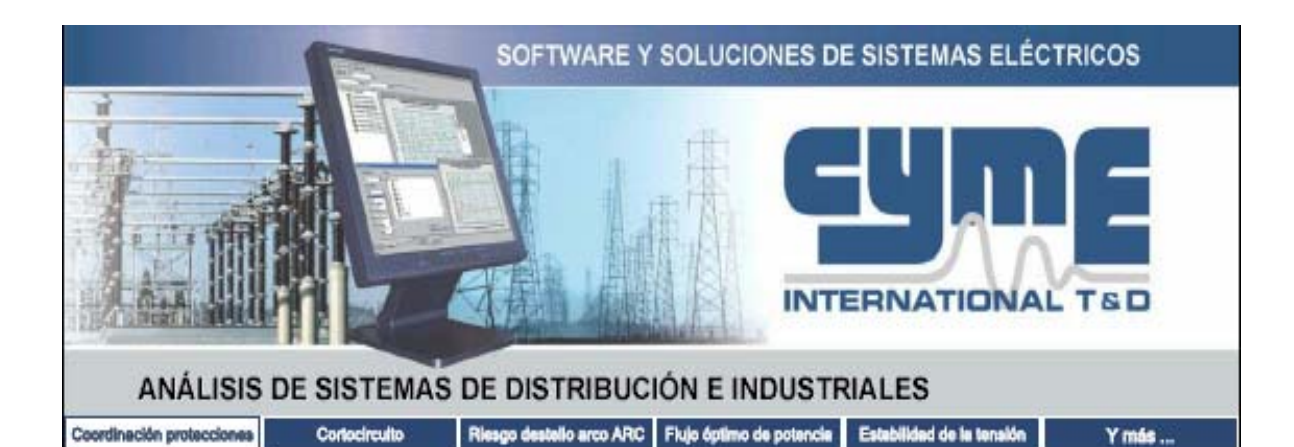

## CYMTCC, Coordinación de los dispositivos de protección

Con el programa CYMTCC se pueden coordinar los dispositivos de protección contra sobre-corriente en función del tiempo para sistemas industriales, comerciales y de distribución eléctrica. El programa viene con una extensa base de datos que contiene más de 5 000 dispositivos de protección fácilmente reproducibles en gráficas de tiempo-corriente y en reportes de ajustes de dispositivos. CYMTCC proporciona por igual un asistente para la coordinación que sugiere los ajustes, las reglas y características asignadas de los dispositivos de protección.

### Características del programa

CYMTCC proporciona un editor de tipo CAD que permite construir el diagrama unifilar de la red con un simple clic y arrastre del símbolo del dispositivo al dibujo. Las curvas se pueden visualizar en la pantalla, imprimir en papel logarítmico estándar o se pueden enviar a impresoras. El diagrama unifilar y las curvas tiempo-corriente pueden también exportarse a archivos para incorporarse en reportes.

El programa puede generar todas las referencias necesarias de estudio como curvas de daño térmico de cables y conductores, curvas de arranque de motores, curvas de resistencia de transformadores, puntos de corrientes de arranque y térmicos, y ofrece medios gráficos y tabulares para verificar los márgenes de curvas a cualquier corriente de falla o nivel de tensión del sistema.

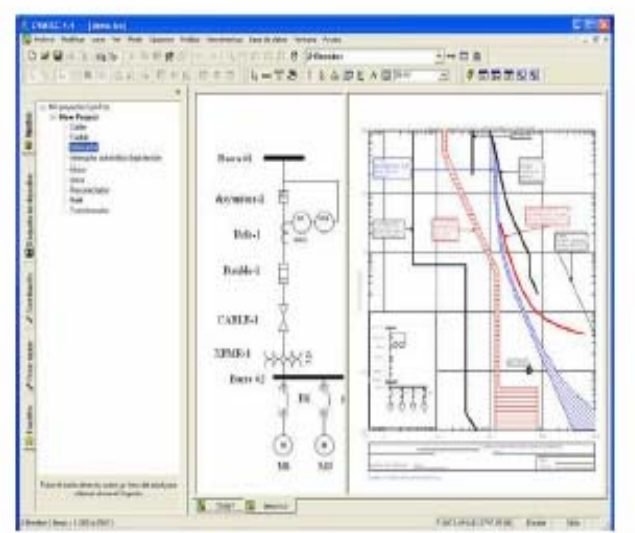

### Interfaz transparente con CYMDIST y PSAF

CYMTCC ofrece una interfaz directa con:

- · CYMDIST para verificar la coordinación de los dispositivos de protección, el tiempo de funcionamiento máximo ("límite de disparo") y la corriente de carga continua permitida.
- · CYMFAULT, el módulo de análisis de cortocircuito de PSAF. Este módulo permite al usuario corregir los dispositivos de protección en el diagrama unifilar, cambiar la secuencia de coordinación de un ramal, efectuar el análisis de fallas e interconectar de manera invisible con CYMTCC. Los resultados de los ajustes de coordinación según fueron definidos en CYMTCC pueden exportarse de regreso a PSAF.

#### Capacidades analíticas

- Arrastre gráfico de la curva para reajustar la coordinación.
- Despliegue y salida gráfica de alta calidad.
- Impresión en papel logarítmico (curvas solamente) o en papel ordinario (curvas y cuadrícula).
- Toma en cuenta de las corrientes de falla LL v LT en transformadores delta-estrella.
- Verificación automática de la duración aplicando criterios definidos por el usuario.
- · Reportes interactivos de análisis
- Asistente para la coordinación que sugiere ajustes de dispositivos de protección y valores nominales
- · Herramienta para medir el tiempo de separación entre cada par de dispositivos.
- Considera reconectadores electrónicos COOPER: VXE, Forma 4C, 5C, 6C, Tipo FX, FXA, etc.
- · Control de la escala de corriente, colores, sombreado de las curvas, ubicación de la etiqueta de identificación, estilo de los bloques de título, etc. Margen del dispositivo
- · Facilidad para importar gráficos (por ejemplo: logotipos de compañías) al trazado de curvas.
- Facilidad para exportar trazados de curvas a AutoCAD DWG/DXF, SVG (XML) y otros formatos
- · Posibilidad de abrir dos o más estudios y copiar las curvas de un estudio al otro.
- Selección automática de los cuadrantes de tiempo de los relés basados en el tiempo de operación deseado.
- · Posibilidad de introducir ecuaciones numéricas para modelar los relés electrónicos.
- Herramienta de búsqueda y creación de dispositivos.

### Biblioteca de dispositivos

CYMTCC tiene integrado un programa administrador de la biblioteca de dispositivos que permite al usuario añadir nuevas características de dispositivos a la base de datos y modificar las curvas existentes. Los dispositivos están clasificados y almacenados por nombre de fabricante y tipo de dispositivo para su fácil recuperación. La base de datos contiene más de 5 000 dispositivos de marcas norteamericanas, europeas y asiáticas. Incluye interruptores de baja tensión (electromecánicos, de estado sólido y de caja moldeada), fusibles, relés (electromecánicos y electrónicos) y reconectadores (hidráulicos y electrónicos).

La biblioteca de dispositivos se actualiza regularmente y usted puede descargar su propia biblioteca 'en línea' de nuestra página Web.

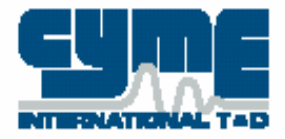

Canadá e International 1485 Roberval, Suite 104 St-Bruno, QC Canada J3V 3P8 Tel. (450) 461-3655 Fax (450) 461-0966

EE. UU. 67, South Bedford St., Suite 201 East Burlington, MA 01803-5177 USA Tel (781) 229-0269 Fax (781) 229-2336

**16 DEEDWWEST 005** 

 $24a$ 

Dispositiva

**4RELAY WEST COS** 

Linexwical

Dibejar circulo(s)  $\overline{\varphi}$  Dibujar linea horizontal<br> $\overline{\varphi}$  Dibujar linea vertical

Montran

EE. UU. y Canadá 1-800-881-8827

www.cvme.com info@cyme.com

 $10 - 10$ ines (5 mil) *<u>continuation</u>* **The political districts SEAGON** 5b Down. **Bolt** REMOVALESEEING Drawfis 릨 Sinksb: **BE AND** Sinbob 2.U  $\overline{M}$ **Cardon Tiquia** Lega dua Apopt of the **Bank de whole [] MOVER Matures (200** ⊒ Colu descrite R Hidelinke (100)  $\overline{\mathcal{A}}$ ğ **Rents de amoto [7]** Hildelse (1000 m = F heart **King Lookin ENEWALLETVIC**<br>Louding **ESSIER**<br>Bookside <u>MITES</u>

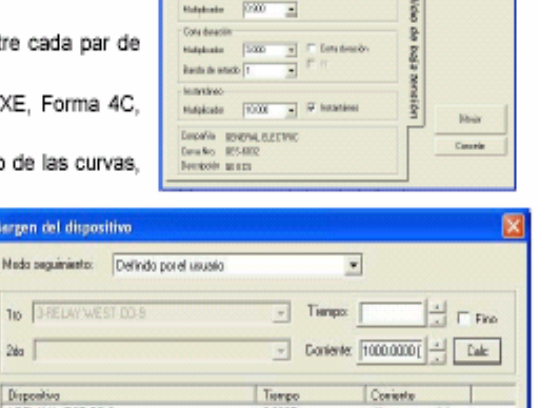

No encontrado

 $01680$ 

**Rdo** 

0.802

Cinbio en

 $A$  della  $B$  della

**VILSTATOEEIS** 

**CR STATOE 63** 

TOE ECS

Power System Engineering and Software

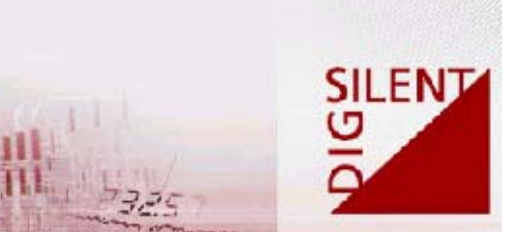

## **Protection Functions**

The DIgSILENT PowerFactory protection analysis tool is an extension of the basic functional model library, containing additional devices like CTs, VTs, relays, fuses and more complex protection schemes including userdefined modeling capabilities. Additionally, there are specially designed interactive VIs (Virtual Instruments) for displaying system quantities and more importantly for modifying protection settings in the graphical environment. This last feature is especially useful, as coordinated settings between different protection schemes can be modified via the cursor in the graphical environment, which then updates the settings both in the database and simulation environment.

All protective devices are also fully functional under steady state as well as transient conditions, allowing device response assessment under all possible simulation modes, including load flow, fault analysis, RMS and EMT.

### Protection model library and functionality

The DIgSILENT PowerFactory protection analysis tool contains a comprehensive protective device model library and includes:

- . Time overcurrent relays for 1 phase, 3 phase, ground and negative sequence time overcurrents. Additionally, the relay characteristics can incorporate the following standards and solution methods:
	- O IEC 255-3
	- O ANSI/IEEE
	- O ANSI/IEEE squared
	- O ABB/Westinghouse CO (Mdar)
	- O Linear approximation
	- O Hermite-spline approximation
	- O Analytical expressions vi build-in formula editor and analyser
- Instantaneous overcurrent relays for 1 phase, 3 phase, ground and negative sequence time overcurrents.
- · Directional relays for overcurrent, power, ground current, and any combination of time and instantaneous overcurrent relays. Additionally, voltage and current polarization is used for the detection of negative and zero sequence components.

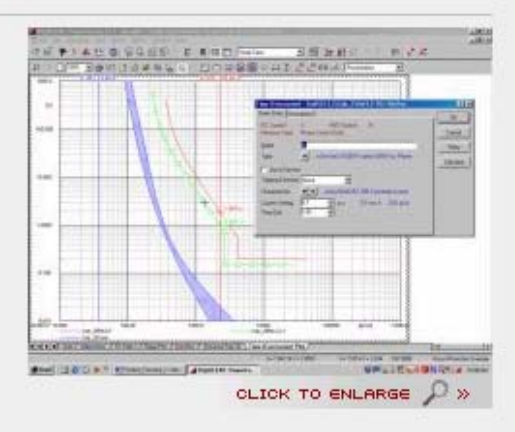

- · Distance relays for phase, ground, and zone distance protection. Provision is available for incorporating overcurrent and under-impedance starting.
- · Different characteristics for distance relays steps includina:
	- O MHO
	- O Polygonial
	- O Tomatoes
	- O Lens
	- O Circle
	- O R/X Blinder
	- O Offset characteristic

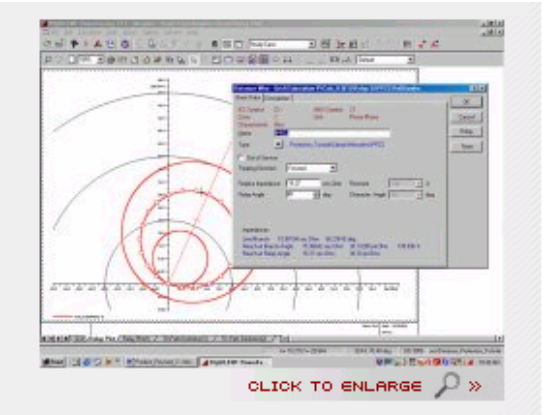

- . Voltage relays for undervoltage, instantaneous voltage, voltage balance and unbalance.
- · Additional devices include Breaker fail, Motor protection, Generator, and Out-of-step relays,
- Apart from the standard circuit breakers the model library contains Low voltage circuit breakers and Fuses

Additional to these protection functions and relays DIqSILENT PowerFactory provides further devices and characteristics for more detailed protection system modeling, such as:

- . Current and Voltage transformers that include saturation effects
- Conductor, cable damage curves, cable overload curves and inrush peak current modeling
- · Transformer damage curves (ANSI/IEEE Standard C57.109 1985) and inrush peak current modeling
- . Motor starting curves, cold and hot stall, in-rush peak current modeling, and any user defined curves

All protection device models are implemented within the composite model frame environment. This allows the user to easily design and implement their own models, by utilizing the graphical user interface for constructing block diagrams (see also stability section).

### **Protection Co-ordination**

The co-ordination of overcurrent-time protection is done graphically on basis of the current-time diagram. Relays settings are modified using Drag & Drop for moving the characteristics. Short-circuit currents, calculated with the short circuit command, are shown in the diagram as a vertical line. In addition the corresponding tripping times of the relays are displayed. Co-ordination between relays at different voltage level is also available. Therefore currents are automatically based on the leading voltage level, which can be selected by the user.

For distance protection co-ordination two powerful graphical features are integrated. The R-X diagram for displaying the tripping area of distance relays and the line impedances. Several relays can be visualized in the same R-X diagram. This might be useful for comparison of two relays that are located at both ends of the same line. The relay characteristics with the connecting line will be shown in the same R-X diagram. After short-circuit calculations the measured impedances are visualized with a marker in the shape of a small arrow or cross. From the location of the marker the user can see the tripped zone and its time of the relay. For dynamic simulation, measured impedances of the relays can be displayed online. Therefore it's possible to detect problems graphically like a power swing.

The time-distance diagram is used for checking the selectivity between relays along a co-ordination path. The relays of a co-ordination path can be displayed in diagrams for forward, reverse or for both directions. Consequently, it is very easy to check the selectivity of the relays along a co-ordination path. Two different methods for calculation of the tripping curves are provided. These are the kilometric and the short circuit method.

Kilometric method: the reach of the zones is calculated by cutting the given positive sequence impedance of the lines with the impedance characteristic of the relays.

Short circuit method: this is the main method for checking the selectivity. Along the co-ordination path shortcircuits (user-defined fault type) are calculated. The tripping times for the time-distance curve are determined using the calculated impedances. The starting signal of a relay is considered, too.

As special feature blocking signals or POTT (Permissive over-reach transfer tripping) PUTT (Permissive underreach transfer tripping) are also taken into account. In addition to tripping curves of distance relays the curves of overcurrent relays can be displayed and co-ordinated in the same diagram using the short circuit method.

Both, the kilometric and the short circuit method consider breaker opening times in the calculation of tripping times. As an option the breaker opening time can be ignored.

### **Protection diagrams:**

Relay settings are modified very easily be clicking twice on the characteristics/curves. The settings dialog for the clicked zone pops up and the parameters can be modified. After confirmation of the changes with the OK button the dialog is closed and the characteristics/curves are adapted to the new settings immediately. The most important settings and commands in protection diagrams can be accessed easily using the contextsensitivity menu.

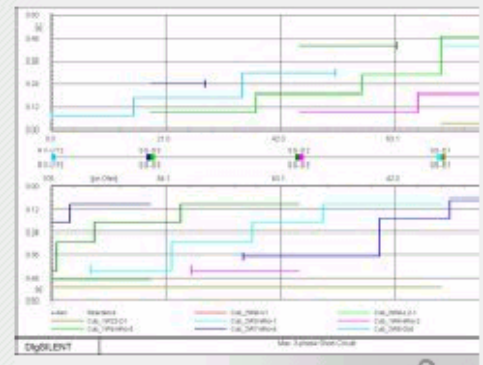

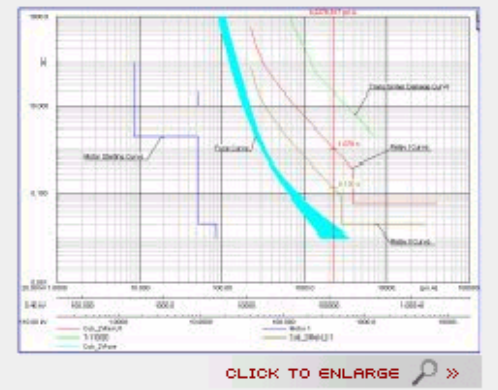

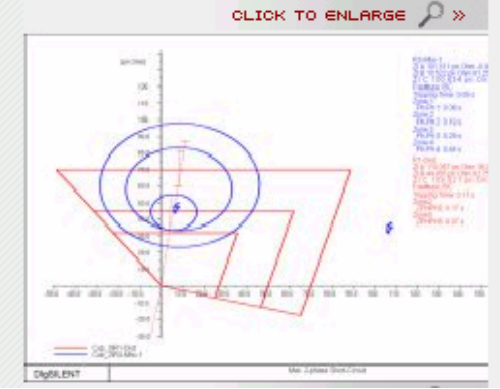

## Intelligent Intuitive integrated

ETAP Star is an advanced concept in performing steady-state and dynamic coordination and selectivity of protective devices. This is achieved by utilizing intelligent one-line diagram, comprehensive device libraries, and an integrated threedimensional database. Designed and developed by OTI, Star is a fully integrated module within ETAP, with built-in analyses such as short-circuit and motor acceleration.

**Enterprise Solution** 

Davice Coordinatio

**ETAP Star** 

### **Benefits**

Operation Technology, Inc.

- . Enables system engineers to easily & efficiently perform protective device coordination studies
- · Provides an accurate & realistic operating characteristic, time, and state of protective devices . Offers insight into troubleshooting false trips, relay mis-operation, & mis-coordination
- \* Aids system engineers & planners to quickly realize possible design issues & make informed decisions

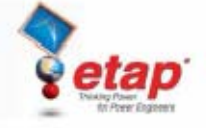

# **Fully Integrated Module within ETAP**

## **Key Features**

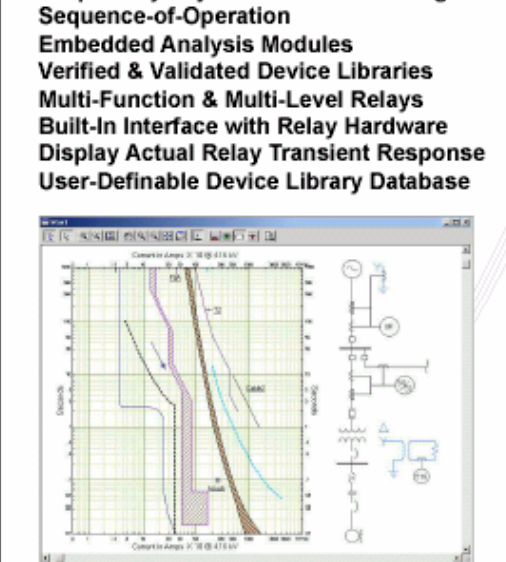

**Graphically Adjustable Device Settings** 

## **Extensive Device Library**

- · Most comprehensive & up-to-date protective device information · Validated & verified libraries using published manufacturer data
- · User-definable libraries easily create & add new devices
- · Digitalization points & equation based relays
- \* True-to-the-form modeling of protective devices · Library edited-by & checked-by capabilities
- · Legacy as well as state-of-the-art device manufacturer models

込

圈

₹

ø

Ø

 $\overline{\mathbb{Q}}$ 

Transformer withstand curve, inrush, & FLA Transpormer winnstand curve, innusn, a FLA<br>Cable damage curve<br>Generator damage curve<br>Mulli-function & dedicated purpose relays<br>Overcurrent (5/1050, b. ) to , box)<br>Phase, neutral, ground, sensitive ground, negative sequence Directional overcurrent (67) Overload (49) Overload heater / in-line relay Civalicad heater / In-line relay<br>Motor relay<br>ANSI & IEC Fuse - AC / DC<br>ANSI & IEC Fuse - AC / DC<br>Trip devices - electro-mechanical, solid-state trip,<br>Trip devices - electro-mechanical, solid-state trip,<br>thermal magnetic, m

etap

## **Features**

- · Illustrate system wide coordination
- Automatic layout of the one-line diagram in Star TCC View
- · Click & drag curves to adjust settings
- · Phase & ground coordination modes
- Automatic current & voltage scaling
- · Integration of short circuit analysis with protective devices
- · Motor starting curves based on motor acceleration studies
- · Comprehensive relay interlocks
- · User-definable display options
- Graphical time-difference calculator
- · Fixed point / damage curve modeling
- · Graphical printing/plotting
- . Comprehensive print functionality, legends, & device labeling
- · Customizable reports

### Sequence-of-Operation

With ETAP Star, not only can you work with the time-current curves, you can also determine the operating time of protective devices simply by placing a fault on the one-line diagram.

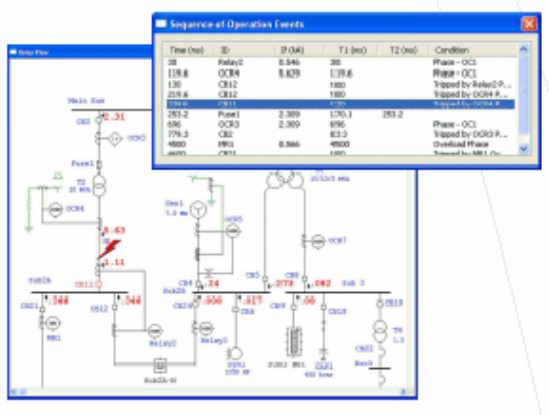

### Coordinate via One-Line Diagram

- · Graphically place a fault anywhere on the one-line diagram
- . Automatically calculate & display the fault current contributions on the one-line diagram
- \* Determine the operating time & state of all protective devices based on the actual fault current contribution flowing through each individual device
- · Globally view post fault actions & associated operating time via a tabulated Event Viewer
- · Graphically examine the operation of protective devices via the one-line diagram

Operation Technology, Inc. + www.etap.com + 17 Goodyear + Irvine, CA 92618 + 949.462.0100 + Fax 949.462.0200

10 CFR 50 Appendix B + 10 CFR 21 + ANSI/ASME N45.2-1977 + ASME NQA-1<br>ISO 9001 A3147 + ANSI/IEEE Std 730.1-1989 + CAN/CSA-Q396.1.2-89

⊙∑⊛

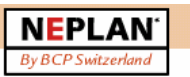

 $\blacksquare$ 

### NEPLAN Electricity - Overcurrent Protection

Calculation Modules ▼

Overcurrent Protection

**Electricity** 

- All types of protective devices with an overcurrent-time characteristic can be entered: fusegear, circuit-breakers, definite-time overcurrent relays and inverse-time relays, electronic relays.
- . Up to 6 protective functions (blocking of directional and non-directional overcurrent protection) can be assigned to each protective device.
- Extensive libraries with protective devices from a variety of manufacturers are available, and can be extended at will.
- . Option for entering user-defined characteristics for simulating motor start-ups or thermal loadability of conductors, transformers, etc.
- Characteristic can be shifted using a k-factor (inverse-time relay).
- Entry options for characteristics: point-by-point or formula in conformity with BS142 or the American ASA standard.

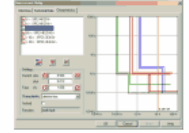

**Selectivity Diagram** 

Overcurrent relay

- . Relays and current transformers are positioned in the network plan graphically.
- Transformation ratios of current transformers incorporated in the network plan are allowed for in the selectivity diagrams.
- A maximum of 6 characteristics can be incorporated in one diagram.
- · Unrestricted number of diagrams can be processed simultaneously.
- . Selectivity analysis over more than one voltage level, and independently of the network type and size involved.
- . Two reference voltages for diagrams can be user-defined.
- · Individualized coloring of the characteristics.
- . No limit on number of diagrams and protective numbers for management.

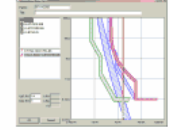

Selectivity diagram

**Transferring Current Values** 

- Direct connection from short-circuit current module for transferring the currents.
- Up to 6 currents can be transferred into one diagram.
- Import/export functions

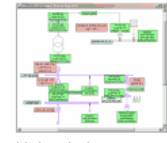

Main window

Protection element library

NEPLAN offers extensive libraries with most used relays-, circuit breaker - and fuse-types. The library is updated regularly. It will be handed out for free at the moment of a NEPLAN software purchase or can be downloaded anytime from the Internet by users with a valid maintenance contract.

Protection libraries are constantly updated and extended.

The following Table informs about the existing protection libraries and the number of elements:

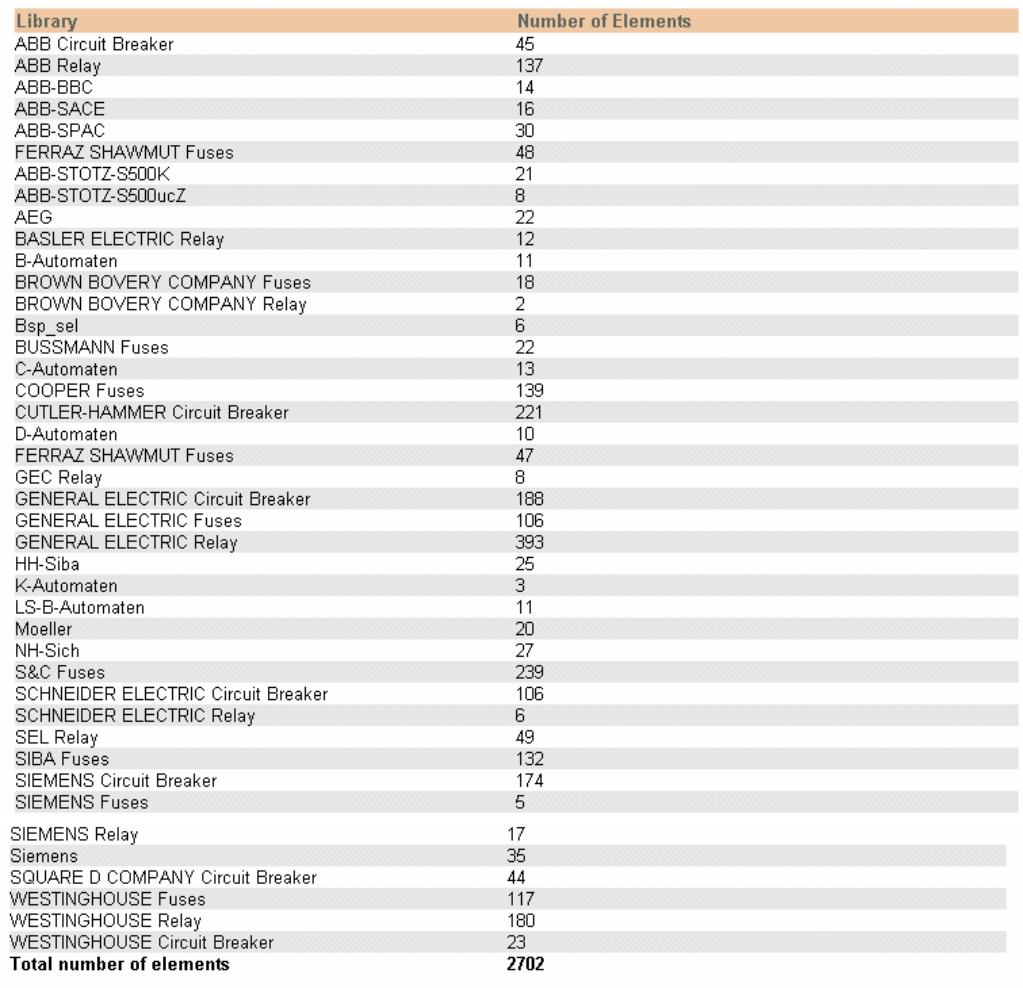

## **BIBLIOGRAFÍA**

- [1] Asea Transmission, "Settings of protective relays", Information NT 02-9002 E
- [2] Schweitzer Engineering Laboratories, Inc., "Distribution Protection System Directional Overcurrent Relay – Instruction Manual", Pullman, Wa USA 2005
- [3] GE Industrial Systems, "Feeder Management Relay UR Series Instruction Manual", Canada 2005
- [4] Multilin, "Digital Bay Controller User Manual GEK-113000M", Canada 2005
- [5] Cooper Power Systems, "Electrical Distribution System Protection", United States 1990
- [6] BBC Brown Boveri, "Relays and Protection Systems", United States 1978
- [7] Wolfgang Tettenborn, "Protection and control, Network control systems Manual ABB"
- [8] Arun G. Phadke, James S. Thorp, "Computer Relaying for Power Systems", Great Britain 1990
- [9] R. Mason, "El arte y la ciencia de la Protección"
- [10] <http://www.etap.com/star.htm>
- [11] [http://www.neplan.ch/sites/en/neplan\\_elec\\_calcmod\\_overcurrent\\_protection.asp](http://www.neplan.ch/sites/en/neplan_elec_calcmod_overcurrent_protection.asp)
- [12] [http://www.digsilent.de/Software/PowerFactory\\_Features/Protection\\_Functions/](http://www.digsilent.de/Software/PowerFactory_Features/Protection_Functions/)
- [13] <http://www.aspeninc.com/>
- [14] <http://www.cyme.com/es/software/cymtcc/>